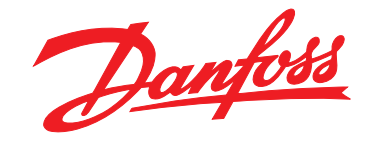

# **Manuel de configuration VLT**® **HVAC Basic Drive FC 101**

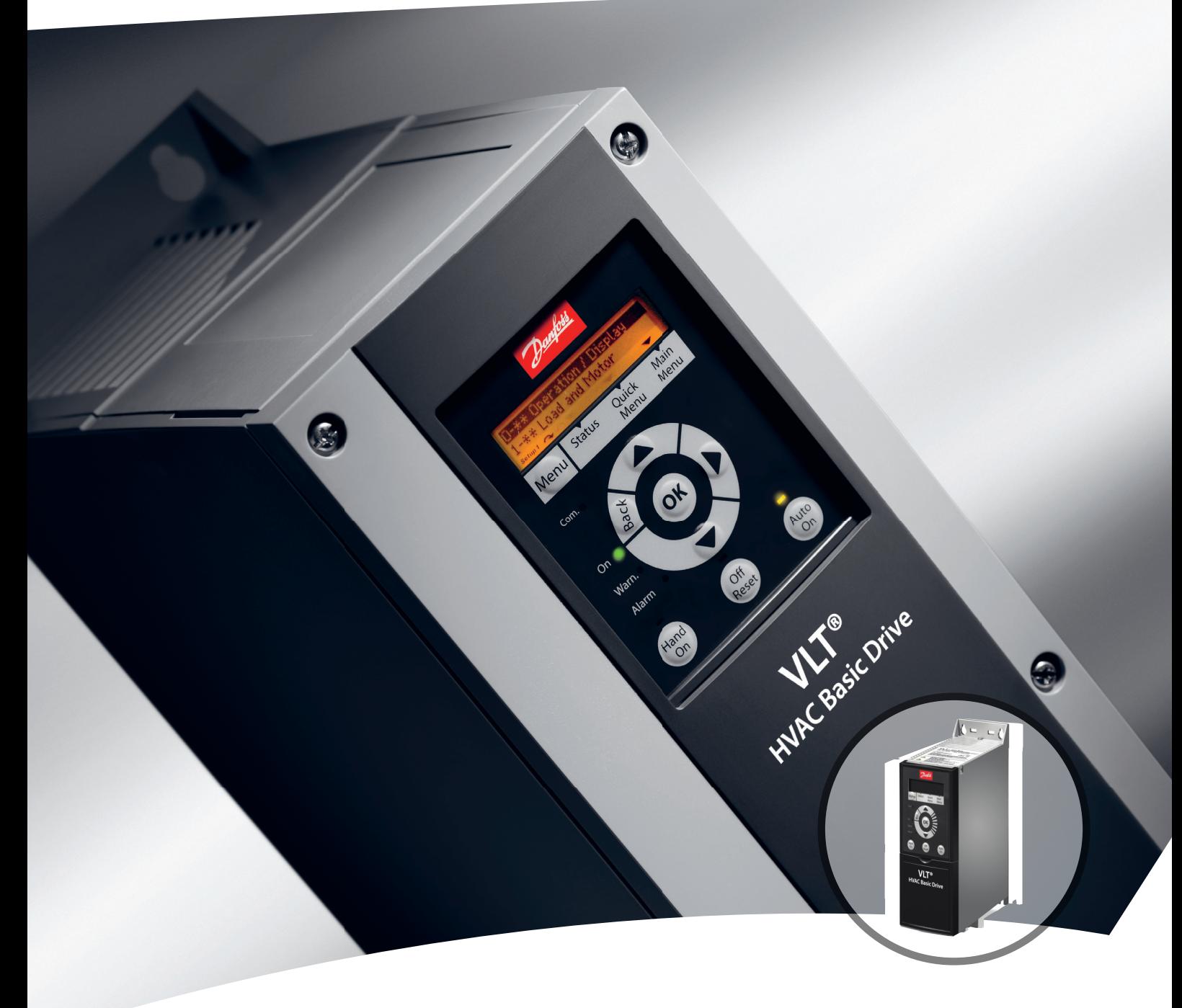

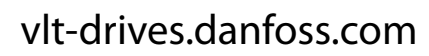

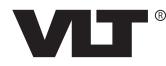

Danfoss

Table des matières **Manuel de configuration** 

### **Table des matières**

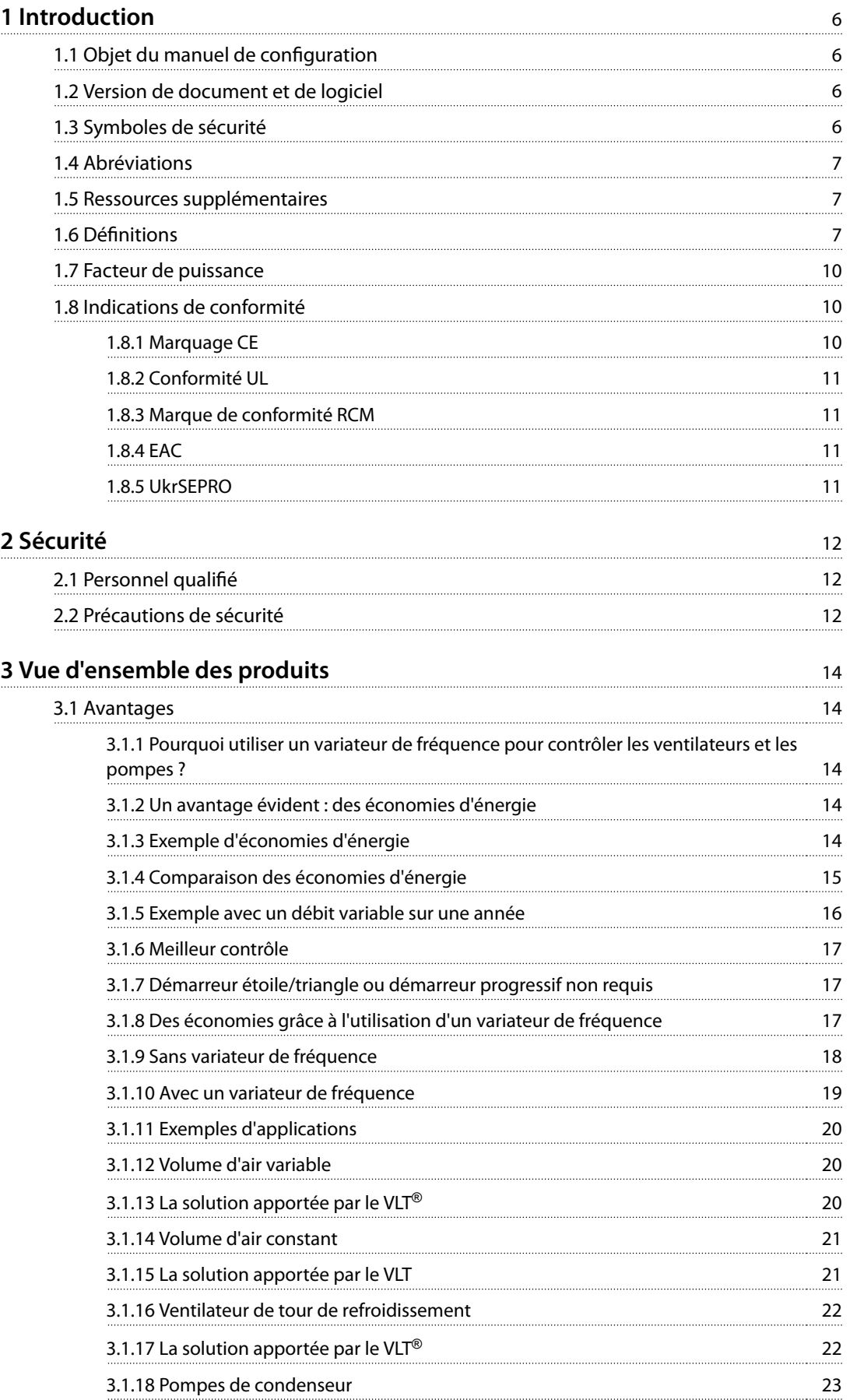

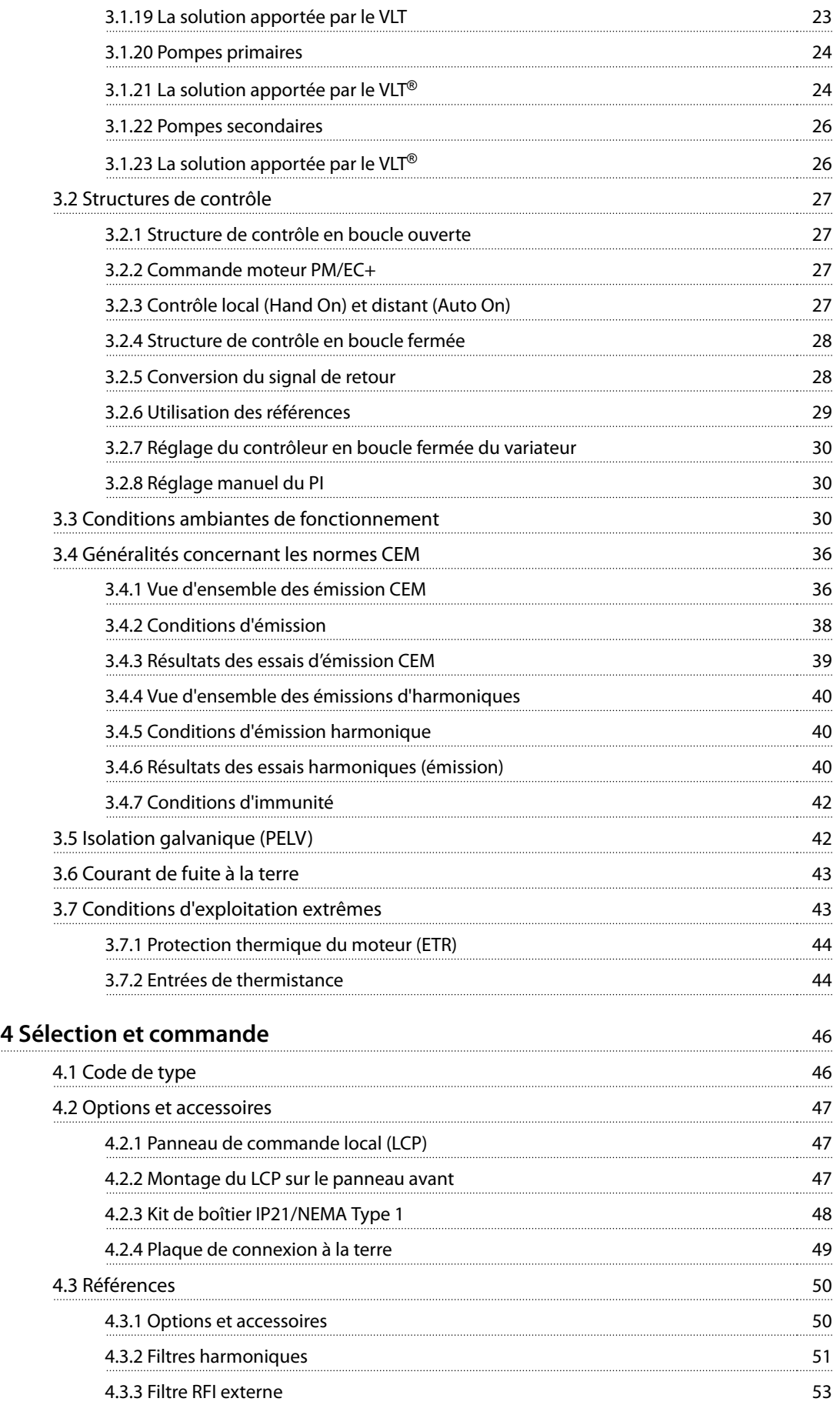

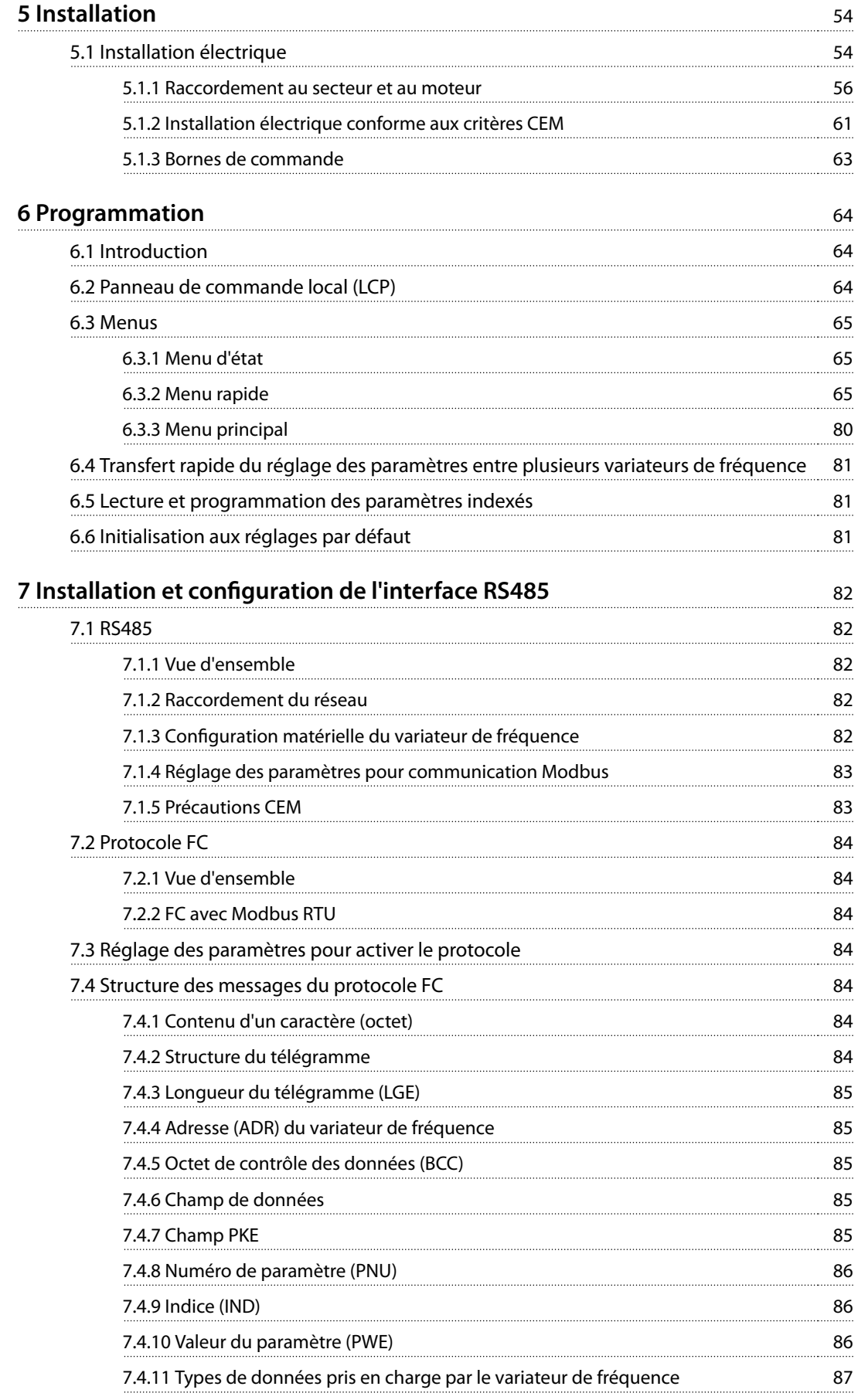

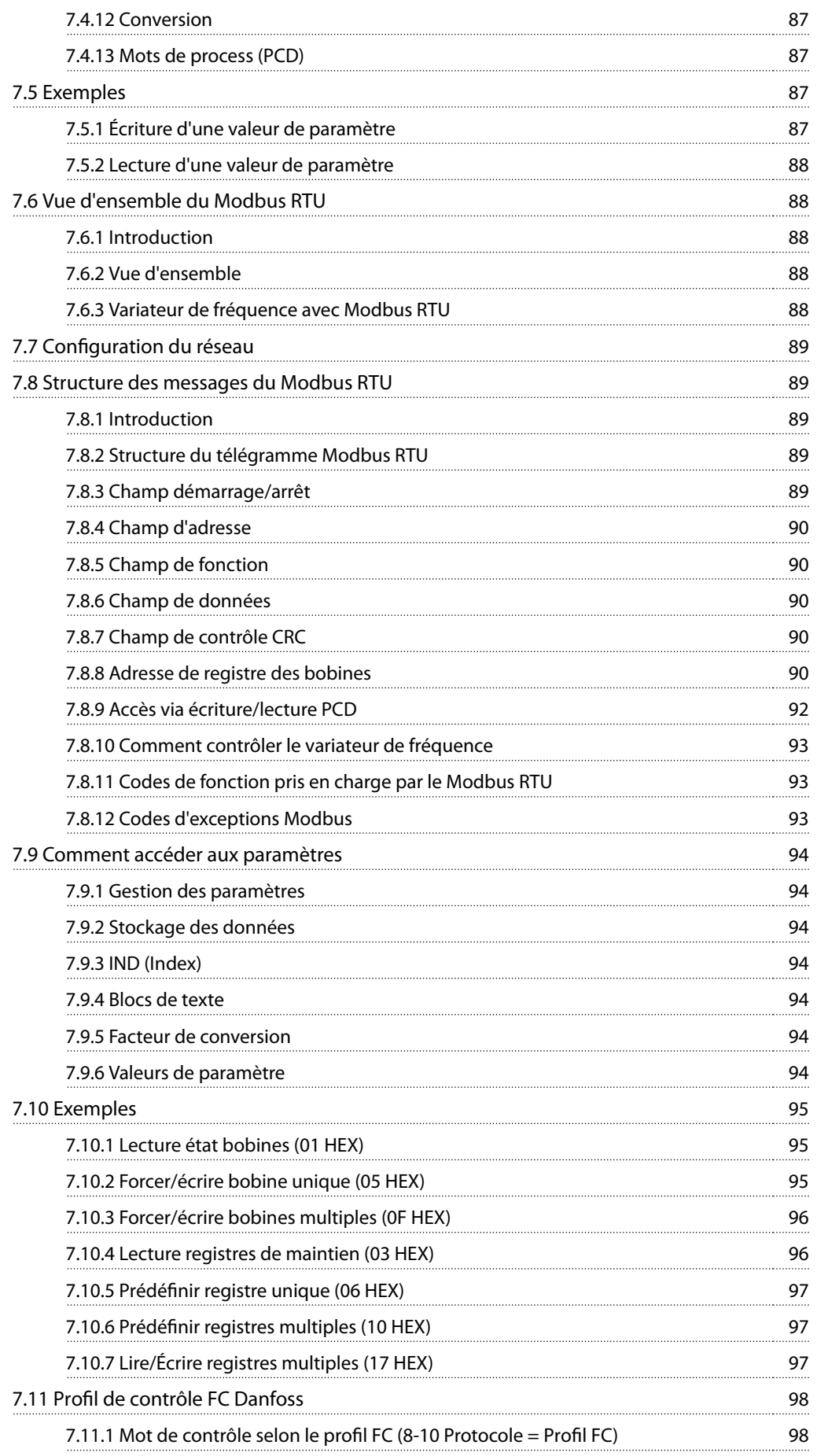

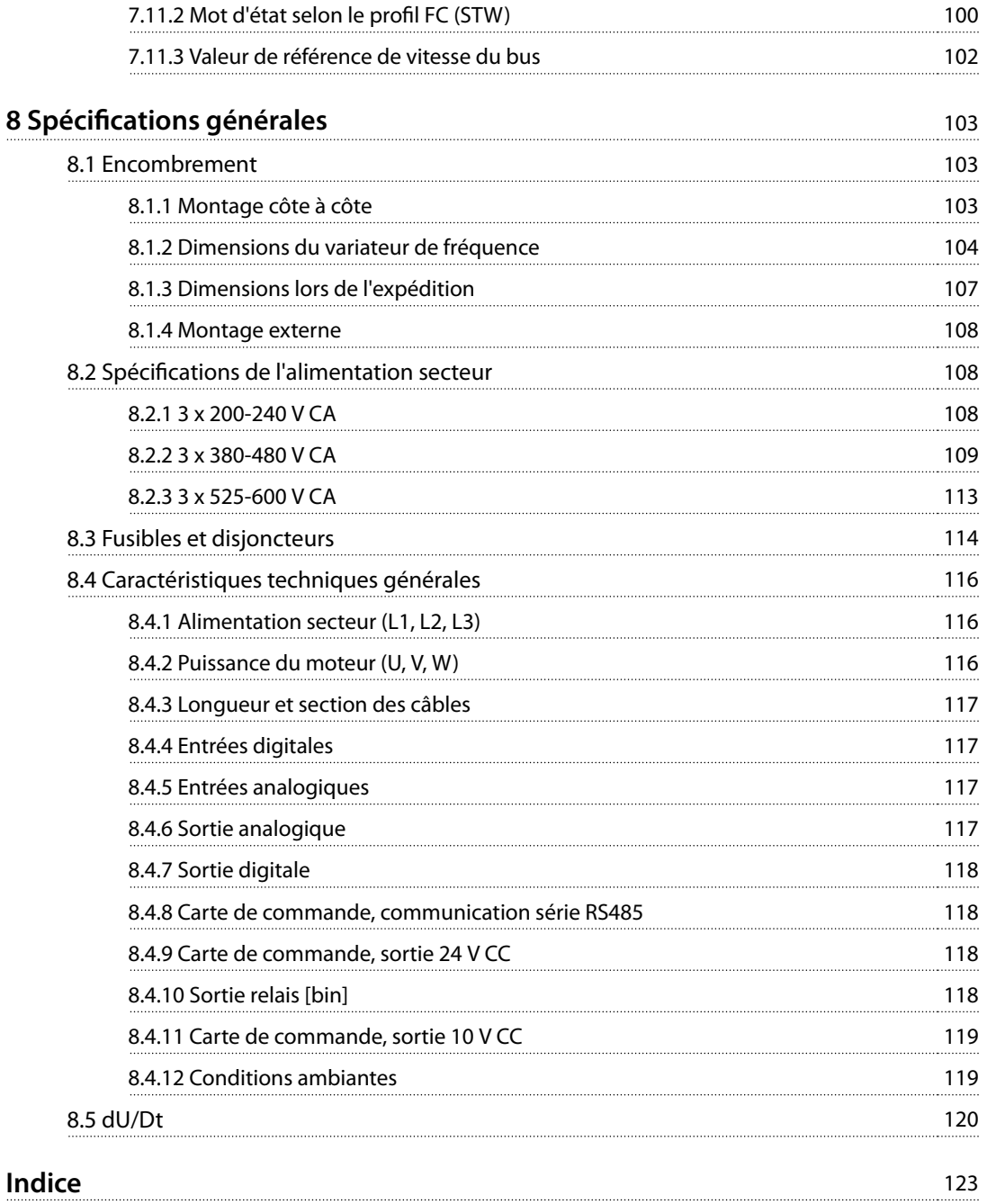

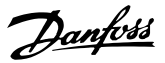

# <span id="page-7-0"></span>**1 1**

### 1 Introduction

### 1.1 Objet du manuel de configuration

Ce manuel de configuration est destiné aux ingénieurs de projets et systèmes, aux consultants en conception et aux experts en applications et produits. Les informations techniques fournies permettent de comprendre les capacités du variateur de fréquence pour intégration dans des systèmes de contrôle et de surveillance de moteur. Les détails décrits concernent le fonctionnement, les exigences et les recommandations pour l'intégration dans un système. Les informations fournies sont avérées pour les caractéristiques de puissance d'entrée, la sortie de commande du moteur et les conditions de fonctionnement ambiantes du variateur de fréquence.

Sont aussi inclus :

- **•** les fonctions de sécurité ;
- **•** la surveillance de la condition de panne ;
- **•** des rapports d'état opérationnels ;
- **•** les fonctionnalités de communication série ;
- **•** les options et fonctions programmables.

Certains détails de conception sont également fournis, tels que :

- **•** exigences du site ;
- **•** câbles ;
- **•** fusibles ;
- **•** câblage de commande ;
- **•** tailles et poids des unités ;
- **•** autres informations essentielles indispensables pour planifier l'intégration du système.

La consultation des informations détaillées du produit permet, lors de la conception, de développer un système optimal en termes de fonctionnalité et d'efficacité.

VLT® est une marque déposée.

### 1.2 Version de document et de logiciel

Ce manuel est régulièrement révisé et mis à jour. Toutes les suggestions d'amélioration sont les bienvenues.

| Édition | Remarques                                       | Version<br>logicielle |
|---------|-------------------------------------------------|-----------------------|
|         | MG18C8xx Dernière mise à jour de la version des | 4.2x                  |
|         | logiciels et du matériel.                       |                       |

**Tableau 1.1 Version de document et de logiciel**

À partir de la version 4.0x (à partir de la semaine de production 33 2017), la fonction de vitesse variable du ventilateur de refroidissement du dissipateur de chaleur équipe les variateurs de fréquence jusqu'à la puissance de 22 kW (30 HP) 400 V IP20 et jusqu'à la puissance 18,5 kW (25 HP) 400 V IP54. Cette fonction requiert des mises à niveau des logiciels et du matériel et impose des restrictions en matière de compatibilité avec les versions antérieures pour les boîtiers de tailles H1-H5 et I2-I4. Voir le Tableau 1.2 pour les restrictions.

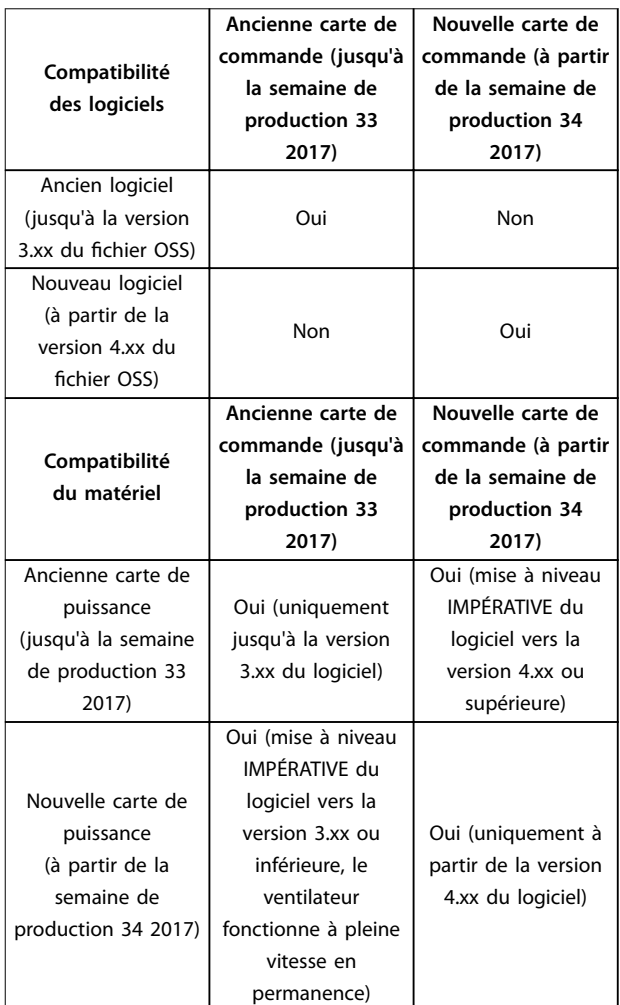

**Tableau 1.2 Compatibilité des logiciels et du matériel**

### 1.3 Symboles de sécurité

Les symboles suivants sont utilisés dans ce manuel :

## **AAVERTISSEMENT**

**Indique une situation potentiellement dangereuse qui peut entraîner des blessures graves ou le décès.**

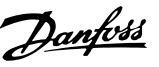

# <span id="page-8-0"></span>**AATTENTION**

**Indique une situation potentiellement dangereuse qui** peut entraîner des blessures superficielles à modérées. **Ce signe peut aussi être utilisé pour mettre en garde contre des pratiques non sûres.**

### **AVIS!**

**Fournit des informations importantes, notamment sur les situations qui peuvent entraîner des dégâts matériels.**

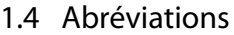

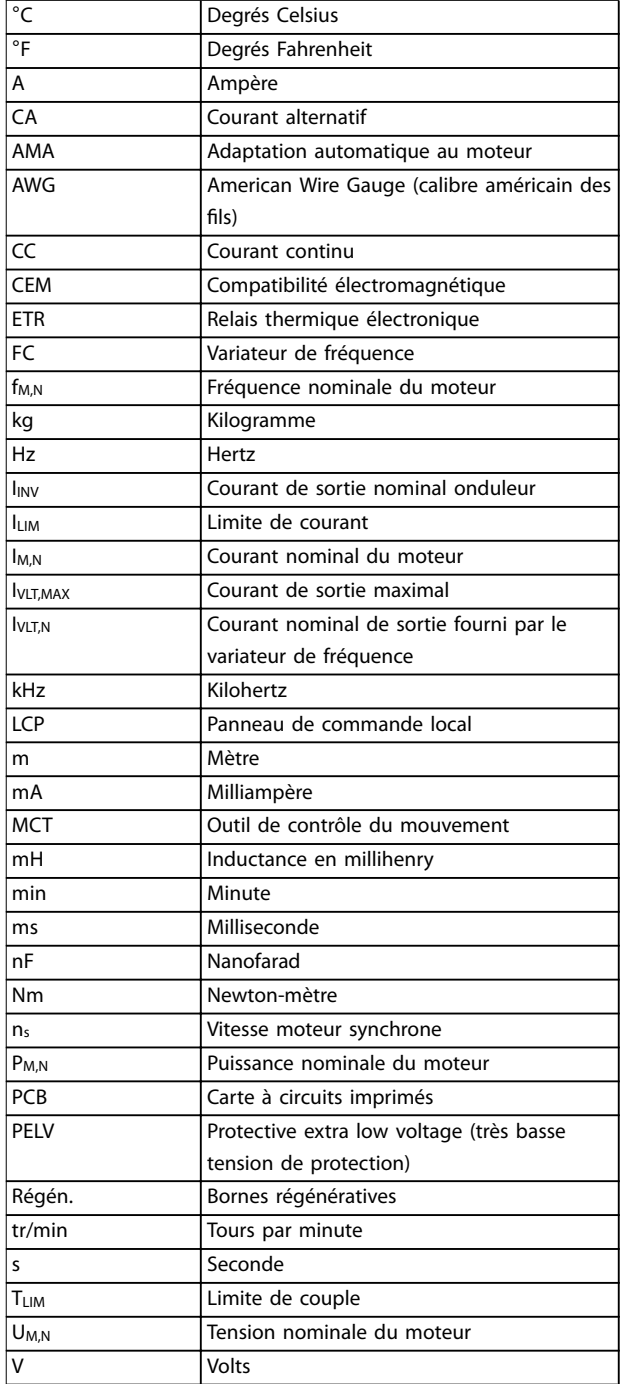

**Tableau 1.3 Abréviations**

### 1.5 Ressources supplémentaires

- **•** Le Guide rapide du VLT® HVAC Basic Drive FC 101 contient des informations de base sur l'encombrement, l'installation et la programmation.
- **•** Le Guide de programmation du VLT® HVAC Basic Drive FC 101 fournit des informations sur la programmation et comporte une description complète des paramètres.
- **•** Logiciel Danfoss VLT® Energy Box. Sélectionner PC Software Downloads (téléchargement logiciels) sur [www.danfoss.com/en/service-and-support/](http://www.danfoss.com/en/service-and-support/downloads/dds/vlt-energy-box/) [downloads/dds/vlt-energy-box/](http://www.danfoss.com/en/service-and-support/downloads/dds/vlt-energy-box/). Le logiciel VLT® Energy Box permet d'effectuer des comparaisons de consommation d'énergie entre applications de pompes et de ventilateurs HVAC entraînées par des variateurs de fréquence Danfoss, avec différentes méthodes de contrôle du débit. Utiliser cet outil pour prévoir avec précision les coûts, les économies et la période de récupération liés à l'utilisation de variateurs de fréquence Danfoss sur des ventilateurs HVAC, des pompes et des tours de refroidissement.

La documentation technique Danfoss est disponible sous format électronique sur le CD fourni avec le produit ou sur support papier auprès du service commercial Danfoss local.

**Assistance technique Logiciel de programmation MCT 10** Télécharger le logiciel sur [www.danfoss.com/en/service-and](http://www.danfoss.com/en/service-and-support/downloads/dds/vlt-motion-control-tool-mct-10/)[support/downloads/dds/vlt-motion-control-tool-mct-10/](http://www.danfoss.com/en/service-and-support/downloads/dds/vlt-motion-control-tool-mct-10/).

Pendant l'installation du logiciel, saisir le code d'accès 81463800 afin d'activer la fonctionnalité FC 101. Une clé de licence n'est pas nécessaire pour utiliser la fonctionnalité FC 101.

La dernière version du logiciel ne contient pas toujours les dernières mises à jour de variateur de fréquence. Contacter le service commercial local pour obtenir les dernières mises à jour de variateur de fréquence (fichiers \*.upd) ou les télécharger sur [www.danfoss.com/en/service-and-support/](http://www.danfoss.com/en/service-and-support/downloads/dds/vlt-motion-control-tool-mct-10/#Overview) [downloads/dds/vlt-motion-control-tool-mct-10/#Overview](http://www.danfoss.com/en/service-and-support/downloads/dds/vlt-motion-control-tool-mct-10/#Overview).

### 1.6 Définitions

### **Variateur de fréquence IVLT, MAX** Courant de sortie maximal

Courant nominal de sortie fourni par le variateur de fréquence.

**UVLT, MAX**

Tension de sortie maximale.

### **Entrée**

**IVITN** 

Le moteur raccordé peut être lancé et arrêté à l'aide du LCP et des entrées digitales. Les fonctions sont réparties en deux groupes, comme indiqué dans le [Tableau 1.4](#page-9-0). Les

**1 1**

<span id="page-9-0"></span>fonctions du groupe 1 ont une priorité supérieure aux fonctions du groupe 2.

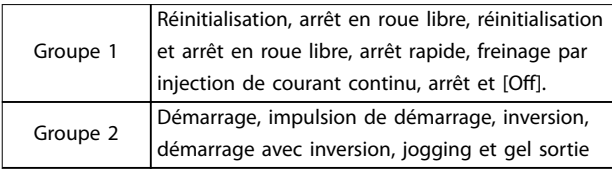

**Tableau 1.4 Ordres de commande**

### **Moteur**

#### **fJOG**

Fréquence du moteur lorsque la fonction jogging est activée (via des bornes digitales).

### **fM**

Fréquence du moteur.

#### **fMAX**

Fréquence maximale du moteur.

#### **fMIN**

Fréquence minimale du moteur.

#### **fM,N**

Fréquence nominale du moteur (données de la plaque signalétique).

#### **IM**

Courant du moteur.

#### **IM,N**

Courant nominal du moteur (données de la plaque signalétique).

#### **nM,N**

Vitesse nominale du moteur (données de la plaque signalétique).

#### **PM,N**

Puissance nominale du moteur (données de la plaque signalétique).

### **U<sup>M</sup>**

Tension instantanée du moteur.

### **UM,N**

Tension nominale du moteur (données de la plaque signalétique).

#### **Couple de décrochage**

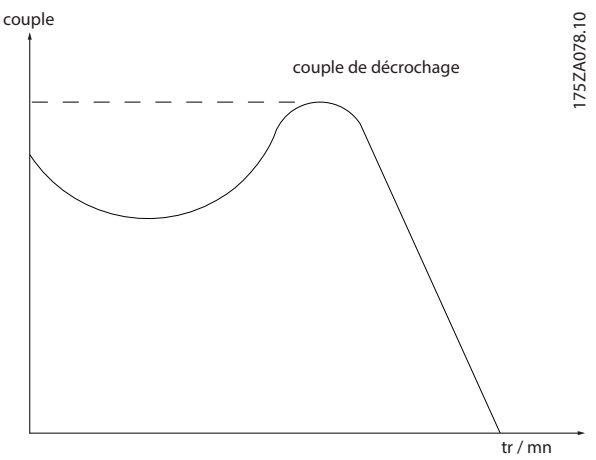

Danfoss

**Illustration 1.1 Couple de décrochage**

#### **ηVLT**

Le rendement du variateur de fréquence est défini comme le rapport entre la puissance dégagée et la puissance absorbée.

### **Ordre de démarrage désactivé**

Ordre d'arrêt faisant partie du groupe 1 d'ordres de commande, voir le Tableau 1.4.

#### **Ordre d'arrêt**

Voir le Tableau 1.4.

### **Référence analogique**

Un signal transmis vers les entrées analogiques 53 ou 54. Il peut prendre la forme de tension ou de courant.

- **•** Entrée de courant : 0-20 mA et 4-20 mA
- **•** Entrée de tension : 0-10 V CC

### **Référence bus**

Signal appliqué au port de communication série (port FC).

#### **Référence prédénie**

Référence prédénie réglable entre -100 % et +100 % de la plage de référence. Huit références prédénies peuvent être sélectionnées par l'intermédiaire des bornes digitales.

#### **RéfMAX**

Détermine la relation entre l'entrée de référence à 100 % de la valeur de l'échelle complète (généralement 10 V, 20 mA) et la référence résultante. Valeur de référence maximum définie au paramétre 3-03 Réf. max..

### **RéfMIN**

Détermine la relation entre l'entrée de référence à la valeur 0 % (généralement 0 V, 0 mA, 4 mA) et la référence résultante. Valeur de référence minimum définie au paramétre 3-02 Référence minimale.

#### **Entrées analogiques**

Les entrées analogiques permettent de contrôler diverses fonctions du variateur de fréquence. Il en existe 2 types :

- **•** Entrée de courant : 0-20 mA et 4-20 mA
- **•** Entrée de tension : 0-10 V CC

#### **Sorties analogiques**

Les sorties analogiques peuvent fournir un signal de 0-20 mA, 4-20 mA ou un signal numérique.

#### **Adaptation automatique au moteur, AMA**

L'algorithme d'AMA détermine, à l'arrêt, les paramètres électriques du moteur raccordé et compense la résistance en fonction de la longueur du câble moteur.

#### **Entrées digitales**

Les entrées digitales permettent de contrôler diverses fonctions du variateur de fréquence.

#### **Sorties digitales**

Le variateur de fréquence est doté de deux sorties à semiconducteurs qui peuvent fournir un signal 24 V CC (max. 40 mA).

#### **Sorties relais**

Le variateur de fréquence est doté de deux sorties relais programmables.

#### **ETR**

Le relais thermique électronique constitue un calcul de charge thermique basé sur une charge et un temps instantanés. Il permet d'estimer la température du moteur et d'empêcher le moteur de surchauffer.

#### **Initialisation**

Si l'on effectue une initialisation (paramétre 14-22 Mod. exploitation), les paramètres programmables du variateur de fréquence reviennent à leurs valeurs par défaut. Le Paramétre 14-22 Mod. exploitation n'initialise pas les paramètres de communication, la mémoire des défauts ou le journal mode incendie.

#### **Cycle d'utilisation intermittent**

Une utilisation intermittente fait référence à une séquence de cycles d'utilisation. Chaque cycle est composé d'une période en charge et d'une période à vide. Le fonctionnement peut être périodique ou non périodique.

#### **LCP**

Le panneau de commande local (LCP) constitue une interface complète de commande et de programmation du variateur de fréquence. Le panneau de commande est amovible sur les unités IP20 et fixe sur les unités IP54. Il peut être installé, à l'aide d'un kit de montage, à une distance maximale de 3 m (9,8 pi) du variateur de fréquence, par exemple dans un panneau frontal.

#### **Lsb**

Bit de poids faible.

### **MCM**

Abréviation de Mille Circular Mil, unité de mesure américaine de la section de câble. 1 MCM = 0,5067 mm².

#### **Msb**

Bit de poids fort.

#### **Paramètres en ligne/hors ligne**

Les modifications apportées aux paramètres en ligne sont activées directement après modification de la valeur de données. Appuyer sur [OK] pour activer les paramètres hors ligne.

#### **Régulateur PI**

Le régulateur PI maintient la vitesse, la pression, la température, etc. souhaitées en adaptant la fréquence de sortie à la variation de charge.

#### **RCD**

Relais de protection différentielle.

### **Configuration**

On peut enregistrer les réglages des paramètres dans 2 process. Changement d'un process à l'autre et édition d'un process pendant qu'un autre est actif.

#### **Compensation du glissement**

Le variateur de fréquence compense le glissement du moteur en augmentant la fréquence en fonction de la charge du moteur mesurée, la vitesse du moteur restant ainsi quasiment constante.

#### **Contrôleur logique avancé (SLC)**

Le SLC est une séquence d'actions définies par l'utilisateur exécutées lorsque les événements associés définis par l'utilisateur sont évalués comme étant TRUE (vrai) par le SLC.

#### **Thermistance**

Résistance dépendant de la température placée à l'endroit où l'on souhaite surveiller la température (variateur de fréquence ou moteur).

### **Trip (arrêt)**

État résultant de situations de panne, p. ex. en cas de surchauffe du variateur de fréquence ou lorsque celui-ci protège le moteur, le process ou le mécanisme. Le redémarrage est impossible tant que l'origine de la panne n'a pas été résolue ; l'état d'alarme est annulé par un reset ou, parfois, grâce à un reset programmé automatiquement. Ne pas utiliser l'alarme à des fins de sécurité des personnes.

#### **Alarme verrouillée**

État résultant de situations de panne lorsque le variateur de fréquence assure sa propre protection et nécessitant une intervention physique, p. ex. si la sortie du variateur fait l'objet d'un court-circuit. Un déclenchement verrouillé peut être annulé par coupure de l'alimentation secteur, résolution de l'origine de la panne et reconnexion du variateur de fréquence. Le redémarrage est impossible tant que l'état d'arrêt n'a pas été annulé par un reset ou, dans certains cas, grâce à un reset programmé automatiquement. Ne pas utiliser l'alarme verrouillée à des fins de sécurité des personnes.

#### **Caractéristique Couple Variable**

Caractéristiques de couple variable que l'on utilise pour les pompes et les ventilateurs.

**VVC<sup>+</sup>**

# <span id="page-11-0"></span>**1 1**

Si on la compare au contrôle standard de proportion tension/fréquence, la commande vectorielle de tension (VVC<sup>+</sup> ) améliore la dynamique et la stabilité, à la fois lorsque la référence de vitesse est modifiée et lorsqu'elle est associée au couple de charge.

### 1.7 Facteur de puissance

Le facteur de puissance indique dans quelle mesure le variateur de fréquence impose une charge à l'alimentation secteur. Le facteur de puissance correspond au rapport entre I<sub>1</sub> et I<sub>RMS</sub>, où I<sub>1</sub> est le courant fondamental et où I<sub>RMS</sub> est le courant RMS total, y compris les harmoniques de courant. Plus le facteur de puissance est bas, plus l'IRMS est élevé pour la même performance en kW.

Factor de puissance = 
$$
\frac{\sqrt{3} \times U \times I_1 \times \cos\phi}{\sqrt{3} \times U \times I_{\text{RMS}}}
$$

Facteur de puissance pour alimentation triphasée :

Factor de puissance = 
$$
\frac{I_1 \times cos\phi 1}{I_{RMS}} = \frac{I_1}{I_{RMS}}
$$
puisque cos $\phi 1 = 1$   
 $I_{RMS} = \sqrt{I_1^2 + I_5^2 + I_7^2 + \dots + I_n^2}$ 

Un facteur de puissance élevé indique que les différents harmoniques de courant sont faibles.

Les bobines CC intégrées aux variateurs de fréquence génèrent un facteur de puissance élevé, qui minimise la charge imposée à l'alimentation secteur.

### 1.8 Indications de conformité

Les variateurs de fréquence ont été conçus conformément aux directives décrites dans cette section.

### 1.8.1 Marquage CE

Le marquage CE (Communauté européenne) indique que le fabricant du produit se conforme à toutes les directives CE applicables. Les directives UE applicables à la conception et à la fabrication des variateurs de fréquence sont répertoriées dans le Tableau 1.5.

### **AVIS!**

**Le marquage CE ne fournit aucune information sur la qualité du produit. Les spécications techniques ne peuvent pas être déduites du marquage CE.**

### **AVIS!**

**Les variateurs de fréquence avec fonction de sécurité intégrée doivent être conformes à la directive sur les machines.**

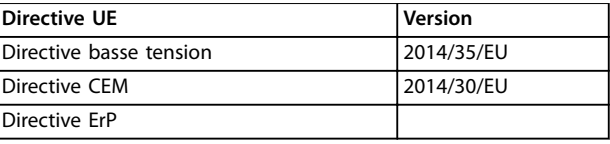

**Tableau 1.5 Directives UE applicables aux variateurs de fréquence**

Les déclarations de conformité sont disponibles à la demande.

### 1.8.1.1 Directive basse tension

La directive basse tension s'applique à tous les appareils électriques utilisés dans les plages de tension allant de 50 à 1 000 V CA et de 75 à 1 600 V CC.

La directive vise à garantir la sécurité individuelle et à éviter les dégâts matériels, à condition que les équipements électriques soient installés et entretenus correctement pour l'application prévue.

### 1.8.1.2 Directive CEM

La directive CEM (compatibilité électromagnétique) vise à réduire les interférences électromagnétiques et à améliorer l'immunité des équipements et installations électriques. Les conditions de base relatives à la protection de la directive CEM 2014/30/UE indiquent que les dispositifs qui génèrent des interférences électromagnétiques (EMI) ou dont le fonctionnement peut être affecté par les EMI doivent être conçus pour limiter la génération d'interférences électromagnétiques et doivent présenter un degré d'immunité adapté vis-à-vis des EMI lorsqu'ils sont correctement installés, entretenus et utilisés conformément à l'usage prévu.

Les dispositifs des équipements électriques utilisés seuls ou intégrés à un système doivent porter le marquage CE. Les systèmes ne requièrent pas le marquage CE mais doivent être conformes aux conditions relatives à la protection de base de la directive CEM.

### 1.8.1.3 Directive ErP

La directive ErP est la directive européenne Ecodesign pour les produits liés à la production d'énergie. La directive définit les exigences en matière de conception écologique pour les produits liés à la production d'énergie, notamment les variateurs de fréquence. La directive vise à augmenter l'efficacité énergétique et le niveau de protection de l'environnement, tout en développant la sécurité de l'approvisionnement énergétique. L'impact environnemental des produits liés à la production d'énergie inclut la consommation d'énergie pendant toute la durée de vie du produit.

Danfoss

### <span id="page-12-0"></span>1.8.2 Conformité UL

#### **Homologué UL**

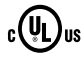

**Illustration 1.2 UL**

### **AVIS!**

**Les unités IP54 ne sont pas certiées UL.**

Le variateur de fréquence est conforme aux exigences de sauvegarde de la capacité thermique de la norme UL508C. Pour plus d'informations, se reporter au chapitre Protection thermique du moteur du Manuel de configuration du produit.

### 1.8.3 Marque de conformité RCM

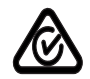

**Illustration 1.3 Marque RCM**

La marque RCM indique la conformité avec les normes techniques applicables en matière de compatibilité électromagnétique (CEM). L'étiquette de marquage RCM est obligatoire pour vendre des appareils électriques et électroniques sur les marchés australien et néo-zélandais. Les dispositions réglementaires de la marque RCM concernent uniquement les émissions par conduction et les émissions rayonnées. Pour les variateurs de fréquence, les limites d'émission spécifiées dans la norme EN/CEI 61800-3 s'appliquent. Une déclaration de conformité peut être fournie à la demande.

### 1.8.4 EAC

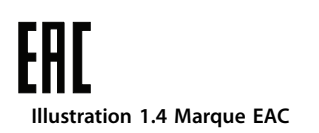

La marque EAC (EurAsian Conformity, conformité eurasiatique) indique que le produit est conforme à toutes les exigences et réglementations techniques applicables dans le cadre de l'Union douanière eurasiatique, qui se compose des États membres de l'Union économique eurasiatique.

Le logo EAC doit se trouver sur l'étiquette du produit et sur l'étiquette de l'emballage. Tous les produits utilisés

dans la zone EAC doivent être achetés auprès de Danfoss au sein de la zone EAC.

### 1.8.5 UkrSEPRO

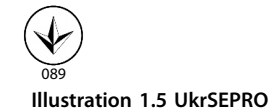

Le certificat UKrSEPRO garantit la qualité et la sécurité des produits et services, ainsi que la stabilité de fabrication, conformément aux normes réglementaires ukrainiennes. Le certificat UkrSepro est un document requis pour le dédouanement de tous les produits entrant et sortant du territoire ukrainien.

Danfoss

# <span id="page-13-0"></span>2 Sécurité

### 2.1 Personnel qualié

Un transport, un stockage, une installation, une exploitation et une maintenance corrects et fiables sont nécessaires au fonctionnement en toute sécurité et sans problème du variateur de fréquence. Seul du personnel qualifié est autorisé à installer ou utiliser cet équipement.

Par définition, le personnel qualifié est un personnel formé, autorisé à installer, mettre en service et maintenir l'équipement, les systèmes et les circuits conformément aux lois et aux réglementations en vigueur. En outre, il doit être familiarisé avec les instructions et les mesures de sécurité décrites dans ce manuel.

### 2.2 Précautions de sécurité

# **AVERTISSEMENT**

### **HAUTE TENSION**

**Les variateurs de fréquence contiennent des tensions élevées lorsqu'ils sont reliés à l'alimentation secteur CA, à l'alimentation CC ou à la répartition de la charge. Le non-respect de la réalisation de l'installation, du démarrage et de la maintenance par du personnel qualié peut entraîner la mort ou des blessures graves.**

- **• L'installation, le démarrage et la maintenance ne** doivent être effectués que par du personnel **qualié.**
- **• Avant tout entretien ou toute réparation, utiliser un dispositif de mesure de tension approprié pour s'assurer que le variateur de fréquence est complètement déchargé.**

# **AAVERTISSEMENT**

### **DÉMARRAGE IMPRÉVU**

**Lorsque le variateur est connecté au secteur CA, à l'alimentation CC ou est en répartition de la charge, le moteur peut démarrer à tout moment. Un démarrage imprévu pendant la programmation, une opération d'entretien ou de réparation peut entraîner la mort, des blessures graves ou des dégâts matériels. Le moteur peut être démarré par un commutateur externe, un ordre du bus de terrain, un signal de référence d'entrée à partir du LCP ou du LOP, par commande à distance à l'aide du Logiciel de programmation MCT 10 ou suite à la suppression d'une condition de panne.**

**Pour éviter un démarrage imprévu du moteur :**

- **• Activer la touche [O/Reset] sur le LCP avant de programmer les paramètres.**
- **• Déconnecter le variateur du secteur.**
- **• Câbler et assembler entièrement le variateur, le moteur et tous les équipements entraînés avant de connecter le variateur au secteur CA, à l'alimentation CC ou en répartition de la charge.**

# **AAVERTISSEMENT**

### **TEMPS DE DÉCHARGE**

**Le variateur de fréquence contient des condensateurs dans le circuit intermédiaire qui peuvent rester chargés même lorsque le variateur de fréquence n'est pas alimenté. Une haute tension peut être présente même lorsque les voyants d'avertissement sont éteints. Le nonrespect du temps d'attente spécié après la mise hors tension avant un entretien ou une réparation peut entraîner le décès ou des blessures graves.**

- **• Arrêter le moteur.**
- **• Déconnecter le secteur CA et les alimentations à distance du circuit intermédiaire, y compris les batteries de secours, les alimentations sans interruption et les connexions du circuit intermédiaire aux autres variateurs de fréquence.**
- **• Déconnecter ou verrouiller le moteur PM.**
- **• Attendre que les condensateurs soient complètement déchargés. Le temps d'attente minimum est indiqué dans le [Tableau 2.1](#page-14-0).**
- **• Avant tout entretien ou toute réparation, utiliser un dispositif de mesure de tension approprié pour s'assurer que les condensateurs sont complètement déchargés.**

<u>Danfoss</u>

<span id="page-14-0"></span>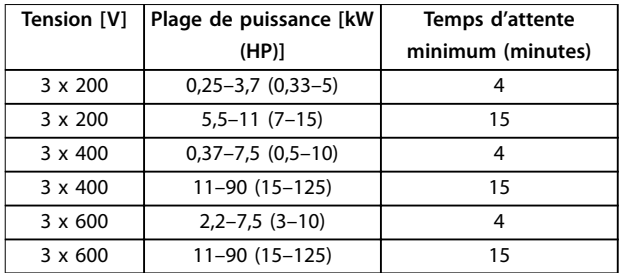

**Tableau 2.1 Temps de décharge**

# **AAVERTISSEMENT**

### **RISQUE DE COURANT DE FUITE**

**Les courants de fuite à la terre dépassent 3,5 mA. Le fait de ne pas mettre le variateur de fréquence à la terre peut entraîner le décès ou des blessures graves.**

**• L'équipement doit être correctement mis à la terre par un installateur électrique certié.**

# **AAVERTISSEMENT**

### **DANGERS LIÉS À L'ÉQUIPEMENT**

**Tout contact avec les arbres tournants et les matériels électriques peut entraîner des blessures graves voire mortelles.**

- **• L'installation, le démarrage et la maintenance doivent être effectués par du personnel qualifié uniquement.**
- **• Veiller à ce que tous les travaux électriques soient conformes aux réglementations électriques locales et nationales.**
- **• Suivre les procédures décrites dans ce manuel.**

# **ATTENTION**

### **DANGER DE PANNE INTERNE**

**Une panne interne dans le variateur de fréquence peut entraîner des blessures graves si le variateur de fréquence n'est pas correctement fermé.**

**• Avant d'appliquer de la puissance, s'assurer que tous les caches de sécurité sont en place et fermement xés.**

### <span id="page-15-0"></span>3 Vue d'ensemble des produits

### 3.1 Avantages

### 3.1.1 Pourquoi utiliser un variateur de fréquence pour contrôler les ventilateurs et les pompes ?

Un variateur de fréquence utilise le fait que les ventilateurs et les pompes centrifuges suivent les lois de la proportionnalité. Pour plus d'informations, se reporter au chapitre 3.1.3 Exemple d'économies d'énergie.

### 3.1.2 Un avantage évident : des économies d'énergie

Le principal avantage de l'utilisation d'un variateur de fréquence pour réguler la vitesse des ventilateurs et des pompes repose sur les économies d'électricité obtenues. Comparé à des technologies et des systèmes de contrôle alternatifs, un variateur de fréquence offre le moyen de contrôle d'énergie optimal pour la régulation des ventilateurs et des pompes.

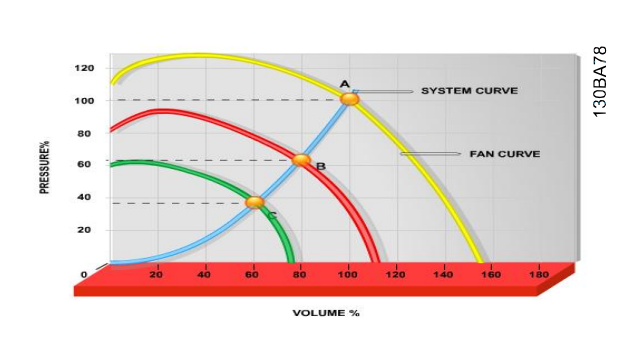

**Illustration 3.1 Courbes de ventilateur (A, B et C) pour des volumes de ventilation réduits**

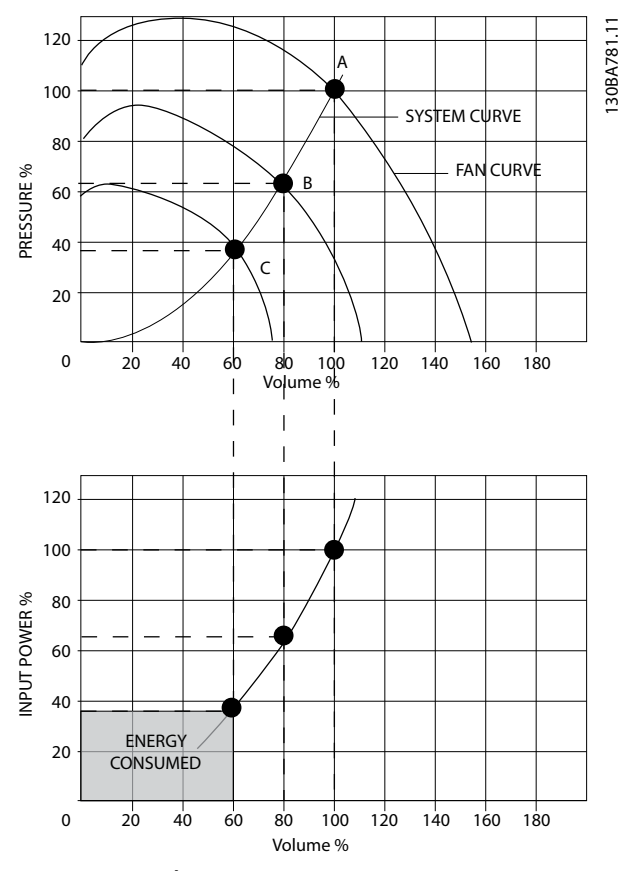

**Illustration 3.2 Économies d'énergie réalisées grâce au variateur de fréquence**

Lors de l'utilisation d'un variateur de fréquence pour diminuer la capacité du ventilateur à 60 %, des économies d'énergie de plus de 50 % peuvent être obtenues dans des applications typiques.

### 3.1.3 Exemple d'économies d'énergie

Comme indiqué sur l'[Illustration 3.3](#page-16-0), le débit est régulé en modifiant le nombre de tr/min. En diminuant la vitesse de 20 % seulement par rapport à la vitesse nominale, le débit est également réduit de 20 %, car il est directement proportionnel aux tr/min. La consommation d'électricité est, quant à elle, réduite de 50 %.

Si le système en question doit fournir un débit correspondant à 100 % seulement quelques jours par an, tandis que la moyenne est inférieure à 80 % du débit nominal le reste de l'année, la quantité d'énergie économisée peut être supérieure à 50 %.

L'[Illustration 3.3](#page-16-0) décrit le rapport entre débit, pression et puissance consommée en tr/min.

Danfoss

<span id="page-16-0"></span>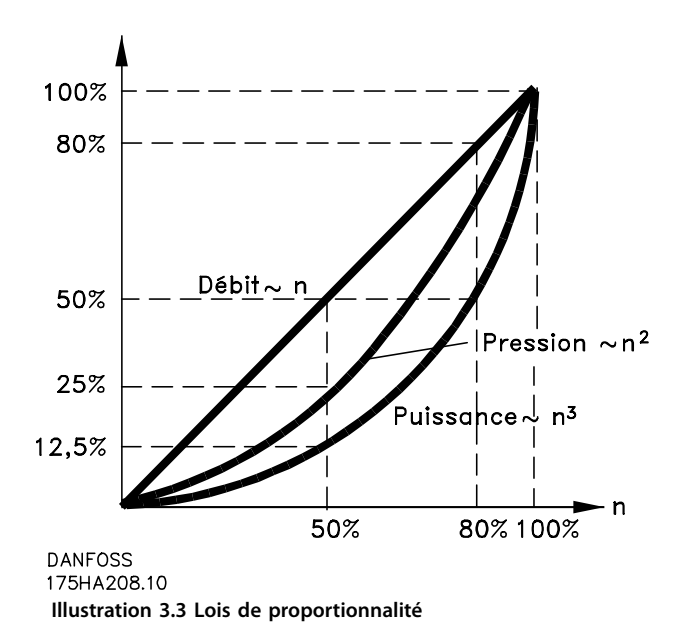

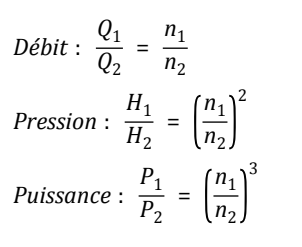

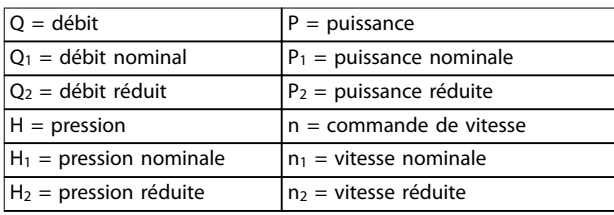

**Tableau 3.1 Les lois de la proportionnalité**

### 3.1.4 Comparaison des économies d'énergie

La solution de variateur de fréquence Danfoss offre des économies plus élevées par rapport aux solutions d'économie d'énergie traditionnelles telles que le registre de décharge et les aubes directrices d'entrée (IGV). Cela vient du fait que le variateur de fréquence est capable de contrôler la vitesse d'un ventilateur en fonction de la charge thermique du système et que le variateur de fréquence dispose d'un équipement intégré qui lui permet de fonctionner comme un système de gestion d'immeubles (BMS).

L'Illustration 3.3 montre les économies d'énergie typiques que l'on obtient avec 3 solutions bien connues lorsque le volume du ventilateur est réduit à 60 %.

Comme l'indique le graphique, des économies de plus de 50 % sont réalisées dans des applications typiques.

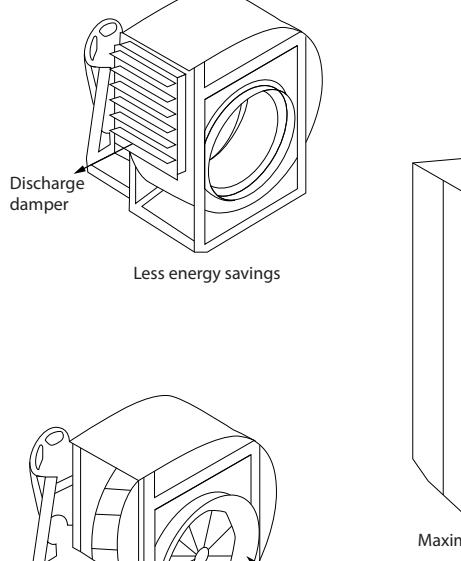

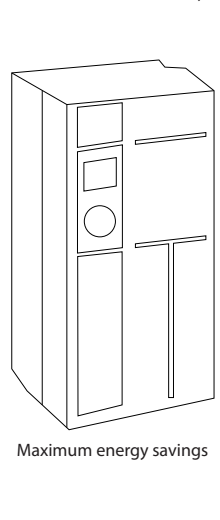

Costlier installation

**Illustration 3.4 Trois systèmes habituels d'économies d'énergie**

 $ICV$ 

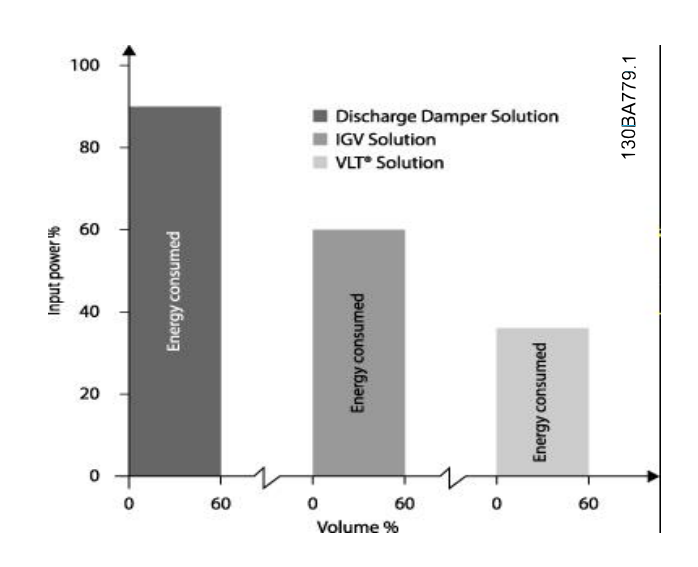

**Illustration 3.5 Économies d'énergie**

Les registres de décharge réduisent la puissance consommée. Les aubes directrices d'entrée offrent une réduction de 40 %, mais l'installation est onéreuse. La solution offerte par le variateur de fréquence Danfoss réduit la consommation d'énergie de plus de 50 % et est facile à installer. Elle réduit également le bruit, la contrainte mécanique et l'usure, et prolonge la durée de vie de l'application dans son ensemble.

**3 3**

130BA782.10

### <span id="page-17-0"></span>3.1.5 Exemple avec un débit variable sur une année

Cet exemple est calculé d'après les caractéristiques d'une pompe tirées de sa fiche technique.

Le résultat obtenu révèle des économies d'énergie de plus de 50 % selon la répartition du débit donnée sur l'année. La période de récupération dépend du prix du kWh et du prix du variateur de fréquence. Dans le cas présent, cela revient à moins d'une année si l'on compare avec les systèmes à vannes et vitesse constante.

### **Économies d'énergie**

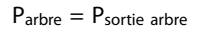

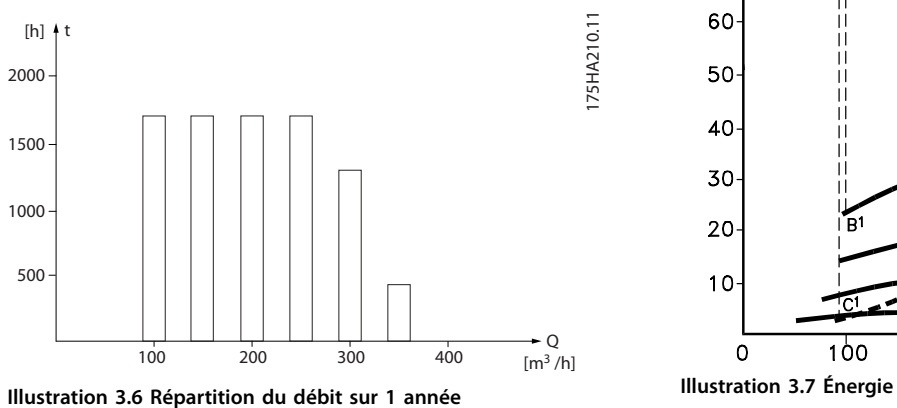

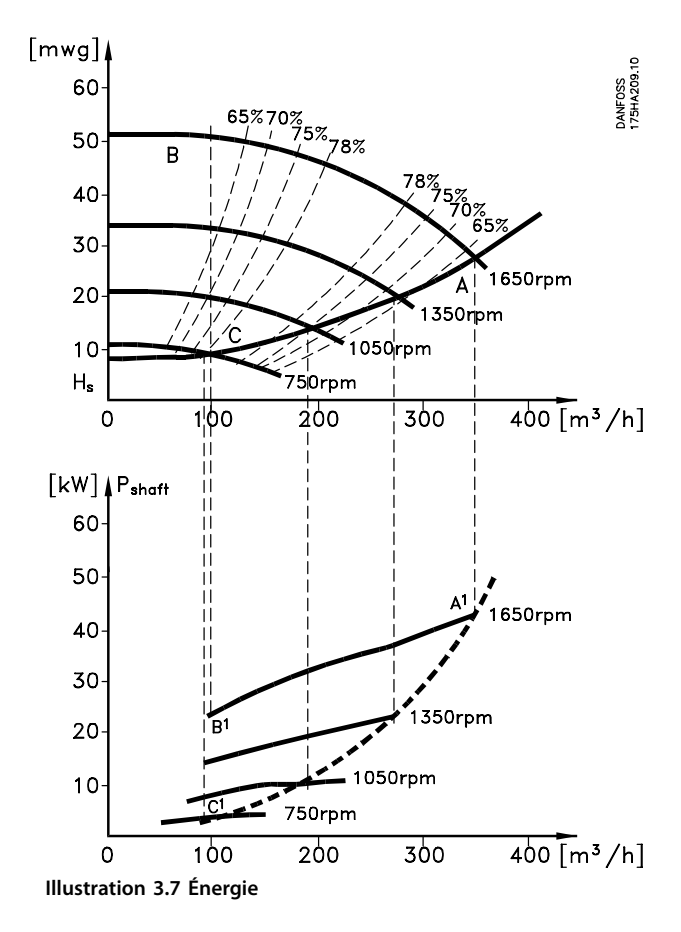

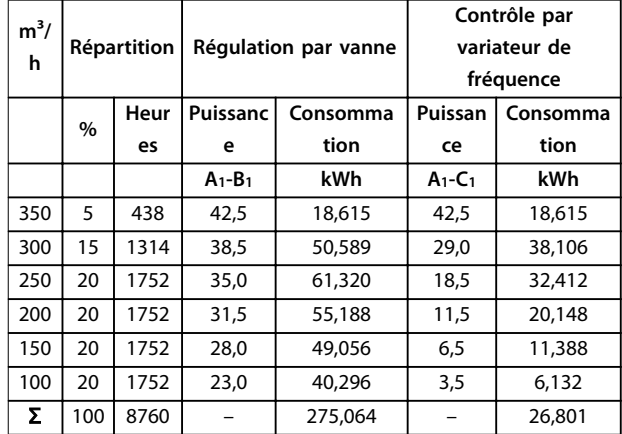

**Tableau 3.2 Résultat**

**3 3**

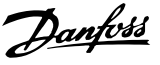

### <span id="page-18-0"></span>3.1.6 Meilleur contrôle

On obtient un meilleur contrôle en utilisant un variateur de fréquence pour réguler le débit ou la pression d'un système.

Un variateur de fréquence peut faire varier la vitesse du ventilateur ou de la pompe pour obtenir un contrôle variable du débit et de la pression.

De plus, il peut adapter rapidement la vitesse du ventilateur ou de la pompe aux nouvelles conditions de débit ou de pression du système.

Contrôle simple du procédé (débit, niveau ou pression) en utilisant le régulateur PI intégré.

### 3.1.7 Démarreur étoile/triangle ou démarreur progressif non requis

Lors du démarrage de gros moteurs, il est nécessaire, dans beaucoup de pays, d'utiliser un équipement qui limite le courant de démarrage. Dans les systèmes plus traditionnels, on utilise couramment un démarreur étoile/ triangle ou un démarreur progressif. De tels démarreurs de moteur ne sont pas nécessaires lorsqu'on utilise un variateur de fréquence.

Comme indiqué sur l'Illustration 3.8, un variateur de fréquence ne consomme pas plus que le courant nominal.

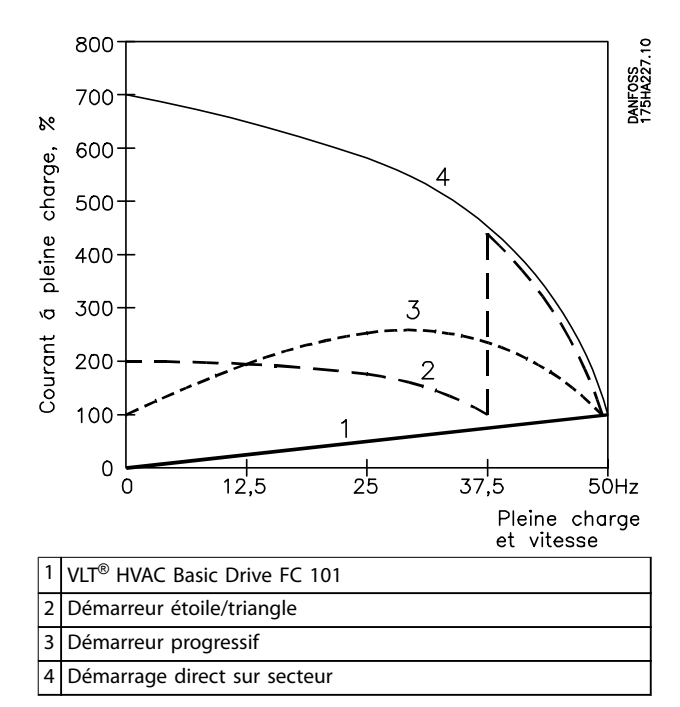

**Illustration 3.8 Courant de démarrage**

### 3.1.8 Des économies grâce à l'utilisation d'un variateur de fréquence

L'exemple fourni au [chapitre 3.1.9 Sans variateur de](#page-19-0) [fréquence](#page-19-0) révèle qu'un variateur de fréquence peut remplacer un autre équipement. Il est possible de calculer le coût d'installation des deux systèmes différents. Dans l'exemple, le coût d'installation est à peu près identique pour les deux systèmes.

Utilisez le logiciel VLT® Energy Box qui est présenté au [chapitre 1.5 Ressources supplémentaires](#page-8-0) pour calculer les coûts que vous pouvez économiser en utilisant un variateur de fréquence.

Danfoss

### <span id="page-19-0"></span>3.1.9 Sans variateur de fréquence

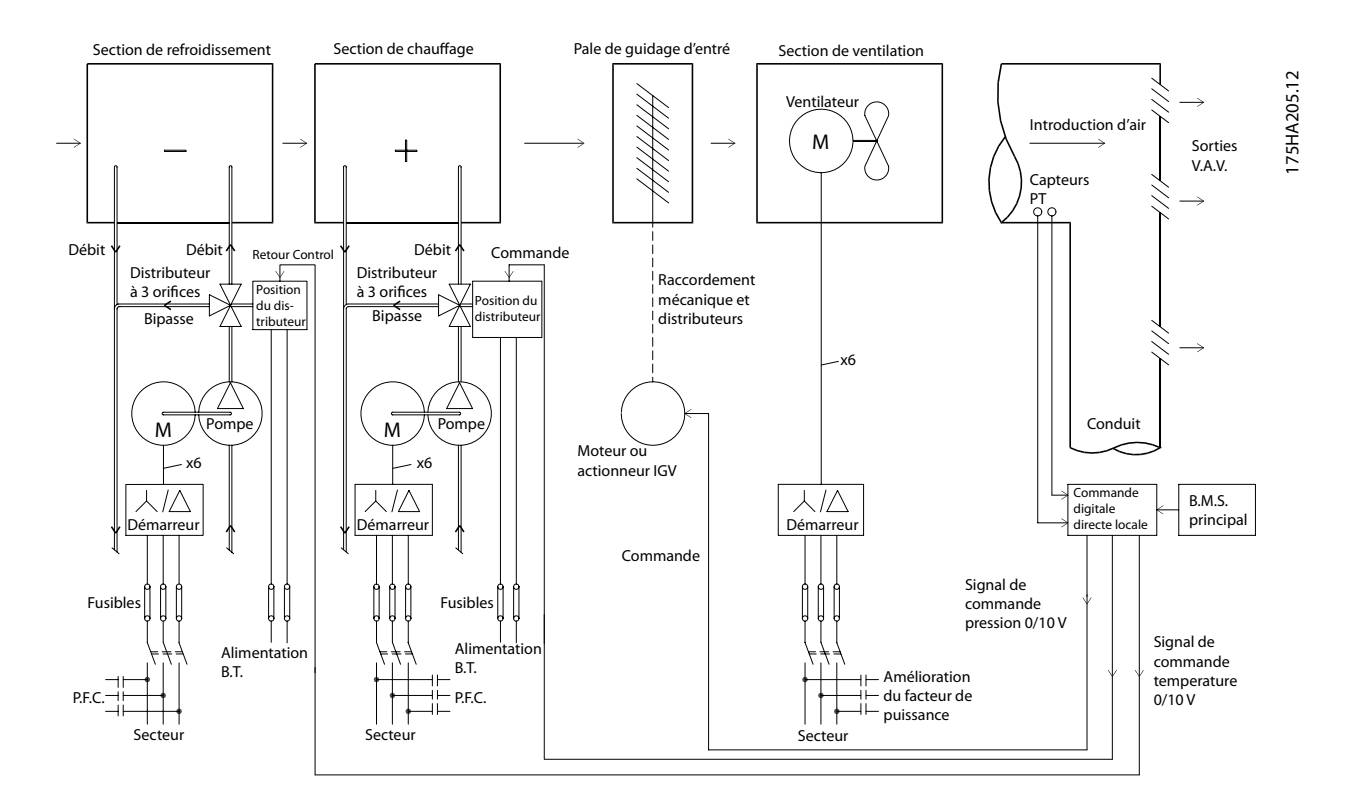

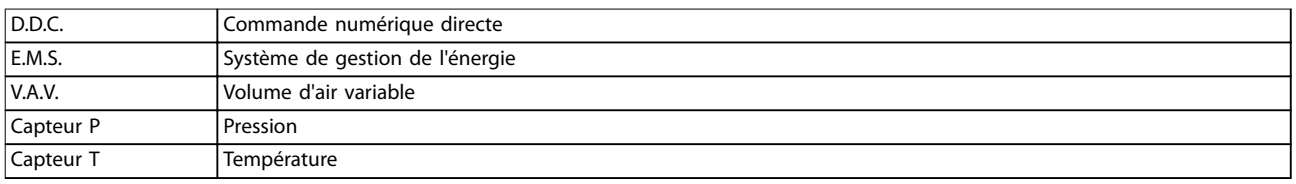

**Illustration 3.9 Système de ventilateur traditionnel**

### <span id="page-20-0"></span>3.1.10 Avec un variateur de fréquence

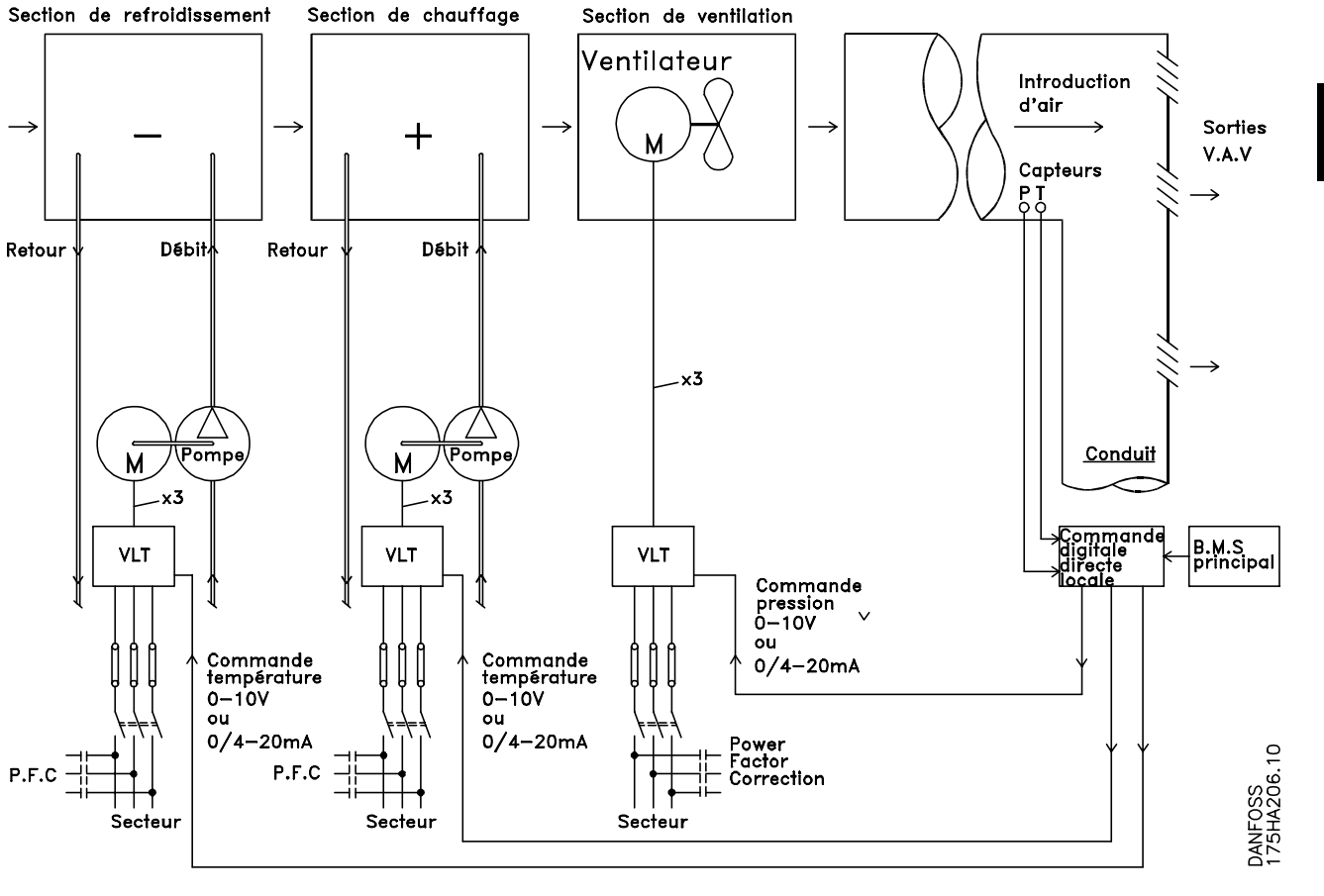

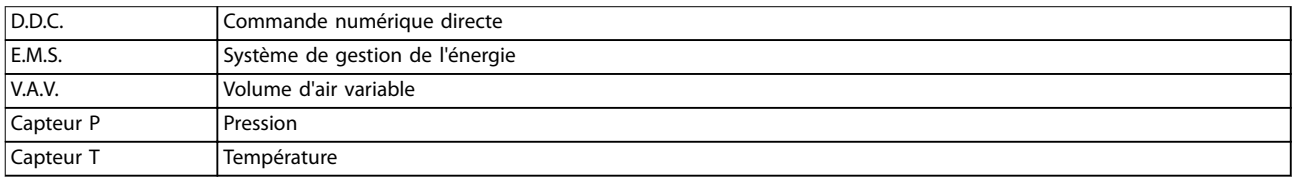

**Illustration 3.10 Système de ventilation commandé par des variateurs de fréquence**

### <span id="page-21-0"></span>3.1.11 Exemples d'applications

Des exemples typiques d'applications HVAC sont présentés dans les sections suivantes.

### 3.1.12 Volume d'air variable

Les systèmes VAV ou à volume d'air variable contrôlent à la fois la ventilation et la température afin de répondre aux besoins d'un bâtiment. Les systèmes VAV centraux sont considérés comme la méthode la plus efficace d'un point de vue énergétique pour assurer la climatisation des bâtiments. En concevant des systèmes centraux plutôt que répartis, on obtient une meilleure efficacité. L'efficacité provient de l'utilisation de ventilateurs et de refroidisseurs plus grands et donc plus efficaces que les petits moteurs et les refroidisseurs par air répartis. Les économies découlent également des besoins d'entretien réduits.

### 3.1.13 La solution apportée par le VLT®

Tandis que registres et IGV permettent de maintenir une pression constante dans le réseau de conduites, une solution comportant un variateur de fréquence réduit considérablement la consommation d'énergie et la complexité de l'installation. Au lieu de créer une baisse de pression artificielle ou d'entraîner une diminution de l'efficacité du ventilateur, le variateur de fréquence diminue la vitesse du ventilateur pour fournir le débit et la pression nécessaires au système.

Les dispositifs centrifuges comme les ventilateurs suivent les lois de la force centrifuge. Cela signifie que lorsque la vitesse des ventilateurs diminue, la pression et le débit qu'ils produisent décroissent aussi. La puissance consommée est par conséquent considérablement réduite. L'utilisation du régulateur PI du VLT® HVAC Basic Drive FC 101 peut éviter le recours à des régulateurs supplémentaires.

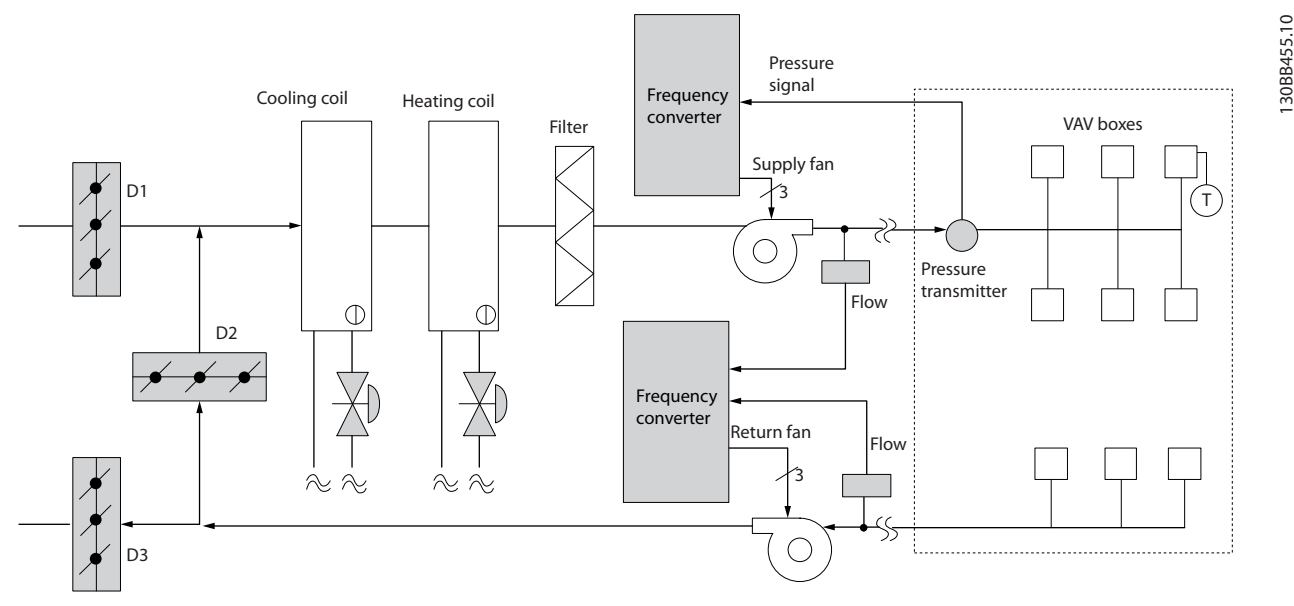

**Illustration 3.11 Volume d'air variable**

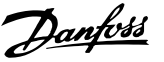

### <span id="page-22-0"></span>3.1.14 Volume d'air constant

Les systèmes CAV ou à volume d'air constant sont des systèmes de ventilation centraux servant généralement à fournir une quantité minimale d'air frais tempéré à de grandes zones communes. Ils ont précédé les systèmes VAV et sont donc présents dans les anciens bâtiments commerciaux multizones. Ces systèmes préchauffent des quantités d'air frais grâce à des groupes de traitement d'air (AHU) dotés d'une bobine de chauffage. De même, ils sont souvent présents dans les bâtiments climatisés et disposent d'une bobine de refroidissement. Des ventiloconvecteurs sont souvent utilisés pour participer aux besoins de chauffage et de refroidissement des zones individuelles.

### 3.1.15 La solution apportée par le VLT

Avec un variateur de fréquence, des économies d'énergie significatives peuvent être obtenues tout en maintenant un contrôle approprié du bâtiment. Les capteurs de température ou de CO<sub>2</sub> peuvent être utilisés comme signaux de retour vers les variateurs de fréquence. Lorsqu'il est nécessaire de contrôler la température, la qualité de l'air ou les deux, un système CAV peut être contrôlé pour fonctionner sur la base des conditions réelles du bâtiment. Lorsque le nombre de personnes dans les zones contrôlées baisse, les besoins en air frais diminuent. Le capteur de CO2 détecte les niveaux les plus bas et réduit la vitesse des ventilateurs d'alimentation. Le ventilateur de retour vise à maintenir un point de consigne de pression statique ou

une différence fixe entre les circulations d'air d'alimentation et de retour.

En cas de contrôle de la température, utilisé spécialement dans les systèmes d'air conditionné, alors que la température extérieure varie tout comme le nombre de personnes dans les zones contrôlées, différents besoins de refroidissement existent. Lorsque la température est inférieure au point de consigne, le ventilateur d'alimentation peut réduire sa vitesse. Le ventilateur de retour vise à maintenir un point de consigne de pression statique. En diminuant la circulation d'air, l'énergie utilisée pour chauffer ou refroidir l'air frais est également réduite, d'où de plus grandes économies.

De par ses caractéristiques, le variateur de fréquence Danfoss HVAC peut être utilisé pour améliorer les performances de votre système CAV. L'un des problèmes associés au contrôle d'un système de ventilation est la mauvaise qualité de l'air. La fréquence minimale programmable peut être réglée pour maintenir une quantité minimale d'air fourni indépendamment du signal de retour ou de référence. Le variateur de fréquence comporte également un régulateur PI permettant de contrôler à la fois la température et la qualité de l'air. Même si les besoins en matière de température sont satisfaits, le variateur de fréquence maintient un niveau d'air fourni suffisant pour convenir au capteur de qualité de l'air. Le contrôleur peut surveiller et comparer deux signaux de retour pour contrôler le ventilateur de retour en maintenant une différence de circulation d'air fixe entre les conduites d'alimentation et de retour.

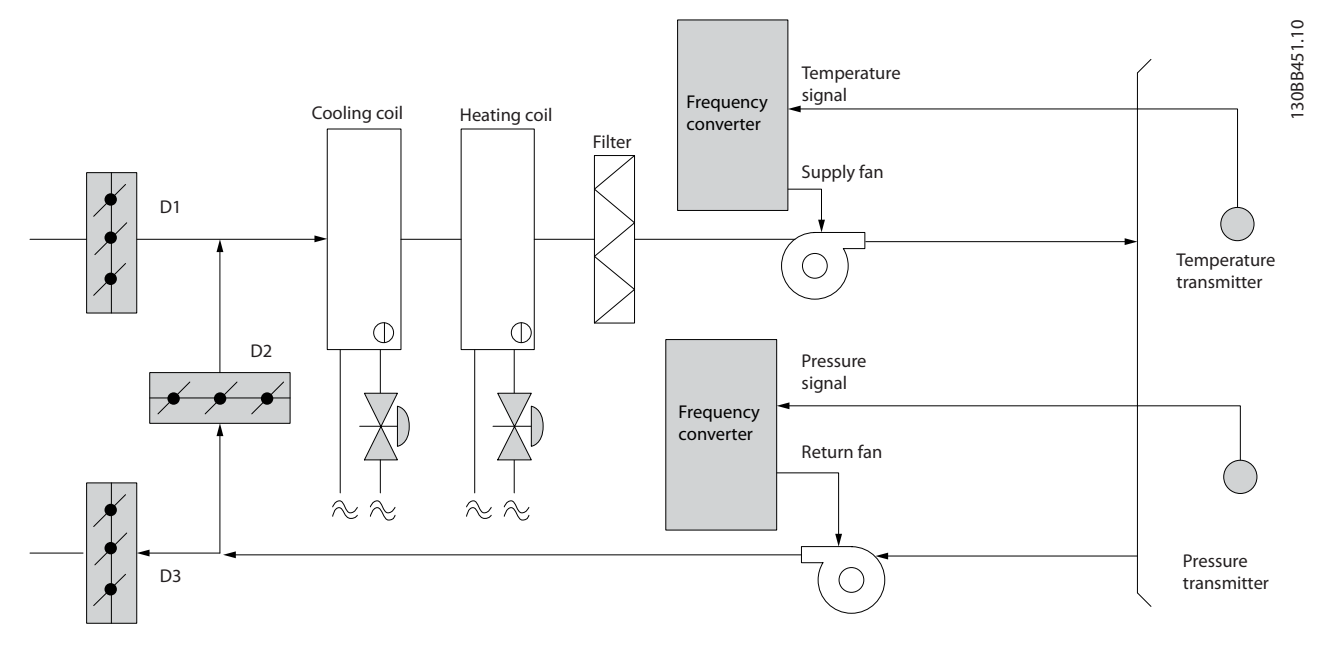

**Illustration 3.12 Volume d'air constant**

### <span id="page-23-0"></span>3.1.16 Ventilateur de tour de refroidissement

Les ventilateurs de tour de refroidissement sont utilisés pour refroidir l'eau du condenseur dans les systèmes de refroidissement par eau. Les refroidisseurs par eau constituent le moyen le plus efficace pour générer de l'eau froide. Ils sont 20 % plus efficaces que les refroidisseurs par air. Selon le climat, les tours de refroidissement sont souvent plus efficaces d'un point de vue énergétique pour refroidir l'eau du condenseur des refroidisseurs. Les ventilateurs refroidissent l'eau du condenseur par évaporation.

L'eau du condenseur est pulvérisée dans la tour de refroidissement sur le garnissage des tours pour augmenter sa surface active. Le ventilateur de la tour souffle de l'air sur le garnissage et de l'eau pulvérisée pour faciliter l'évaporation. L'évaporation libère l'énergie de l'eau, faisant ainsi chuter sa température. L'eau froide est collectée dans le bassin des tours de refroidissement où elle est pompée à nouveau vers le condenseur des refroidisseurs et le cycle est répété.

### 3.1.17 La solution apportée par le VLT<sup>®</sup>

Grâce à un variateur de fréquence, la vitesse des ventilateurs des tours de refroidissement peut être régulée pour maintenir la température de l'eau du condenseur. Les variateurs de fréquence peuvent également être utilisés pour allumer ou éteindre le ventilateur selon les besoins.

De par ses caractéristiques, le variateur de fréquence Danfoss HVAC peut être utilisé pour améliorer les performances des applications de ventilateurs de tour de refroidissement. Lorsque la vitesse des ventilateurs de tour de refroidissement descend en dessous d'un certain seuil, l'effet du ventilateur sur le refroidissement de l'eau devient faible. De même, lors de l'utilisation d'une boîte de vitesse pour contrôler la fréquence du ventilateur de tour, une vitesse minimale de 40-50 % est nécessaire. Le réglage de la fréquence minimale programmable par le client est disponible pour maintenir cette fréquence minimale même lorsque les références de retour ou de vitesse exigent des vitesses inférieures.

Il est également possible de programmer le variateur de fréquence pour passer en mode veille et arrêter le ventilateur jusqu'à ce qu'une vitesse supérieure soit nécessaire. De plus, certains ventilateurs de tour de refroidissement ont des fréquences indésirables pouvant causer des vibrations. Ces fréquences sont facilement évitables en programmant les plages de fréquences de bipasse sur le variateur de fréquence.

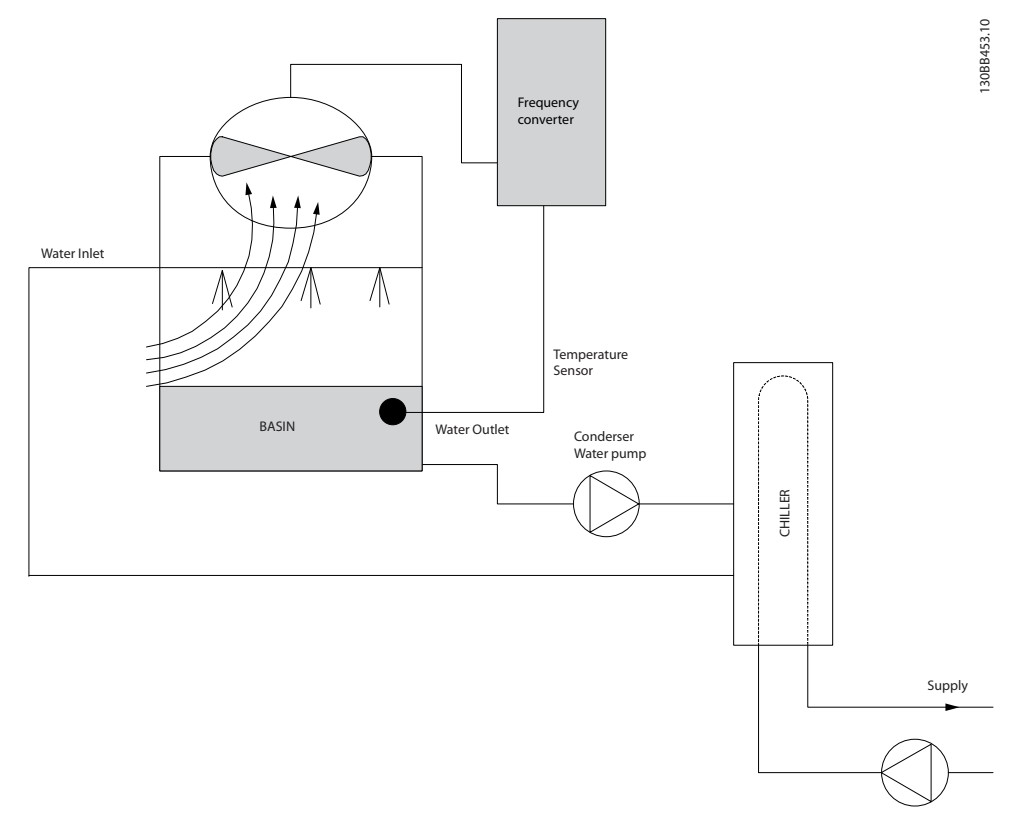

**Illustration 3.13 Ventilateur de tour de refroidissement**

Danfoss

### <span id="page-24-0"></span>3.1.18 Pompes de condenseur

Les pompes de retour d'eau du condenseur sont d'abord utilisées pour faire circuler l'eau dans la section du condenseur des refroidisseurs par eau et dans la tour de refroidissement associée. L'eau du condenseur absorbe la chaleur de la section du condenseur du refroidisseur et la relâche dans l'atmosphère de la tour de refroidissement. Ces systèmes constituent le moyen le plus efficace de créer de l'eau froide. Ils sont 20 % plus efficaces que les refroidisseurs par air.

### 3.1.19 La solution apportée par le VLT

En ajoutant des variateurs de fréquence aux pompes de retour d'eau du condenseur, il n'est pas nécessaire d'équilibrer les pompes avec une soupape d'étranglement ou de rogner la roue de la pompe.

L'utilisation d'un variateur de fréquence au lieu d'une soupape d'étranglement économise l'énergie qui aurait été absorbée par la soupape. Cela peut entraîner des économies de 15-20 % ou plus. Le rognage de la roue de la pompe est irréversible, donc si les conditions changent et si un débit supérieur est nécessaire, la roue doit être remplacée.

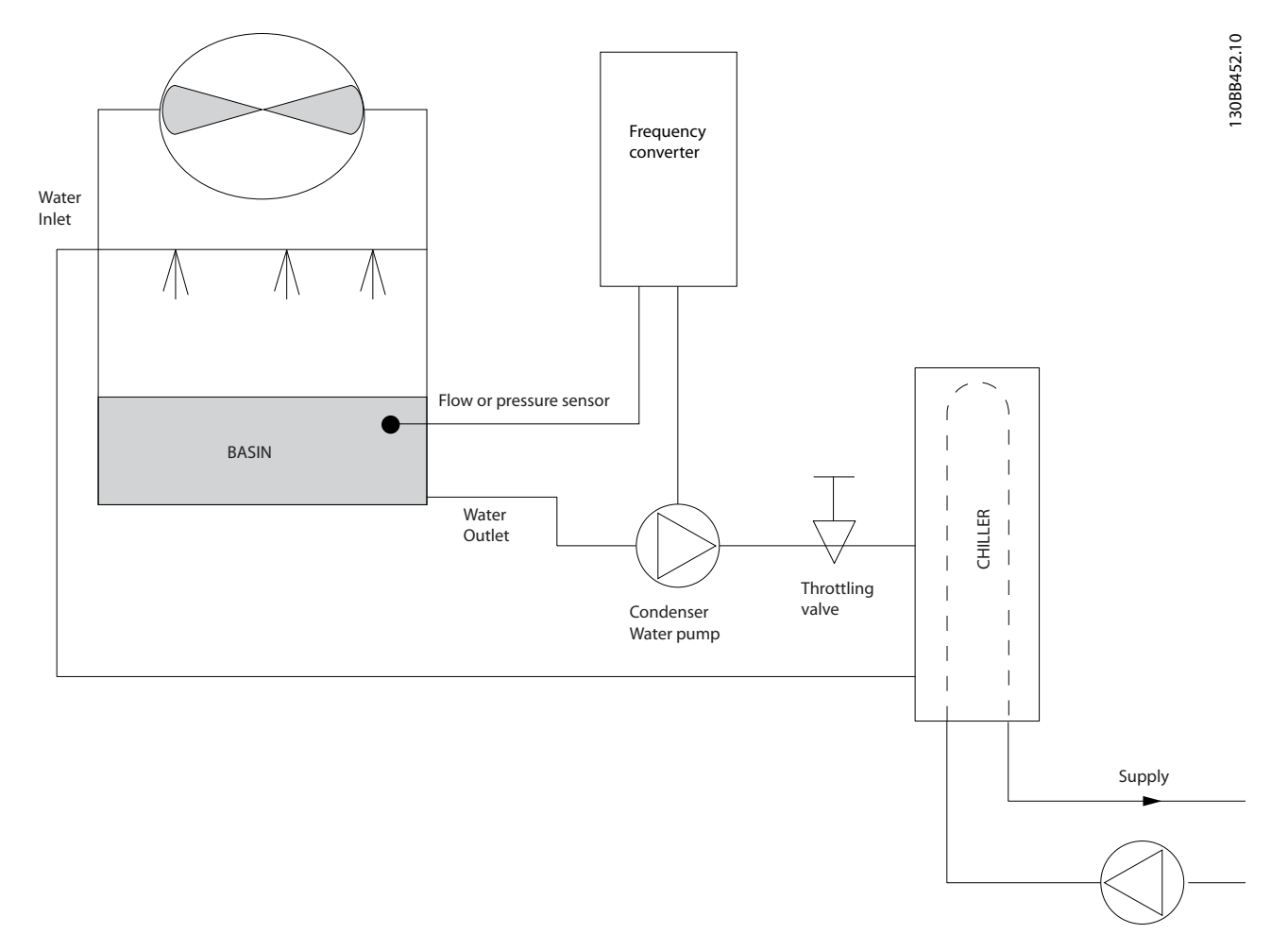

**Illustration 3.14 Pompes de condenseur**

### <span id="page-25-0"></span>3.1.20 Pompes primaires

Les pompes primaires dans un système de pompage primaire/secondaire peuvent être utilisées pour maintenir un débit constant dans les dispositifs qui présentent des difficultés d'exploitation ou de contrôle lorsqu'ils sont exposés à un débit variable. La technique de pompage primaire/secondaire découple la boucle de production primaire de la boucle de distribution secondaire. Cela permet à des dispositifs tels que les refroidisseurs d'obtenir un débit constant et de fonctionner correctement tout en autorisant une variation du débit dans le reste du système.

Lorsque le débit de l'évaporateur diminue dans un refroidisseur, l'eau refroidie commence à devenir trop froide. Dans ce cas, le refroidisseur tente de diminuer sa capacité de refroidissement. Si le débit tombe trop bas ou trop rapidement, le refroidisseur ne peut pas délester suffisamment sa charge et la sécurité arrête le refroidisseur qui nécessite alors un reset manuel. Cette situation est fréquente dans les grandes installations, notamment lorsque deux refroidisseurs ou plus sont installés en parallèle lorsqu'aucun pompage primaire/secondaire n'est utilisé.

### 3.1.21 La solution apportée par le VLT<sup>®</sup>

Selon la taille du système et de la boucle primaire, la consommation d'énergie de la boucle primaire peut devenir importante.

Un variateur de fréquence peut être ajouté au système primaire pour remplacer la soupape d'étranglement et/ou le rognage des roues, favorisant une baisse des dépenses d'exploitation. Voici deux méthodes de contrôle :

#### **Débitmètre**

Comme le débit souhaité est connu et constant, un débitmètre installé à la sortie de chaque refroidisseur peut être utilisé pour contrôler directement la pompe. En utilisant le régulateur PI intégré, le variateur de fréquence maintient en permanence le débit approprié, en compensant même la résistance changeante dans la boucle de canalisation primaire alors que les refroidisseurs et leurs pompes démarrent et s'arrêtent.

#### **Détermination de vitesse locale**

L'opérateur diminue simplement la fréquence de sortie jusqu'à obtention de la configuration du débit souhaitée. L'utilisation d'un variateur de fréquence pour diminuer la vitesse des pompes est très similaire au rognage de la roue des pompes, sauf qu'elle ne nécessite aucun travail et que l'efficacité des pompes reste élevée. L'entrepreneur en équilibrage diminue simplement la vitesse de la pompe jusqu'à ce que le débit approprié soit obtenu et fixe la vitesse définie. La pompe fonctionne à cette vitesse à chaque démarrage du refroidisseur. Comme la boucle primaire ne dispose pas de vannes de régulation ou d'autres dispositifs qui peuvent provoquer un changement de la courbe du système et comme l'écart dû au démarrage et à l'arrêt des pompes et des refroidisseurs est habituellement petit, la vitesse fixée reste appropriée. Si le débit doit être augmenté ultérieurement au cours de la vie du système, la vitesse des pompes peut être augmentée simplement grâce au variateur de fréquence, donc sans recourir à une nouvelle roue de pompe.

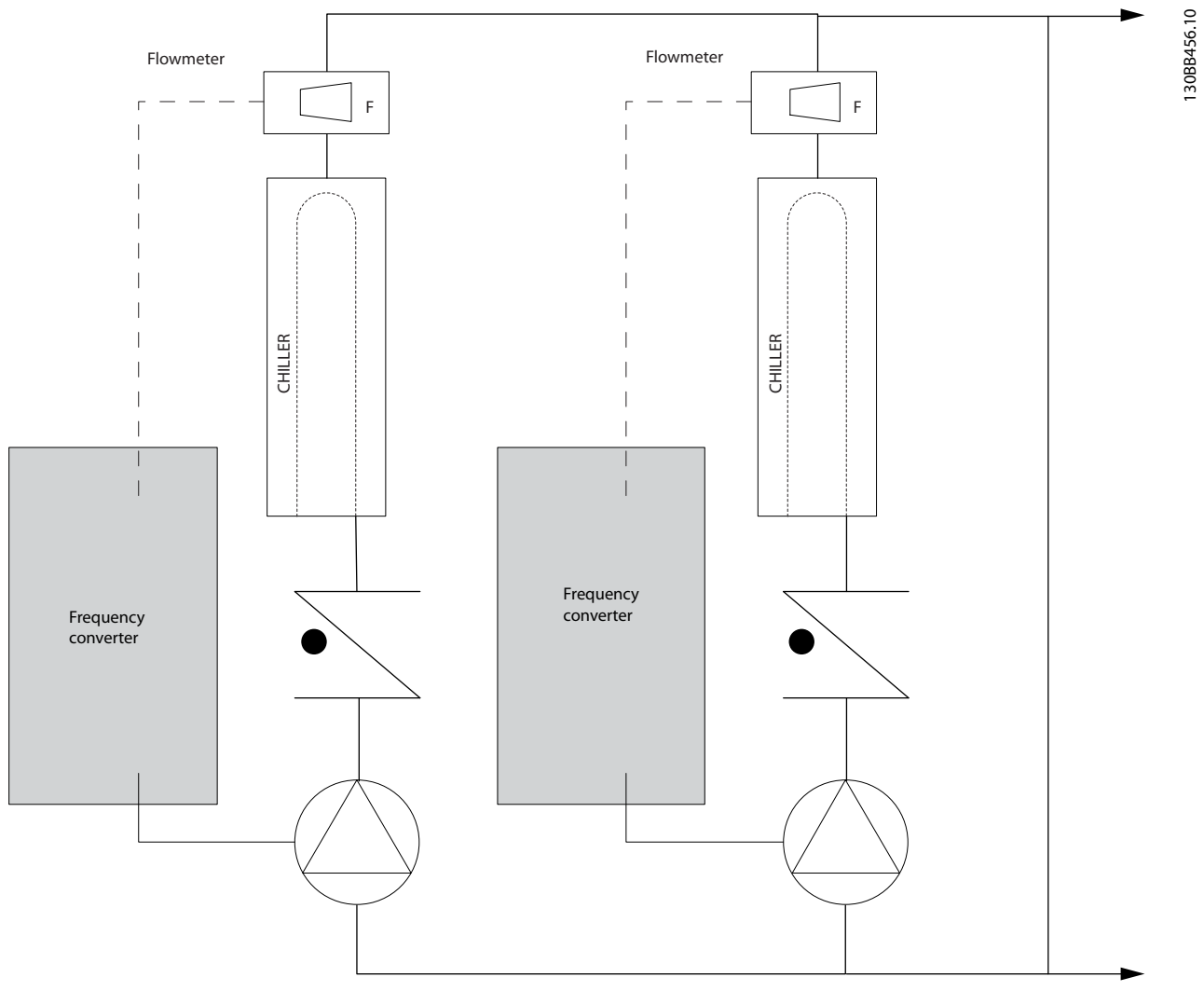

**Illustration 3.15 Pompes primaires**

**3 3**

Danfoss

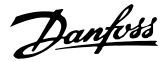

### <span id="page-27-0"></span>3.1.22 Pompes secondaires

Les pompes secondaires dans un système de pompage primaire/secondaire d'eau froide sont utilisées pour répartir l'eau froide vers les charges depuis la boucle de production primaire. Le système de pompage primaire/ secondaire est utilisé pour découpler de manière hydronique une boucle de canalisation d'une autre. Dans ce cas, la pompe primaire sert à maintenir un débit constant dans les refroidisseurs et les pompes secondaires permettent de varier le débit, d'augmenter le contrôle et d'économiser de l'énergie.

Si le concept de configuration primaire/secondaire n'est pas utilisé dans la configuration d'un système à volume variable lorsque le débit tombe trop bas ou trop vite, le refroidisseur ne peut pas délester sa charge correctement. La sécurité de température basse de l'évaporateur du refroidisseur arrête alors le refroidisseur qui nécessite un reset manuel. Cette situation est fréquente sur les grandes installations notamment lorsqu'au moins deux refroidisseurs sont installés en parallèle.

### 3.1.23 La solution apportée par le VLT®

Le système primaire/secondaire avec vannes bidirectionnelles favorise les économies d'énergie et limite les problèmes de contrôle du système. Cependant, l'ajout de variateurs de fréquence offre de véritables économies d'énergie et un réel potentiel de contrôle.

Avec un capteur correctement placé, l'ajout de variateurs de fréquence permet de faire varier la vitesse des pompes pour suivre la courbe du système plutôt que la courbe de la pompe.

Cela élimine le gaspillage d'énergie et la plupart des problèmes de surpressurisation auxquels les vannes bidirectionnelles sont parfois soumises.

Lorsque les charges surveillées sont atteintes, les vannes bidirectionnelles se ferment. Cela augmente la pression différentielle mesurée pour la charge et la vanne bidirectionnelle. Lorsque cette pression différentielle commence à augmenter, la pompe est ralentie pour maintenir la hauteur de contrôle également appelée valeur de consigne. Cette valeur de consigne est calculée en ajoutant la baisse de pression de la charge à celle de la vanne bidirectionnelle dans les conditions de la configuration.

### **AVIS!**

**Lorsque plusieurs pompes sont installées en parallèle, elles doivent fonctionner à la même vitesse pour maximiser les économies d'énergie, soit avec des variateurs de fréquence individuels dédiés soit avec un seul variateur de fréquence entraînant plusieurs pompes en parallèle.**

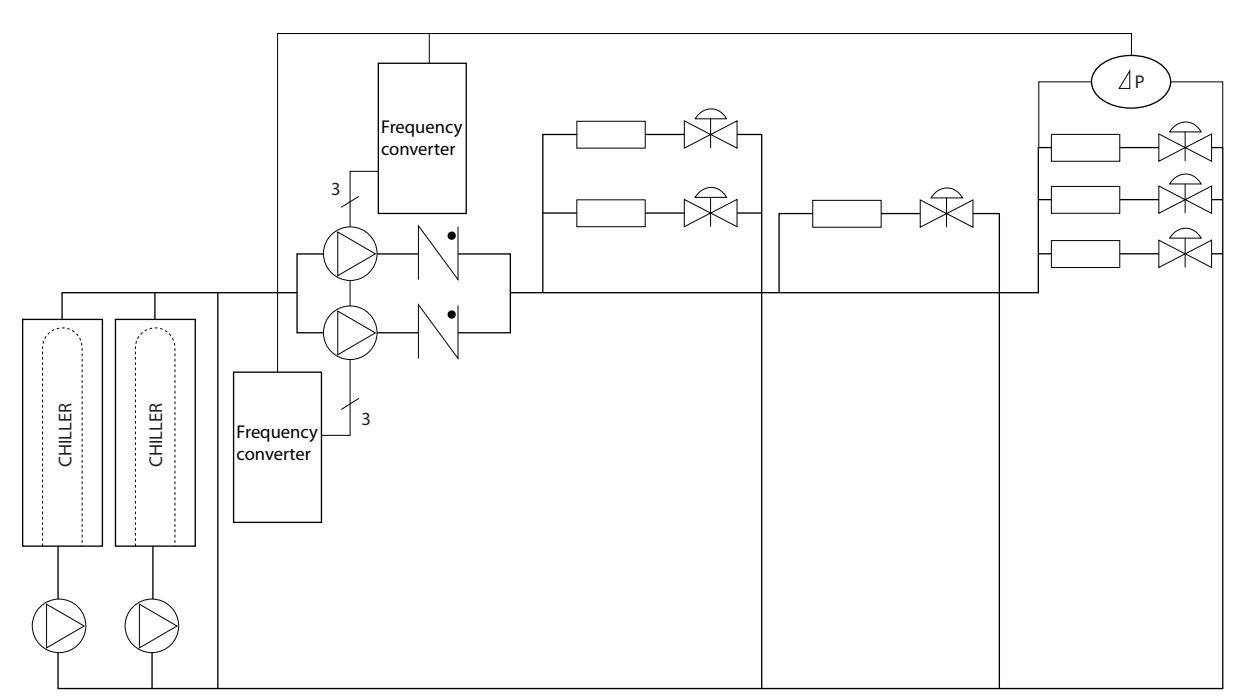

**Illustration 3.16 Pompes secondaires**

130BB454.10

### <span id="page-28-0"></span>3.2 Structures de contrôle

Sélectionner [0] Boucle ouverte ou [1] Boucle fermée dans le paramétre 1-00 Mode Config..

### 3.2.1 Structure de contrôle en boucle ouverte

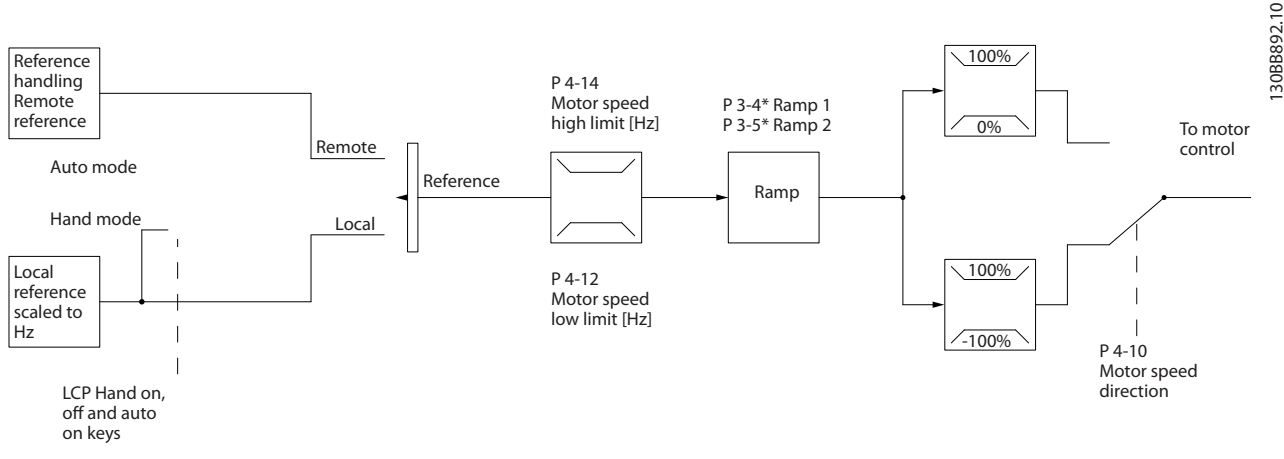

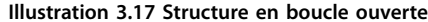

Dans la configuration représentée sur l'Illustration 3.17, le paramétre 1-00 Mode Config. est réglé sur [0] Boucle ouverte. La référence résultante du système de gestion des références ou la référence locale est reçue et soumise à la limite de rampe et de vitesse avant d'être transmise au contrôle du moteur. La sortie du contrôle du moteur est alors limitée par la limite de fréquence maximale.

### 3.2.2 Commande moteur PM/EC+

Le concept EC+ de Danfoss offre la possibilité d'utiliser des moteurs PM (moteurs à magnétisation permanente) à haute efficacité dans des tailles de boîtiers standard CEI commandés par des variateurs de fréquence Danfoss. La procédure de mise en service est comparable à celle qui existe pour les moteurs asynchrones (à induction), utilisant la stratégie de commande PM VVC<sup>+</sup> de Danfoss.

Avantages clients :

- **•** Choix libre de la technologie du moteur (à aimant permanent ou à induction).
- **•** Installation et fonctionnement identiques à ceux des moteurs à induction.
- **•** Choix des composants du système (p. ex. : moteurs) indépendant du fabricant.
- **Efficacité supérieure du système en choisissant de** meilleurs composants.
- **•** Mise à niveau possible des installations existantes.
- **•** Gamme de puissance : 45 kW (60 HP) (200 V), 0,37-90 kW (0,5-121 HP) (400 V), 90 kW (121 HP)

(600 V) pour moteurs à induction et 0,37-22 kW (0,5-30 HP) (400 V) pour moteurs PM.

Limites de courant pour les moteurs PM :

- **•** Pour l'instant, prise en charge de 22 kW (30 HP) max.
- Les filtres LC ne sont pas pris en charge en combinaison avec les moteurs PM.
- **•** L'algorithme de sauvegarde cinétique n'est pas pris en charge en combinaison avec les moteurs PM.
- **•** Prise en charge uniquement de l'AMA complète de la résistance du stator Rs dans le système.
- **•** Pas de détection de calage (prise en charge à partir de la version logicielle 2.80).

### 3.2.3 Contrôle local (Hand On) et distant (Auto On)

Le variateur de fréquence peut être actionné manuellement via le panneau de commande local (LCP) ou à distance via les entrées analogiques et digitales et le bus série. Si l'autorisation est donnée au paramétre 0-40 Touche [Hand on] sur LCP, au paramétre 0-44 Touche [Off/Reset] sur LCP et au paramétre 0-42 Touche [Auto on] sur LCP, il est possible de démarrer et d'arrêter le variateur de fréquence via le LCP à l'aide des touches [Hand On] et [Off/Reset]. Les alarmes peuvent être réinitialisées via la touche [Off/Reset].

Danfoss

<span id="page-29-0"></span>**Vue d'ensemble des produits VLT**® **HVAC Basic Drive FC 101**

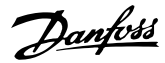

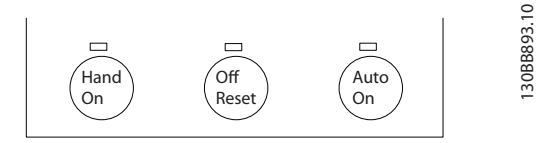

**Illustration 3.18 Touches du LCP**

La référence locale force le mode de configuration sur boucle ouverte, quel que soit le réglage du paramétre 1-00 Mode Config..

La référence locale est restaurée à la mise hors tension.

### 3.2.4 Structure de contrôle en boucle fermée

Le contrôleur interne permet au variateur de fréquence de faire partie du système contrôlé. Le variateur de fréquence reçoit un signal de retour d'un capteur du système. Il

compare ensuite ce signal de retour à une valeur de référence du point de consigne et détermine l'erreur éventuelle entre ces deux signaux. Il ajuste alors la vitesse du moteur pour corriger cette erreur.

Prenons par exemple une application de pompage où la vitesse de la pompe doit être régulée pour garantir une pression statique constante dans une conduite. La valeur de la pression statique est fournie au variateur de fréquence comme référence du point de consigne. Un capteur mesure la pression statique réelle dans la conduite et communique cette donnée au variateur de fréquence par un signal de retour. Si le signal de retour est supérieur à la référence du point de consigne, le variateur de fréquence ralentit la pompe pour réduire la pression. De la même façon, si la pression de la conduite est inférieure à la référence du point de consigne, le variateur de fréquence accélère automatiquement la pompe pour augmenter la pression fournie par la pompe.

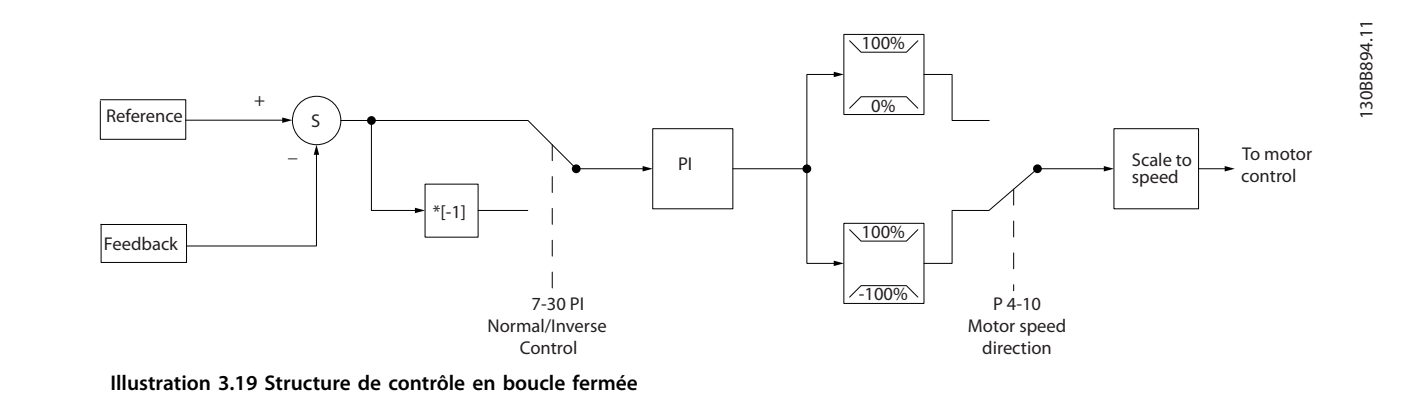

Alors que les valeurs par défaut du contrôleur en boucle fermée du variateur de fréquence offrent souvent des performances satisfaisantes, le contrôle du système peut souvent être optimisé en ajustant certains paramètres.

### 3.2.5 Conversion du signal de retour

Dans certaines applications, la conversion du signal de retour peut être utile. Par exemple, on peut utiliser un signal de pression pour fournir un retour de débit. Puisque la racine carrée de la pression est proportionnelle au débit, la racine carrée du signal de pression donne une valeur proportionnelle au débit. Voir l'Illustration 3.20.

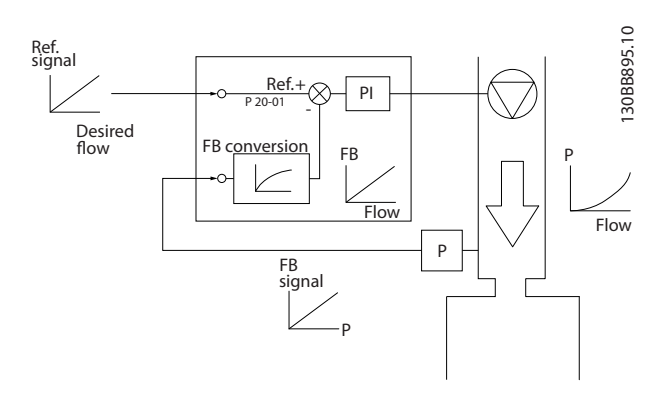

**Illustration 3.20 Conversion du signal de retour**

**3 3**

### <span id="page-30-0"></span>3.2.6 Utilisation des références

Détails du fonctionnement en boucle ouverte ou fermée.

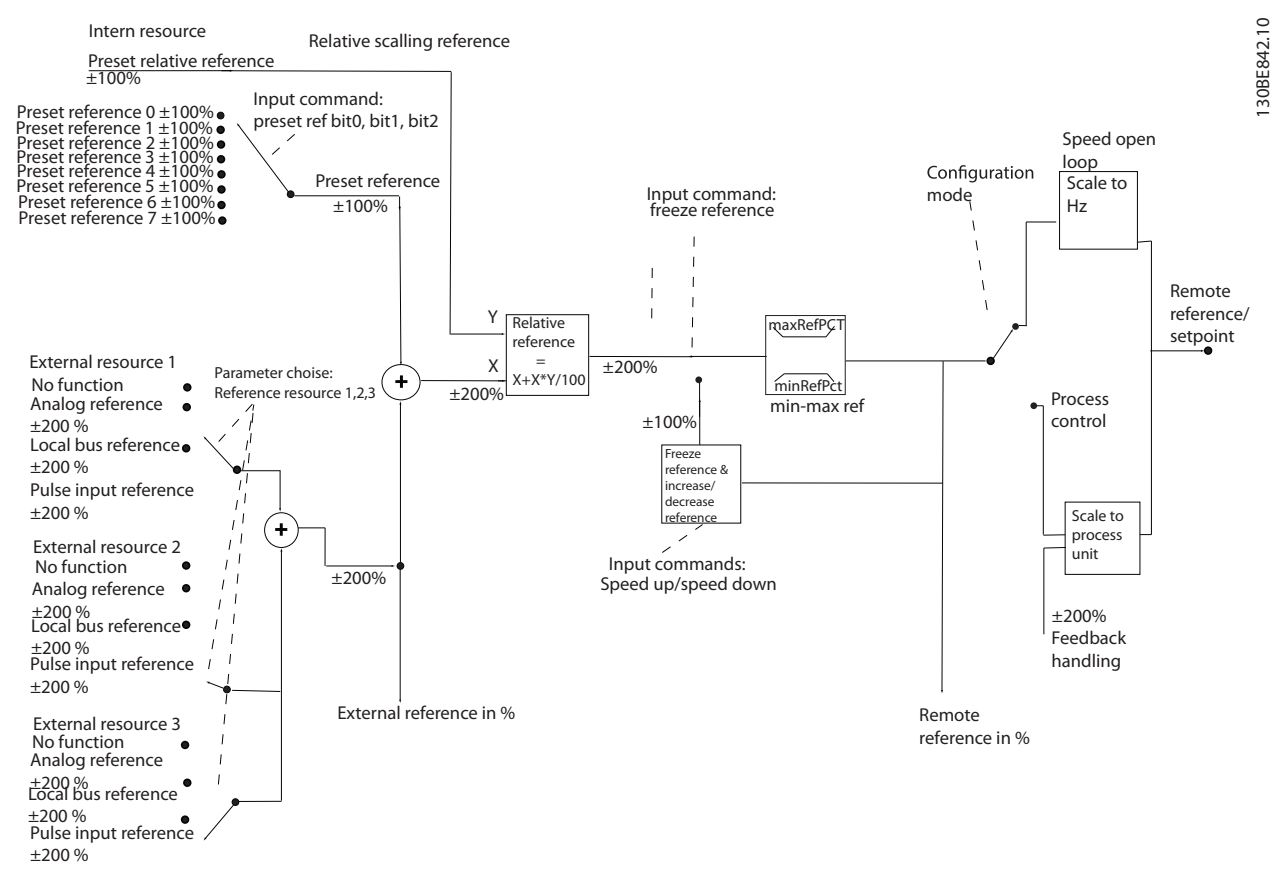

**Illustration 3.21 Schéma du bloc présentant la référence distante**

La référence distante se compose de :

- **•** Références prédénies.
- **•** Références externes (entrées analogiques et références du bus de terrain).
- **•** Référence relative prédénie.
- **•** Point de consigne contrôlé par le retour.

Le variateur de fréquence permet de programmer jusqu'à 8 références prédénies. La référence prédénie active peut être sélectionnée à l'aide des entrées digitales ou du bus de communication série. La référence peut également être fournie de manière externe, le plus souvent depuis une entrée analogique. Cette source externe est sélectionnée par l'un des trois paramètres de source de référence (paramétre 3-15 Source référence 1, paramétre 3-16 Source référence 2 et paramétre 3-17 Source référence 3). Toutes les sources de référence et la référence du bus sont ajoutées pour produire la référence externe totale. La référence externe, la référence prédéfinie ou la somme des 2 peut être sélectionnée en tant que référence active. Finalement,

cette référence peut être mise à l'échelle en utilisant le paramétre 3-14 Réf.prédéf.relative.

La référence externe est calculée comme suit :

$$
Référence = X + X \times \left(\frac{Y}{100}\right)
$$

où X correspond à la référence externe, à la référence prédénie ou à la somme des deux et Y au paramétre 3-14 Réf.prédéf.relative en [%].

Si Y, le paramétre 3-14 Réf.prédéf.relative, est réglé sur 0 %, la référence n'est pas affectée par la mise à l'échelle.

Danfoss

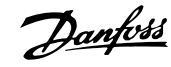

### <span id="page-31-0"></span>3.2.7 Réglage du contrôleur en boucle fermée du variateur

Une fois le contrôleur en boucle fermée du variateur de fréquence configuré, tester sa performance. Souvent, sa performance peut être acceptable en utilisant les valeurs par défaut du paramétre 20-93 Gain proportionnel PID et du paramétre 20-94 Tps intégral PID. Cependant, il peut parfois être utile d'optimiser ces valeurs de paramètres pour fournir une réponse plus rapide du système tout en contrôlant le dépassement de la vitesse.

### 3.2.8 Réglage manuel du PI

- 1. Démarrer le moteur.
- 2. Régler le paramétre 20-93 Gain proportionnel PID sur 0,3 et l'augmenter jusqu'à ce que le signal de retour commence à osciller. Si nécessaire, démarrer et arrêter le variateur de fréquence ou modifier progressivement la référence du point de consigne pour tenter de provoquer une oscillation.
- 3. Réduire le gain proportionnel du PI jusqu'à ce que le signal de retour se stabilise.
- 4. Réduire le gain proportionnel de 40-60 %.
- 5. Régler le paramétre 20-94 Tps intégral PID sur 20 s et diminuer la valeur jusqu'à ce que le signal de retour commence à osciller. Si nécessaire, démarrer et arrêter le variateur de fréquence ou modifier progressivement la référence du point de consigne pour tenter de provoquer une oscillation.
- 6. Augmenter le temps intégral du PI jusqu'à la stabilisation du signal de retour.
- 7. Augmenter le temps intégral de 15-50 %.

### 3.3 Conditions ambiantes de fonctionnement

Le variateur de fréquence a été conçu en conformité avec les normes CEI/EN 60068-2-3, EN 50178 9.4.2.2 à 50 °C (122 °F).

La température ambiante mesurée sur 24 heures doit être inférieure d'au moins 5 °C (41 °F) à la température ambiante maximale. Si le variateur de fréquence est en service à des températures ambiantes élevées, réduire le courant de sortie continu.

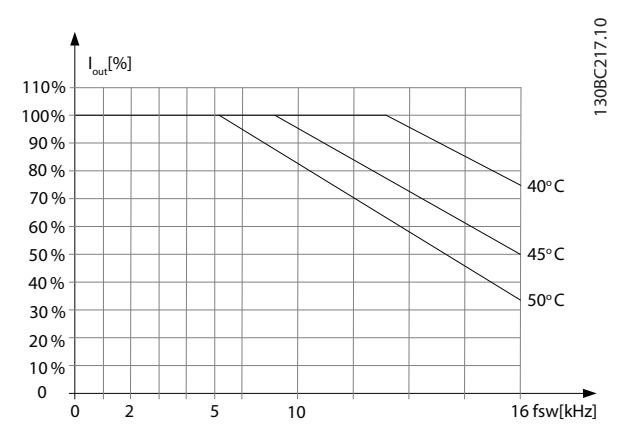

**Illustration 3.22 0,25-0,75 kW (0,34-1,0 HP), 200 V, boîtier de taille H1, IP20**

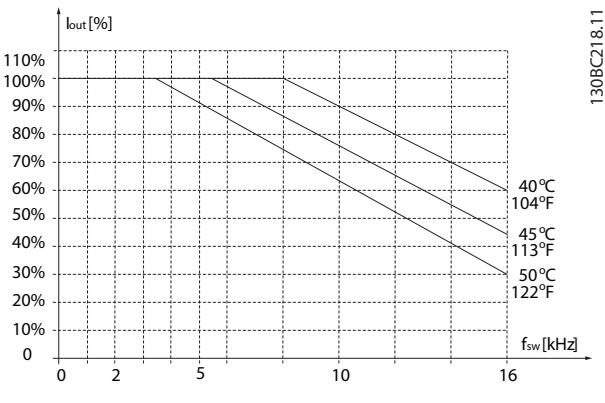

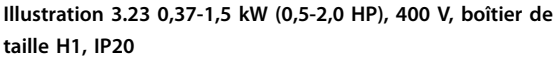

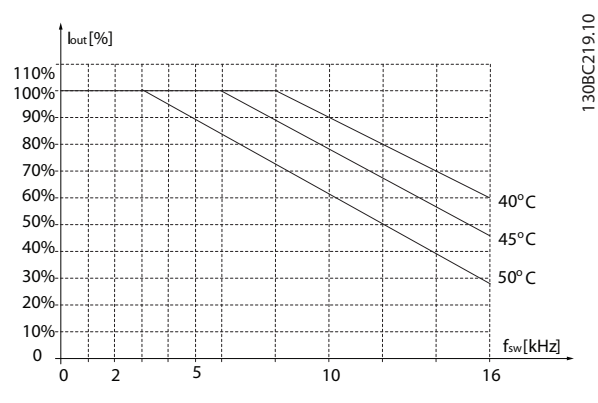

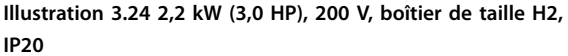

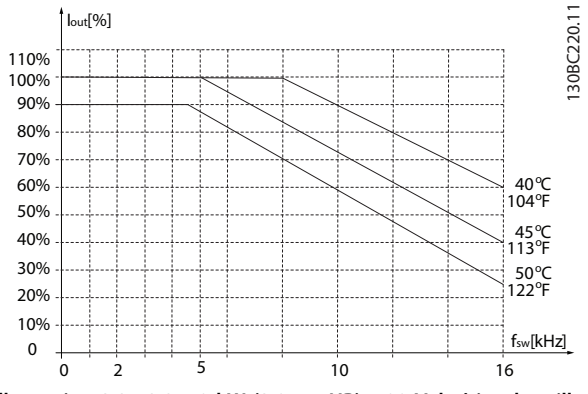

**Illustration 3.25 2,2-4,0 kW (3,0-5,4 HP), 400 V, boîtier de taille H2, IP20**

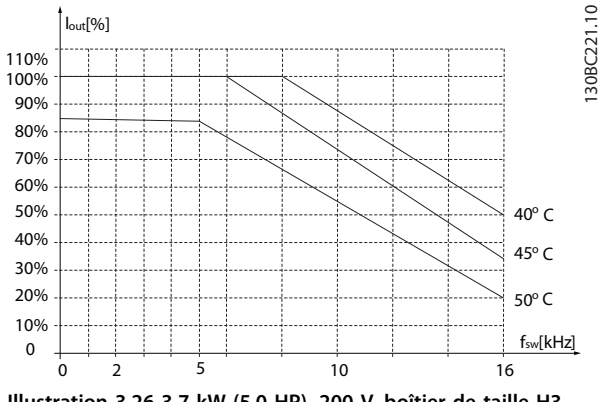

**Illustration 3.26 3,7 kW (5,0 HP), 200 V, boîtier de taille H3, IP20**

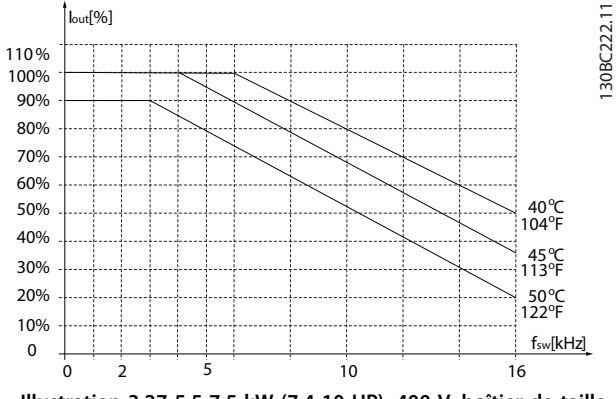

**Illustration 3.27 5,5-7,5 kW (7,4-10 HP), 400 V, boîtier de taille H3, IP20**

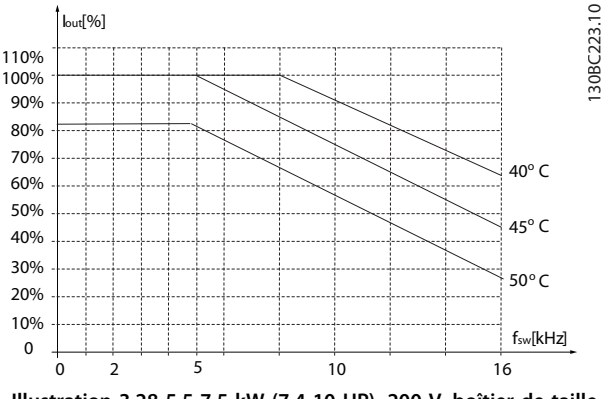

**Illustration 3.28 5,5-7,5 kW (7,4-10 HP), 200 V, boîtier de taille H4, IP20**

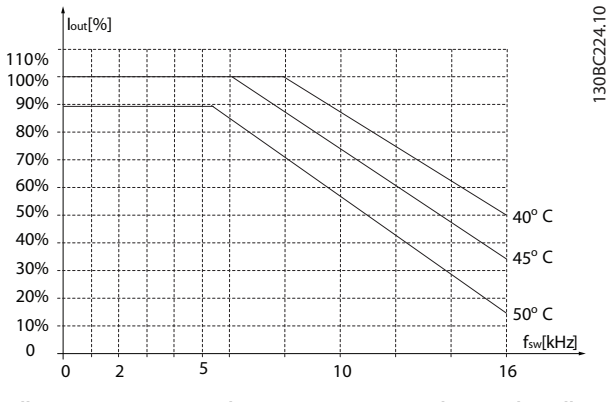

**Illustration 3.29 11-15 kW (15-20 HP), 400 V, boîtier de taille H4, IP20**

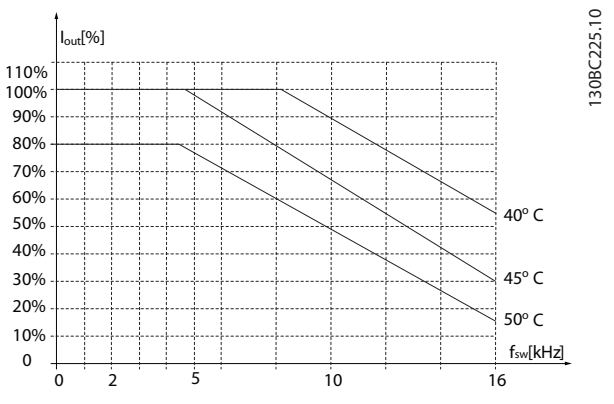

**Illustration 3.30 11 kW (15 HP), 200 V, boîtier de taille H5, IP20**

Danfoss

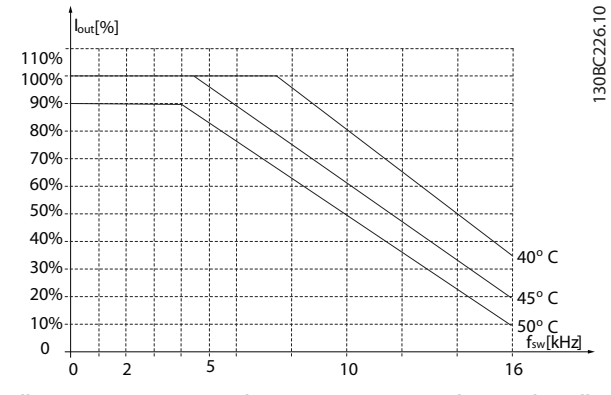

**Illustration 3.31 18,5-22 kW (25-30 HP), 400 V, boîtier de taille H5, IP20**

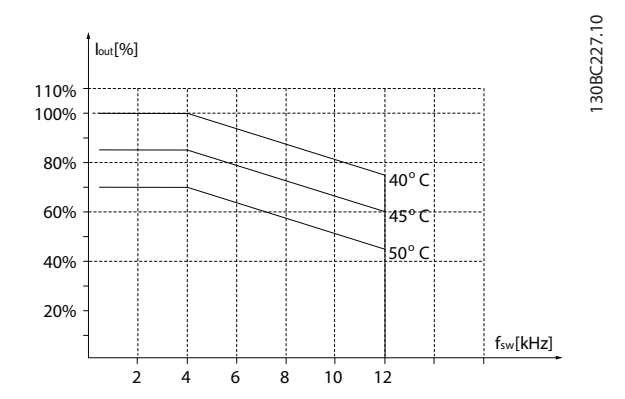

**Illustration 3.32 15-18,5 kW (20-25 HP), 200 V, boîtier de taille H6, IP20**

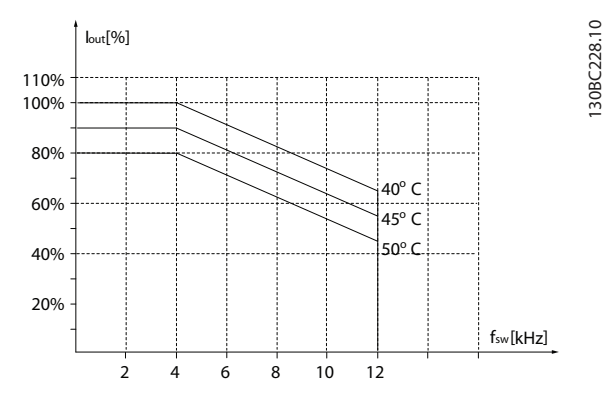

**Illustration 3.33 30-37 kW (40-50 HP), 400 V, boîtier de taille H6, IP20**

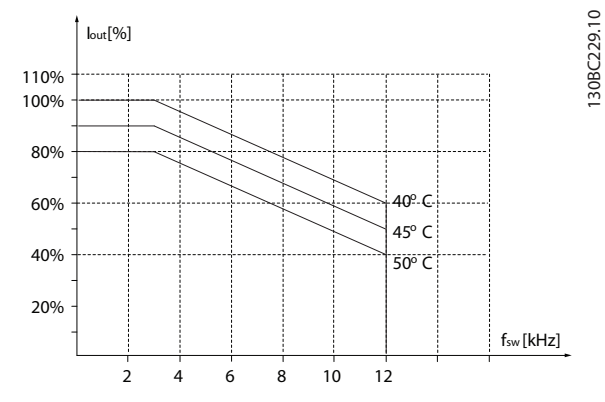

**Illustration 3.34 45 kW (60 HP), 400 V, boîtier de taille H6, IP20**

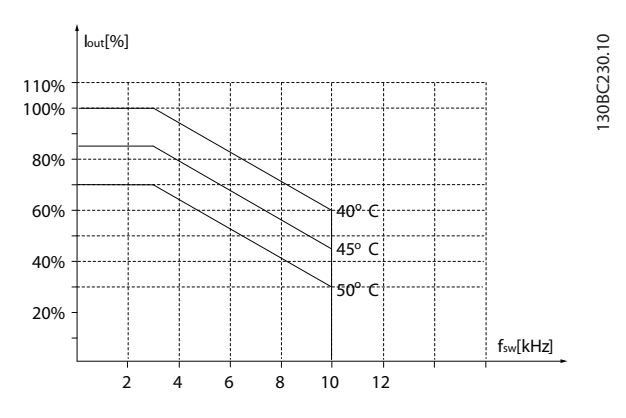

**Illustration 3.35 22-30 kW (30-40 HP), 600 V, boîtier de taille H6, IP20**

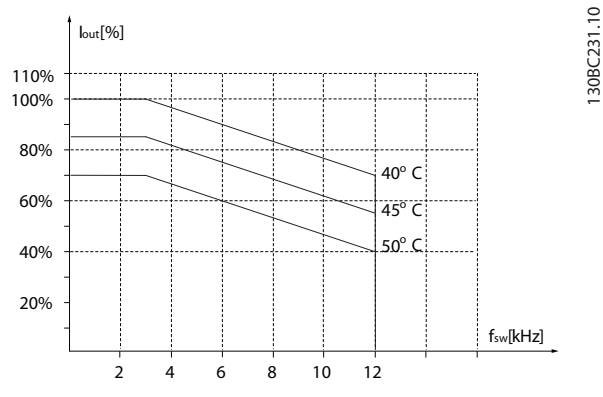

**Illustration 3.36 22-30 kW (30-40 HP), 200 V, boîtier de taille H7, IP20**

Danfoss

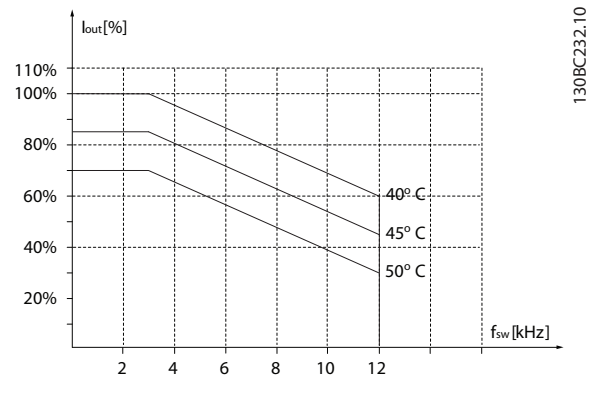

**Illustration 3.37 55-75 kW (74-100 HP), 400 V, boîtier de taille H7, IP20**

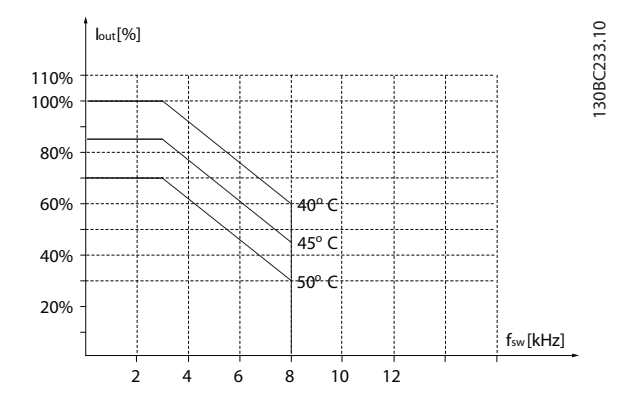

**Illustration 3.38 45-55 kW (60-74 HP), 600 V, boîtier de taille H7, IP20**

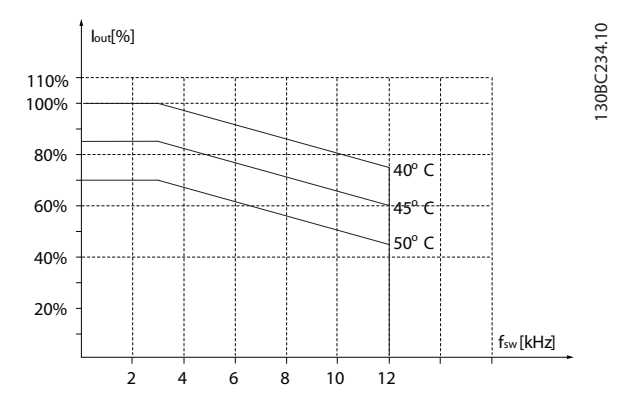

**Illustration 3.39 37-45 kW (50-60 HP), 200 V, boîtier de taille H8, IP20**

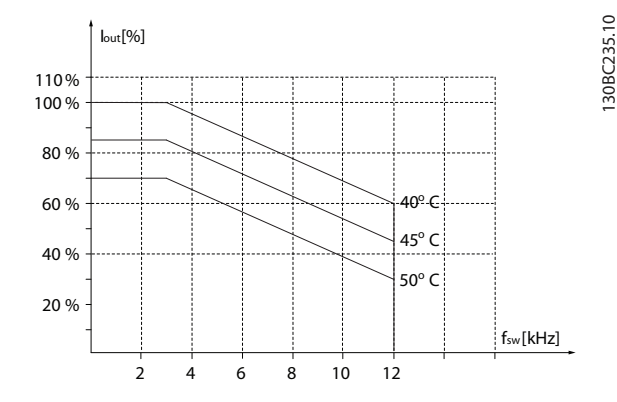

**Illustration 3.40 90 kW (120 HP), 400 V, boîtier de taille H8, IP20**

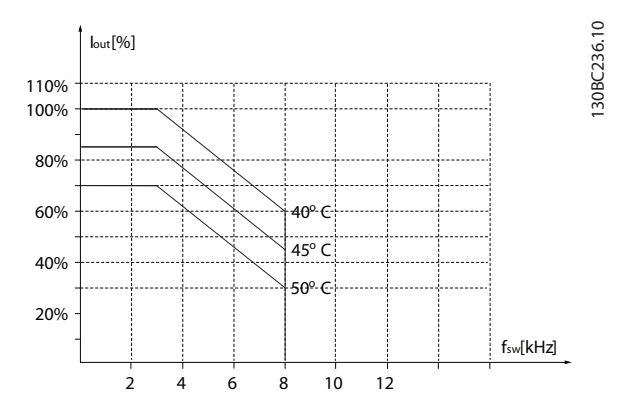

**Illustration 3.41 75-90 kW (100-120 HP), 600 V, boîtier de taille H8, IP20**

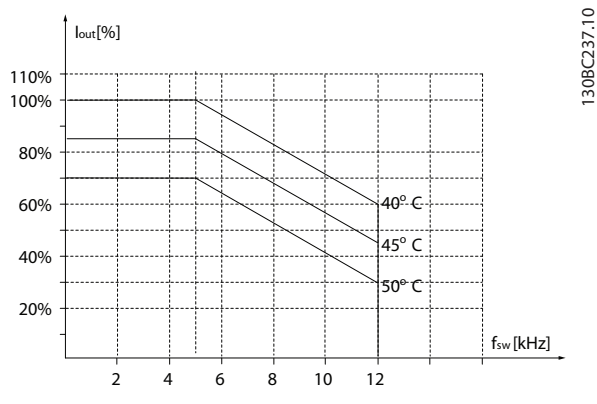

**Illustration 3.42 2,2-3 kW (3,0-4,0 HP), 600 V, boîtier de taille H9, IP20**

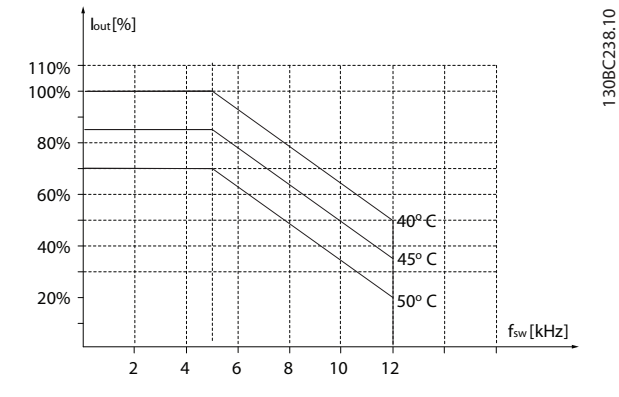

**Illustration 3.43 5,5-7,5 kW (7,4-10 HP), 600 V, boîtier de taille H9, IP20**

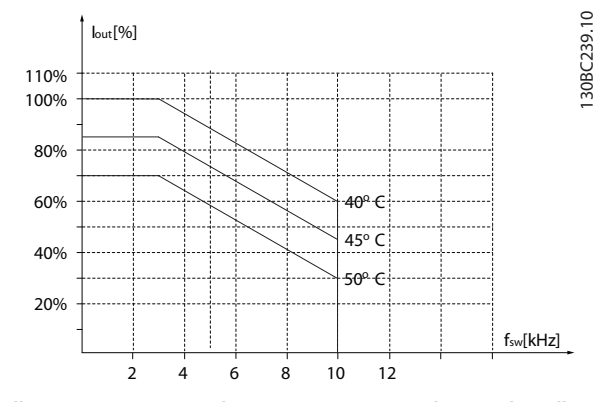

**Illustration 3.44 11-15 kW (15-20 HP), 600 V, boîtier de taille H10, IP20**

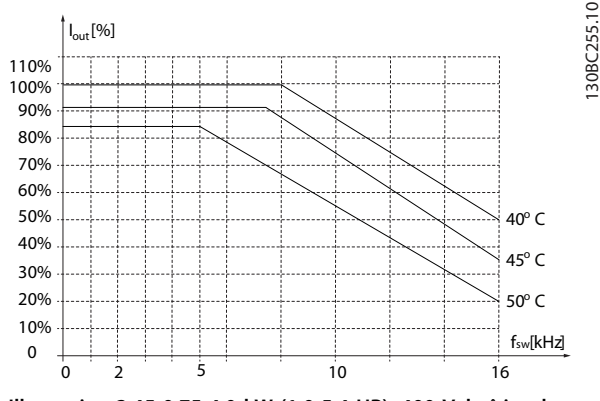

**Illustration 3.45 0,75-4,0 kW (1,0-5,4 HP), 400 V, boîtier de taille I2, IP54**

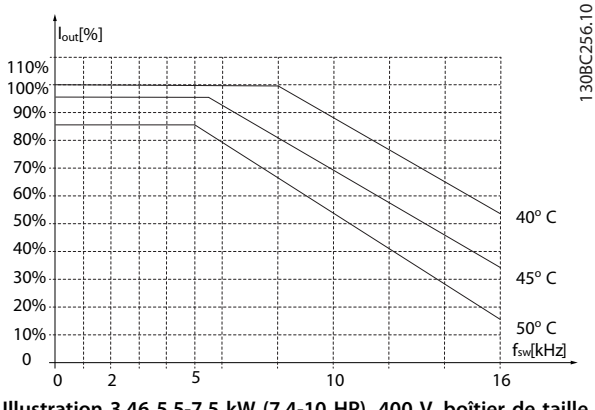

**Illustration 3.46 5,5-7,5 kW (7,4-10 HP), 400 V, boîtier de taille I3, IP54**

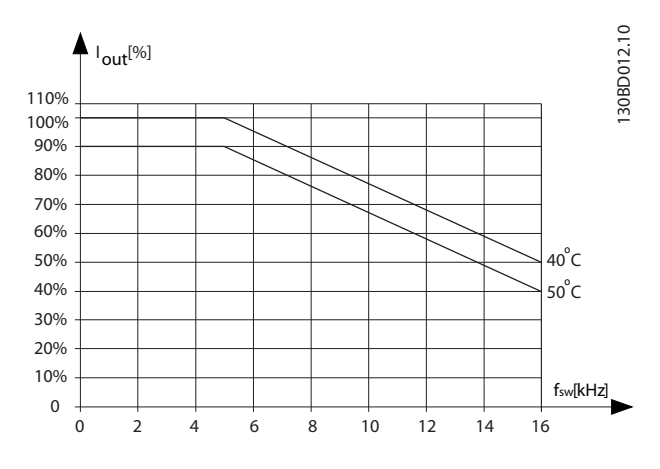

**Illustration 3.47 11-18,5 kW (15-25 HP), 400 V, boîtier de taille I4, IP54**

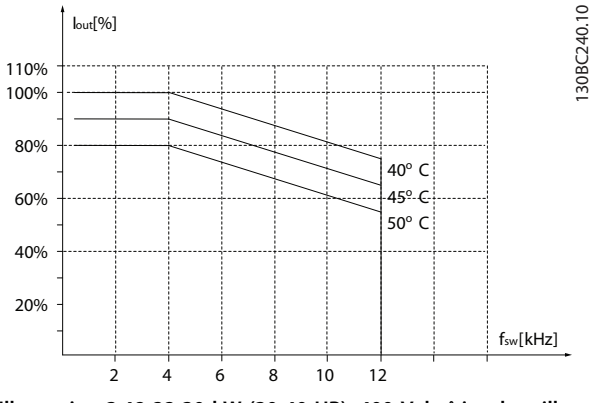

**Illustration 3.48 22-30 kW (30-40 HP), 400 V, boîtier de taille I6, IP54**
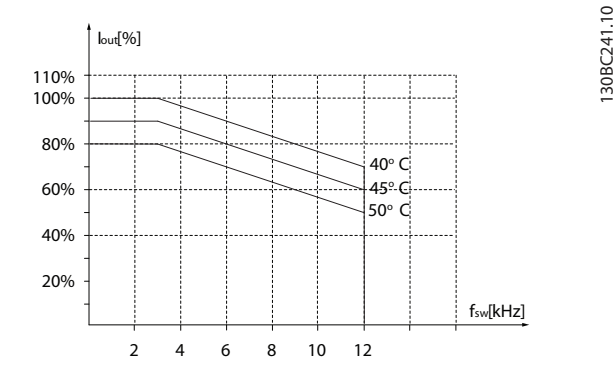

**Illustration 3.49 37 kW (50 HP), 400 V, boîtier de taille I6, IP54**

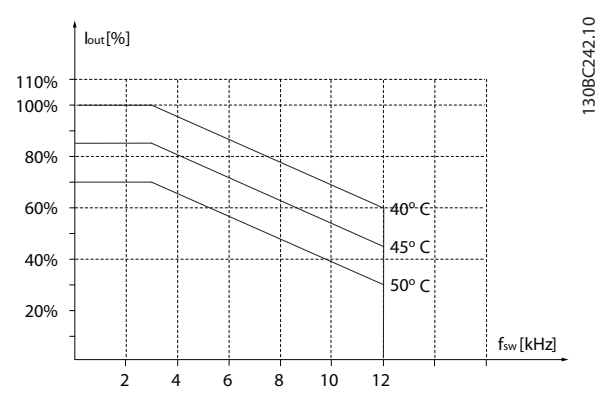

**Illustration 3.50 45-55 kW (60-74 HP), 400 V, boîtier de taille I7, IP54**

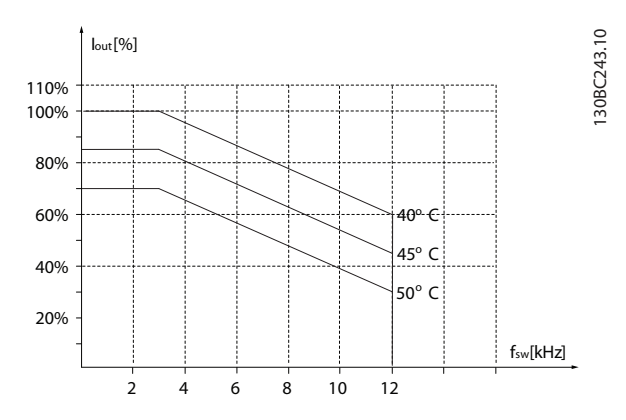

**Illustration 3.51 75-90 kW (100-120 HP), 400 V, boîtier de taille I8, IP54**

Si le moteur ou l'équipement entraîné par le moteur, un ventilateur par exemple, fait du bruit ou transmet des vibrations à certaines fréquences, configurer les paramètres ou groupes de paramètres suivants afin de réduire ou d'éliminer le bruit ou les vibrations :

- **•** Groupe de paramètres 4-6\* Bipasse vit.
- **•** Régler le paramétre 14-03 Surmodulation sur [0] Inactif.
- **•** Type de modulation et fréquence de commutation dans le groupe de paramètres 14-0\* Commut.onduleur
- **•** Paramétre 1-64 Amort. résonance.

Le bruit acoustique du variateur de fréquence a 3 sources : **•** Bobines CC.

- **•** Ventilateur intégré.
- **Inductance du filtre RFI.**

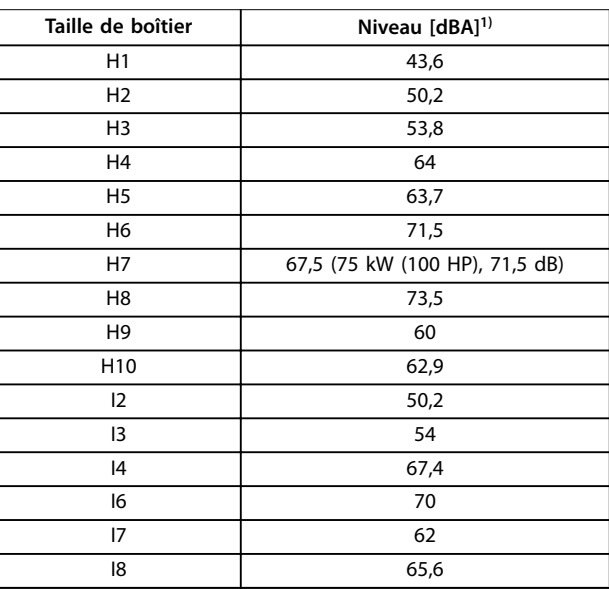

### **Tableau 3.3 Valeurs de base mesurées à 1 m (3,28 pi) de l'unité**

1) Les valeurs sont mesurées sous le bruit de fond de 35 dBA et avec le ventilateur fonctionnant à pleine puissance.

Le variateur de fréquence est testé à l'aide de procédures reposant sur les normes indiquées, Tableau 3.4.

Le variateur de fréquence répond aux spécifications destinées aux unités montées sur les murs et au sol des locaux industriels, ainsi qu'aux panneaux fixés sur les sols et murs.

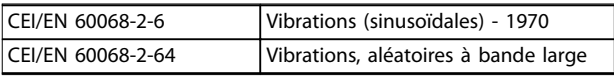

#### **Tableau 3.4 Normes**

Un variateur de fréquence renferme un grand nombre de composants mécaniques et électroniques qui sont tous, dans une certaine mesure, sensibles aux effets de l'environnement.

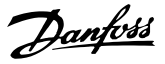

# **AATTENTION**

**ENVIRONNEMENTS D'INSTALLATION**

**Ne pas installer le variateur de fréquence dans des environnements où les liquides, les particules ou les gaz en suspension dans l'air risquent d'attaquer et d'endommager les composants électroniques. Le nonrespect des mesures protectrices nécessaires accroît le risque d'arrêts, ce qui risque d'endommager les équipements ou de blesser le personnel.**

Des liquides transportés par l'air peuvent se condenser dans le variateur de fréquence et entraîner la corrosion des composants et pièces métalliques. La vapeur, l'huile et l'eau de mer peuvent aussi provoquer la corrosion des composants et pièces métalliques. L'usage d'équipements munis d'un niveau de protection IP54 est préconisé dans ce type d'environnement. Pour une protection supplémentaire dans de tels environnements, des circuits imprimés tropicalisés peuvent être commandés en option (de série sur certaines puissances).

Des particules en suspension dans l'air telles que des particules de poussière peuvent provoquer des pannes mécaniques, électriques ou thermiques dans le variateur de fréquence. La présence de particules de poussière autour du ventilateur du variateur de fréquence est un indicateur typique de niveaux excessifs de particules en suspension dans l'air. L'usage d'équipement avec un niveau de protection IP54 ou d'une armoire pour les équipements IP20/TYPE 1 est préconisé dans les environnements poussiéreux.

Dans des environnements à températures et humidité élevées, des gaz corrosifs tels que des mélanges de sulfure, d'azote et de chlore engendrent des processus chimiques sur les composants du variateur de fréquence.

De telles réactions chimiques affectent et endommagent rapidement les composants électroniques. Dans de tels environnements, installer l'équipement dans une armoire bien ventilée en tenant à distance du variateur de fréquence tous les gaz agressifs.

Pour une protection supplémentaire dans de tels environnements, une tropicalisation pour circuits imprimés peut être commandée en option.

Avant l'installation du variateur de fréquence, il convient de contrôler la présence de liquides, de particules et de gaz dans l'air ambiant. Pour cela, il convient d'observer les installations existantes dans l'environnement. L'existence de liquides nocifs en suspension dans l'air est signalée par la présence d'eau ou d'huile sur les pièces métalliques ou la corrosion de ces dernières.

Des niveaux excessifs de poussière sont souvent présents dans les armoires d'installation et installations électriques

existantes. Le noircissement des rails en cuivre et des extrémités de câble des installations existantes est un indicateur de présence de gaz agressifs en suspension dans l'air.

### 3.4 Généralités concernant les normes CEM

### 3.4.1 Vue d'ensemble des émission CEM

Les variateurs de fréquence (et autres dispositifs électriques) génèrent des champs électroniques ou magnétiques qui peuvent interférer avec leur environnement. La compatibilité électromagnétique (CEM) de ces effets dépend de la puissance et des caractéristiques des harmoniques des dispositifs.

L'interaction incontrôlée entre les dispositifs électriques d'un système peut dégrader la compatibilité et altérer le fonctionnement fiable. Les interférences peuvent prendre la forme d'une distorsion des harmoniques du secteur, de décharges électrostatiques, de fluctuations de tension rapides ou d'interférences haute fréquence. Les dispositifs électriques génèrent des interférences et sont affectés par les interférences d'autres sources générées.

Les interférences électriques surviennent généralement à des fréquences comprises entre 150 kHz et 30 MHz. Des interférences en suspension dans l'air émanant du système du variateur de fréquence (30 MHz-1 GHz) sont notamment générées par l'onduleur, le câble du moteur et le moteur.

Comme le montre l'[Illustration 3.52](#page-38-0), les courants de fuite sont imputables aux courants capacitifs affectant le câble moteur et au rapport dU/dt élevé de la tension du moteur. L'utilisation d'un câble de moteur blindé augmente le courant de fuite (voir l'[Illustration 3.52](#page-38-0)) car les câbles blindés ont une capacitance par rapport à la terre supérieure à celle des câbles non blindés. L'absence de filtrage du courant de fuite se traduit par une plus grande perturbation du réseau dans la plage d'interférence radioélectrique inférieure à 5 MHz environ. Étant donné que le courant de fuite (I1) est renvoyé vers l'unité par le blindage (I3), il n'y a qu'un faible champ électromagnétique (I4) émis par le câble de moteur blindé, conformément à l'[Illustration 3.52](#page-38-0).

Le blindage réduit l'interférence rayonnée, mais augmente les interférences basse fréquence sur le secteur. Relier le blindage du câble moteur au boîtier du variateur de fréquence ainsi qu'au boîtier du moteur. Pour cela, il convient d'utiliser des brides pour blindage intégrées afin d'éviter des extrémités blindées torsadées (queues de cochon). Les queues de cochon augmentent l'impédance du blindage à des fréquences élevées, ce qui réduit l'effet du blindage et accroît le courant de fuite (I4). En cas d'utilisation d'un câble blindé pour le relais, le câble de commande, l'interface signal et le frein, raccorder le

<span id="page-38-0"></span>blindage au boîtier aux deux extrémités. Dans certaines situations, il peut toutefois s'avérer nécessaire d'interrompre le blindage pour éviter les boucles de courant.

En cas de raccordement du blindage sur une plaque destinée au montage du variateur de fréquence, celle-ci doit être métallique afin de pouvoir renvoyer les courants de blindage vers l'unité. Il importe également d'assurer un bon contact électrique à partir de la plaque de montage à travers les vis de montage et jusqu'au châssis du variateur de fréquence.

En cas d'utilisation de câbles non blindés, certaines exigences en matière d'émission ne sont pas respectées, mais la plupart des exigences d'immunité sont respectées. Utiliser les câbles de moteur et de la résistance de freinage les plus courts possibles pour réduire le niveau d'interférences émises par le système dans son ensemble (unité et installation). Éviter de placer les câbles de moteur et de la résistance de freinage à côté de câbles sensibles aux perturbations. Les interférences radioélectriques supérieures à 50 MHz (rayonnées) sont générées en particulier par les composants électroniques de commande.

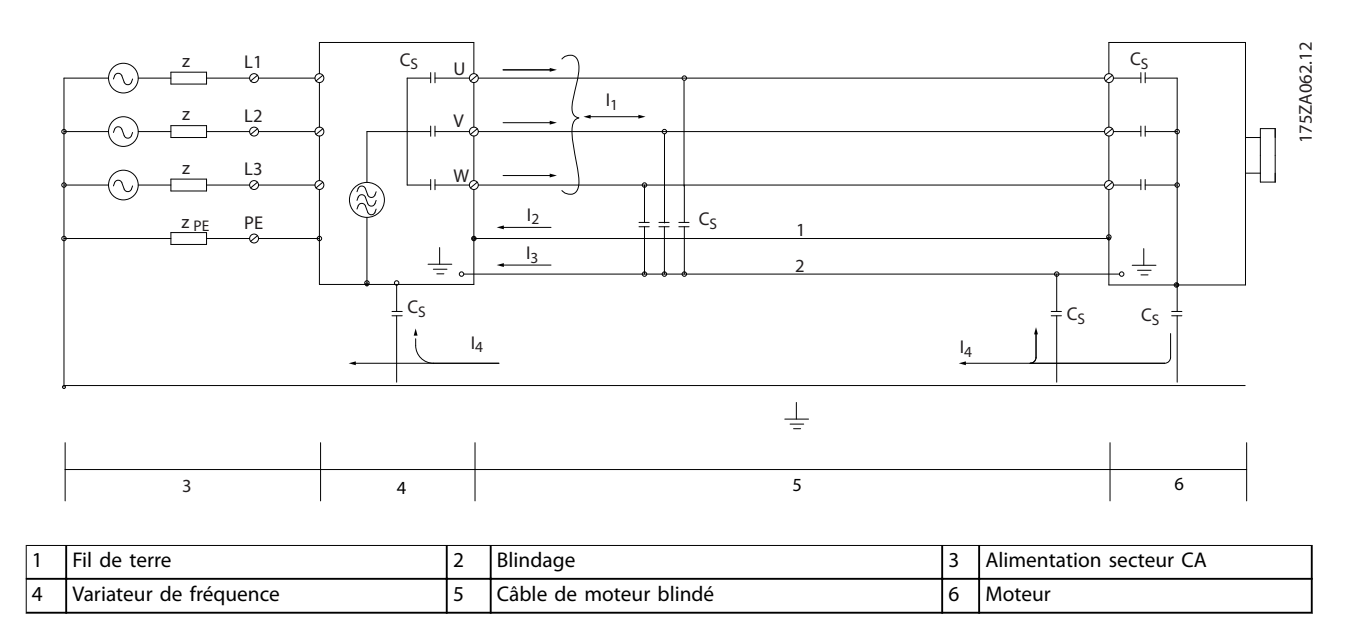

**Illustration 3.52 Génération de courants de fuite**

Danfoss

# 3.4.2 Conditions d'émission

La norme produit CEM pour les variateurs de fréquence définit 4 catégories (C1, C2, C3 et C4) avec des exigences spécifiques pour les émissions et l'immunité. Le Tableau 3.5 fournit la définition des 4 catégories et la classification équivalente de la norme EN 55011.

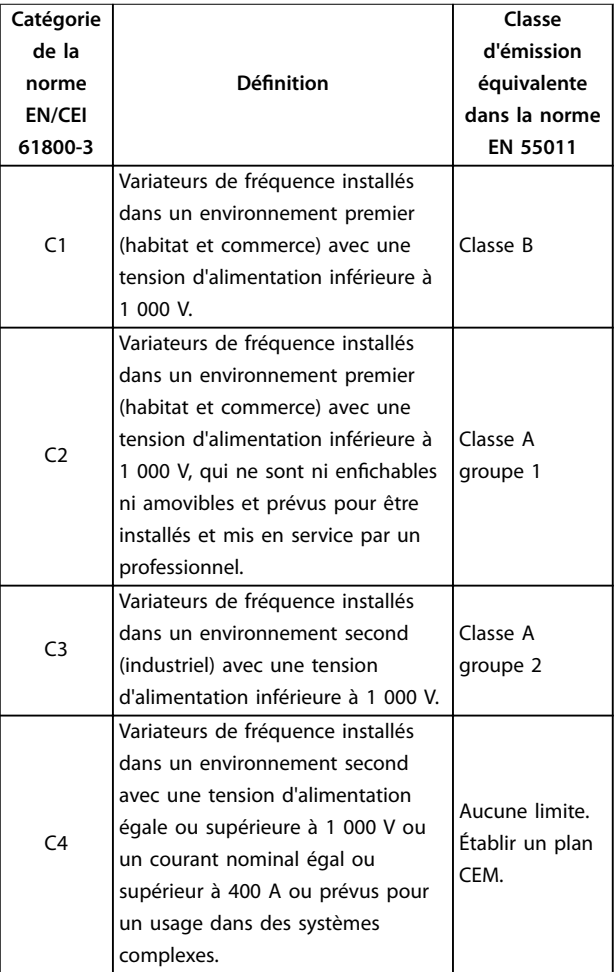

**Tableau 3.5 Corrélation entre la norme CEI 61800-3 et la norme EN 55011**

Lorsque les normes d'émissions génériques (transmises) sont utilisées, les variateurs de fréquence doivent être conformes aux limites dénies dans le Tableau 3.6 :

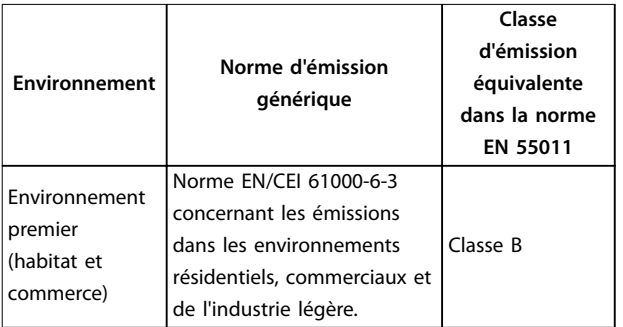

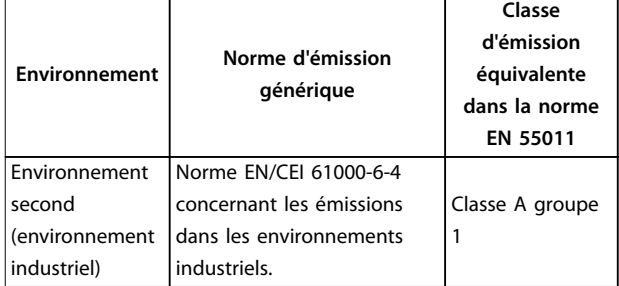

**Tableau 3.6 Corrélation entre la norme d'émission générique et la norme EN 55011**

# 3.4.3 Résultats des essais d'émission CEM

Les résultats des essais suivants ont été obtenus sur un système regroupant un variateur de fréquence, un câble de commande blindé, un boîtier de commande doté d'un potentiomètre et un câble moteur blindé.

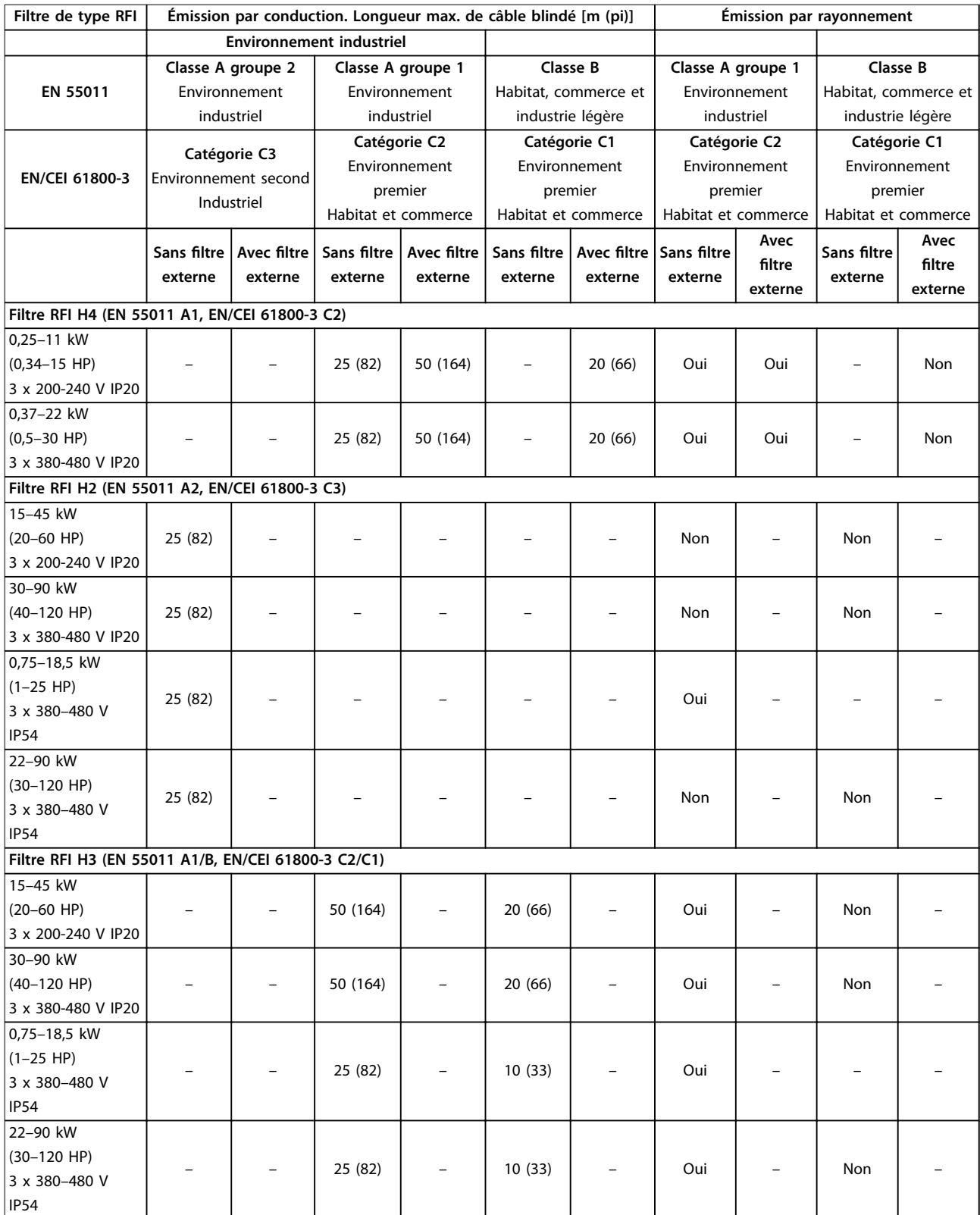

**Tableau 3.7 Résultats des essais d'émission CEM**

### <span id="page-41-0"></span>3.4.4 Vue d'ensemble des émissions d'harmoniques

Un variateur de fréquence consomme un courant non sinusoïdal qui accroît le courant d'entrée IRMS. Un courant non sinusoïdal peut être transformé à l'aide d'une analyse de Fourier en une somme de courants sinusoïdaux de fréquences différentes, c'est-à-dire en harmoniques de courant I<sub>n</sub> différents dont la fréquence de base est égale à 50 Hz :

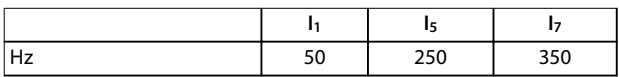

**Tableau 3.8 Harmoniques de courant**

Les harmoniques de courant ne contribuent pas directement à la puissance consommée, mais elles augmentent les pertes de chaleur de l'installation (transformateurs, câbles). Dans les installations caractérisées par un pourcentage élevé de charges redressées, maintenir les harmoniques de courant à un niveau faible afin d'éviter la surcharge du transformateur et la surchauffe des câbles.

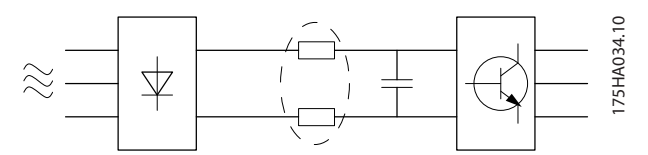

**Illustration 3.53 Bobines CC**

# **AVIS!**

**Certains harmoniques de courant sont susceptibles de perturber les équipements de communication reliés au même transformateur ou de provoquer des résonances dans les connexions avec les batteries de correction du facteur de puissance.**

Pour produire des harmoniques de courant bas, le variateur de fréquence est doté en standard de bobines de circuit intermédiaire. Ceci permet habituellement de réduire le courant d'entrée IRMS de 40 %.

La distorsion de la tension d'alimentation secteur dépend de la taille des harmoniques de courant multipliée par l'impédance secteur à la fréquence concernée. La distorsion de tension totale THDv est calculée à partir de chacun des harmoniques de courant selon la formule :

$$
THD\% = \sqrt{U\frac{2}{5} + U\frac{2}{7} + \dots + U\frac{2}{N}}
$$
  
(U<sub>N</sub>% de U)

### 3.4.5 Conditions d'émission harmonique

### **Équipements raccordés au réseau public d'alimentation**

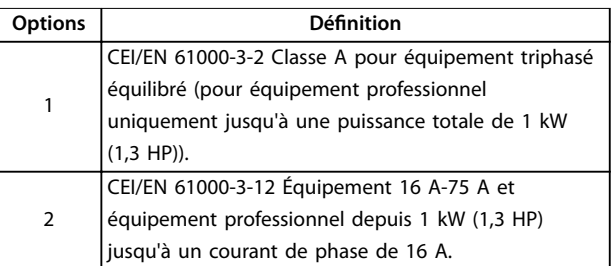

**Tableau 3.9 Équipement raccordé**

### 3.4.6 Résultats des essais harmoniques (émission)

Les puissances allant jusqu'à PK75 en T4 et jusqu'à P3K7 en T2 respectent la classe A de la norme CEI/EN 61000-3-2. Les puissances P1K1-P18K en T2 et P1K1-P90K en T4 satisfont la norme CEI/EN 61000-3-12, tableau 4.

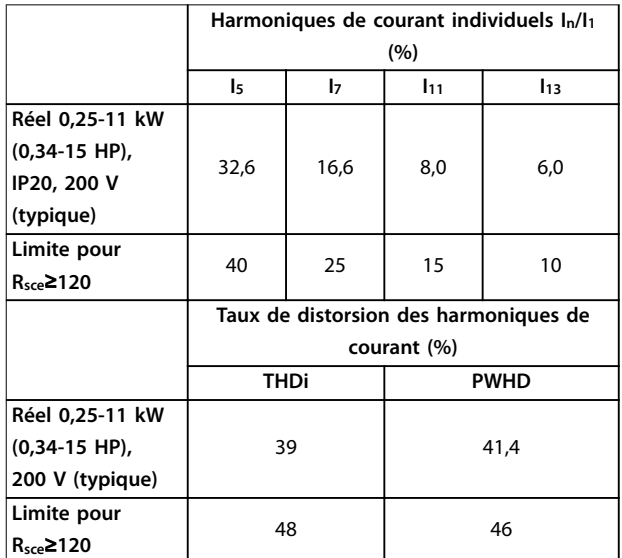

**Tableau 3.10 Harmoniques de courant 0,25-11 kW (0,34-15 HP), 200 V**

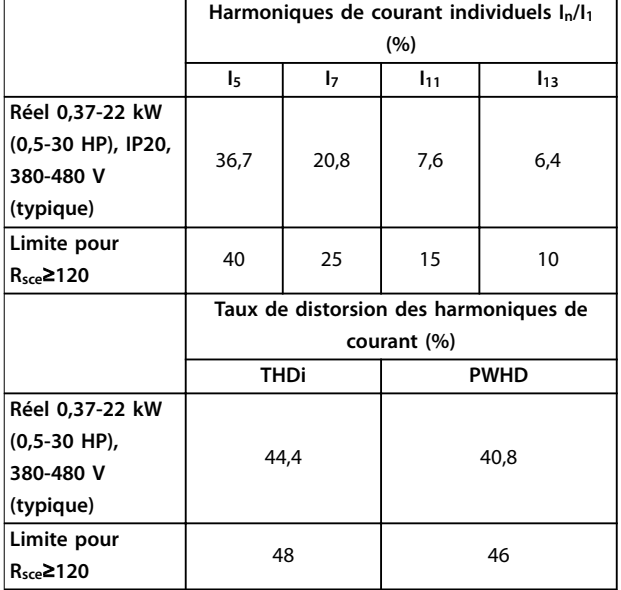

**Tableau 3.11 Harmoniques de courant 0,37-22 kW (0,5-30 HP), 380-480 V**

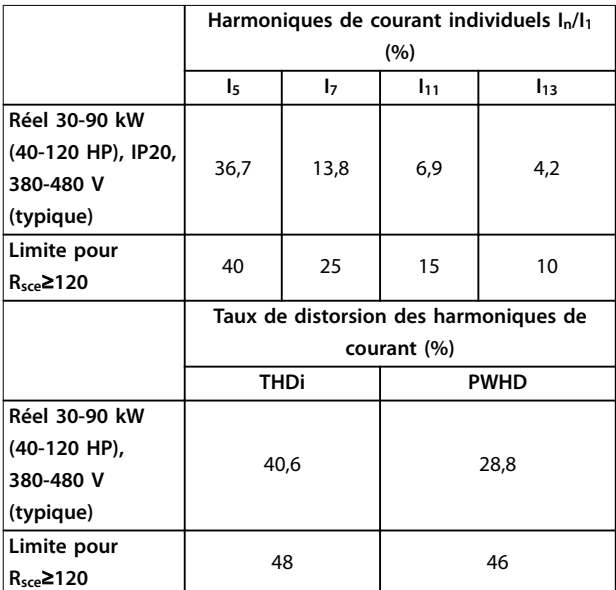

**Tableau 3.12 Harmoniques de courant 30-90 kW (40-120 HP), 380-480 V**

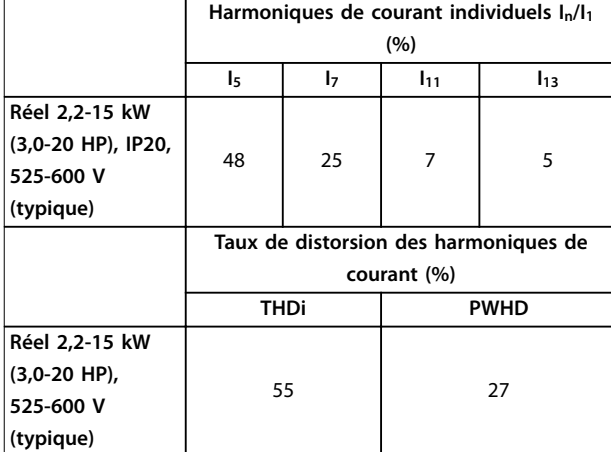

**Tableau 3.13 Harmoniques de courant 2,2-15 kW (3,0-20 HP), 525-600 V**

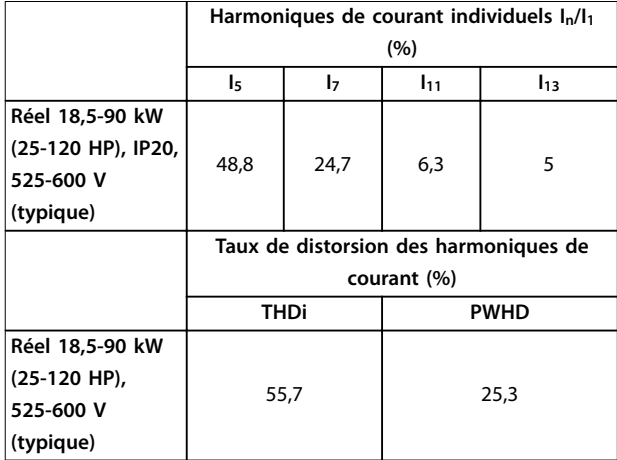

**Tableau 3.14 Harmoniques de courant 18,5-90 kW (25-120 HP), 525-600 V**

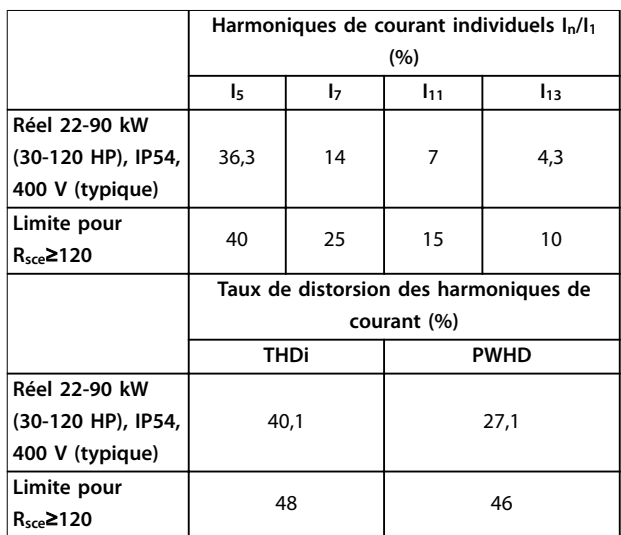

**Tableau 3.15 Harmoniques de courant 22-90 kW (30-120 HP), 400 V**

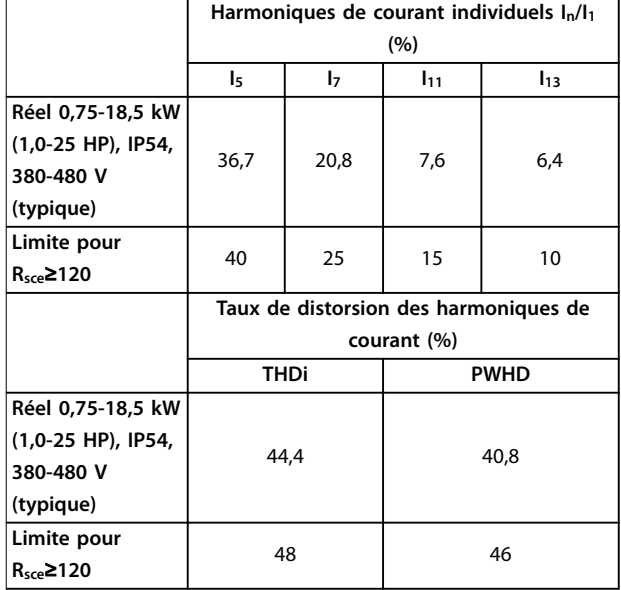

**Tableau 3.16 Harmoniques de courant 0,75-18,5 kW (1,0-25 HP), 380-480 V**

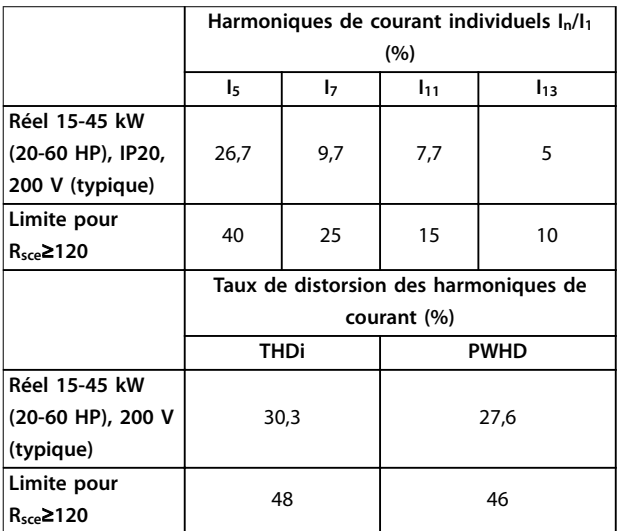

**Tableau 3.17 Harmoniques de courant 15-45 kW (20-60 HP), 200 V**

À condition que la puissance de court-circuit de l'alimentation S<sub>sc</sub> soit supérieure ou égale à :

 $S_{SC}$  =  $\sqrt{3}$  ×  $R_{SCE}$  ×  $U_{secteur}$  ×  $I_{\acute{e}qu}$  =  $\sqrt{3}$  × 120 × 400 ×  $I_{\acute{e}qu}$ au point d'interface entre l'alimentation de l'utilisateur et le système public (Rsce).

Il est de la responsabilité de l'installateur ou de l'utilisateur de l'équipement de s'assurer, en consultant l'opérateur du réseau de distribution si nécessaire, que l'équipement est raccordé uniquement à une alimentation avec une puissance de court-circuit Ssc supérieure ou égale à celle spécifiée ci-dessus.

Les autres puissances peuvent être raccordées au réseau public d'alimentation après consultation de l'opérateur du réseau de distribution.

Danfoss

Conformité avec les directives des différents niveaux de système :

les données des harmoniques de courant du [Tableau 3.10](#page-41-0) au Tableau 3.17 sont proposées en conformité avec la norme CEI/EN 61000-3-12 en rapport avec la norme des produits Systèmes d'entraînement motorisés. Ces données peuvent servir de base pour le calcul de l'influence des harmoniques de courant sur le système d'alimentation et pour la documentation de conformité aux directives régionales concernées : IEEE 519 -1992 ; G5/4.

### 3.4.7 Conditions d'immunité

Les conditions d'immunité des variateurs de fréquence dépendent de l'environnement dans lequel ils sont installés. Les exigences sont plus strictes pour l'environnement industriel que pour les environnements résidentiels et commerciaux. Tous les variateurs de fréquence Danfoss sont conformes aux exigences pour l'environnement industriel et donc aux exigences moindres des environnements résidentiels et commerciaux, offrant ainsi une importante marge de sécurité.

### 3.5 Isolation galvanique (PELV)

La norme PELV offre une protection grâce à une tension extrêmement basse. La protection contre l'électrocution est assurée lorsque l'alimentation électrique est de type PELV et que l'installation est réalisée selon les dispositions des réglementations locales et nationales concernant les alimentations PELV.

Toutes les bornes de commande et de relais 01-03/04-06 sont conformes à PELV (Protective Extra Low Voltage) (sans objet pour les triangles mis à la terre au-dessus de 440 V).

L'isolation galvanique est obtenue en respectant les exigences en matière d'isolation renforcée avec les lignes de fuite et les distances correspondantes. Ces exigences sont décrites dans la norme EN 61800-5-1.

Les composants qui forment l'isolation électrique décrite répondent également aux exigences en matière d'isolation renforcée avec les essais correspondants décrits dans EN 61800-5-1.

L'isolation galvanique PELV est présentée sur l'[Illustration 3.55](#page-44-0).

Pour conserver l'isolation PELV, toutes les connexions réalisées sur les bornes de commande doivent être de type PELV : les thermistances doivent être à isolation double/ renforcée.

# <span id="page-44-0"></span>**0,25-22 kW (0,34-30 HP)** 130BB896.10 **SMPS**  $\frac{1}{\sqrt{2}}$ ⊣Қ≹ M 1 2  $\frac{1}{3}$

|           | 1   Alimentation (SMPS)                        |
|-----------|------------------------------------------------|
| $\vert$ 2 | Opto-coupleurs, communication entre AOC et BOC |
| $\vert$ 3 | Relais personnalisés                           |
| a         | Bornes de la carte de commande                 |

**Illustration 3.54 Isolation galvanique**

a  $\not\!\!\!\!\!/$ 

### **30-90 kW (40-120 HP)**

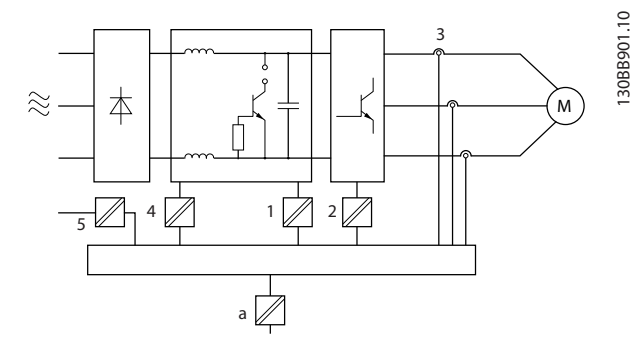

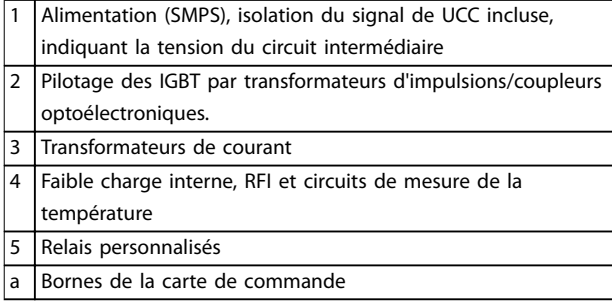

**Illustration 3.55 Isolation galvanique**

L'isolation galvanique fonctionnelle (voir l'Illustration 3.54) est pour l'interface de bus standard RS485.

# **ATTENTION**

### **INSTALLATION À HAUTE ALTITUDE**

**À des altitudes supérieures à 2 000 m (6 500 pi), contacter Danfoss en ce qui concerne la norme PELV.**

### 3.6 Courant de fuite à la terre

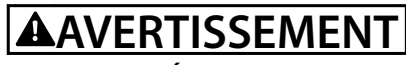

### **TEMPS DE DÉCHARGE**

**Tout contact avec les pièces électriques, même après la mise hors tension de l'appareil, peut entraîner des blessures graves voire mortelles.**

**Veiller également à déconnecter d'autres entrées de tension, par exemple la répartition de la charge (connexion de circuit intermédiaire) et le raccordement du moteur en cas de sauvegarde cinétique. Avant de toucher une pièce électrique, patienter au moins le temps indiqué dans le [Tableau 2.1](#page-14-0).**

**Ce laps de temps peut être raccourci uniquement si les indications portées sur la plaque signalétique de l'unité spécique le permettent.**

# **AAVERTISSEMENT**

## **RISQUE DE COURANT DE FUITE**

**Les courants de fuite à la terre dépassent 3,5 mA. Le fait de ne pas mettre le variateur de fréquence à la terre peut entraîner le décès ou des blessures graves.**

**• L'équipement doit être correctement mis à la terre par un installateur électrique certié.**

# **AAVERTISSEMENT**

### **RELAIS DE PROTECTION DIFFÉRENTIELLE**

**Ce produit peut générer un courant CC dans le conducteur de protection. Si un relais de protection diérentielle (RCD) est utilisé comme protection, en cas de contact direct ou indirect, seul un diérentiel de type B sera autorisé du côté alimentation de ce produit. Dans le cas contraire, utiliser une autre mesure de protection, telle qu'une séparation de l'environnement à l'aide d'une isolation double ou renforcée, ou bien une isolation du système d'alimentation grâce à un transformateur. Voir aussi la Note applicative Protection contre les risques électriques.**

**La protection de mise à la terre du variateur de fréquence et l'utilisation de RCD doivent toujours être conformes aux réglementations nationales et locales.**

### 3.7 Conditions d'exploitation extrêmes

### **Court-circuit (phase moteur-phase)**

Une mesure de courant effectuée sur chacune des trois phases moteur ou sur le circuit intermédiaire protège le variateur de fréquence contre les courts-circuits. Un courtcircuit entre deux phases de sortie se traduit par un surcourant dans l'onduleur. L'onduleur est désactivé individuellement si le courant de court-circuit dépasse la valeur limite (alarme 16, Trip Lock (Alarme verrouillée)).

Pour obtenir des informations concernant la protection du variateur de fréquence contre les courts-circuits au niveau de la répartition de la charge et des sorties de freinage, se reporter au chapitre 8.3.1 Fusibles et disjoncteurs.

### **Commutation sur la sortie**

**3 3**

Les commutations sur la sortie entre le moteur et le variateur de fréquence sont possibles. Il est absolument impossible d'endommager le variateur de fréquence au cours de cette opération. Des messages d'erreur peuvent cependant apparaître.

### **Surtension générée par le moteur**

La tension dans le circuit intermédiaire augmente lorsque le moteur est utilisé comme générateur. Ceci se produit dans deux cas :

- **•** La charge entraîne le moteur (à fréquence de sortie constante générée par le variateur de fréquence) : l'énergie est fournie par la charge.
- **•** Lors de la décélération (rampe descendante), si le moment d'inertie est élevé, le frottement est faible et le temps de rampe de décélération est trop court pour que l'énergie se dissipe sous forme de perte du variateur de fréquence, du moteur et de l'installation.
- **•** Un réglage incorrect de la compensation du glissement (paramétre 1-62 Comp. gliss.) risque d'entraîner une tension élevée du circuit intermédiaire.

L'unité de commande peut tenter de corriger la rampe si le paramétre 2-17 Contrôle Surtension est actif. Le variateur de fréquence s'arrête afin de protéger les transistors et les condensateurs du circuit intermédiaire quand un certain niveau de tension est atteint.

### **Chute de tension secteur**

En cas de panne de secteur, le variateur de fréquence continue de fonctionner jusqu'à ce que la tension présente sur le circuit intermédiaire chute en dessous du seuil d'arrêt minimal, qui est généralement inférieur de 15 % à la tension nominale d'alimentation secteur du variateur. La tension secteur disponible avant la panne et la charge du moteur déterminent le temps qui s'écoule avant l'arrêt en roue libre du variateur de fréquence.

### 3.7.1 Protection thermique du moteur (ETR)

Danfoss utilise l'ETR pour protéger le moteur contre les surchauffes. Il s'agit d'une caractéristique électronique qui simule un relais bimétallique en s'appuyant sur des mesures internes. La courbe caractéristique est indiquée sur l'Illustration 3.56.

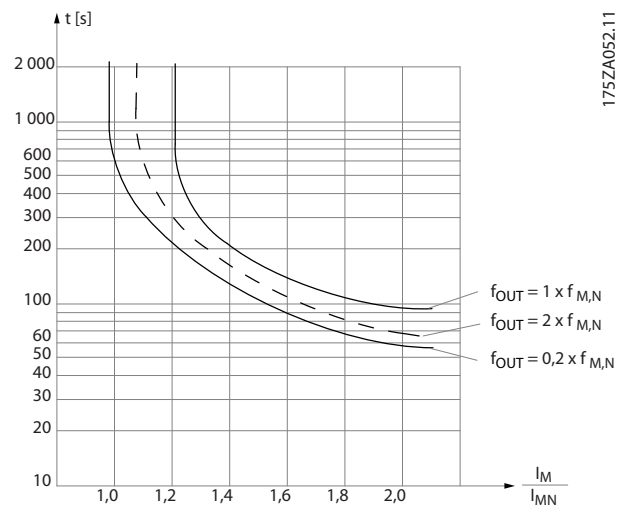

Danfoss

**Illustration 3.56 Courbe caractéristique de la protection thermique du moteur**

L'axe des abscisses indique le rapport entre I<sub>moteur</sub> et I<sub>moteur</sub> nominale. L'axe des ordonnées représente le temps en secondes avant que l'ETR ne se déclenche et fasse disjoncter le variateur de fréquence. Ces courbes montrent la vitesse nominale caractéristique à deux fois la vitesse nominale et à 0,2 fois la vitesse nominale.

Il est évident qu'à une vitesse plus faible, l'ETR se déclenche à une chaleur inférieure en raison du refroidissement moindre du moteur. De cette façon, le moteur est protégé contre les surchauffes même à une vitesse faible. La caractéristique ETR calcule la température du moteur en fonction du courant et de la vitesse réels.

## 3.7.2 Entrées de thermistance

La valeur de déclenchement de la thermistance est supérieure à 3 kΩ.

Intégrer une thermistance (capteur PTC) dans le moteur pour une protection des bobines.

La protection du moteur peut être améliorée en utilisant un éventail de techniques :

- **•** capteur PTC dans les bobines du moteur,
- **•** thermocontact mécanique (type Klixon),
- **•** relais thermique électronique (ETR).

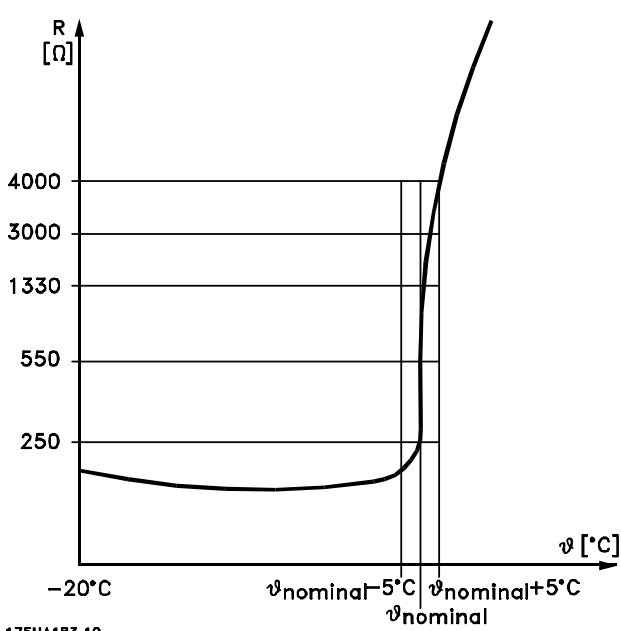

175HA183.10

**Illustration 3.57 Arrêt dû à une haute température de moteur**

### **Exemple avec entrée digitale et alimentation 10 V**

Le variateur de fréquence disjoncte lorsque la température du moteur est trop élevée.

Configuration des paramètres :

Régler le paramétre 1-90 Protect. thermique mot. sur [2] Arrêt thermistance.

Régler le paramétre 1-93 Source Thermistance sur [6] Entrée digitale 29.

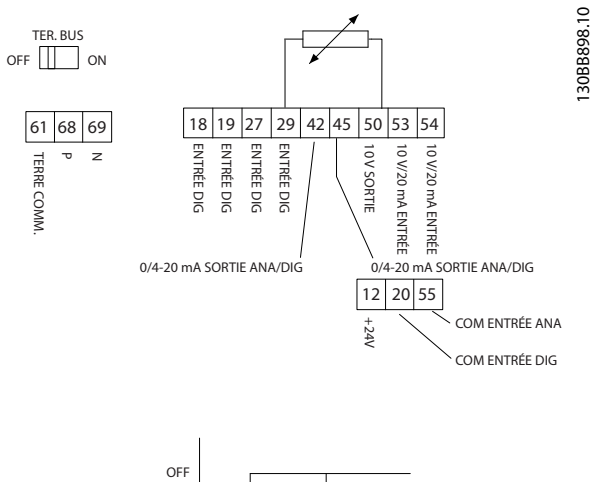

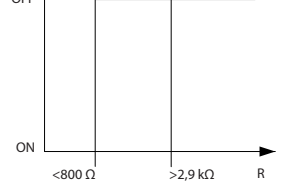

### **Illustration 3.58 Entrée digitale/alimentation 10 V**

**Exemple avec entrée analogique et alimentation 10 V**

Le variateur de fréquence disjoncte lorsque la température du moteur est trop élevée.

Configuration des paramètres :

Régler le paramétre 1-90 Protect. thermique mot. sur [2] Arrêt thermistance.

Régler le paramétre 1-93 Source Thermistance sur [1] Entrée ANA 53.

# **AVIS!**

**Ne pas dénir l'entrée analogique 54 comme source de référence**

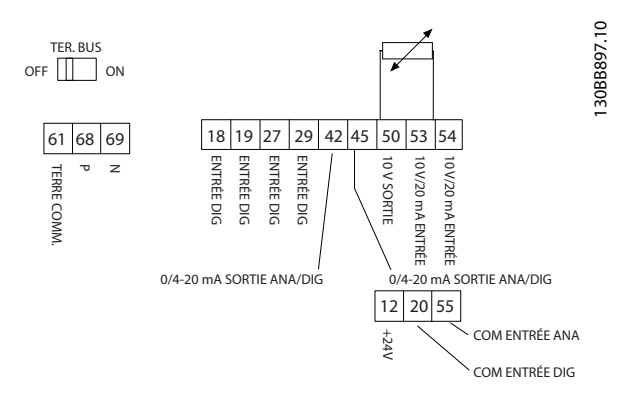

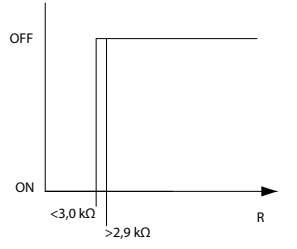

**Illustration 3.59 Entrée analogique/alimentation 10 V**

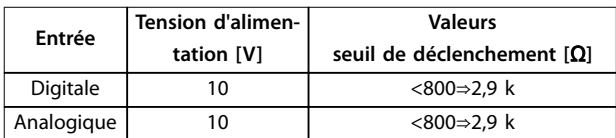

**Tableau 3.18 Tension d'alimentation**

## **AVIS!**

**S'assurer que la tension d'alimentation choisie respecte** la spécification de l'élément de thermistance utilisé.

La fonction ETR est activée via le paramétre 1-90 Protect. thermique mot..

Danfoss

# 4 Sélection et commande

# 4.1 Code de type

Un code de type définit une configuration spécifique du variateur de fréquence VLT® HVAC Basic Drive FC 101. Utiliser l'Illustration 4.1 pour créer un type de code string pour la configuration souhaitée.

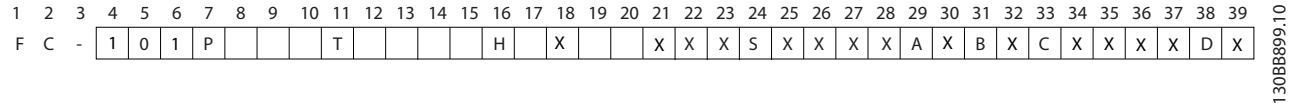

### **Illustration 4.1 Code de type**

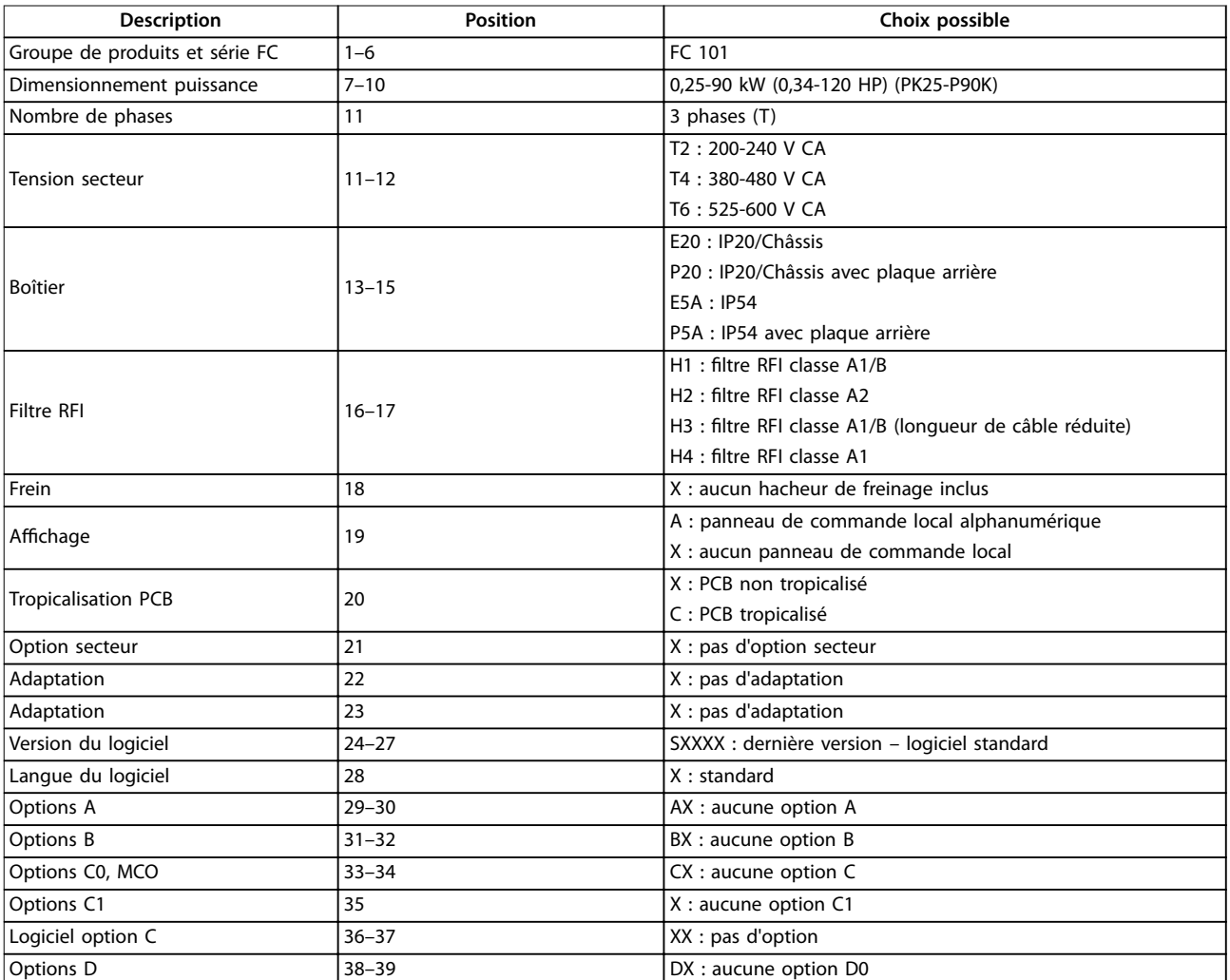

**Tableau 4.1 Description du code de type**

## 4.2 Options et accessoires

### 4.2.1 Panneau de commande local (LCP)

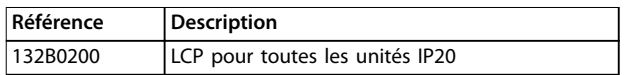

**Tableau 4.2 Référence du LCP**

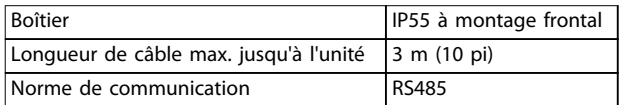

**Tableau 4.3 Données techniques du LCP**

### 4.2.2 Montage du LCP sur le panneau avant

**Étape 1** Placer le joint sur le LCP.

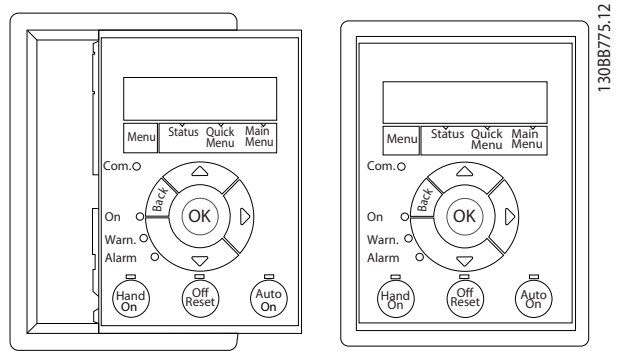

**Illustration 4.2 Placer le joint**

### **Étape 2**

Placer le LCP sur le panneau ; vérifier les dimensions de l'orifice sur l'Illustration 4.3.

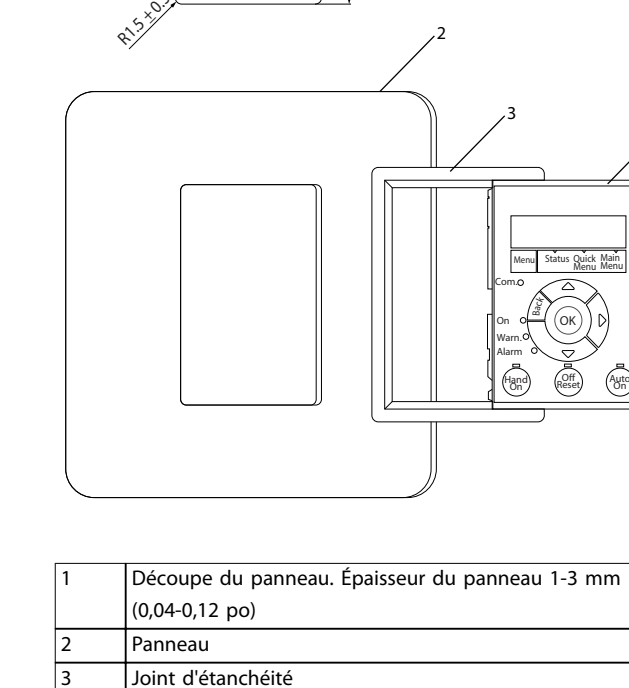

 $62.5 \pm 0.2$ 

1

 $86 + 0.2$ 

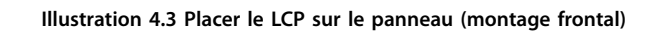

### **Étape 3**

 $\overline{ICP}$ 

Placer le support au dos du LCP, puis faire coulisser vers le bas.

Serrer les vis et brancher le câble au LCP.

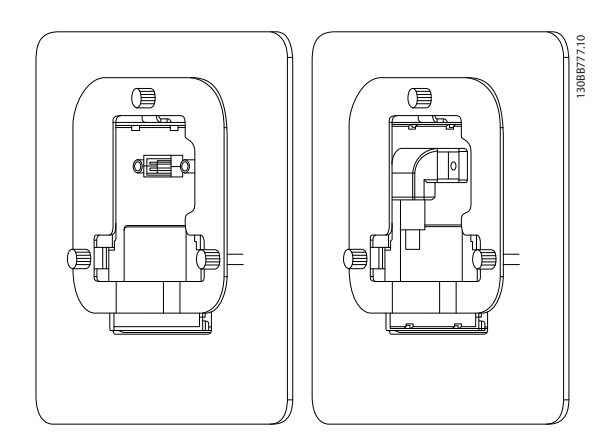

**Illustration 4.4 Placer le support sur le LCP**

130BB776.11

Danfoss

4

Menu

### **Étape 4**

Connecter le câble au variateur de fréquence.

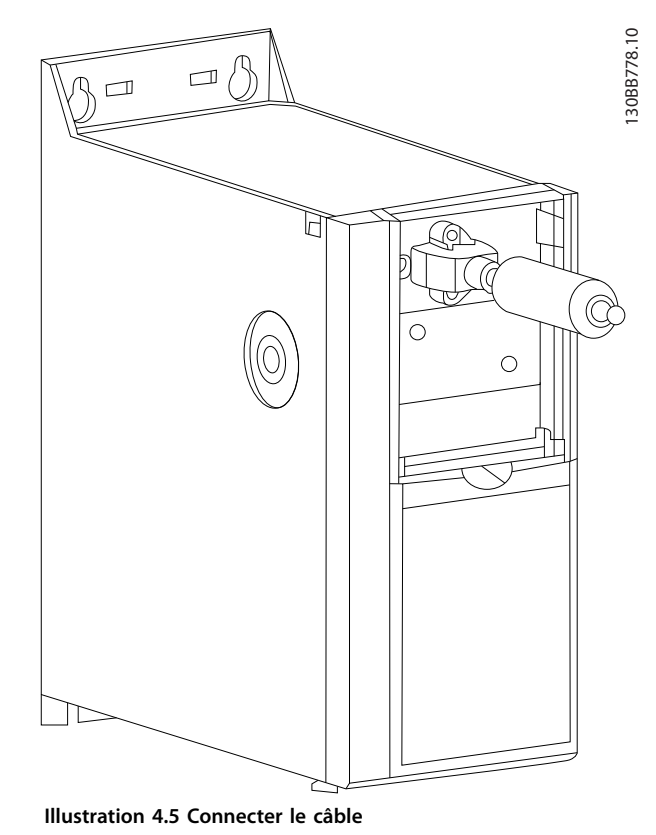

# **AVIS!**

**Utiliser les vis tranchantes fournies pour xer le presseétoupe au variateur de fréquence. Le couple de serrage est de 1,3 Nm (11,5 po-lb).**

### 4.2.3 Kit de boîtier IP21/NEMA Type 1

IP21/NEMA Type 1 est une protection optionnelle disponible pour les unités IP20. En cas d'utilisation du kit de boîtier, l'unité IP20 est améliorée de manière à respecter la protection IP21/NEMA Type 1.

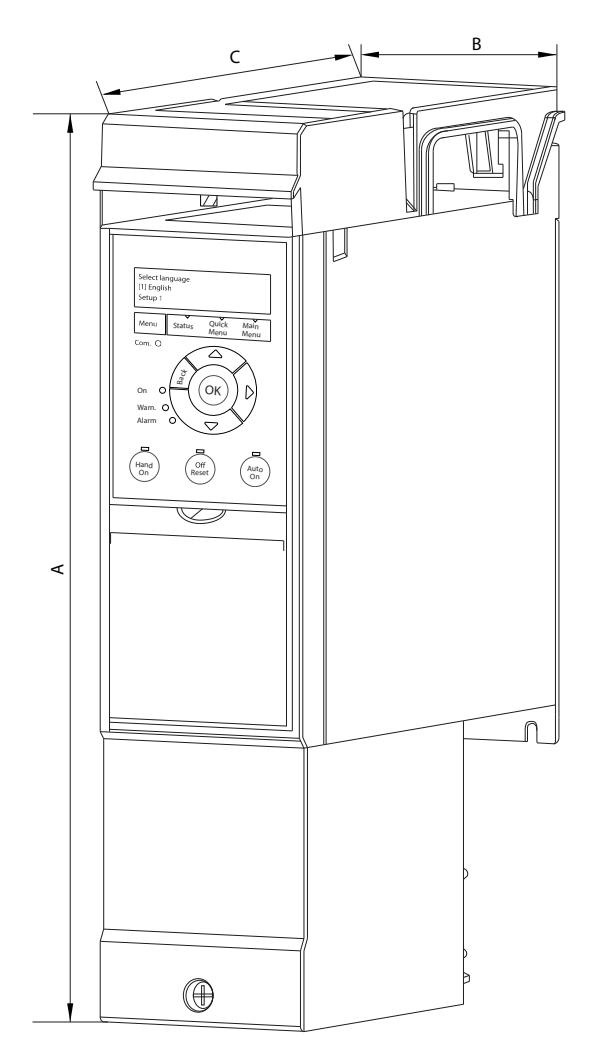

130BB902.12

Danfoss

**Illustration 4.6 H1-H5 (voir données dans le [Tableau 4.4](#page-50-0))**

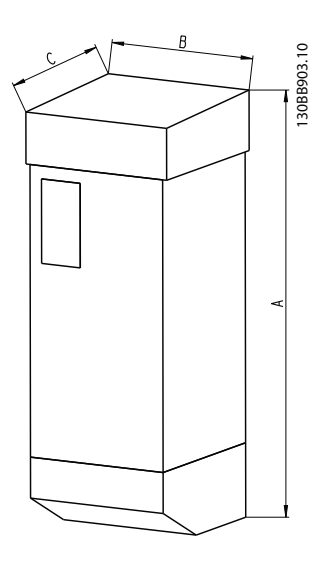

**Illustration 4.7 Dimensions (voir données dans le [Tableau 4.4](#page-50-0))**

Danfoss

<span id="page-50-0"></span>**Sélection et commande Manuel de conguration**

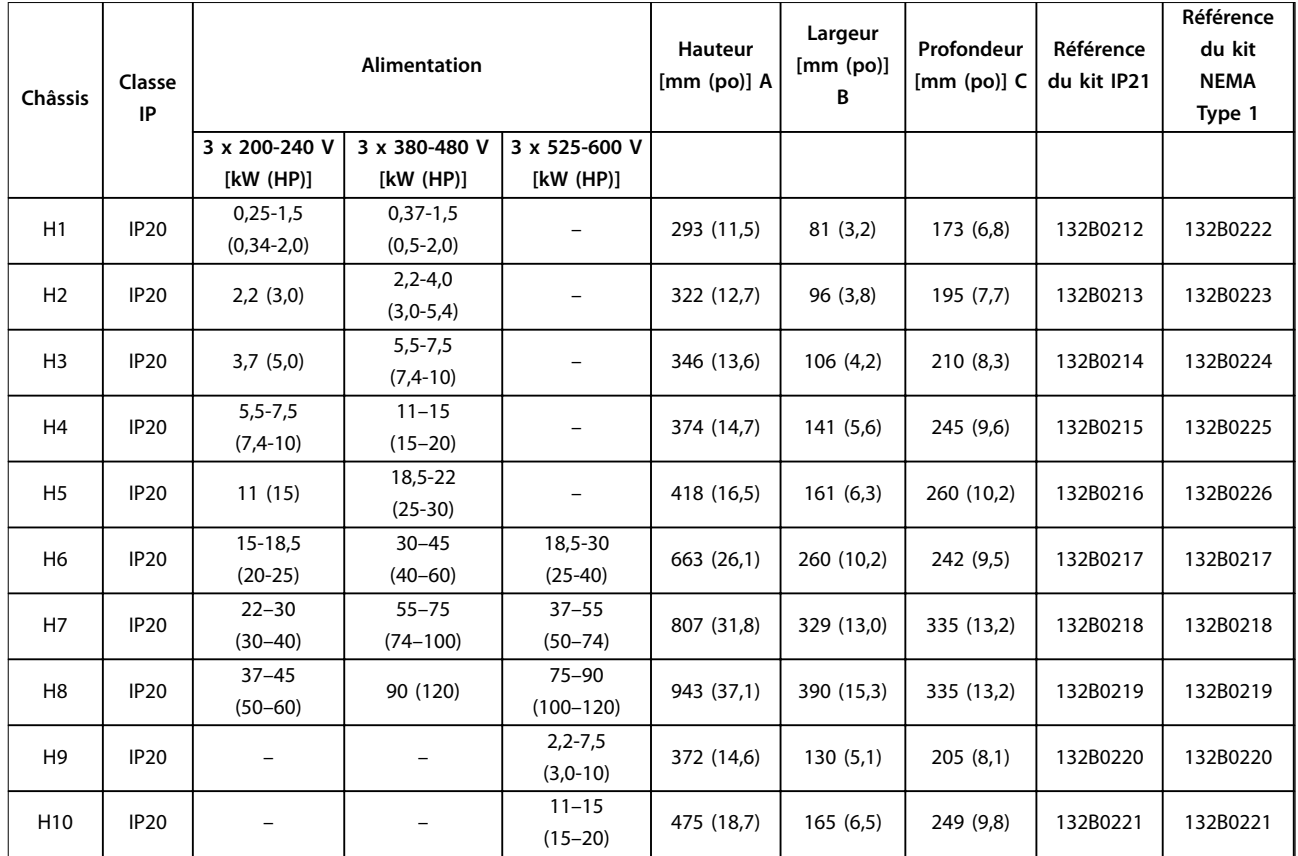

**Tableau 4.4 Spécications du kit de boîtier**

# 4.2.4 Plaque de connexion à la terre

Utiliser la plaque de connexion à la terre pour une installation conforme à la CEM.

L'Illustration 4.8 montre la plaque de connexion à la terre sur un boîtier H3.

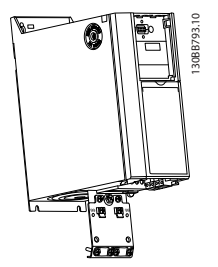

**Illustration 4.8 Plaque de connexion à la terre**

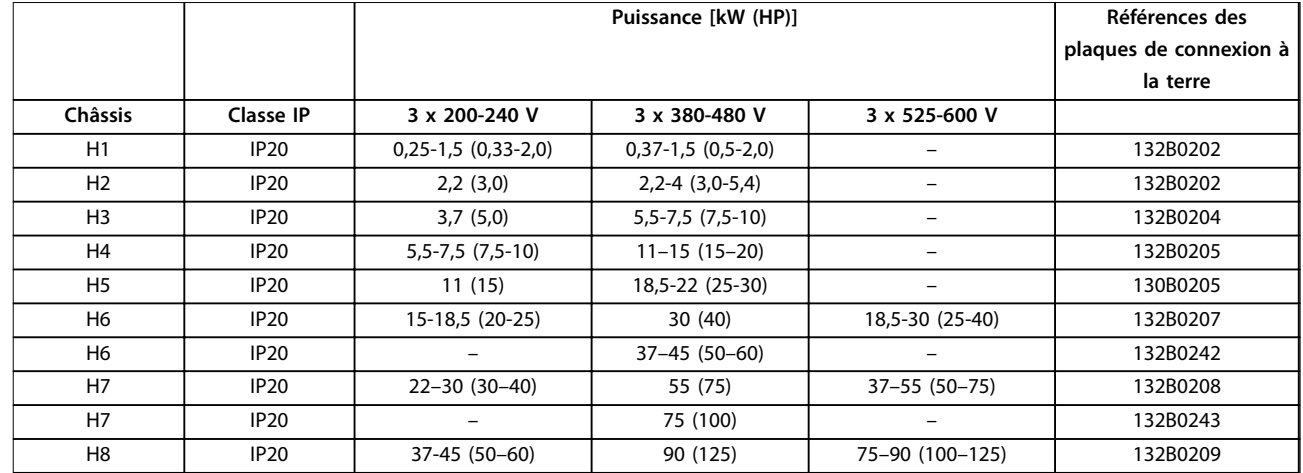

**Tableau 4.5 Spécications de la plaque de connexion à la terre**

# **AVIS!**

**Pour les boîtiers de tailles H9 et H10, les plaques de connexion à la terre sont comprises dans le sac d'accessoires.**

# 4.3 Références

# 4.3.1 Options et accessoires

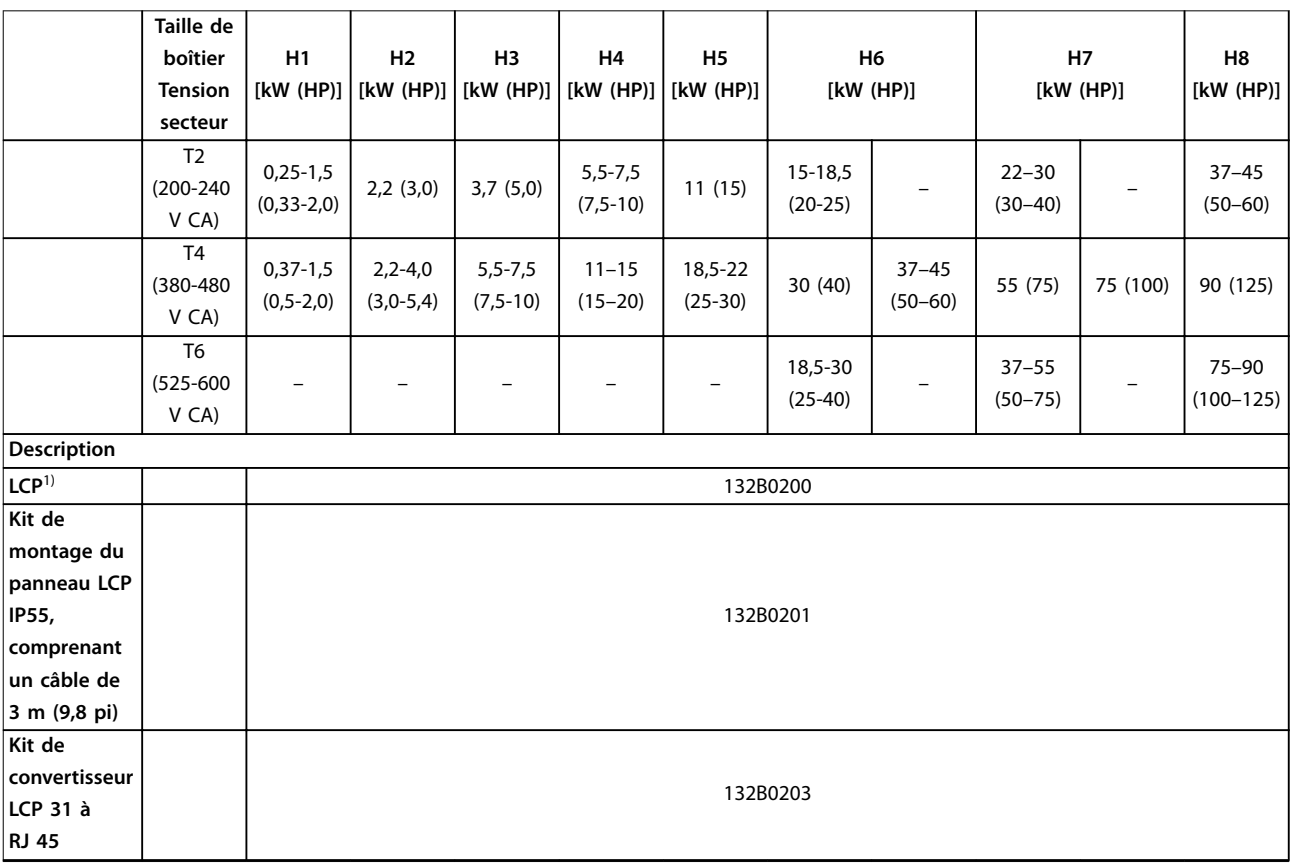

Danfoss

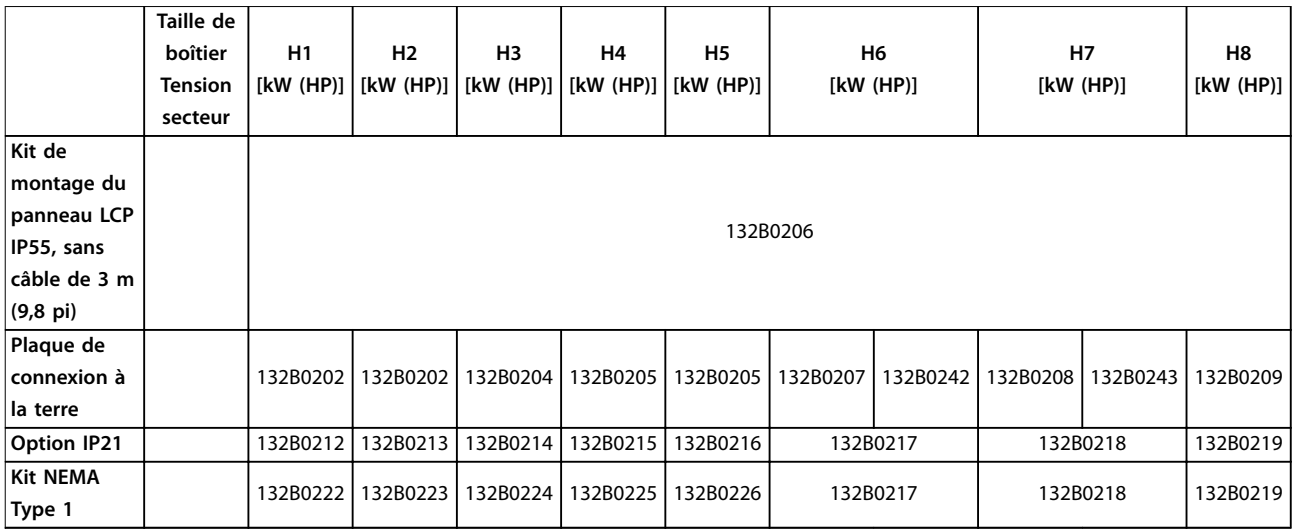

### **Tableau 4.6 Options et accessoires**

1) Pour les unités IP20, le LCP est commandé séparément. Pour les unités IP54, le LCP est compris dans la configuration standard et monté sur le variateur de fréquence.

# 4.3.2 Filtres harmoniques

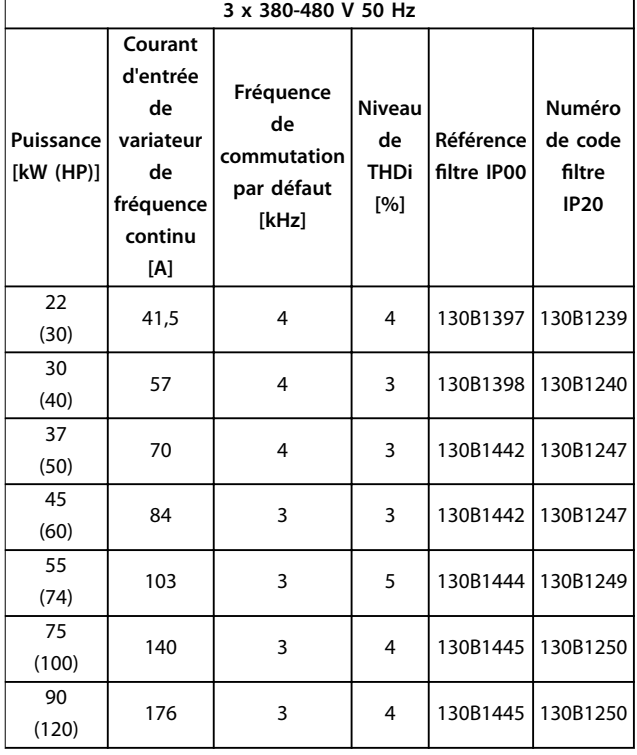

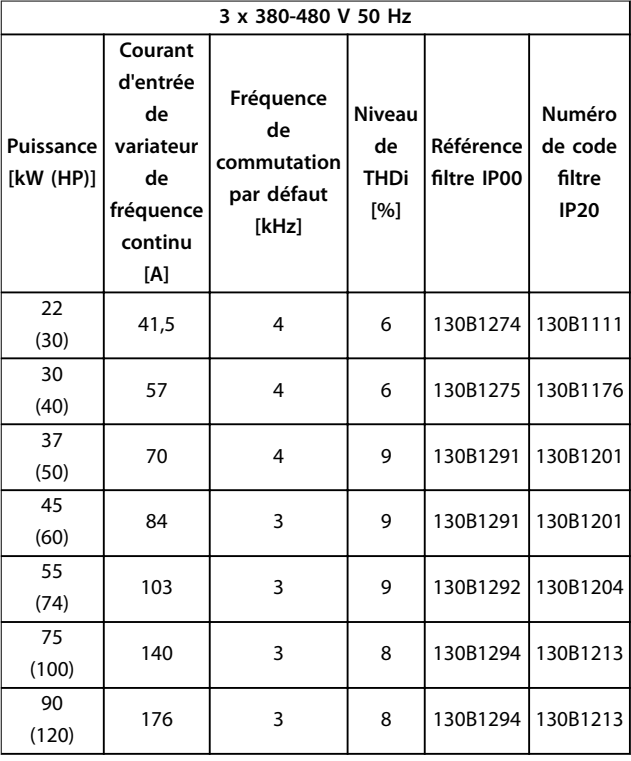

**Tableau 4.7 Filtres AHF (distorsion de courant de 5 %)**

**Tableau 4.8 Filtres AHF (distorsion de courant de 10 %)**

ן

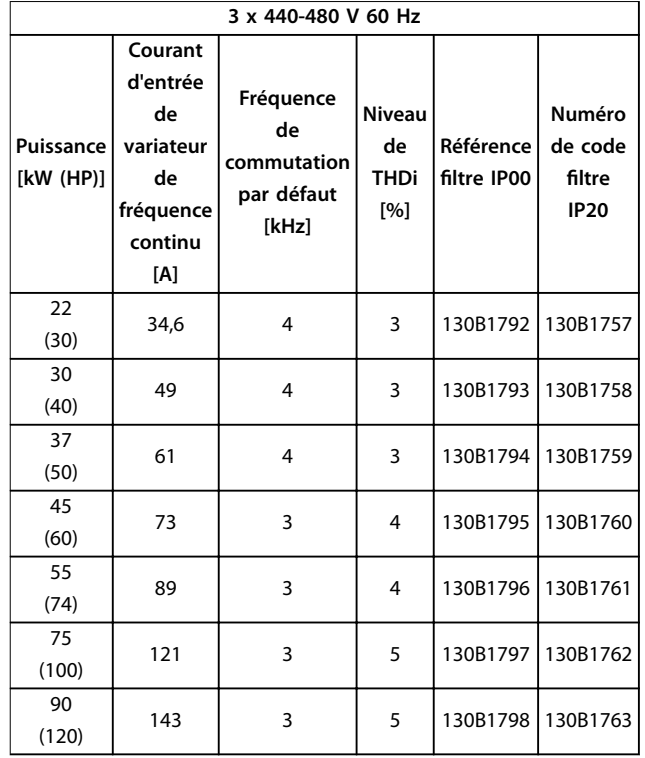

**Tableau 4.9 Filtres AHF (distorsion de courant de 5 %)**

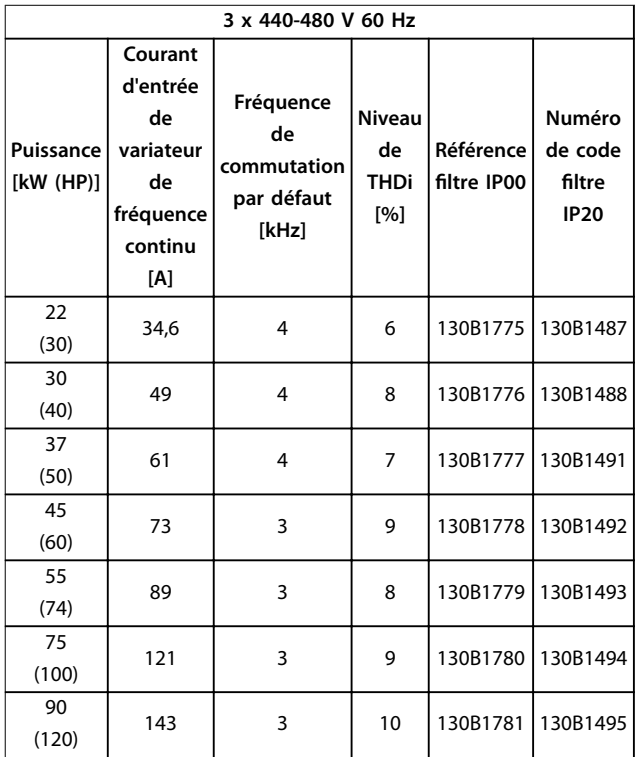

**Tableau 4.10 Filtres AHF (distorsion de courant de 10 %)**

**Sélection et commande Manuel de conguration**

# 4.3.3 Filtre RFI externe

Avec des filtres externes repris dans le Tableau 4.11, la longueur maximale du câble blindé est de 50 m (164 pi) selon la norme EN/CEI 61800-3 C2 (EN 55011 A1) ou de 20 m (65,6 pi) selon la norme EN/CEI 61800-3 C1 (EN 55011 B).

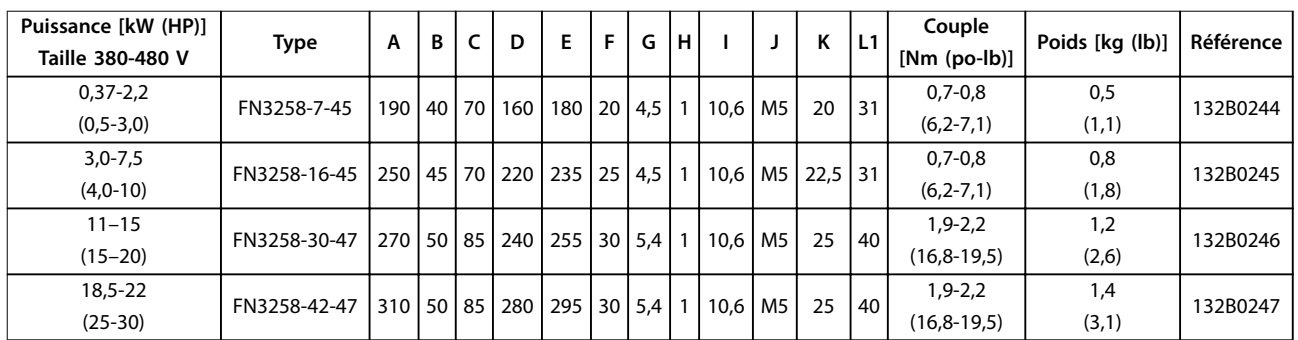

**Tableau 4.11 Filtres RFI - détails**

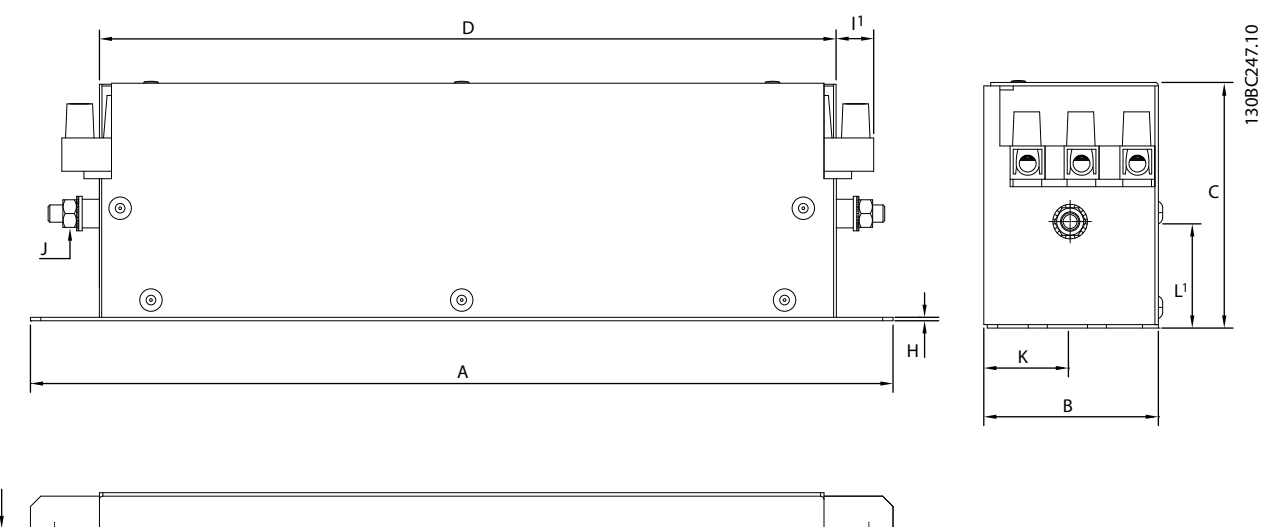

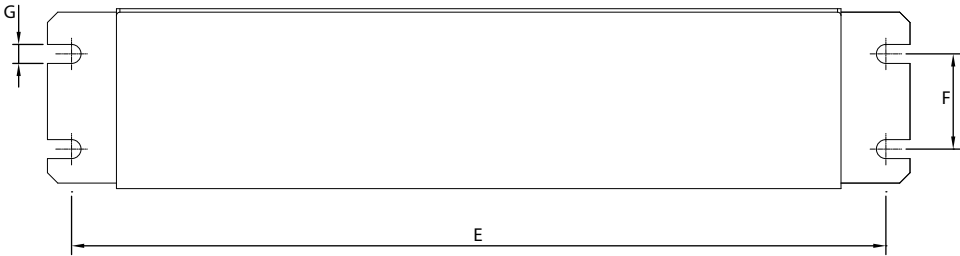

**Illustration 4.9 Filtre RFI - Dimensions**

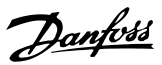

# 5 Installation

### 5.1 Installation électrique

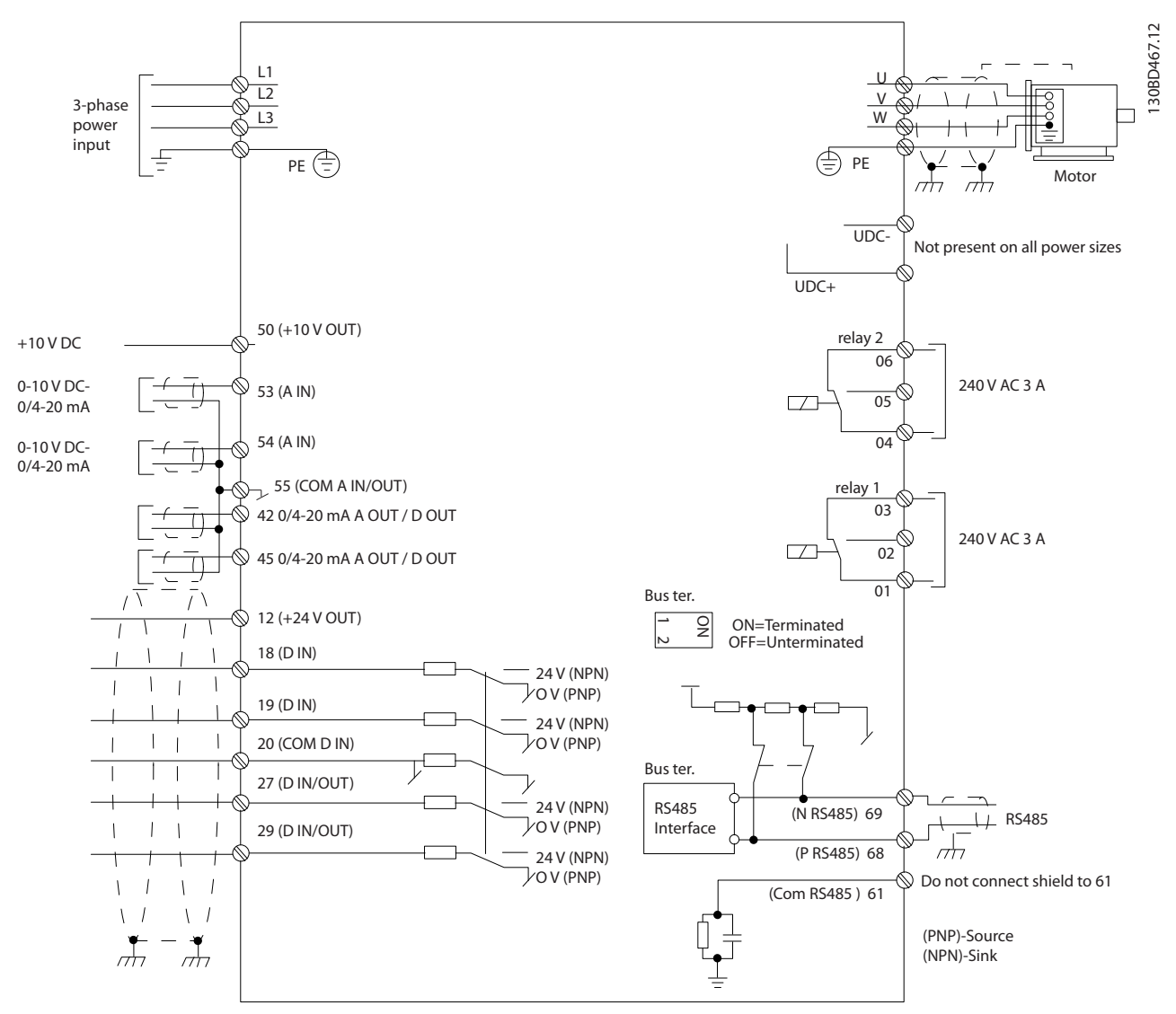

**Illustration 5.1 Dessin schématique du câblage de base**

# **AVIS!**

**Il n'y a pas d'accès aux bornes UDC- et UDC+ sur les unités suivantes :**

- **• IP20, 380–480 V, 30–90 kW (40–125 HP)**
- **• IP20, 200–240 V, 15–45 kW (20–60 HP)**
- **• IP20, 525–600 V, 2,2–90 kW (3,0–125 HP)**
- **• IP54, 380–480 V, 22–90 kW (30–125 HP)**

L'ensemble du câblage doit être conforme aux réglementations nationales et locales en matière de sections de câble et de température ambiante. Des conducteurs en cuivre sont requis, 75 °C (167 °F) recommandé.

# Danfoss

### **Installation** Manuel de configuration

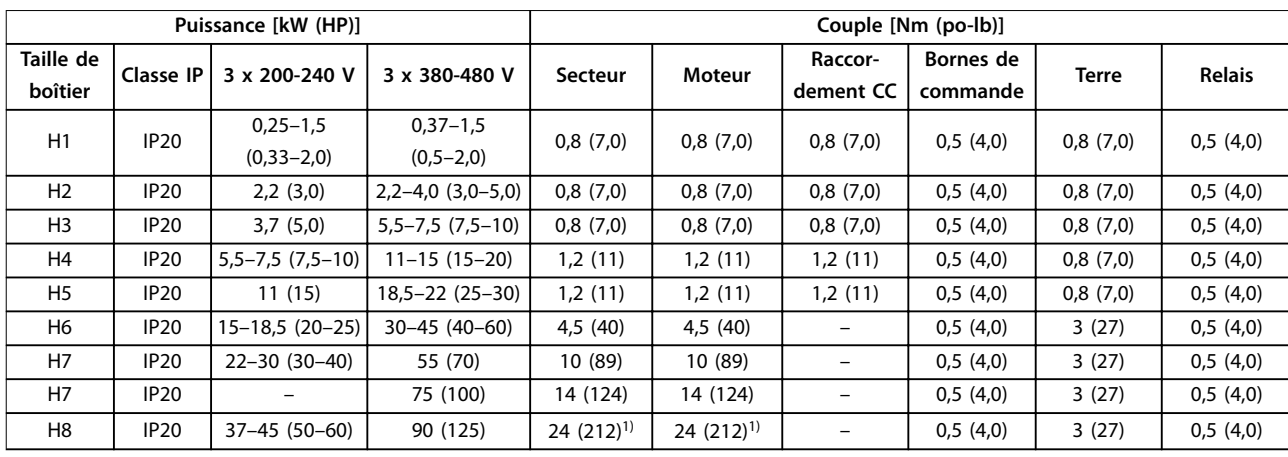

**Tableau 5.1 Couples de serrage pour boîtiers de tailles H1-H8, 3 x 200–240 V et 3 x 380–480 V**

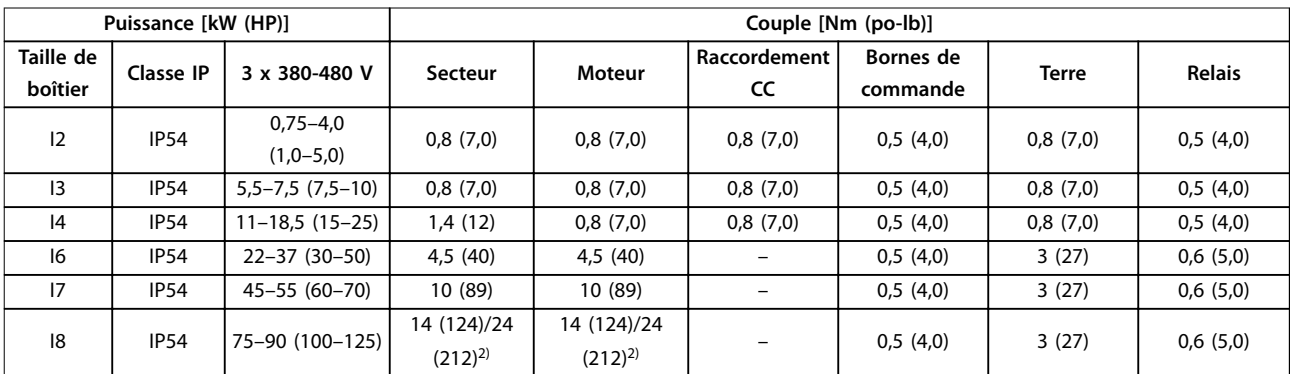

**Tableau 5.2 Couples de serrage pour boîtiers de tailles I2-I8**

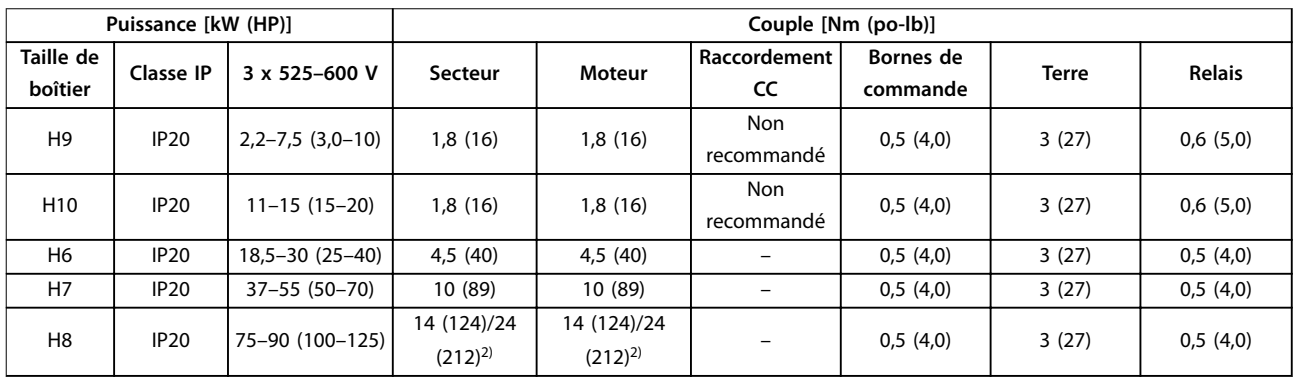

**Tableau 5.3 Couples de serrage pour boîtiers de tailles H6–H10, 3 x 525–600 V**

1) Dimensions de câbles  $> 95$  mm<sup>2</sup>

2) Dimensions de câbles ≤ 95 mm<sup>2</sup>

Danfoss

### 5.1.1 Raccordement au secteur et au moteur

Le variateur de fréquence est conçu pour entraîner tous les moteurs asynchrones triphasés standard. Pour connaître les sections maximales des câbles, se reporter au [chapitre 8.4 Caractéristiques techniques générales](#page-117-0).

- **•** Utiliser un câble moteur blindé/armé pour se conformer aux prescriptions d'émissions CEM et raccorder ce câble à la plaque de connexion à la terre et au moteur.
- **•** Raccourcir au maximum le câble du moteur pour réduire le niveau sonore et les courants de fuite.
- **•** Pour plus de détails sur le montage de la plaque de connexion à la terre, voir l'instruction Montage de la plaque de connexion à la terre du FC 101.
- **•** Voir également Installation conforme CEM au [chapitre 5.1.2 Installation électrique conforme aux](#page-62-0) [critères CEM](#page-62-0).
- **•** Pour obtenir des détails sur la manière de raccorder le variateur de fréquence au secteur et au moteur, voir le chapitre Raccordement au secteur et au moteur dans le Guide rapide du VLT® HVAC Basic Drive FC 101.

### **Relais et bornes sur les boîtiers de tailles H1-H5**

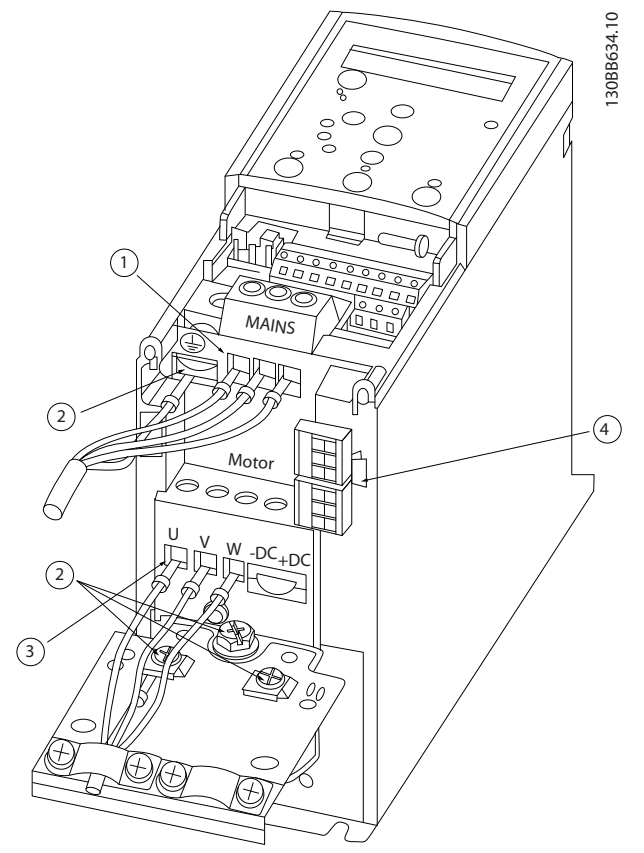

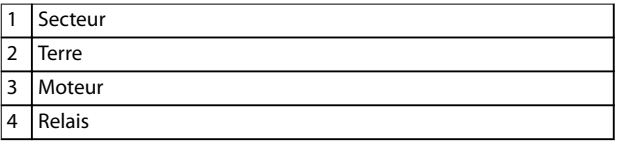

**Illustration 5.2 Boîtiers de tailles H1-H5 IP20, 200-240 V, 0,25-11 kW (0,33-15 HP) IP20, 380-480 V, 0,37-22 kW (0,5-30 HP)**

Danfoss

**Relais et bornes sur boîtiers de taille H6**

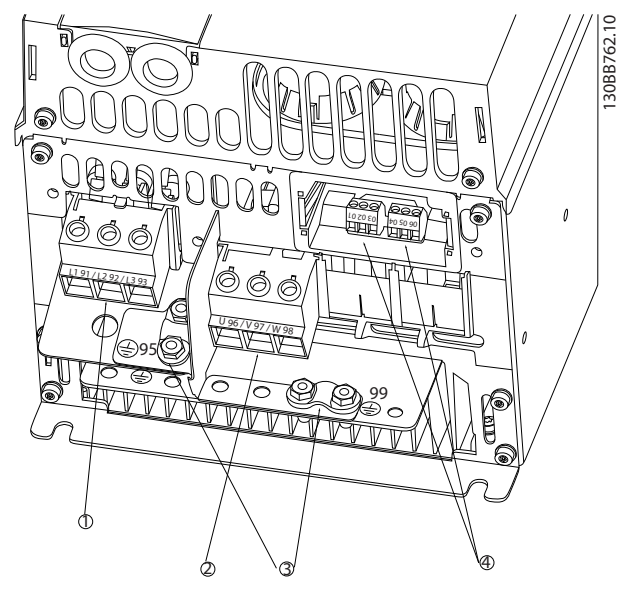

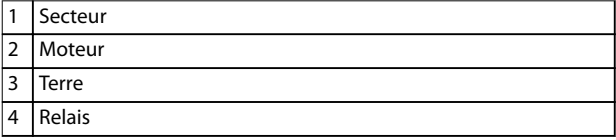

**Illustration 5.3 Boîtiers de taille H6 IP20, 380-480 V, 30-45 kW (40-60 HP) IP20, 200-240 V, 15-18,5 kW (20-25 HP) IP20, 525-600 V, 22-30 kW (30-40 HP)**

**Relais et bornes sur boîtiers de taille H7**

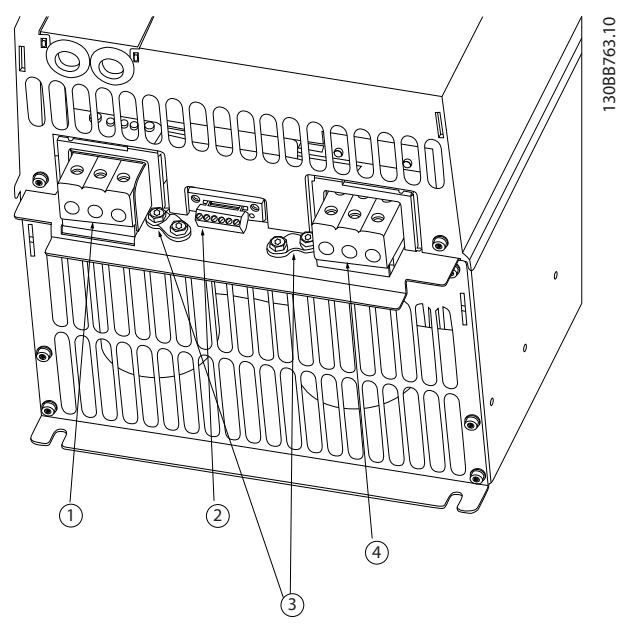

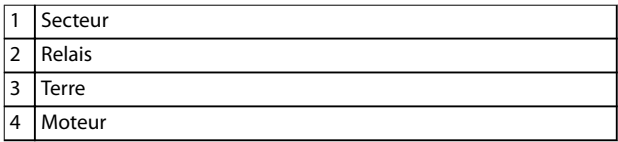

**Illustration 5.4 Boîtiers de taille H7 IP20, 380-480 V, 55-75 kW (70-100 HP) IP20, 200-240 V, 22-30 kW (30-40 HP) IP20, 525-600 V, 45-55 kW (60-70 HP)**

**Relais et bornes sur boîtiers de taille H8**

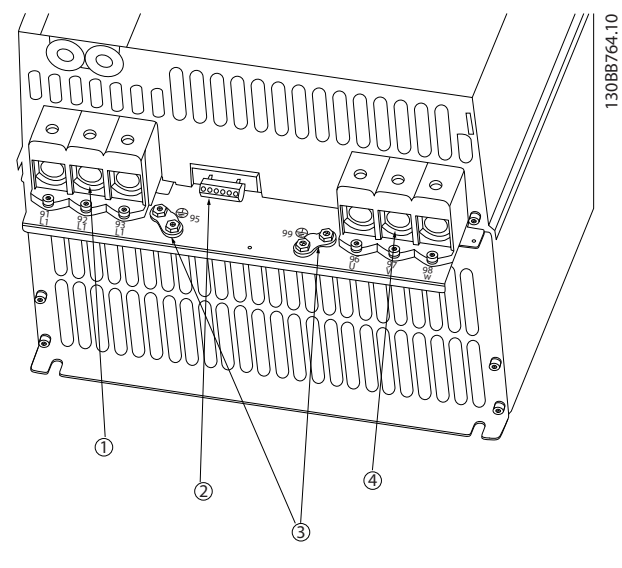

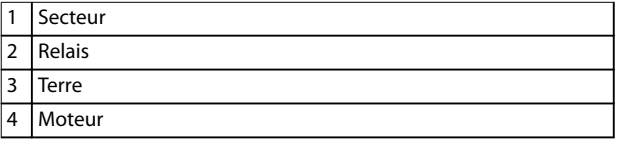

**Illustration 5.5 Boîtiers de taille H8 IP20, 380-480 V, 90 kW (125 HP) IP20, 200-240 V, 37-45 kW (50-60 HP) IP20, 525-600 V, 75-90 kW (100-125 HP)**

**Raccordement au secteur et au moteur des boîtiers de taille H9**

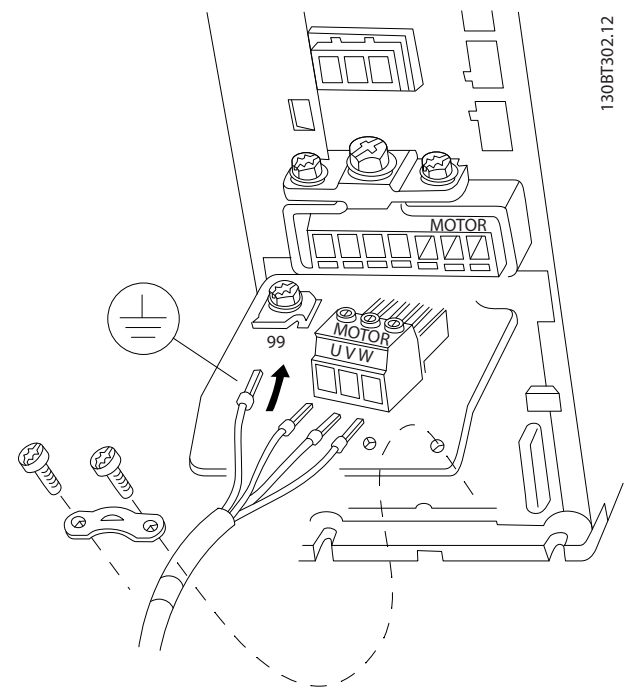

**Illustration 5.6 Raccordement au moteur des boîtiers de taille H9 IP20, 600 V, 2,2-7,5 kW (3,0-10 HP)**

S'assurer que le câble secteur du boîtier de taille H9 est correctement raccordé. Pour obtenir plus de détails, voir le chapitre Raccordement au secteur et au moteur dans le Guide rapide du VLT® HVAC Basic Drive FC 101. Utiliser les couples de serrage décrits au chapitre 5.1.1 Installation électrique – généralités.

### **Relais et bornes sur boîtiers de taille H10**

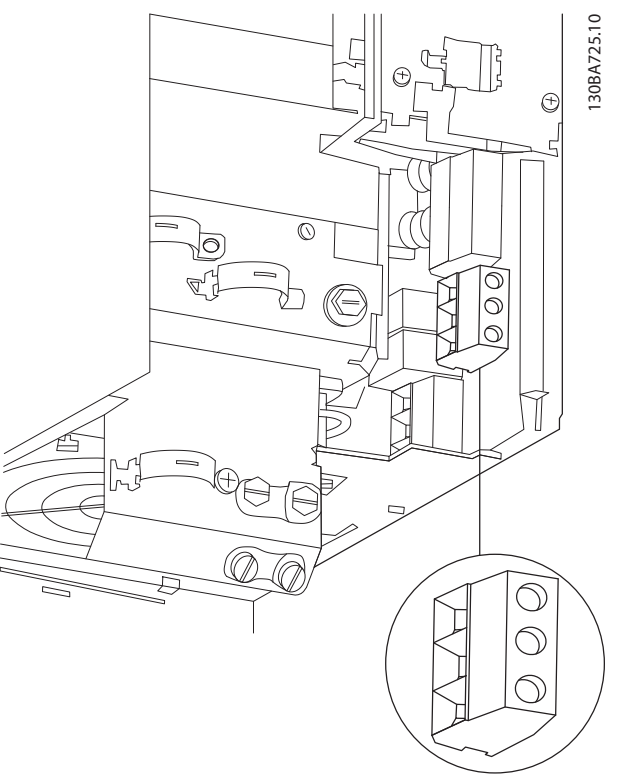

**Illustration 5.7 Boîtiers de taille H10 IP20, 600 V, 11-15 kW (15-20 HP)**

Danfoss

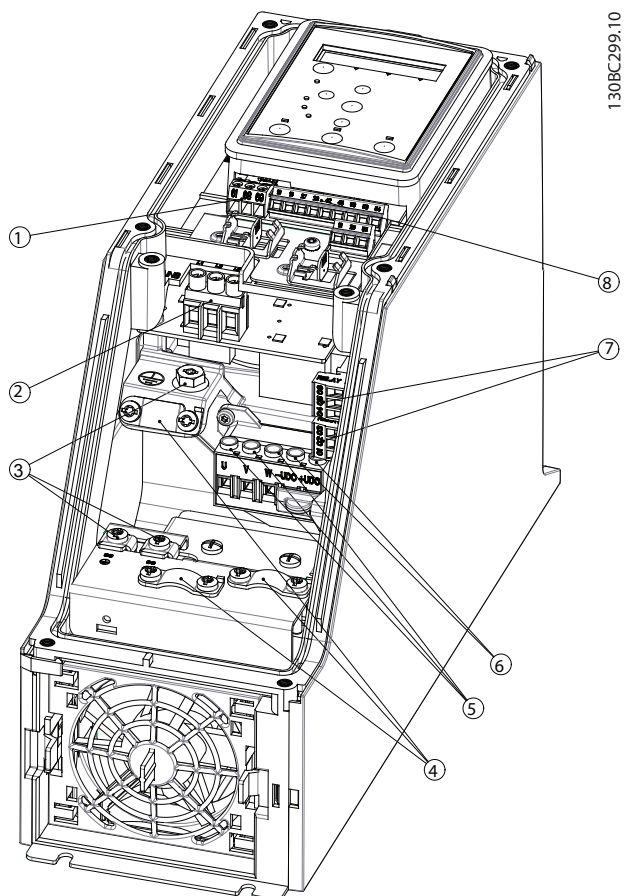

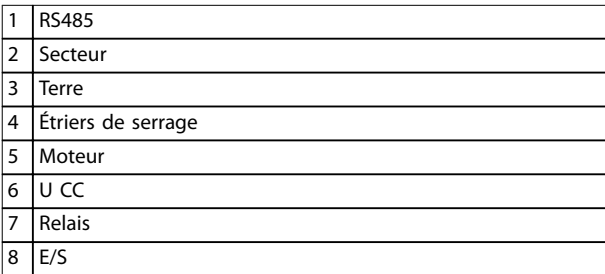

**Illustration 5.8 Boîtiers de taille I2 IP54, 380-480 V, 0,75-4,0 kW (1,0-5,0 HP)** **Boîtiers de taille I3**

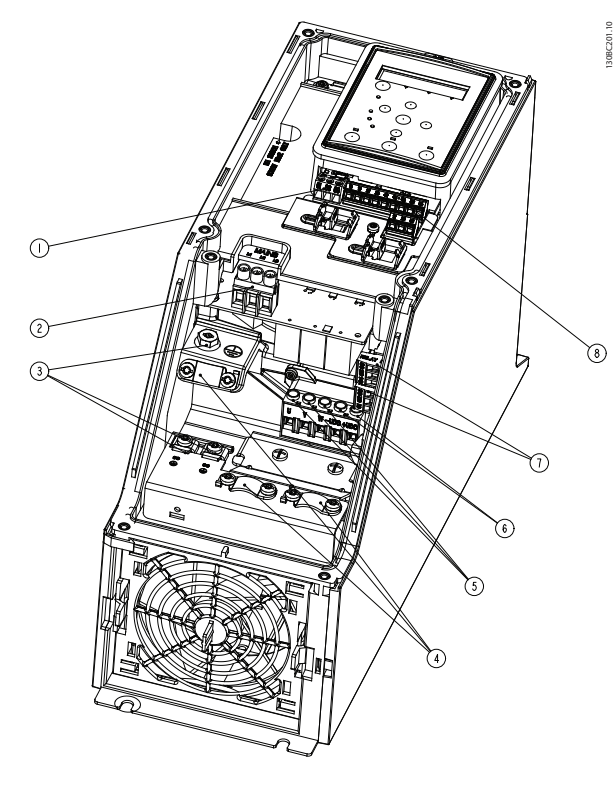

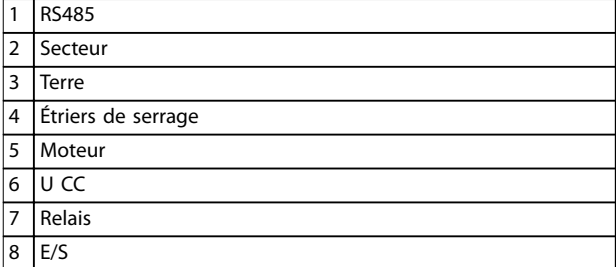

**Illustration 5.9 Boîtiers de taille I3 IP54, 380-480 V, 5,5-7,5 kW (7,5-10 HP)**

**Installation VLT<sup>®</sup> HVAC Basic Drive FC 101** 

### **Boîtiers de taille I4**

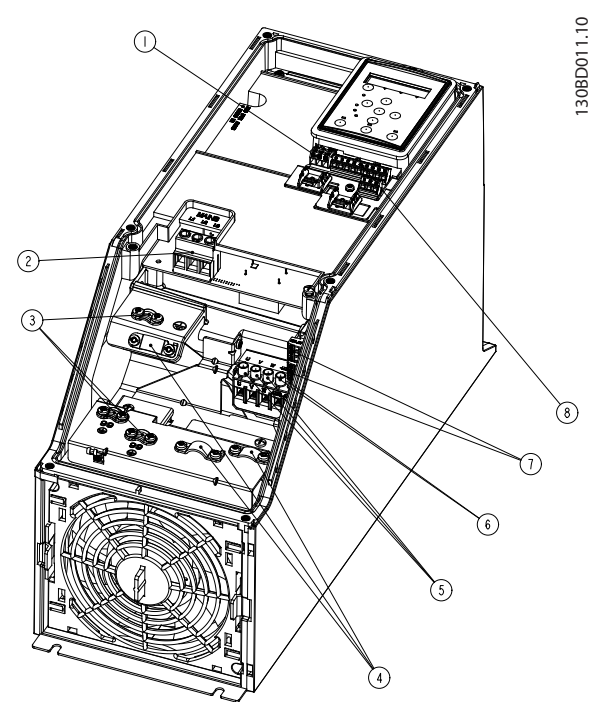

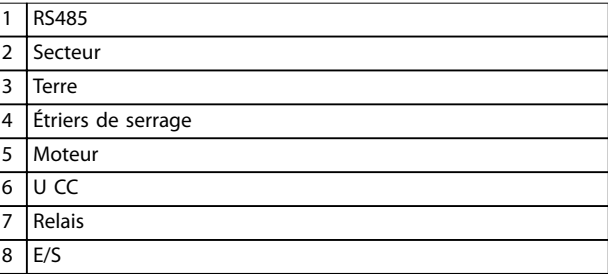

**Illustration 5.10 Boîtiers de taille I4 IP54, 380-480 V, 0,75-4,0 kW (1,0-5,0 HP)**

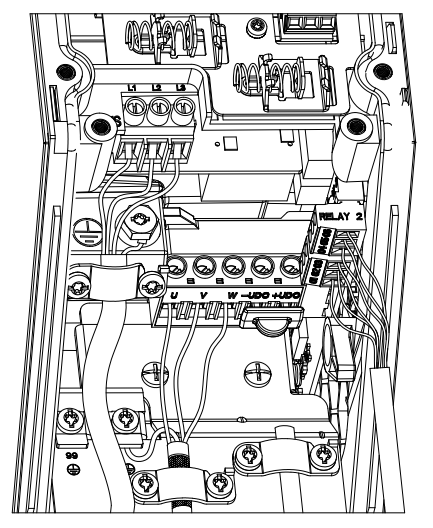

**Illustration 5.11 Boîtiers IP54 de tailles I2, I3, I4**

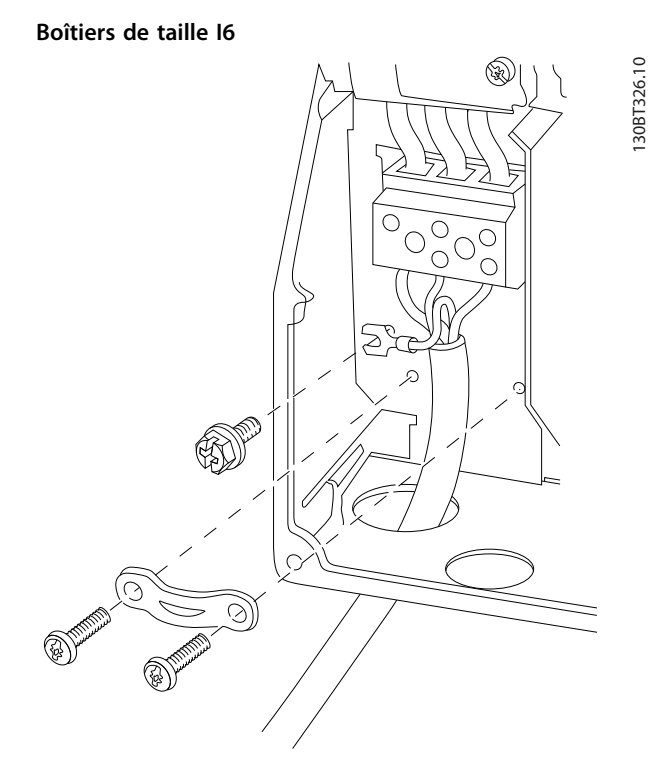

Danfoss

**Illustration 5.12 Raccordement au secteur des boîtiers de taille I6 IP54, 380-480 V, 22-37 kW (30-50 HP)**

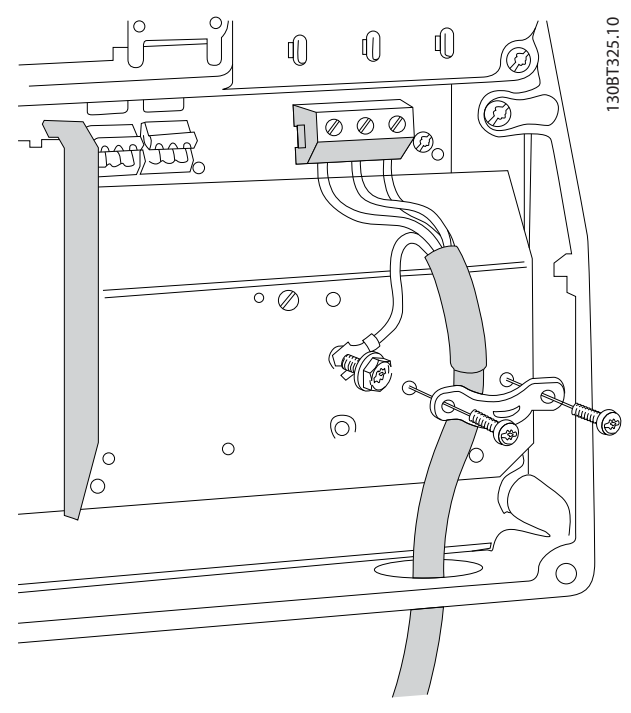

**Illustration 5.13 Raccordement au moteur des boîtiers de taille I6 IP54, 380-480 V, 22-37 kW (30-50 HP)**

130BC203.10

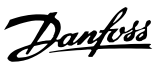

<span id="page-62-0"></span>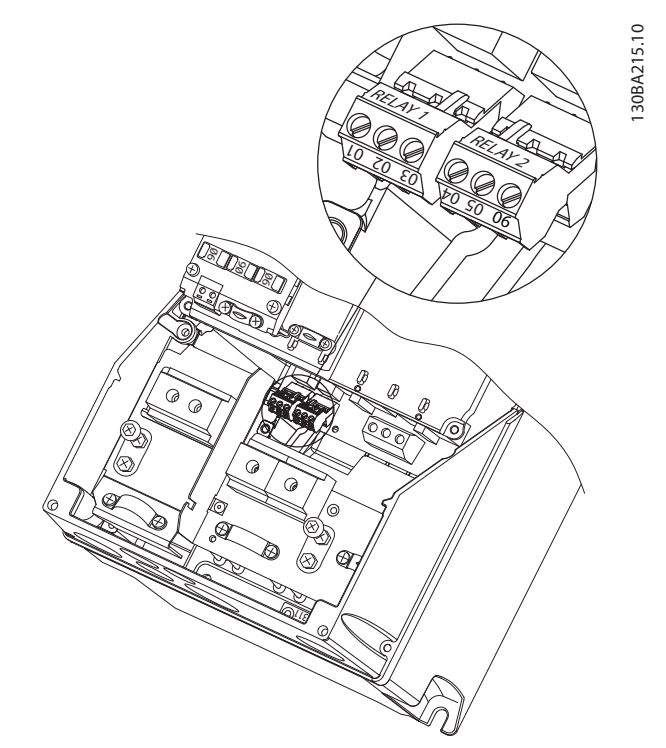

**Illustration 5.14 Relais sur boîtiers de taille I6 IP54, 380-480 V, 22-37 kW (30-50 HP)**

### **Boîtiers de tailles I7, I8**

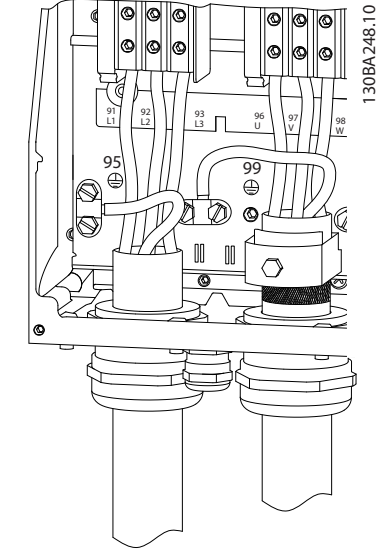

**Illustration 5.15 Boîtiers de tailles I7, I8 IP54, 380-480 V, 45-55 kW (60-70 HP) IP54, 380-480 V, 75-90 kW (100-125 HP)**

### 5.1.2 Installation électrique conforme aux critères CEM

Prêter attention aux recommandations suivantes afin de garantir une installation électrique conforme aux normes CEM.

- **•** Utiliser uniquement des câbles de moteur et de commande blindés/armés.
- **•** Raccorder le blindage à la terre aux deux extrémités.
- **•** Éviter les extrémités blindées tressées (queues de cochon), car elles peuvent affecter l'effet de blindage à fréquences élevées. Utiliser les étriers de serrage fournis à la place.
- **•** Il est important d'assurer un bon contact électrique entre la plaque de montage, à travers les vis de montage, et l'armoire métallique du variateur de fréquence.
- **•** Utiliser des rondelles éventail et des plaques de montage conductrices.
- **•** Éviter d'utiliser des câbles moteur non blindés/non armés dans des armoires de montage.

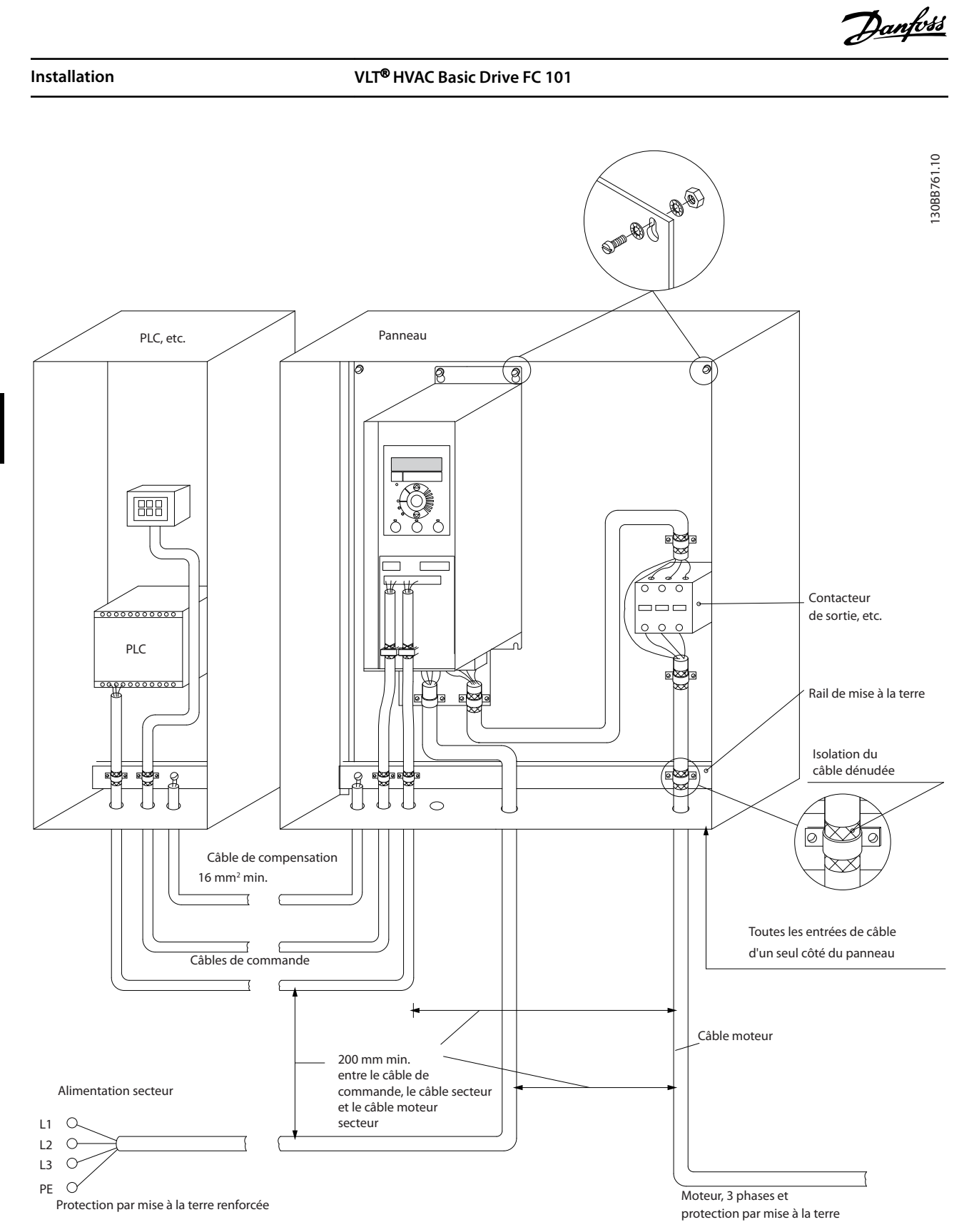

**5 5**

**Illustration 5.16 Installation électrique conforme aux normes CEM**

# **AVIS!**

**En Amérique du Nord, utiliser des conduits métalliques à la place des câbles blindés.**

Danfoss

### 5.1.3 Bornes de commande

Se référer au Guide rapide du VLT® HVAC Basic Drive FC 101 et s'assurer que la protection borniers est retirée correctement.

L'Illustration 5.17 montre toutes les bornes de commande du variateur de fréquence. L'application de démarrage (borne 18), la connexion entre les bornes 12 et 27 et une référence analogique (bornes 53 ou 54 et 55) font fonctionner le variateur de fréquence.

Le mode Entrée digitale des bornes 18, 19 et 27 est réglé au paramétre 5-00 Mode E/S digital (PNP est la valeur par défaut). Le mode Entrée digitale de la borne 29 est réglé au paramétre 5-03 Mode entrée dig. 29 (PNP est la valeur par défaut).

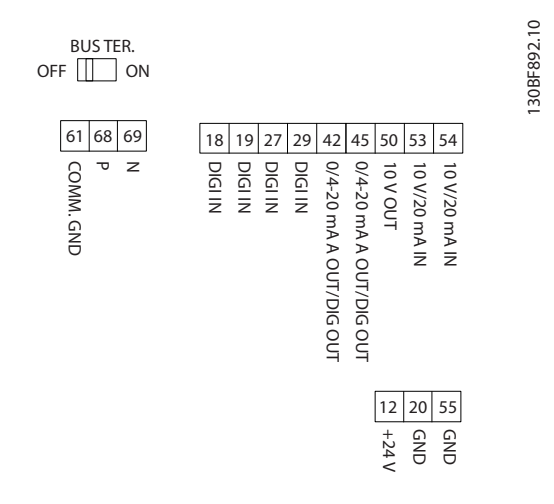

**Illustration 5.17 Bornes de commande**

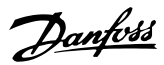

# 6 Programmation

### 6.1 Introduction

Le variateur de fréquence peut être programmé à partir du LCP ou d'un PC via le port COM RS485 en installant le Logiciel de programmation MCT 10. Se reporter au [chapitre 1.5 Ressources supplémentaires](#page-8-0) pour plus de détails sur le logiciel.

### 6.2 Panneau de commande local (LCP)

Le LCP est divisé en quatre sections fonctionnelles :

### A. Affichage

- B. Touche Menu
- C. Touches de navigation et voyants
- D. Touches d'exploitation et voyants

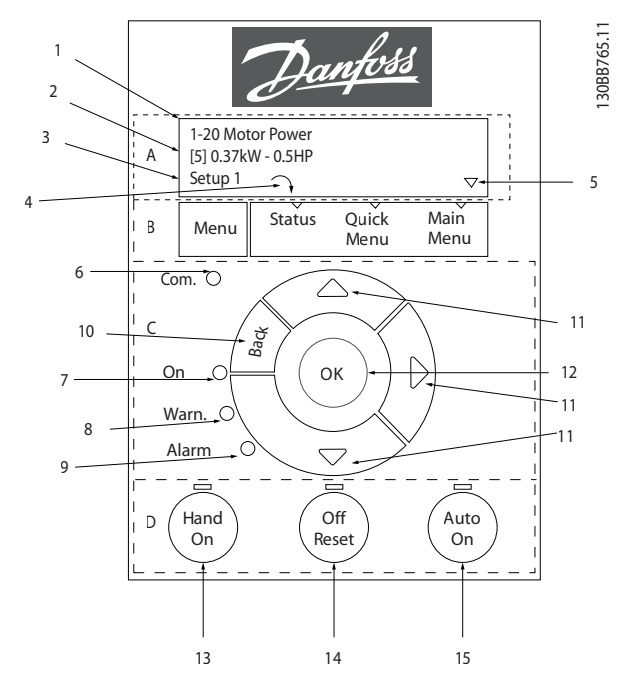

**Illustration 6.1 Panneau de commande local (LCP)**

### **A. Achage**

L'écran LCD est éclairé et comprend 2 lignes alphanumériques. Toutes les données sont affichées sur le LCP.

L'Illustration 6.1 indique les informations pouvant s'afficher à l'écran.

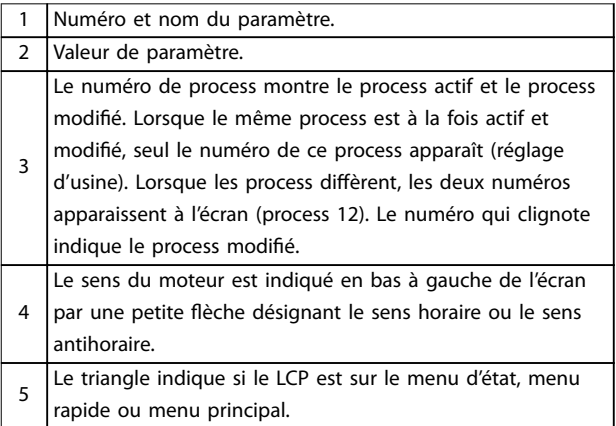

### **Tableau 6.1 Légende de l'Illustration 6.1, partie I**

### **B. Touche Menu**

Appuyer sur la touche [Menu] pour alterner entre menu d'état, menu rapide et menu principal.

### **C. Touches de navigation et voyants**

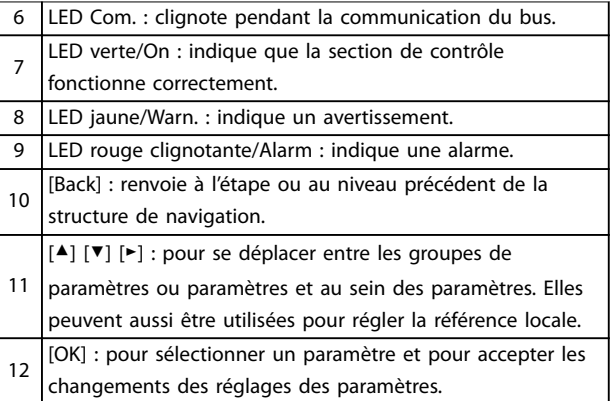

**Tableau 6.2 Légende de l'Illustration 6.1, partie II**

### **D. Touches d'exploitation et voyants**

[Hand On] : démarre le moteur et permet de commander le variateur de fréquence via le LCP. **AVIS!**

**[2] Lâchage constitue l'option par défaut pour le**

13 **paramétre 5-12 E.digit.born.27. S'il n'y a pas une tension de 24 V sur la borne 27, [Hand On] ne fait pas démarrer le moteur. Connecter la borne 12 à la borne 27.**

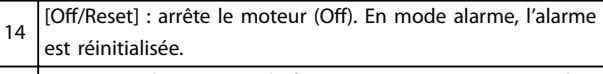

15 [Auto On] : le variateur de fréquence peut être commandé via les bornes de commande ou via la communication série.

#### **Tableau 6.3 Légende de l'Illustration 6.1, partie III**

### 6.3 Menus

### 6.3.1 Menu d'état

Dans le menu État, les options de sélection sont :

- **•** Fréquence du moteur [Hz], paramétre 16-13 Fréquence moteur.
- **•** Courant du moteur [A], paramétre 16-14 Courant moteur.
- **•** Référence de vitesse du moteur en pourcentage [%], paramétre 16-02 Réf. %.
- **•** Signal de retour, paramétre 16-52 Signal de retour [Unité].
- **•** Puissance du moteur, paramétre 16-10 Puissance moteur [kW] pour les kW, paramétre 16-11 Puissance moteur[CV] pour les HP. Si le paramétre 0-03 Réglages régionaux est réglé sur [1] Amérique Nord, la puissance du moteur est affichée en HP et non en kW.
- **•** Lect. paramétr., paramétre 16-09 Lect.paramétr..
- **•** Vitesse du moteur [tr/min], paramétre 16-17 Vitesse moteur [tr/min].

### 6.3.2 Menu rapide

Utiliser le menu rapide pour programmer les fonctions les plus courantes. Le menu rapide est composé de :

- **•** Assistant pour les applications en boucle ouverte. Voir l'[Illustration 6.4](#page-67-0) pour obtenir plus de détails.
- **•** Assistant pour les applications en boucle fermée. Voir l'[Illustration 6.5](#page-73-0) pour obtenir plus de détails.
- Configuration du moteur. Voir l'[Tableau 6.6](#page-78-0) pour obtenir plus de détails.
- **Modifications effectuées**

Le menu assistant intégré guide l'installateur dans la configuration du variateur de fréquence d'une manière claire et structurée pour les applications en boucle ouverte et boucle fermée et pour les réglages rapides du moteur.

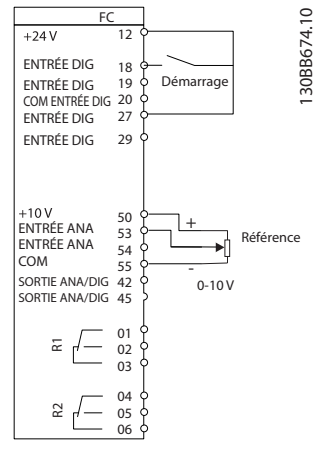

**Illustration 6.2 Câblage du variateur de fréquence**

L'assistant apparaît après la mise sous tension tant qu'aucun paramètre n'a été modié. L'assistant est toujours accessible via le menu rapide. Appuyer sur [OK] pour lancer l'assistant. Appuyer sur [Back] pour revenir à l'écran d'état.

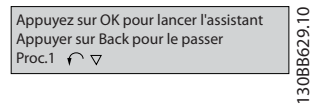

**Illustration 6.3 Assistant de démarrage/sortie**

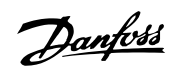

<span id="page-67-0"></span>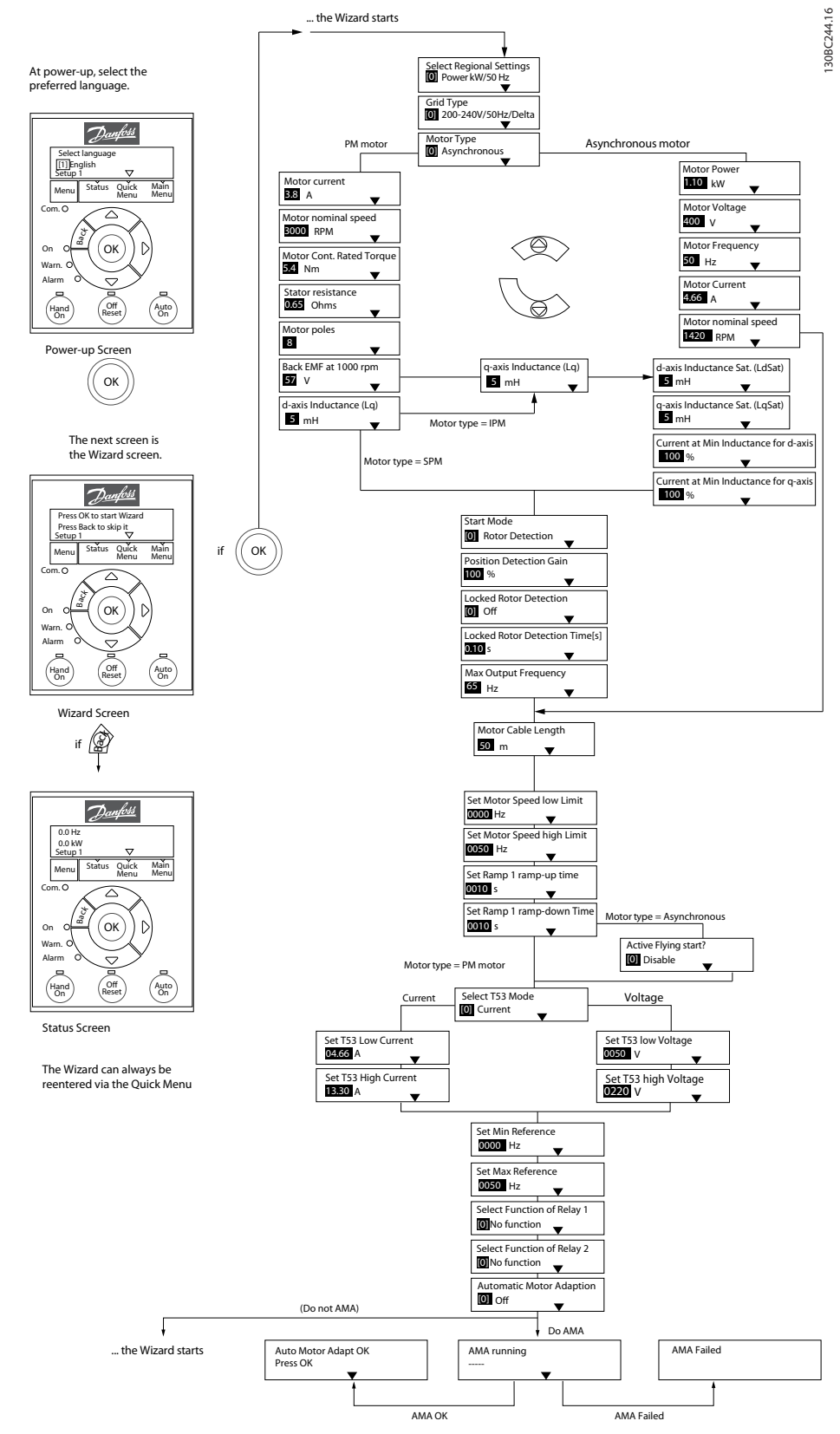

**Illustration 6.4 Assistant de configuration pour les applications en boucle ouverte** 

# Danfoss

## **Assistant de conguration pour les applications en boucle ouverte**

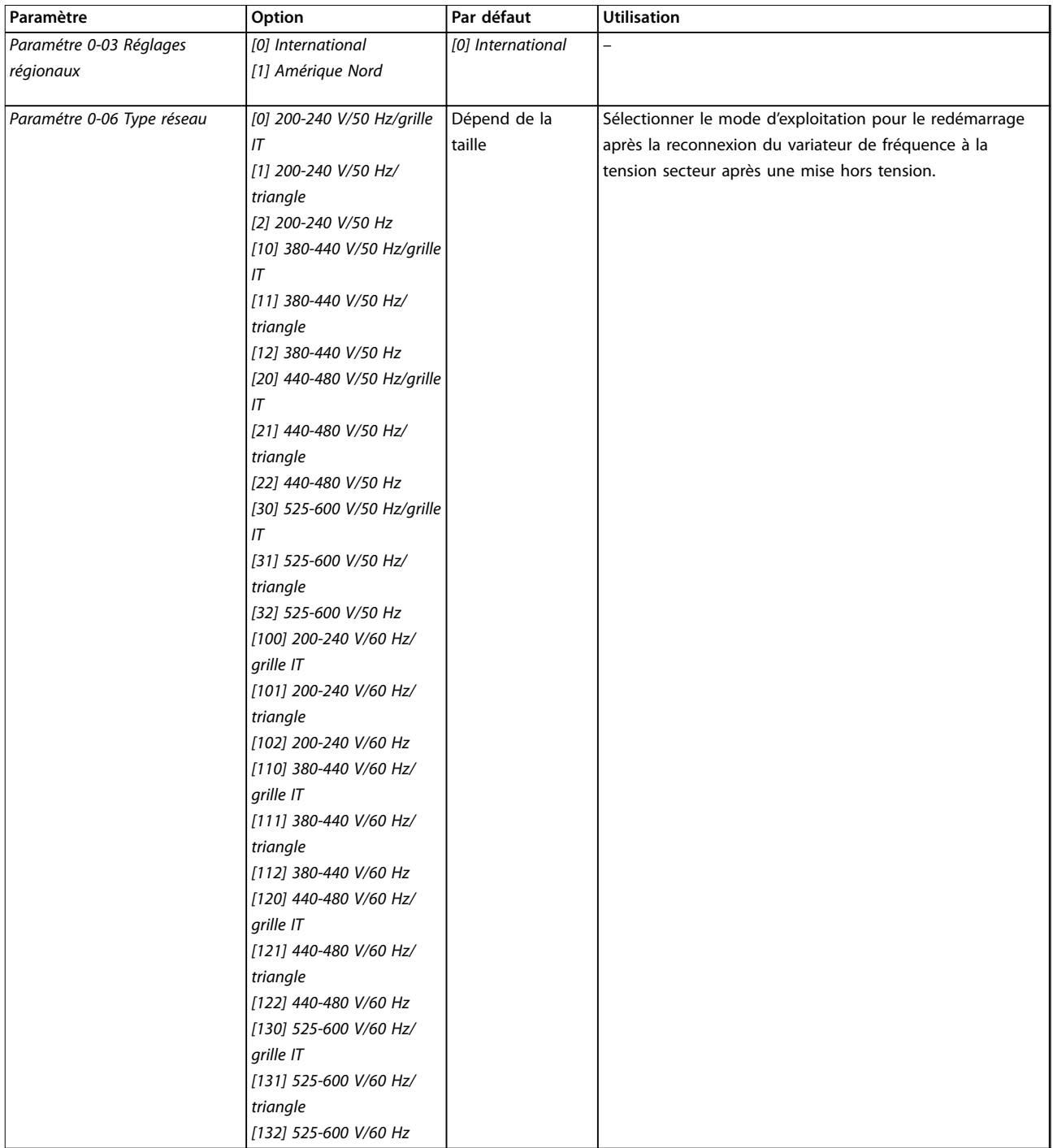

### **Programmation VLT**® **HVAC Basic Drive FC 101**

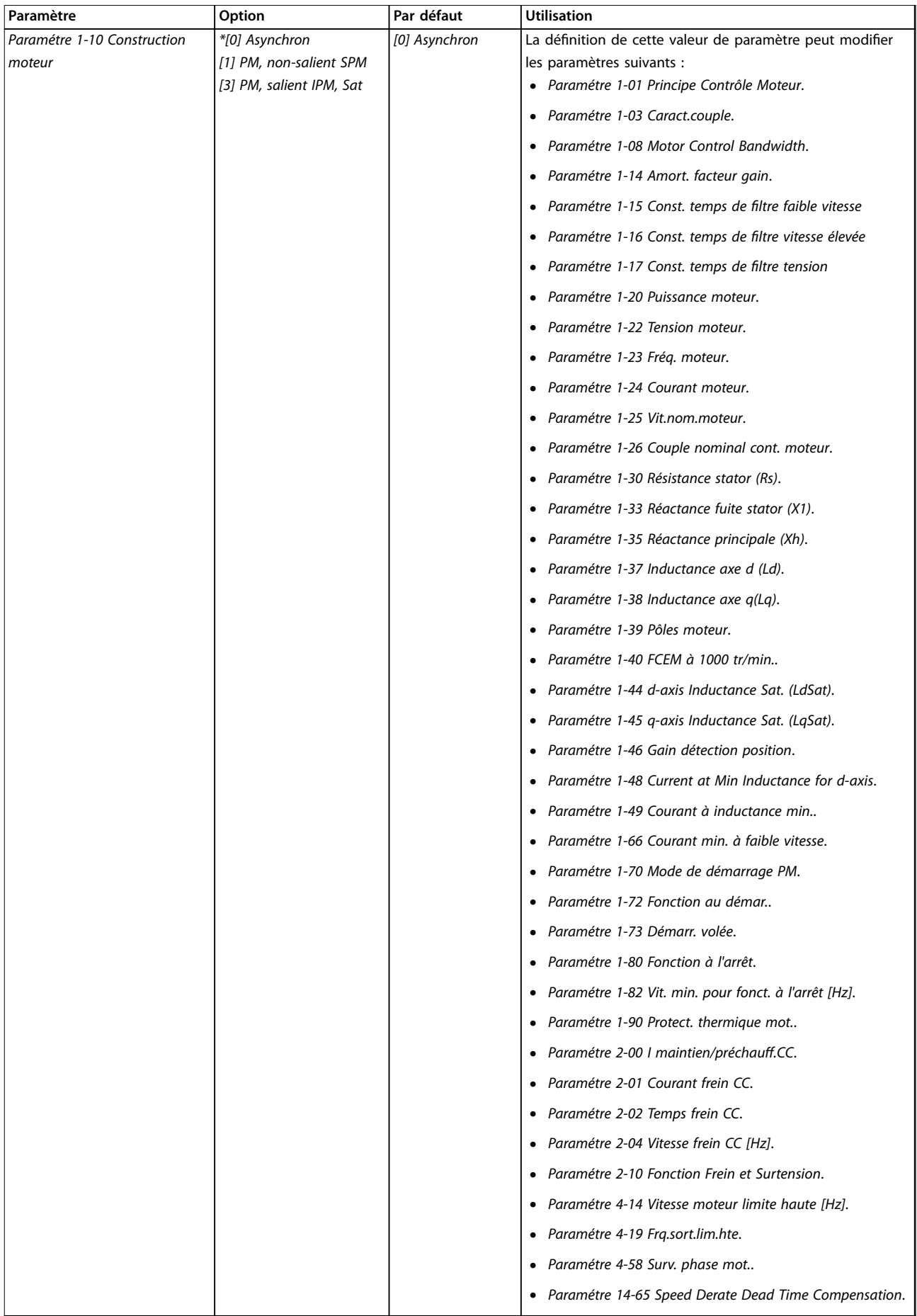

r

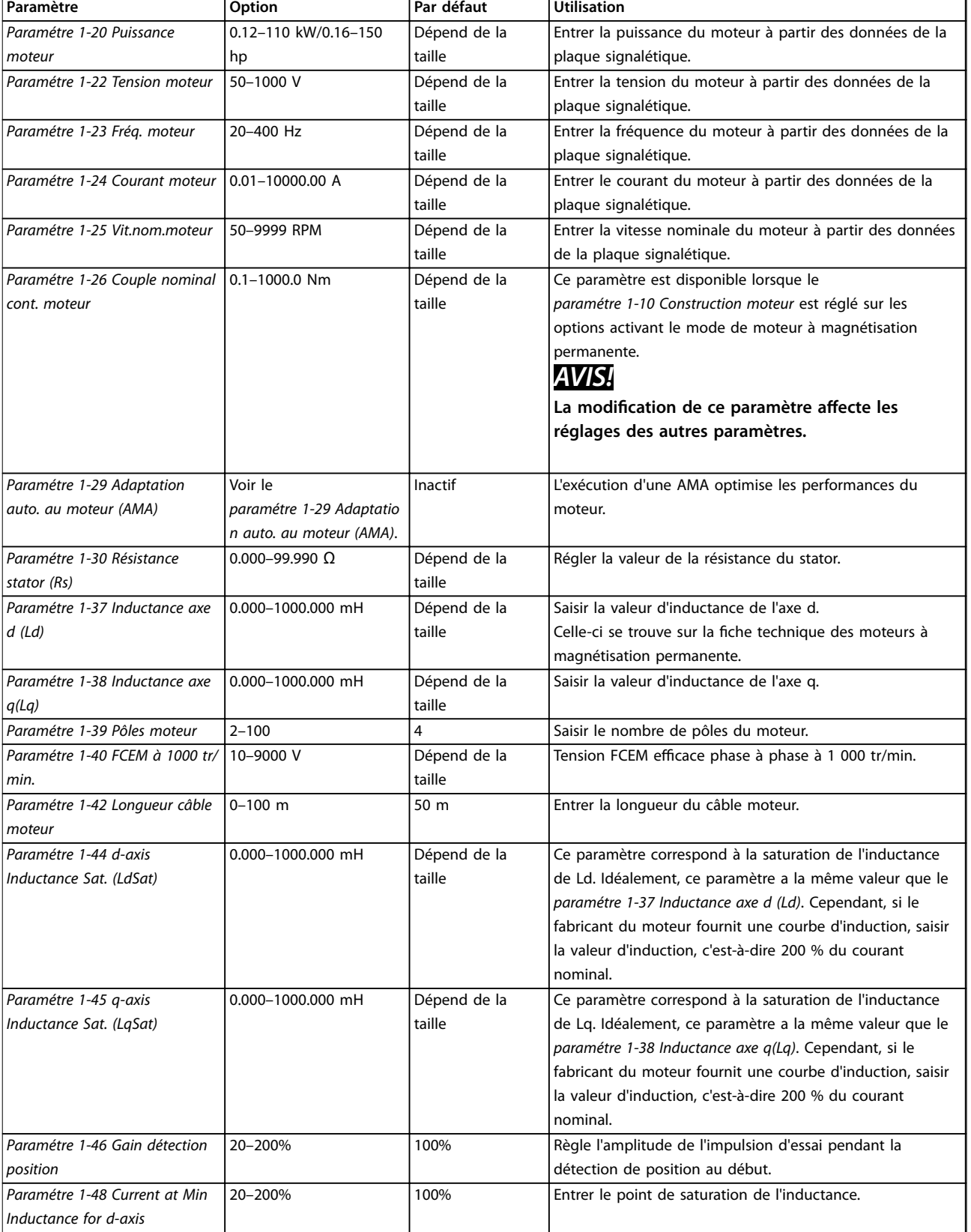

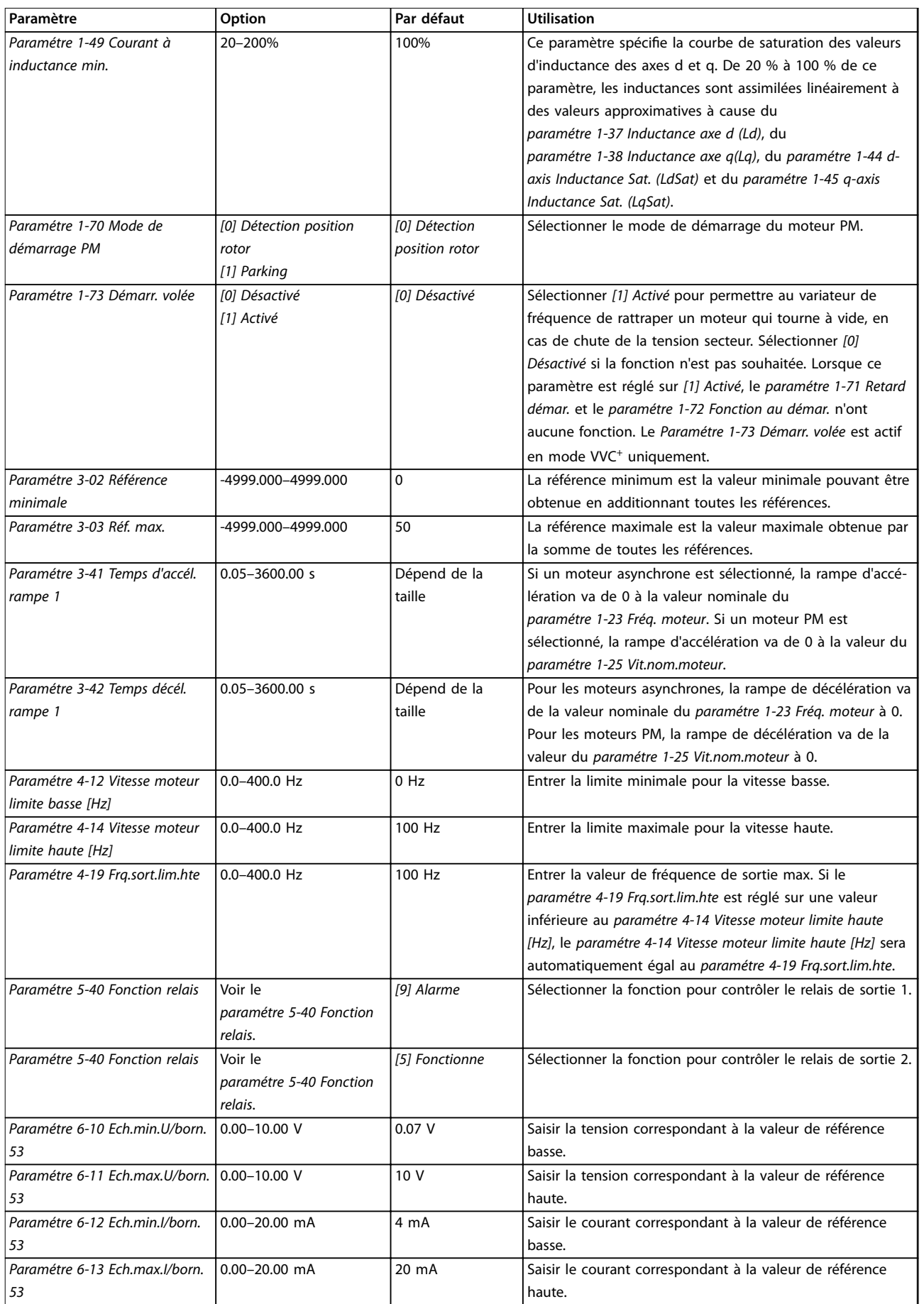
Danfoss

**Programmation** Manuel de configuration

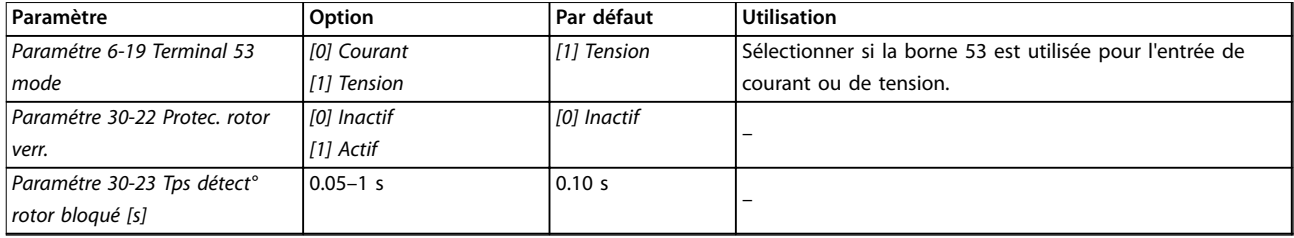

**Tableau 6.4 Assistant de conguration pour les applications en boucle ouverte**

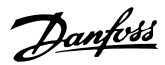

#### **Assistant de conguration pour les applications en boucle fermée**

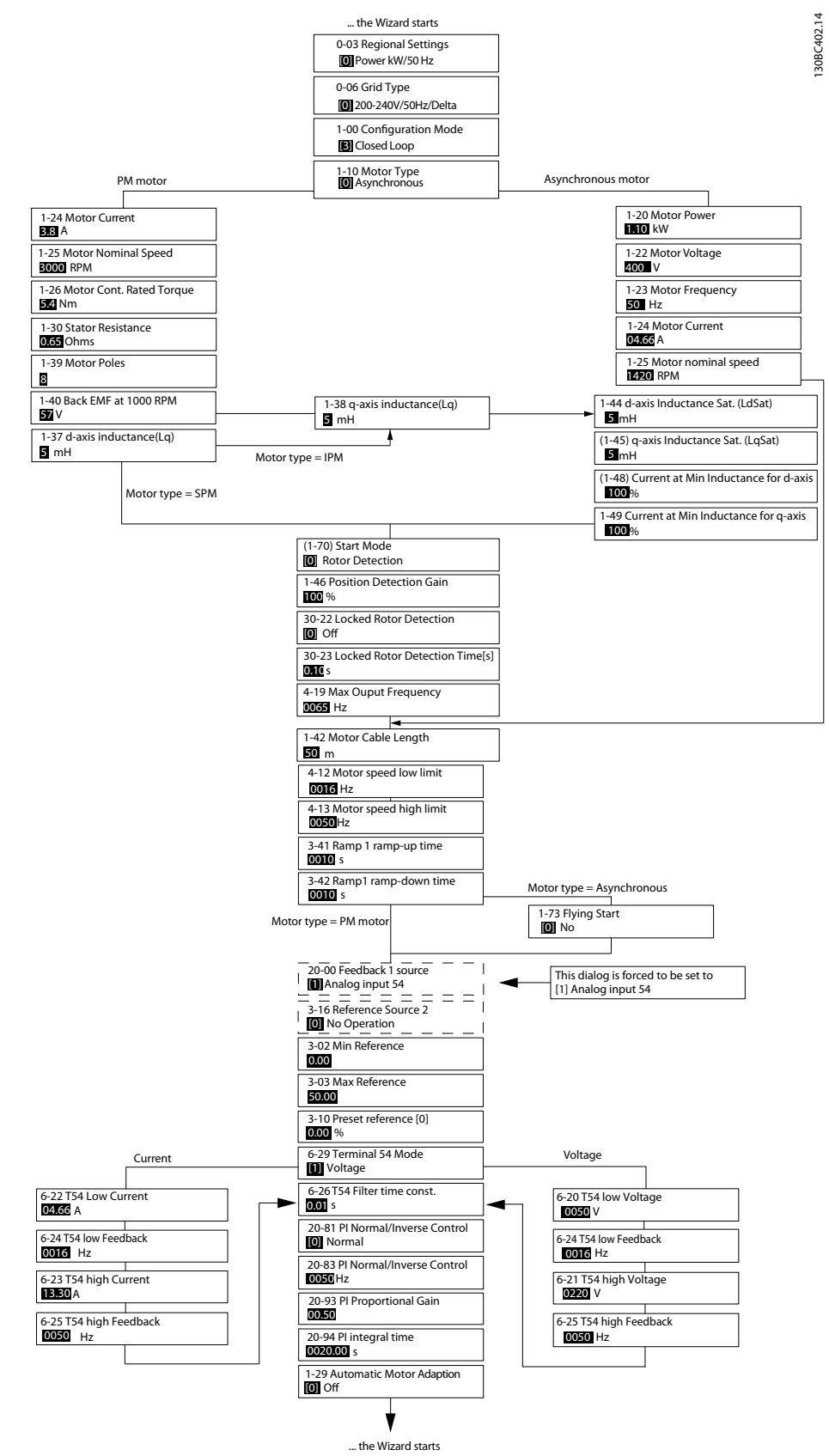

**Illustration 6.5 Assistant de configuration pour les applications en boucle fermée** 

Danfoss

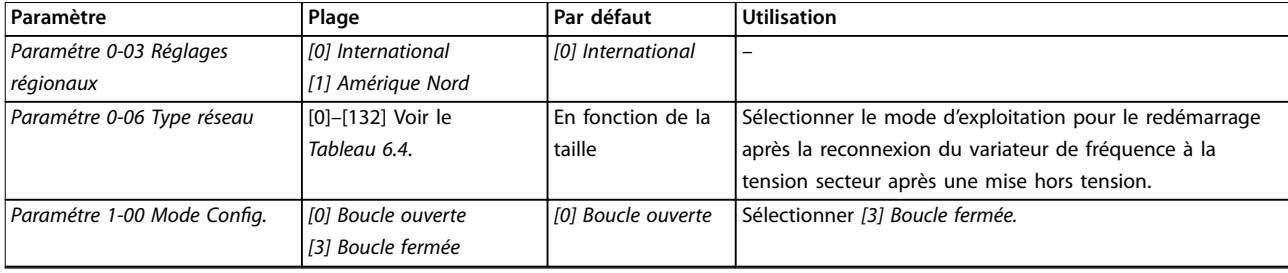

### **Programmation VLT**® **HVAC Basic Drive FC 101**

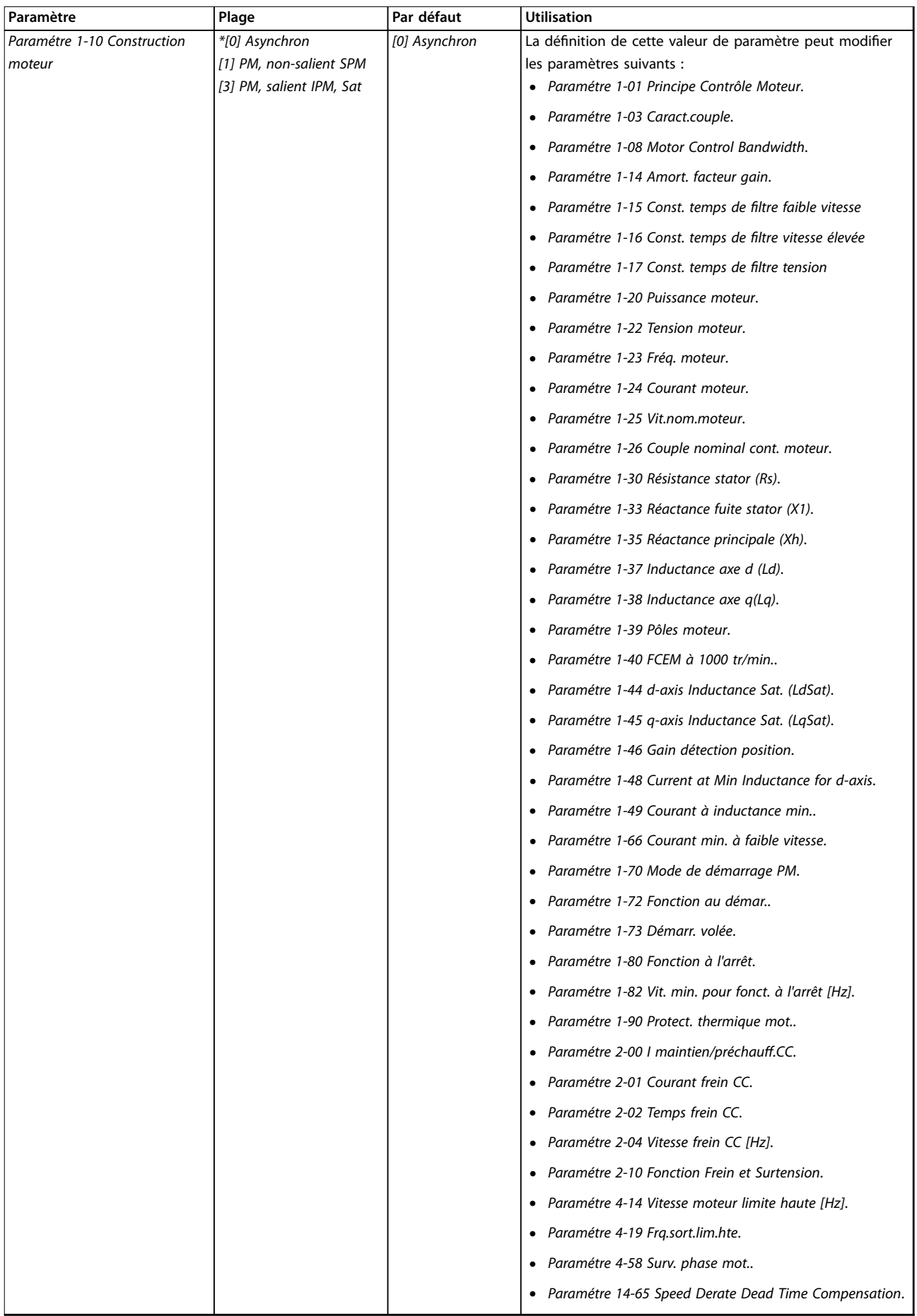

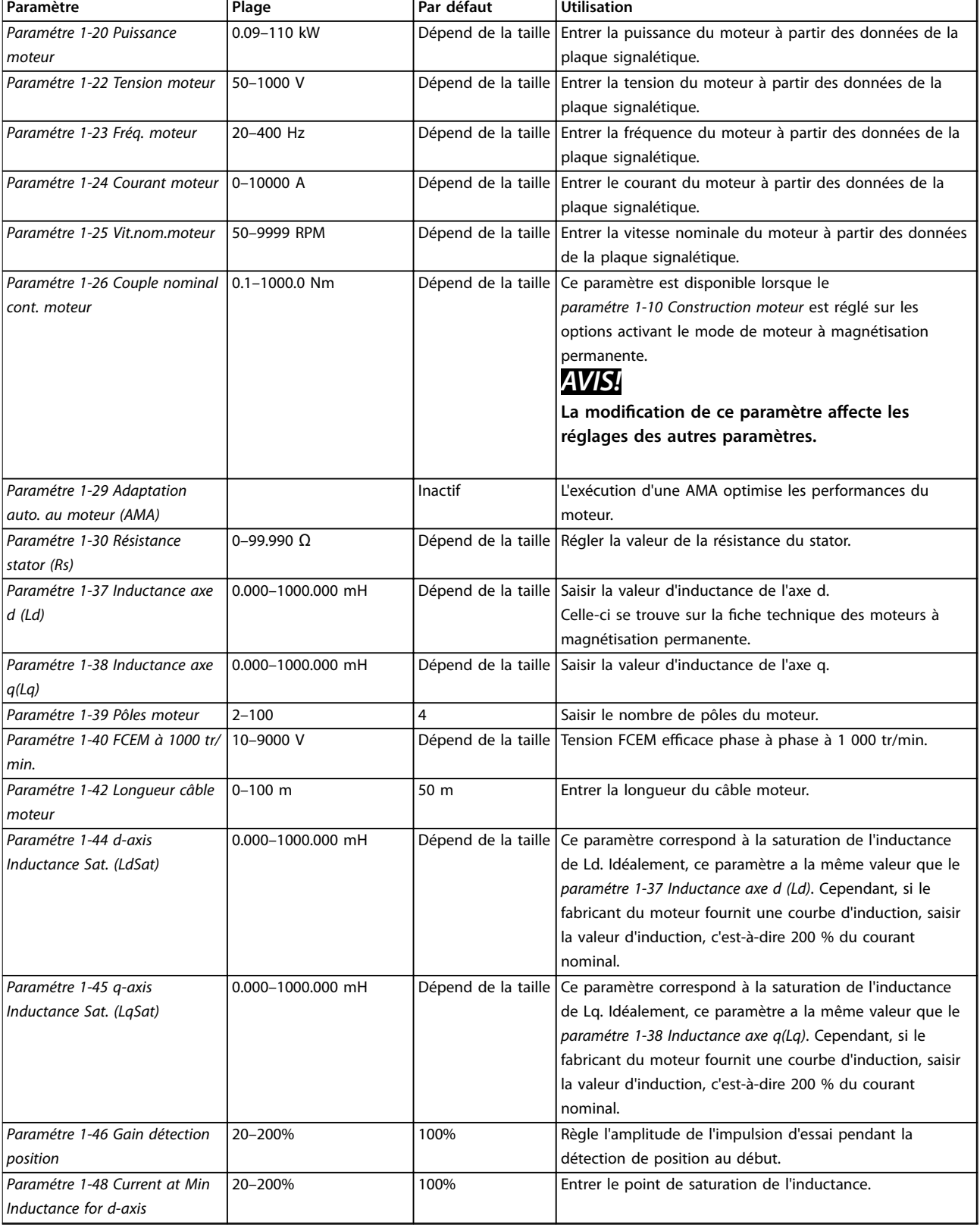

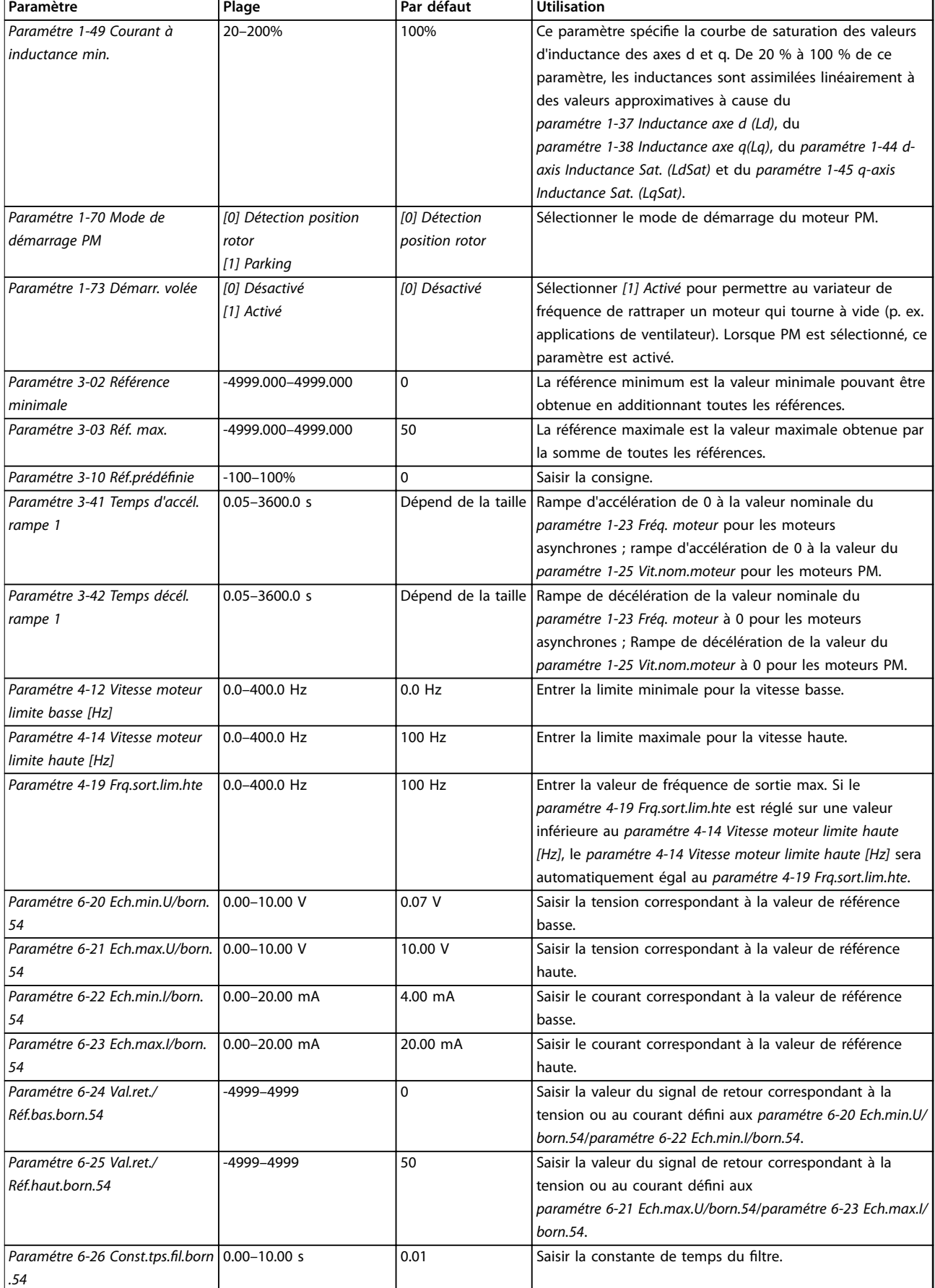

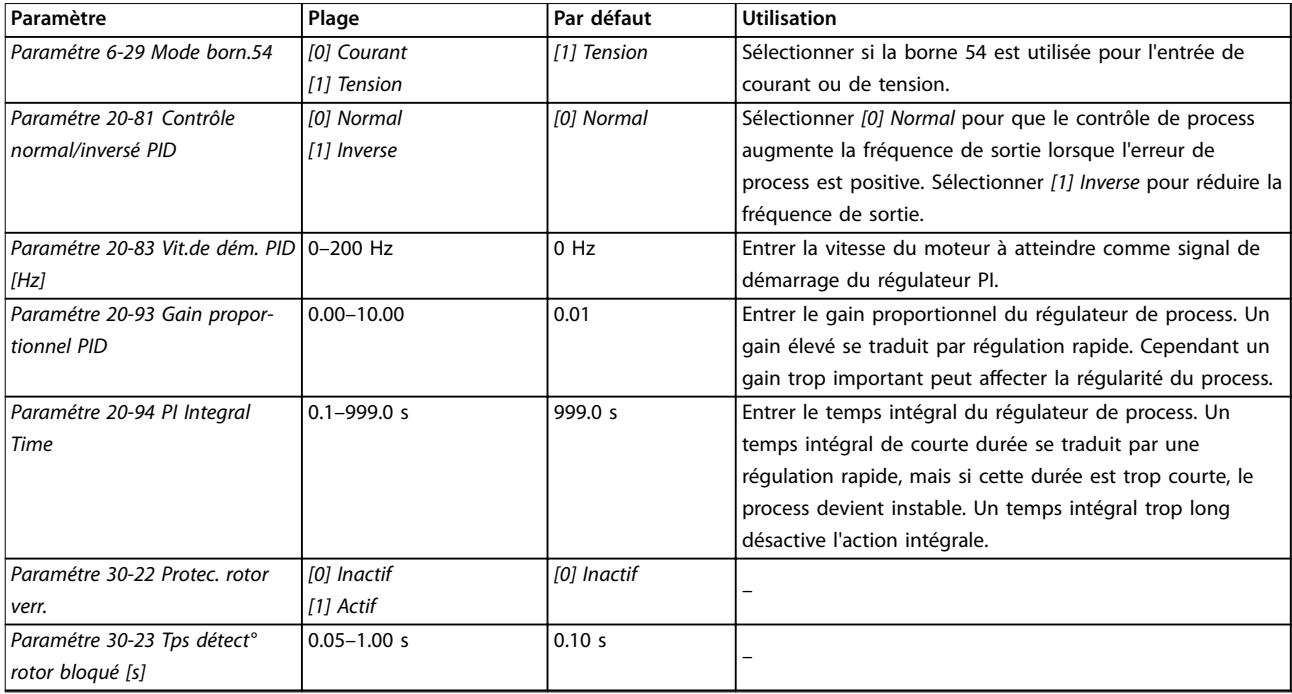

Tableau 6.5 Assistant de configuration pour les applications en boucle fermée

### **Configuration du moteur**

L'assistant de configuration du moteur guide l'utilisateur pour le réglage des paramètres du moteur nécessaires.

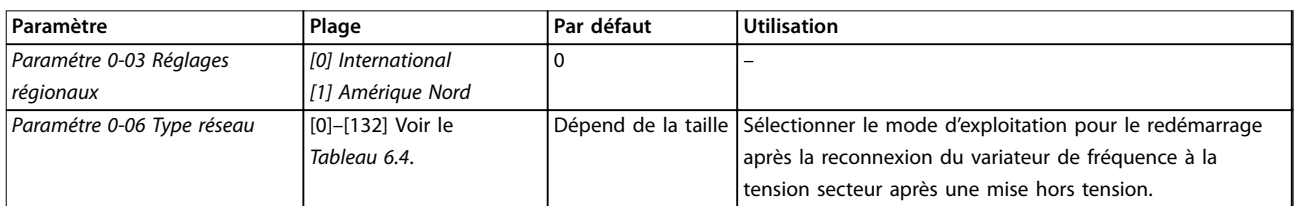

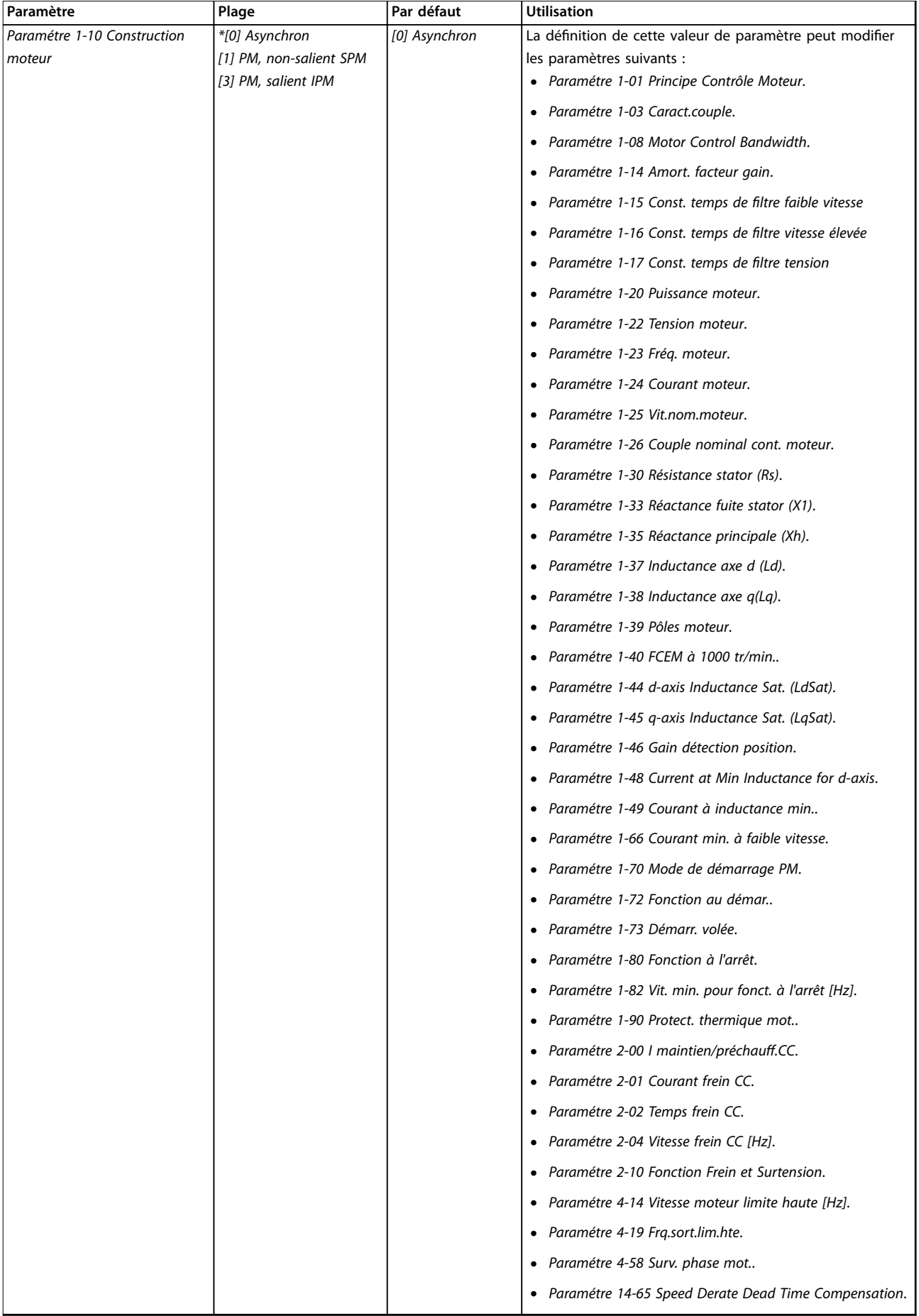

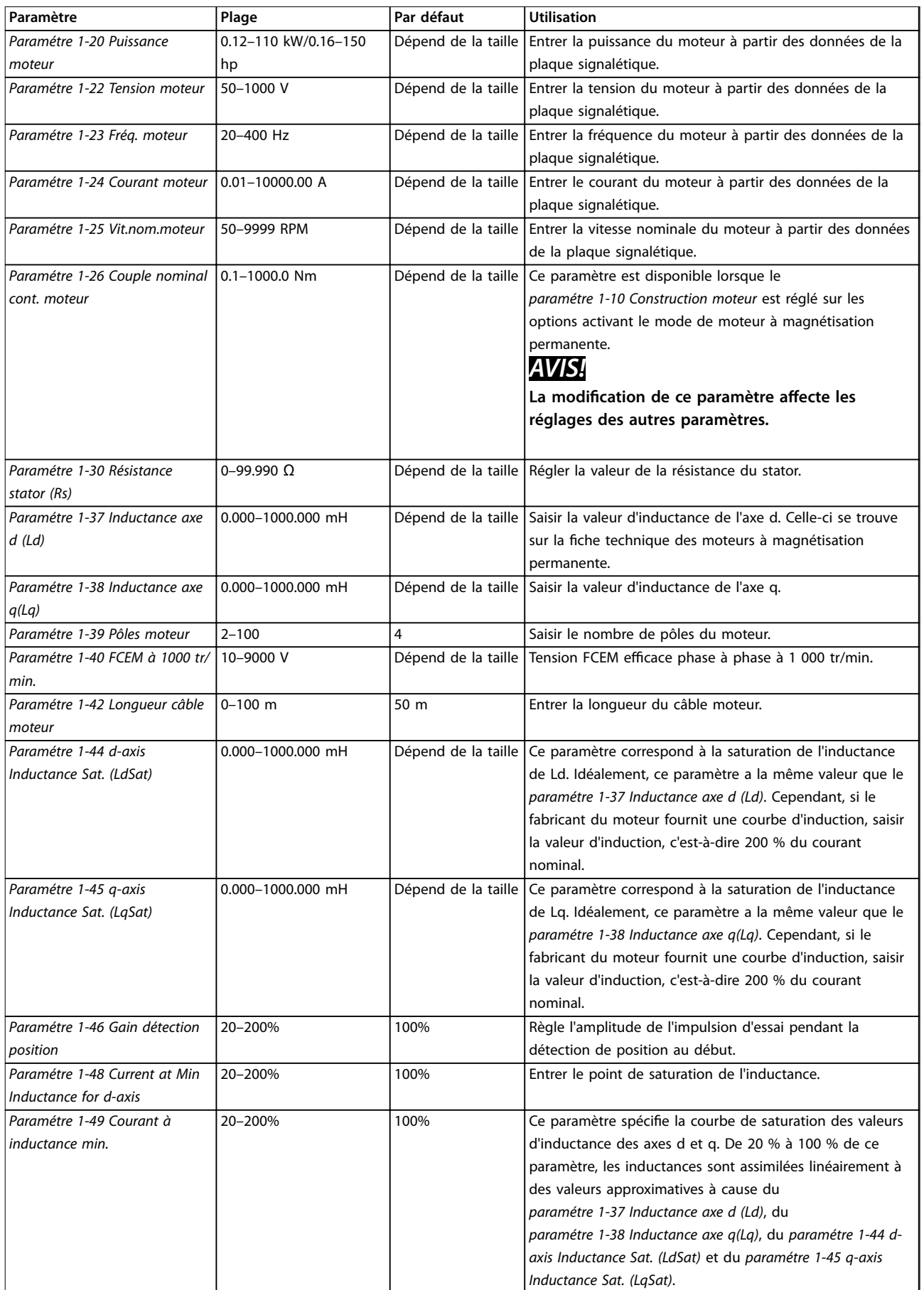

Danfoss

 $\overline{\phantom{a}}$ 

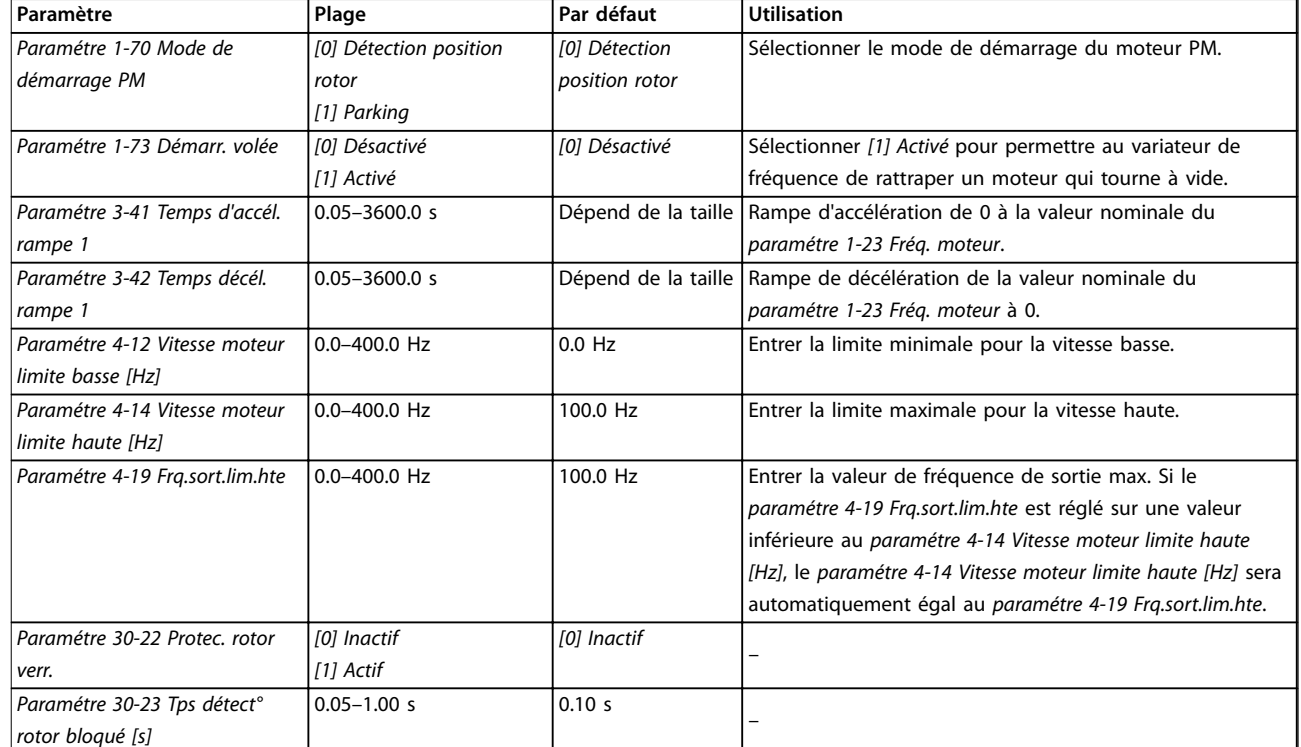

**Tableau 6.6 Réglages de l'assistant de conguration du moteur**

#### **Modifications** effectuées

La fonction Modifications effectuées répertorie tous les paramètres modiés par rapport aux réglages par défaut.

- **•** La liste indique uniquement les paramètres qui ont été modifiés dans la modification en cours.
- **•** Les paramètres restaurés aux valeurs par défaut ne sont pas répertoriés.
- **•** Le message Vide indique qu'aucun paramètre n'a été modifié.

#### **Modication des réglages des paramètres**

- 1. Pour entrer dans le menu rapide, appuyer sur la touche [Menu] jusqu'à ce que l'indicateur à l'écran se place sur Menu rapide.
- 2. Appuyer sur [▲] [▼] pour sélectionner l'assistant, la configuration en boucle fermée, la configuration du moteur ou les modifications effectuées.
- 3. Appuyer sur [OK].
- 4. Appuyer sur [▲] [▼] pour se déplacer d'un paramètre à l'autre dans le menu rapide.
- 5. Appuyer sur [OK] pour sélectionner un paramètre.
- 6. Appuyer sur  $[4] [\nabla]$  pour modifier la valeur de réglage d'un paramètre.
- 7. Appuyer sur [OK] pour accepter la modification.
- 8. Appuyer deux fois sur [Back] pour entrer dans Status, ou appuyer sur [Menu] une fois pour accéder au menu principal.

#### **Le menu principal permet d'accéder à tous les paramètres.**

- 1. Appuyer sur la touche [Menu] jusqu'à ce que l'indicateur à l'écran se place au-dessus de Menu principal.
- 2. Appuyer sur [▲] [▼] pour se déplacer dans les groupes de paramètres.
- 3. Appuyer sur [OK] pour sélectionner un groupe de paramètres.
- 4. Appuyer sur [▲] [▼] pour se déplacer entre les paramètres d'un groupe spécifique.
- 5. Appuyer sur [OK] pour sélectionner le paramètre.
- 6. Appuyer sur [▲] [▼] pour régler/modifier la valeur du paramètre.
- 7. Appuyer sur [OK] pour accepter la modification.

### 6.3.3 Menu principal

Appuyer sur [Menu] pour accéder au menu principal et programmer tous les paramètres. Les paramètres du menu principal sont accessibles immédiatement, à moins qu'un mot de passe n'ait été créé via le paramétre 0-60 Mt de passe menu princ..

Pour la plupart des applications, il n'est pas nécessaire d'accéder aux paramètres du menu principal. Le menu rapide offre un accès rapide et simple aux paramètres généralement requis.

#### **Programmation** Manuel de configuration

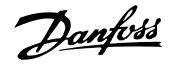

### 6.4 Transfert rapide du réglage des paramètres entre plusieurs variateurs de fréquence

Une fois la configuration d'un variateur de fréquence terminée, mémoriser les données dans le LCP ou sur un PC via le Logiciel de programmation MCT 10.

### **Transfert de données du variateur de fréquence vers le LCP**

- 1. Aller au paramétre 0-50 Copie LCP.
- 2. Appuyer sur [OK].
- 3. Sélectionner [1] Lect.PAR.LCP.
- 4. Appuyer sur [OK].

Connecter le LCP à un autre variateur de fréquence et copier aussi les réglages des paramètres vers ce variateur de fréquence.

#### **Transfert de données du LCP vers le variateur de fréquence**

- 1. Aller au paramétre 0-50 Copie LCP.
- 2. Appuyer sur [OK].
- 3. Sélectionner [2] Ecrit.PAR. LCP.
- 4. Appuyer sur [OK].

### 6.5 Lecture et programmation des paramètres indexés

Choisir un paramètre, appuyer sur [OK] et utiliser les touches [▲]/[▼] pour naviguer entre les valeurs indexées. Pour modifier la valeur du paramètre, sélectionner la valeur indexée et appuyer sur [OK]. Modifier la valeur en appuyant sur [▲]/[▼]. Pour accepter la nouvelle valeur, appuyer sur [OK]. Appuyer sur [Cancel] pour annuler. Appuyer sur [Back] pour quitter le paramètre.

### 6.6 Initialisation aux réglages par défaut

Il existe deux moyens d'initialiser le variateur de fréquence aux valeurs par défaut.

#### **Initialisation recommandée**

- 1. Sélectionner le paramétre 14-22 Mod. exploitation.
- 2. Appuyer sur [OK].
- 3. Sélectionner [2] Restaura° régl.usine puis appuyer sur [OK].
- 4. Mettre le variateur de fréquence hors tension et attendre que l'affichage s'éteigne.
- 5. Rebrancher l'alimentation secteur. Le variateur de fréquence est maintenant réinitialisé, à l'exception des paramètres suivants :
- **•** Paramétre 1-06 Sens horaire
- **•** Paramétre 8-30 Protocole
- **•** Paramétre 8-31 Adresse
- **•** Paramétre 8-32 Vit. transmission
- **•** Paramétre 8-33 Parité/bits arrêt
- **•** Paramétre 8-35 Retard réponse min.
- **•** Paramétre 8-36 Retard réponse max
- **•** Paramétre 8-37 Retard inter-char max
- **•** Paramétre 8-70 Instance dispositif BACnet
- **•** Paramétre 8-72 Maîtres max MS/TP
- **•** Paramétre 8-73 Cadres info max MS/TP
- **•** Paramétre 8-74 "Startup I am"
- **•** Paramétre 8-75 Initialis. mot de passe
- **•** Paramétre 15-00 Heures mises ss tension<sup>à</sup> paramétre 15-05 Surtension
- **•** Paramétre 15-03 Mise sous tension
- **•** Paramétre 15-04 Surtemp.
- **•** Paramétre 15-05 Surtension
- **•** Paramétre 15-30 Journal alarme : code
- **•** Groupe de paramètres 15-4\* Type.VAR.
- **•** Paramétre 18-10 Journal mode incendie: événement

#### **Initialisation manuelle**

Le variateur de fréquence peut également être initialisé aux réglages par défaut via l'initialisation manuelle : 1. Éteindre le variateur de fréquence.

- 2. Appuyer sur [OK] et sur [Menu].
- 3. Mettre le variateur de fréquence sous tension tout en maintenant les touches enfoncées pendant 10 s.
- 4. Le variateur de fréquence est maintenant réinitialisé, à l'exception des paramètres suivants :
	- **•** Paramétre 1-06 Sens horaire
	- **•** Paramétre 15-00 Heures mises ss tension
	- **•** Paramétre 15-03 Mise sous tension
	- **•** Paramétre 15-04 Surtemp.
	- **•** Paramétre 15-05 Surtension
	- **•** Groupe de paramètres 15-4\* Type.VAR.
	- **•** Paramétre 18-10 Journal mode incendie: événement

L'initialisation des paramètres est confirmée par l'alarme 80, Init. variateur sur l'affichage après le cycle de puissance.

Danfoss

# 7 Installation et configuration de l'interface RS485

### 7.1 RS485

#### 7.1.1 Vue d'ensemble

Le RS485 est une interface de bus à deux fils compatible avec une topologie de réseau multipoints, c.-à-d. que des nœuds peuvent être connectés comme un bus ou via des câbles de dérivation depuis un tronçon de ligne commun. Un total de 32 nœuds peuvent être connectés à 1 segment de réseau.

Les répéteurs divisent les segments de réseaux.

### **AVIS!**

**Chaque répéteur fonctionne comme un nœud au sein du segment sur lequel il est installé. Chaque nœud connecté au sein d'un réseau donné doit disposer d'une adresse de nœud unique pour tous les segments.**

Terminer chaque segment aux deux extrémités, à l'aide du commutateur de terminaison (S801) du variateur de fréquence ou d'un réseau de résistances de terminaison polarisé. Toujours utiliser un câble blindé à paire torsadée (STP) pour le câblage du bus et suivre les règles habituelles en matière d'installation.

Il est important de disposer d'une mise à la terre de faible impédance du blindage à chaque nœud. Relier une grande surface du blindage à la terre, par exemple à l'aide d'un étrier de serrage ou d'un presse-étoupe conducteur. Appliquer des câbles d'égalisation de potentiel pour maintenir le même potentiel de terre dans tout le réseau, en particulier dans les installations comportant des câbles longs.

Pour éviter toute disparité d'impédance, toujours utiliser le même type de câble dans l'ensemble du réseau. Lors du raccordement d'un moteur au variateur de fréquence, toujours utiliser un câble de moteur blindé.

| Câble              | Paire torsadée blindée (STP)                |
|--------------------|---------------------------------------------|
| Impédance [Ω]      | 120                                         |
| Longueur du        | 1 200 (3 937) max. (y compris les câbles de |
| $ $ câble          | dérivation)                                 |
| $\lfloor$ [m (pi)] | 500 (1 640) max. de poste à poste           |

**Tableau 7.1 Spécifications du câble** 

### 7.1.2 Raccordement du réseau

Connecter le variateur de fréquence au réseau RS485 comme suit (voir également l'Illustration 7.1) :

- 1. Connecter les fils de signal à la borne 68  $(P+)$  et à la borne 69 (N-) sur la carte de commande principale du variateur de fréquence.
- 2. Connecter le blindage de câble aux étriers de serrage.

### **AVIS!**

**Pour réduire le bruit entre les conducteurs, utiliser des câbles blindés à paires torsadées.**

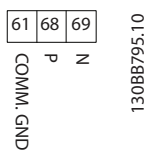

**Illustration 7.1 Raccordement du réseau**

### 7.1.3 Configuration matérielle du variateur de fréquence

Utiliser le commutateur DIP de terminaison sur la carte de commande principale du variateur de fréquence pour terminer le bus RS485.

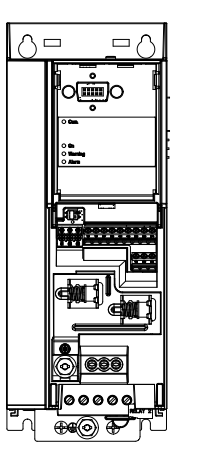

130BG049.10

**Illustration 7.2 Réglage d'usine du commutateur de terminaison**

Le réglage d'usine du commutateur DIP est OFF.

Danfoss

### 7.1.4 Réglage des paramètres pour communication Modbus

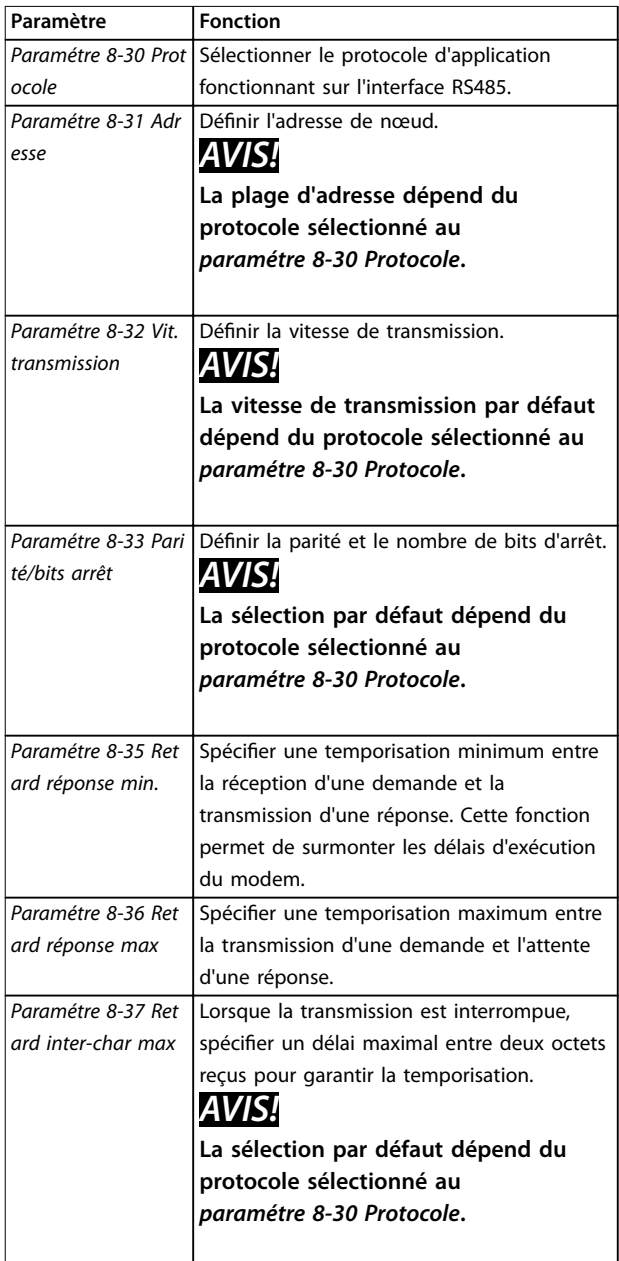

**Tableau 7.2 Réglages des paramètres de communication Modbus**

## 7.1.5 Précautions CEM

# **AVIS!**

**Observer les réglementations nationales et locales en vigueur à l'égard de la protection par mise à la terre. Le fait de ne pas mettre les câbles à la terre correctement peut entraîner une dégradation de la communication et endommager l'équipement. Pour éviter une nuisance réciproque des bruits liés aux hautes fréquences, maintenir le câble de communication RS485 à l'écart des câbles de moteur et de résistance de freinage. Normalement, une distance de 200 mm (8 po) est** suffisante. Garder la plus grande distance possible entre **les câbles, notamment en cas d'installation de câbles en parallèle sur de grandes distances. Si le câble RS485 doit croiser un câble de moteur et de résistance de freinage, il doit le croiser suivant un angle de 90**°**.**

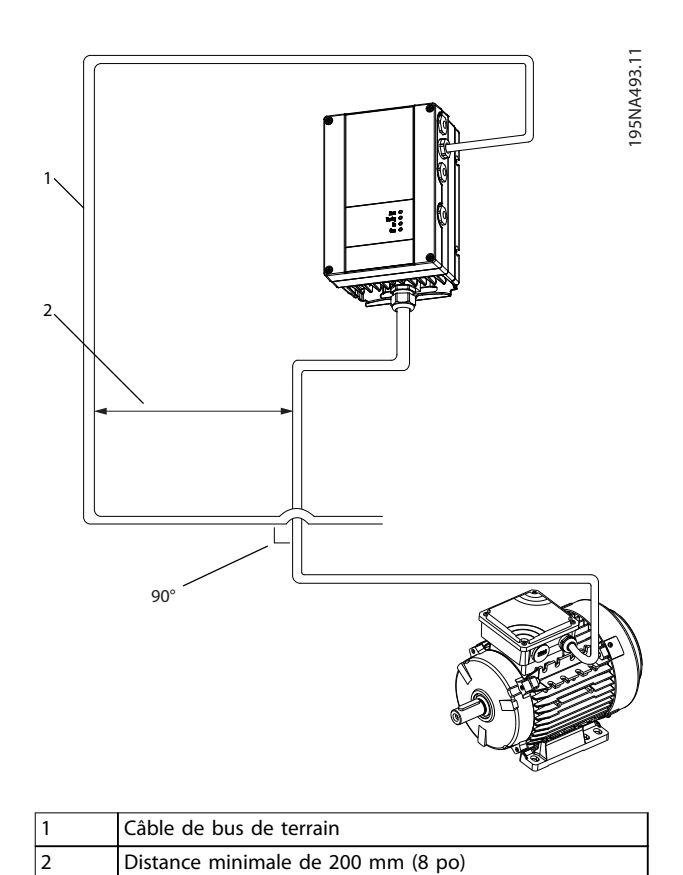

**Illustration 7.3 Distance minimale entre les câbles de puissance et de communication**

# Danfoss

### 7.2 Protocole FC

### 7.2.1 Vue d'ensemble

Le protocole FC, également appelé bus FC ou bus standard, est le bus de terrain standard de Danfoss. Il dénit une technique d'accès selon le principe maîtreesclave pour les communications via le bus série. Un maître et un maximum de 126 esclaves peuvent être raccordés au bus. Le maître sélectionne chaque esclave grâce à un caractère d'adresse dans le télégramme. Un esclave ne peut jamais émettre sans y avoir été autorisé au préalable, et le transfert direct de messages entre les différents esclaves n'est pas possible. Les communications ont lieu en mode semi-duplex.

La fonction du maître ne peut pas être transférée vers un autre nœud (système à maître unique).

La couche physique est le RS485, utilisant donc le port RS485 intégré au variateur de fréquence. Le protocole FC prend en charge différents formats de télégramme :

- **•** un format court de 8 octets pour les données de process ;
- **•** un format long de 16 octets qui comporte également un canal de paramètres ;
- **•** un format utilisé pour les textes.

### 7.2.2 FC avec Modbus RTU

Le protocole FC offre l'accès au mot de contrôle et à la référence du bus du variateur de fréquence.

Le mot de contrôle permet au maître Modbus de contrôler plusieurs fonctions importantes du variateur de fréquence :

- **•** Démarrage
- **•** Arrêt du variateur de fréquence de plusieurs façons :
	- **-** Arrêt en roue libre
	- **-** Arrêt rapide
	- **-** Arrêt avec freinage par injection de courant continu
	- **-** Arrêt normal (rampe)
- **•** Reset après un arrêt causé par une panne
- **•** Fonctionnement à plusieurs vitesses prédénies
- **•** Fonctionnement en sens inverse
- **•** Changement du process actif
- **•** Contrôle des 2 relais intégrés au variateur de fréquence.

La référence du bus est généralement utilisée pour commander la vitesse. Il est également possible d'accéder aux paramètres, de lire leurs valeurs et le cas échéant, d'écrire leurs valeurs. Les paramètres permettent d'accéder à une diversité d'options de commande, dont le contrôle de la consigne du variateur de fréquence lorsque son régulateur PI interne est utilisé.

### 7.3 Réglage des paramètres pour activer le protocole

Pour activer le protocole FC du variateur de fréquence, définir les paramètres suivants :

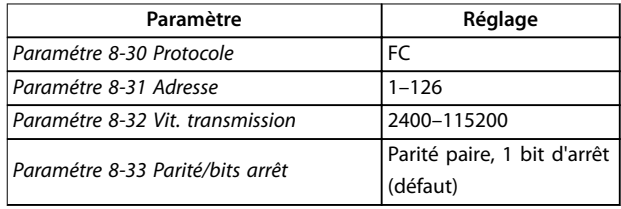

**Tableau 7.3 Paramètres d'activation du protocole**

### 7.4 Structure des messages du protocole FC

### 7.4.1 Contenu d'un caractère (octet)

Chaque caractère transmis commence par un bit de départ. Ensuite, 8 bits de données, correspondant à un octet, sont transmis. Chaque caractère est sécurisé par un bit de parité. Ce bit est réglé sur 1 lorsqu'il atteint la parité. La parité est atteinte en présence d'un nombre égal de 1 s dans les 8 bits de données et le bit de parité au total. Le caractère se termine par un bit d'arrêt et se compose donc au total de 11 bits.

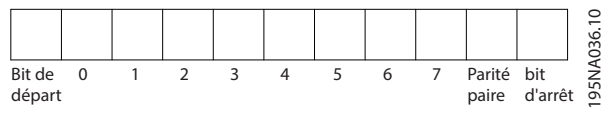

**Illustration 7.4 Contenu d'un caractère**

### 7.4.2 Structure du télégramme

Chaque télégramme présente la structure suivante :

- **•** Caractère de départ (STX) = 02 Hex.
- **•** Un octet indiquant la longueur du télégramme (LGE).
- **•** Un octet indiquant l'adresse (ADR) du variateur de fréquence.

Viennent ensuite plusieurs octets de données (nombre variable, en fonction du type de télégramme).

Un octet de contrôle des données (BCC) termine le télégramme.

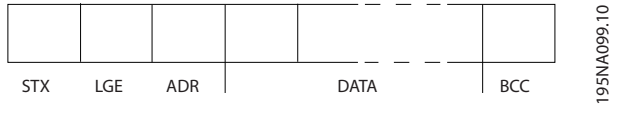

**Illustration 7.5 Structure du télégramme**

## 7.4.3 Longueur du télégramme (LGE)

La longueur du télégramme comprend le nombre d'octets de données auquel s'ajoutent l'octet d'adresse ADR et l'octet de contrôle des données BCC.

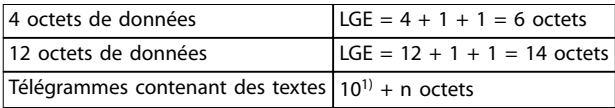

#### **Tableau 7.4 Longueur des télégrammes**

1) 10 correspond aux caractères fixes tandis que n est variable (dépend de la longueur du texte).

### 7.4.4 Adresse (ADR) du variateur de fréquence

#### **Format d'adresse 1-126**

- **•** Bit 7 = 1 (format d'adresse 1-126 actif).
- **•** Bit 0-6 = adresse du variateur de fréquence 1-126.
- $B$ it 0-6 = 0 diffusion.

L'esclave renvoie l'octet d'adresse sans modification dans le télégramme de réponse au maître.

### 7.4.5 Octet de contrôle des données (BCC)

La somme de contrôle est calculée comme une fonction XOR. Avant de recevoir le premier octet du télégramme, la somme de contrôle calculée est égale à 0.

### 7.4.6 Champ de données

La construction de blocs de données dépend du type de télégramme. Il existe trois types de télégrammes et le type de télégramme est valable aussi bien pour les télégrammes de commande (maître⇒esclave) que pour les télégrammes de réponse (esclave⇒maître).

Voici les trois types de télégramme :

#### **Bloc de process (PCD)**

Un PCD est composé d'un bloc de données de 4 octets (2 mots) et comprend :

- **•** Mot de contrôle et valeur de référence (du maître à l'esclave).
- **•** Mot d'état et fréquence de sortie actuelle (de l'esclave au maître).

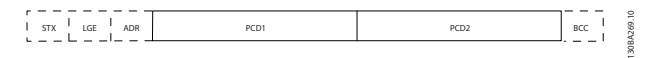

**Illustration 7.6 Bloc de process**

#### **Bloc de paramètres**

Un bloc de paramètres est utilisé pour le transfert de paramètres entre le maître et l'esclave. Le bloc de données est composé de 12 octets (6 mots) et contient également le bloc de process.

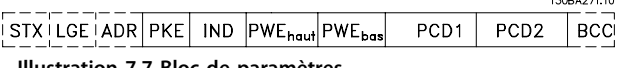

**Illustration 7.7 Bloc de paramètres**

#### **Bloc de texte**

Un bloc de texte est utilisé pour lire ou écrire des textes via le bloc de données.

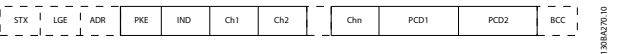

**Illustration 7.8 Bloc de texte**

### 7.4.7 Champ PKE

Le champ PKE contient deux sous-champs :

- **•** Ordre et réponse de paramètres (AK)
- **•** Numéro de paramètre (PNU)

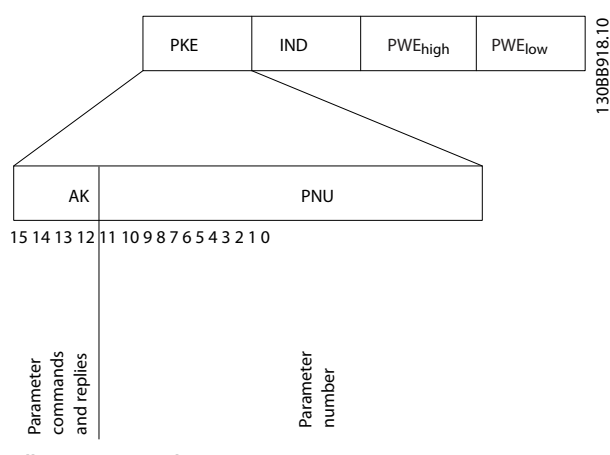

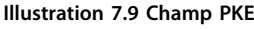

Les bits 12 à 15 sont utilisés pour le transfert d'ordres de paramètres du maître à l'esclave ainsi que pour la réponse traitée par l'esclave et renvoyée au maître.

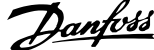

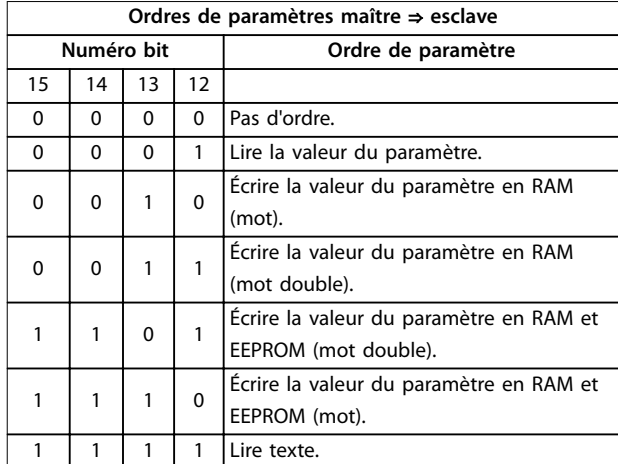

#### **Tableau 7.5 Ordres de paramètres**

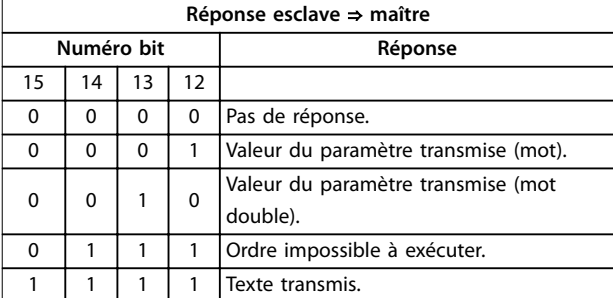

#### **Tableau 7.6 Réponse**

S'il est impossible d'exécuter l'ordre, l'esclave envoie la réponse 0111 Exécution commande impossible et publie les messages d'erreur suivants indiqués dans le Tableau 7.7.

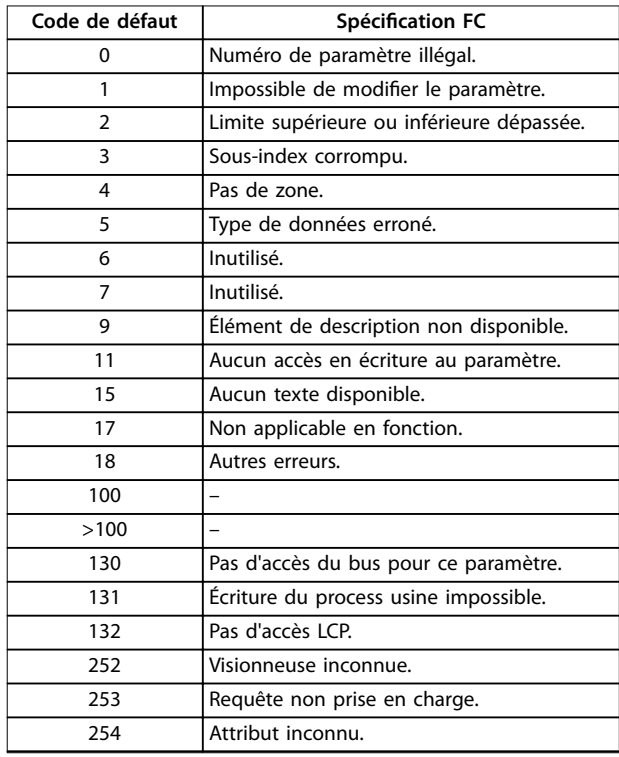

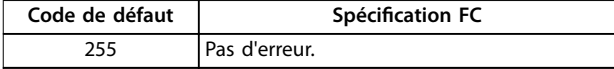

**Tableau 7.7 Rapport esclave**

### 7.4.8 Numéro de paramètre (PNU)

Les bits n° 0 à 11 sont utilisés pour le transfert des numéros de paramètre. La fonction du paramètre concerné est définie dans la description des paramètres disponible au [chapitre 6 Programmation](#page-65-0).

#### 7.4.9 Indice (IND)

L'indice est utilisé avec le numéro de paramètre pour l'accès lecture/écriture aux paramètres dotés d'un indice, p. ex. le paramétre 15-30 Journal alarme : code. L'indice est composé de 2 octets, un octet de poids faible et un octet de poids fort.

Seul l'octet de poids faible est utilisé comme un indice.

### 7.4.10 Valeur du paramètre (PWE)

Le bloc valeur du paramètre se compose de deux mots (4 octets) et la valeur dépend de l'ordre donné (AK). Le maître exige une valeur de paramètre lorsque le bloc PWE ne contient aucune valeur. Pour modifier une valeur de paramètre (écriture), écrire la nouvelle valeur dans le bloc PWE et l'envoyer du maître à l'esclave.

Lorsqu'un esclave répond à une demande de paramètre (ordre de lecture), la valeur actuelle du paramètre du bloc PWE est transmise et renvoyée au maître. Si un paramètre contient plusieurs options de données, p. ex. le paramétre 0-01 Langue, choisir la valeur de données en saisissant la valeur dans le bloc PWE. La communication série permet de lire uniquement les paramètres de type de données 9 (séquence de texte).

Les paramètres du Paramétre 15-40 Type. FC au paramétre 15-53 N° série carte puissance contiennent le type de données 9.

À titre d'exemple, le paramétre 15-40 Type. FC permet de lire l'unité et la plage de tension secteur. Lorsqu'une séquence de texte est transmise (lue), la longueur du télégramme est variable et les textes présentent des longueurs variables. La longueur du télégramme est indiquée dans le 2<sup>e</sup> octet du télégramme (LGE). Lors d'un transfert de texte, le caractère d'indice indique s'il s'agit d'un ordre de lecture ou d'écriture.

Afin de pouvoir lire un texte via le bloc PWE, régler l'ordre de paramètre (AK) sur F Hex. L'octet haut du caractère d'indice doit être 4.

### 7.4.11 Types de données pris en charge par le variateur de fréquence

Non signé signifie que le télégramme ne comporte pas de signe.

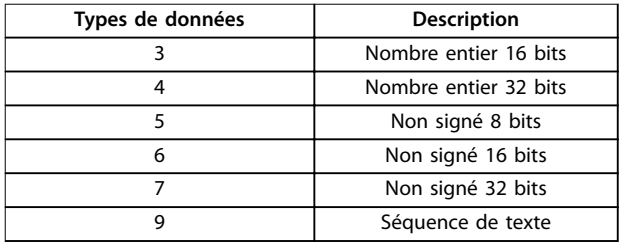

#### **Tableau 7.8 Types de données**

### 7.4.12 Conversion

Le Guide de programmation comporte une description des attributs de chaque paramètre. Les valeurs de paramètre ne sont transmises que sous la forme de nombres entiers. Les facteurs de conversion sont utilisés pour transmettre des nombres décimaux.

Le Paramétre 4-12 Vitesse moteur limite basse [Hz] a un facteur de conversion de 0,1. Pour prérégler la fréquence minimale sur 10 Hz, transmettre la valeur 100. Un facteur de conversion de 0,1 signifie que la valeur transmise est multipliée par 0,1. La valeur 100 est donc interprétée comme 10,0.

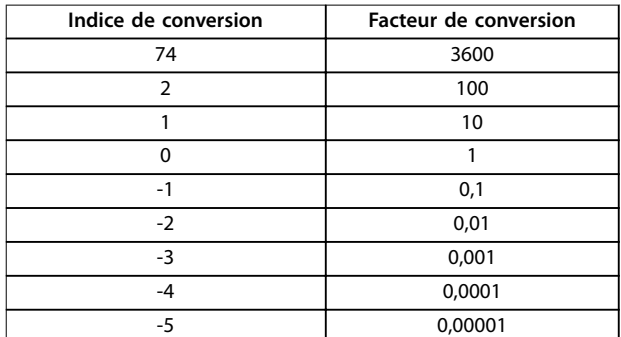

**Tableau 7.9 Conversion**

### 7.4.13 Mots de process (PCD)

Le bloc de mots de process est divisé en deux blocs, chacun de 16 bits, qui apparaissent toujours dans l'ordre indiqué.

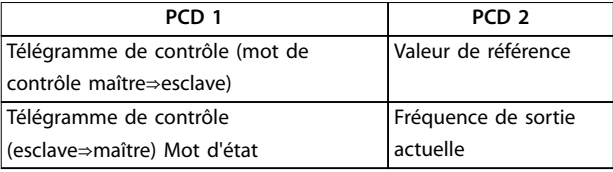

Danfoss

#### **Tableau 7.10 Mots de process (PCD)**

### 7.5 Exemples

### 7.5.1 Écriture d'une valeur de paramètre

Changer le paramétre 4-14 Vitesse moteur limite haute [Hz] sur 100 Hz.

Écrire les données en EEPROM.

PKE = E19E Hex – Écriture d'un mot unique au paramétre 4-14 Vitesse moteur limite haute [Hz] :

- $IND = 0000$  Hex
- $PWFHAUT = 0000$  Hex
- **•** PWEBAS = 03E8 Hex

Valeur de données 1 000 correspondant à 100 Hz, voir le chapitre 7.4.12 Conversion.

Le télégramme est tel que présenté à l'Illustration 7.10.

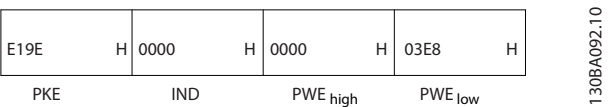

**Illustration 7.10 Télégramme**

### **AVIS!**

**Le Paramétre 4-14 Vitesse moteur limite haute [Hz] est un mot unique, et l'ordre de paramètre pour l'écriture dans l'EEPROM est E. Le Paramétre 4-14 Vitesse moteur limite haute [Hz] correspond à 19E en hexadécimal.**

La réponse de l'esclave au maître est indiquée à l'Illustration 7.11.

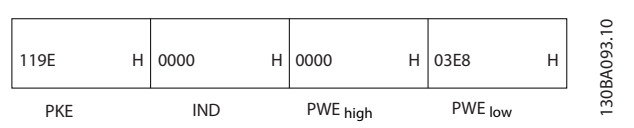

**Illustration 7.11 Réponse du maître**

# Danfoss

### 7.5.2 Lecture d'une valeur de paramètre

Lire la valeur au paramétre 3-41 Temps d'accél. rampe 1.

PKE = 1155 Hex - Lire la valeur au paramétre 3-41 Temps d'accél. rampe 1 :

- $IND = 0000$  Hex
- **•** PWEHAUT = 0000 Hex
- $PWE_{\text{BAS}} = 0000$  Hex

| 1155       | н | 0000 | Н | 0000     | 0000    | Н | σ<br>≃             |
|------------|---|------|---|----------|---------|---|--------------------|
| <b>PKE</b> |   | IND  |   | PWE high | PWE low |   | ਰ<br><u>ო</u><br>- |

**Illustration 7.12 Télégramme**

Si la valeur au paramétre 3-41 Temps d'accél. rampe 1 est égale à 10 s, la réponse de l'esclave au maître est telle qu'affiché à l'Illustration 7.13.

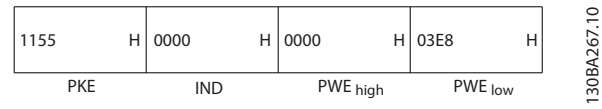

**Illustration 7.13 Réponse**

3E8 Hex correspond à 1 000 au format décimal. L'indice de conversion du paramétre 3-41 Temps d'accél. rampe 1 est -2, c.-à-d. 0,01.

Le Paramétre 3-41 Temps d'accél. rampe 1 est du type Non signé 32 bits.

### 7.6 Vue d'ensemble du Modbus RTU

### 7.6.1 Introduction

Danfoss part du principe que le contrôleur installé prend en charge les interfaces mentionnées dans ce document et que toutes les exigences et restrictions concernant le contrôleur et le variateur de fréquence sont strictement respectées.

Le Modbus RTU intégré (terminal distant) est conçu pour communiquer avec n'importe quel contrôleur prenant en charge les interfaces dénies dans ce document. Il est entendu que l'utilisateur connaît parfaitement les capacités et les limites du contrôleur.

### 7.6.2 Vue d'ensemble

Cette section décrit le procédé qu'utilise un contrôleur pour accéder à un autre dispositif, indépendamment du type de réseau de communication physique. Cela inclut la manière dont le Modbus RTU répond aux demandes d'un autre dispositif et comment les erreurs sont détectées et

signalées. Il établit également un format commun pour la structure et le contenu des champs de télégramme.

Pendant les communications sur un réseau Modbus RTU, le protocole :

- **•** détermine la façon dont chaque contrôleur apprend l'adresse de son dispositif ;
- **•** dont il reconnaît un télégramme qui lui est adressé ;
- **•** détermine les actions à entreprendre ;
- **•** extrait les données et les informations contenues dans le télégramme.

Si une réponse est nécessaire, le contrôleur élabore et envoie le télégramme de réponse. Les contrôleurs communiquent à l'aide d'une technique maître/esclave dans lequel le maître peut initier des transactions (appelées requêtes). Les esclaves répondent en fournissant au maître les données demandées ou en effectuant l'action demandée dans la requête. Le maître peut s'adresser à un esclave en particulier ou transmettre un télégramme à diffusion générale à tous les esclaves. Les esclaves renvoient une réponse aux requêtes qui leur sont adressées individuellement. Aucune réponse n'est renvoyée aux requêtes à diffusion générale du maître.

Le protocole Modbus RTU établit le format de la requête du maître en indiquant les informations suivantes :

- l'adresse du dispositif (ou diffusion) ;
- un code de fonction définissant l'action requise ;
- **•** toutes les données à envoyer ;
- **•** un champ de contrôle d'erreur.

Le télégramme de réponse de l'esclave est également construit en utilisant le protocole Modbus. Il contient des champs confirmant l'action entreprise, toute donnée à renvoyer et un champ de contrôle d'erreur. Si une erreur se produit lors de la réception du télégramme ou si l'esclave est incapable d'effectuer l'action demandée, ce dernier élabore et envoie un message d'erreur. Sinon, une temporisation se produit.

### 7.6.3 Variateur de fréquence avec Modbus RTU

Le variateur de fréquence communique au format Modbus RTU sur l'interface intégrée RS485. Le Modbus RTU offre l'accès au mot de contrôle et à la référence du bus du variateur de fréquence.

Le mot de contrôle permet au maître Modbus de contrôler plusieurs fonctions importantes du variateur de fréquence :

- **•** Démarrage
- **•** Divers arrêts :

**7 7**

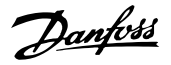

- **-** Arrêt en roue libre
- **-** Arrêt rapide
- **-** Arrêt avec freinage par injection de courant continu
- **-** Arrêt normal (rampe)
- **•** Reset après un arrêt causé par une panne
- **•** Fonctionnement à plusieurs vitesses prédénies
- **•** Fonctionnement en sens inverse
- **•** Changement du process actif
- **•** Contrôle du relais intégré du variateur de fréquence

La référence du bus est généralement utilisée pour commander la vitesse. Il est également possible d'accéder aux paramètres, de lire leurs valeurs et le cas échéant, d'écrire leurs valeurs. Les paramètres permettent d'accéder à une diversité d'options de commande, dont le contrôle de la consigne du variateur de fréquence lorsque son régulateur PI interne est utilisé.

### 7.7 Configuration du réseau

Pour activer le Modbus RTU sur le variateur de fréquence, régler les paramètres suivants :

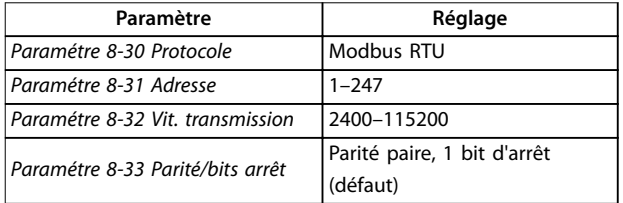

**Tableau 7.11 Conguration du réseau**

### 7.8 Structure des messages du Modbus RTU

#### 7.8.1 Introduction

Les contrôleurs sont configurés pour communiquer sur le réseau Modbus à l'aide du mode RTU (terminal distant) ; chaque octet d'un télégramme contient 2 caractères de 4 bits hexadécimaux. Le format de chaque octet est indiqué dans le Tableau 7.12.

| Bit de<br>démar | Octet de données |  |  |  |  | Arrêt/<br>parité | Arrêt |  |  |
|-----------------|------------------|--|--|--|--|------------------|-------|--|--|
| rage            |                  |  |  |  |  |                  |       |  |  |
|                 |                  |  |  |  |  |                  |       |  |  |

**Tableau 7.12 Format de chaque octet**

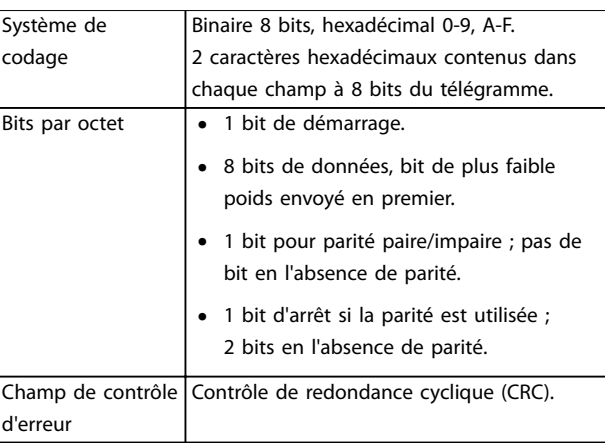

**Tableau 7.13 Détails des octets**

### 7.8.2 Structure du télégramme Modbus RTU

Le dispositif de transmission place un télégramme Modbus RTU dans un cadre avec un début connu et un point final. Cela permet aux dispositifs de réception de commencer au début du télégramme, de lire la portion d'adresse, de déterminer à quel dispositif il s'adresse (ou tous les dispositifs si le télégramme est à diffusion générale) et de reconnaître la fin du télégramme. Les télégrammes partiaux sont détectés et des erreurs apparaissent. Les caractères pour la transmission doivent être au format hexadécimal 00 à FF dans chaque champ. Le variateur de fréquence surveille en permanence le bus du réseau, même pendant les intervalles silencieux. Lorsqu'un variateur de fréquence ou un dispositif reçoit le premier champ (le champ d'adresse), il le décode pour déterminer à quel dispositif le message s'adresse. Les télégrammes du Modbus RTU adressés à zéro sont les télégrammes à diffusion générale. Aucune réponse n'est permise pour les télégrammes à diffusion générale. Une structure de télégramme typique est présentée dans le Tableau 7.14.

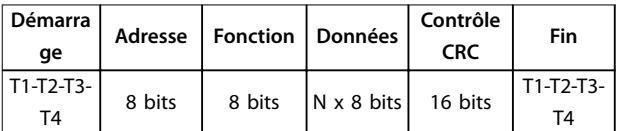

**Tableau 7.14 Structure des télégrammes Modbus RTU**

### 7.8.3 Champ démarrage/arrêt

Les télégrammes commencent avec une période silencieuse d'au moins 3,5 intervalles de caractère mise en œuvre sous la forme d'un multiple d'intervalles à la vitesse de transmission du réseau sélectionnée (indiqué comme démarrage T1-T2-T3-T4). Le premier champ transmis est l'adresse du dispositif. Après transfert du dernier caractère, une période similaire d'au moins 3,5 intervalles de

Danfoss

<span id="page-91-0"></span>caractère marque la fin du télégramme. Un nouveau télégramme peut commencer après cette période.

Transmettre la structure entière du télégramme comme une suite ininterrompue. Si une période silencieuse de plus de 1,5 intervalle de caractère se produit avant achèvement de la structure, le dispositif de réception élimine le télégramme incomplet et considère que le prochain octet est le champ d'adresse d'un nouveau télégramme. De même, si un nouveau télégramme commence avant 3,5 intervalles de caractère après un télégramme, le dispositif de réception le considère comme la suite du télégramme précédent. Cela entraîne une temporisation (pas de réponse de l'esclave), puisque la valeur du champ CRC final n'est pas valide pour les télégrammes combinés.

### 7.8.4 Champ d'adresse

Le champ d'adresse d'une structure de télégramme contient 8 bits. Les adresses des dispositifs esclaves valides sont comprises dans une plage de 0 à 247 décimal. Chaque dispositif esclave dispose d'une adresse dans la plage de 1 à 247 (0 est réservé au mode de diffusion générale que tous les esclaves reconnaissent). Un maître s'adresse à un esclave en plaçant l'adresse de l'esclave dans le champ d'adresse du télégramme. Lorsque l'esclave envoie sa réponse, il place sa propre adresse dans ce champ d'adresse pour faire savoir au maître quel esclave est en train de répondre.

### 7.8.5 Champ de fonction

Le champ de fonction d'une structure de télégramme contient 8 bits. Les codes valides figurent dans une plage comprise entre 1 et FF. Les champs de fonction sont utilisés pour le transfert de télégrammes entre le maître et l'esclave. Lorsqu'un télégramme est envoyé par un maître à un dispositif esclave, le champ de code de fonction indique à l'esclave le type d'action à effectuer. Lorsque l'esclave répond au maître, il utilise le champ de code de fonction pour indiquer soit une réponse normale (sans erreur) soit le type d'erreur survenue (appelée réponse d'exception).

Pour une réponse normale, l'esclave renvoie simplement le code de fonction d'origine. Pour une réponse d'exception, l'esclave renvoie un code équivalent au code de fonction d'origine avec son bit de plus fort poids réglé sur « 1 » logique. De plus, l'esclave place un code unique dans le champ de données du télégramme de réponse. Ce code indique au maître le type d'erreur survenue ou la raison de l'exception. Se reporter également au [chapitre 7.8.11 Codes](#page-94-0) [de fonction pris en charge par le Modbus RTU](#page-94-0) et au [chapitre 7.8.12 Codes d'exceptions Modbus](#page-94-0).

### 7.8.6 Champ de données

Le champ de données est construit en utilisant des ensembles de deux chiffres hexadécimaux, dans la plage de 00 à FF au format hexadécimal. Ces chiffres sont composés d'un caractère RTU. Le champ de données des télégrammes envoyés par le maître à un dispositif esclave contient des informations complémentaires que l'esclave doit utiliser pour effectuer l'action conséquente.

Les informations peuvent inclure des éléments tels que :

- **•** Adresses de registre ou de bobine
- **•** Quantité d'éléments devant être gérés
- **•** Compte des octets de données réelles dans le champ

### 7.8.7 Champ de contrôle CRC

Les télégrammes comportent un champ de contrôle d'erreur, fonctionnant sur la base d'une méthode de contrôle de redondance cyclique (CRC). Le champ CRC vérifie le contenu du télégramme entier. Il s'applique indépendamment de la méthode de contrôle de la parité utilisée pour chaque caractère du télégramme. Le dispositif de transmission calcule la valeur CRC, puis joint le CRC comme étant le dernier champ du télégramme. Le dispositif de réception recalcule un CRC lors de la réception du télégramme et compare la valeur calculée à la valeur réelle reçue dans le champ CRC. Si les 2 valeurs ne sont pas égales, une temporisation du temps du bus se produit. Le champ de contrôle d'erreur contient une valeur binaire de 16 bits mise en œuvre sous la forme de deux octets de 8 bits. Après la mise en œuvre, l'octet de poids faible du champ est joint en premier, suivi de l'octet de poids fort. L'octet de poids fort du CRC est le dernier octet envoyé dans le télégramme.

### 7.8.8 Adresse de registre des bobines

En Modbus, toutes les données sont organisées dans des registres de bobines et de maintien. Les bobines contiennent un seul bit, tandis que les registres de maintien contiennent un mot à 2 octets (c.-à-d. 16 bits). Toutes les adresses de données des télégrammes du Modbus sont référencées sur zéro. La première occurrence d'un élément de données est adressée comme un élément 0. Par exemple : la bobine connue comme bobine 1 dans un contrôleur programmable est adressée comme bobine 0000 dans le champ d'adresse de données d'un télégramme du Modbus. La bobine 127 décimal est adressée comme bobine 007EHEX (126 décimal). Le registre de maintien 40001 est adressé comme registre 0000 dans le champ d'adresse de données du télégramme. Le champ de code de fonction spécifie déjà une exploitation « registre de maintien ». La référence 4XXXX est

Danfoss

donc implicite. Le registre de maintien 40108 est adressé comme registre 006BHEX (107 décimal).

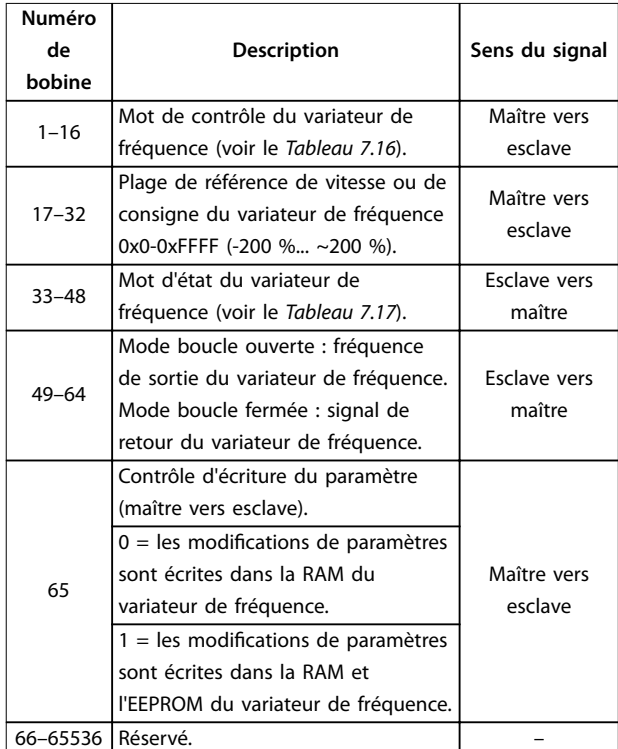

**Tableau 7.15 Registre des bobines**

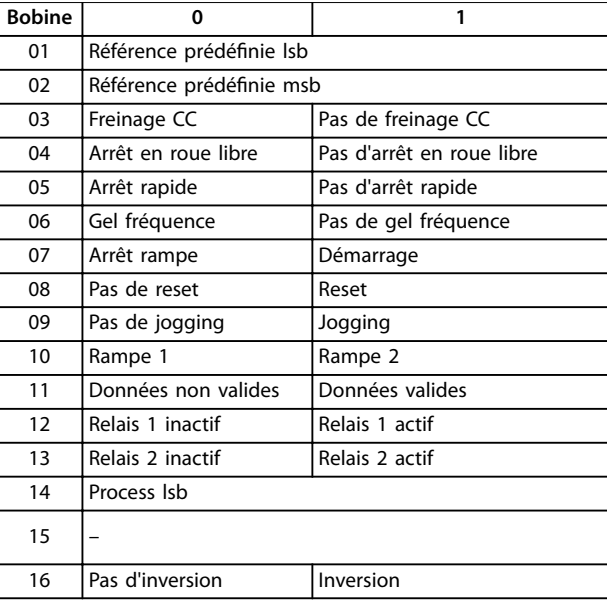

#### **Tableau 7.16 Mot de contrôle du variateur de fréquence** (profil FC)

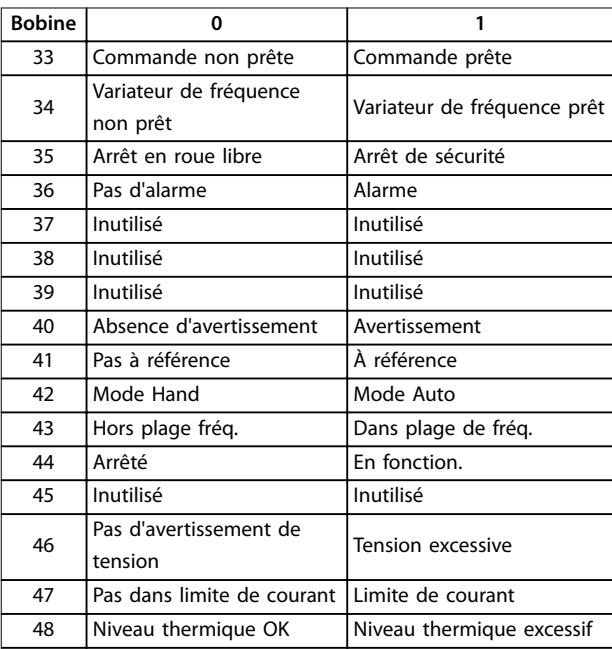

**Tableau 7.17 Mot d'état du variateur de fréquence (profil FC)** 

**7 7**

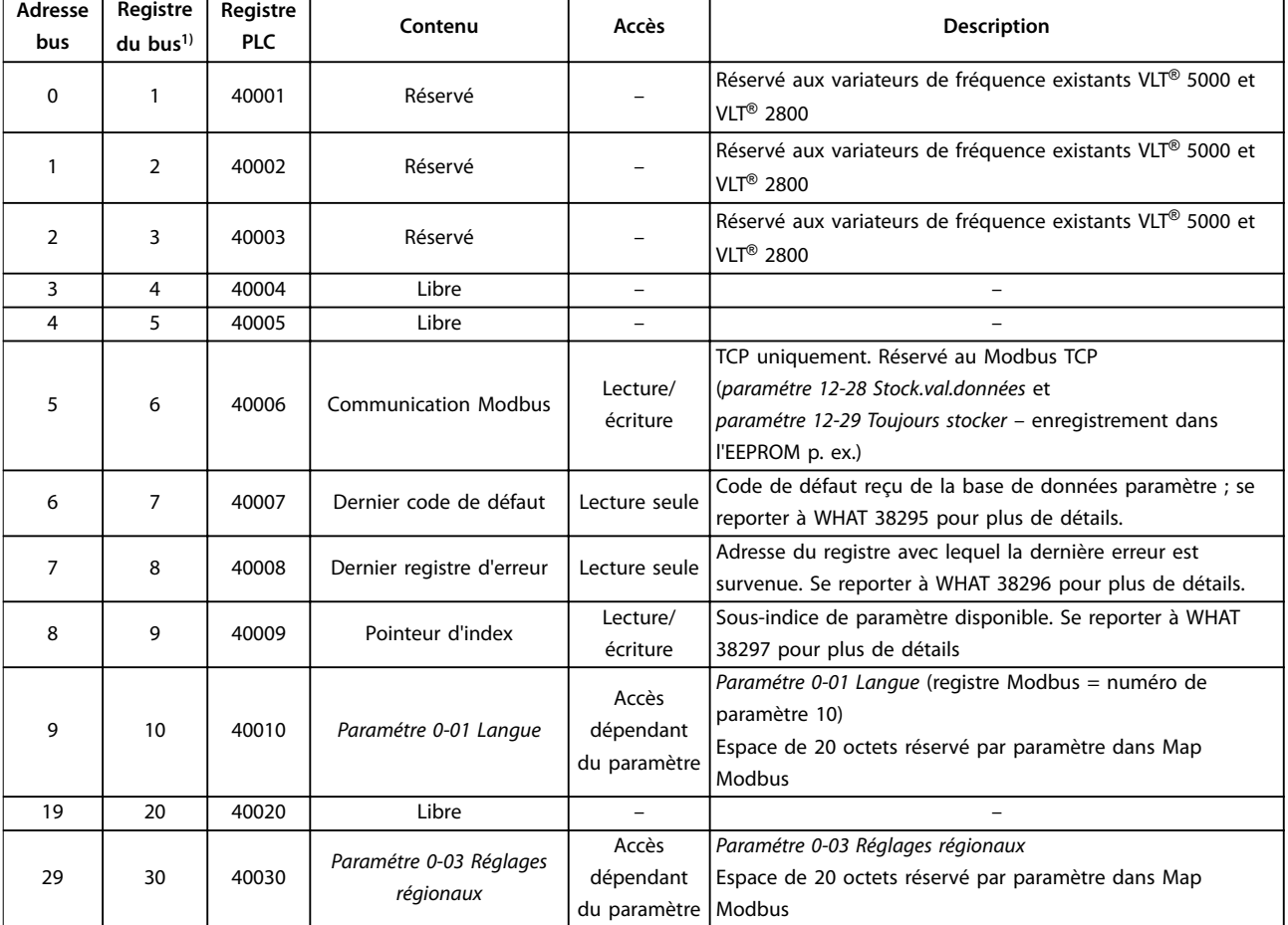

#### **Tableau 7.18 Adresse/registres**

1) La valeur écrite dans le télégramme Modbus RTU doit être égale à 1 ou inférieure au numéro du registre. Exemple : lire le registre du Modbus 1 en écrivant la valeur 0 dans le télégramme.

### 7.8.9 Accès via écriture/lecture PCD

L'utilisation de la configuration par écriture/lecture PCD présente un avantage : le contrôleur peut écrire ou lire plus de données dans un même télégramme. Jusqu'à 63 registres peuvent être lus ou écrits via le code de fonction lire le registre de maintien ou écrire des registres multiples dans un même télégramme. La structure est également flexible, de sorte que seuls 2 registres puissent être écrits sur le contrôleur et que seuls 10 registres puissent être lus à partir du contrôleur.

La liste d'écriture PCD est un ensemble de données envoyées depuis le contrôleur vers le variateur de fréquence. Ces données comprennent le mot de contrôle, la référence et des données propres à l'application, comme la référence minimum, les temps de rampe, etc.

## **AVIS!**

**Le mot de contrôle et la référence sont toujours envoyés dans la liste, depuis le contrôleur vers le variateur de fréquence.**

La liste d'écriture PCD est configurée au paramétre 8-42 Config. écriture PCD.

La liste de lecture PCD est un ensemble de données envoyées depuis le variateur de fréquence vers le contrôleur, comme le mot d'état, la valeur effective principale et des données propres à l'application, telles que les heures de fonctionnement, le courant du moteur et le mot d'alarme.

### **AVIS!**

Le mot d'état et la valeur effective principale sont **toujours envoyés dans la liste, depuis le variateur de fréquence vers le contrôleur.**

130BC048.10

<span id="page-94-0"></span>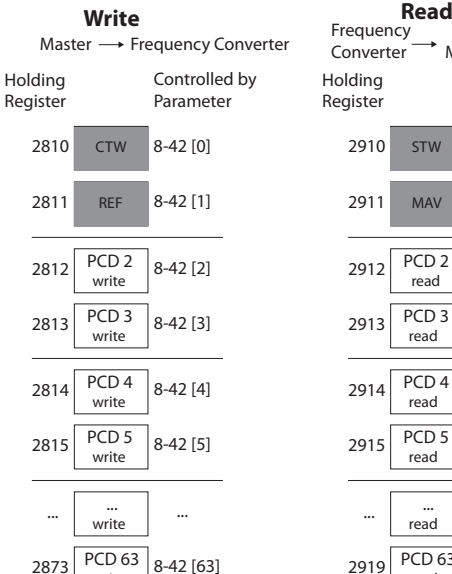

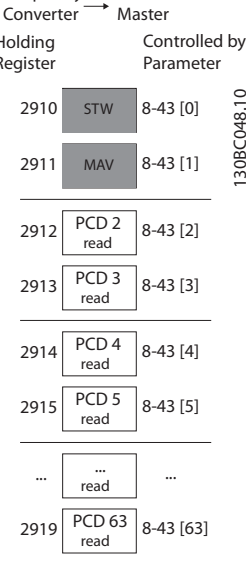

**Illustration 7.14 Accès via écriture/lecture PCD**

write

## **AVIS!**

**Les cases marquées en gris ne peuvent être modiées, il s'agit de valeurs par défaut.**

### **AVIS!**

**Les paramètres 32 bits doivent être mappés dans les limites 32 bits (PCD2 et PCD3 ou PCD4 et PCD5, etc.), lorsque le numéro de paramètre est mappé à deux reprises vers le paramétre 8-42 Cong. écriture PCD ou le paramétre 8-43 Cong. lecture PCD.**

### 7.8.10 Comment contrôler le variateur de fréquence

Ce chapitre décrit les codes pouvant être utilisés dans les champs de fonction et de données d'un télégramme du Modbus RTU.

### 7.8.11 Codes de fonction pris en charge par le Modbus RTU

Le Modbus RTU prend en charge l'utilisation des codes de fonction suivants dans le champ de fonction d'un télégramme.

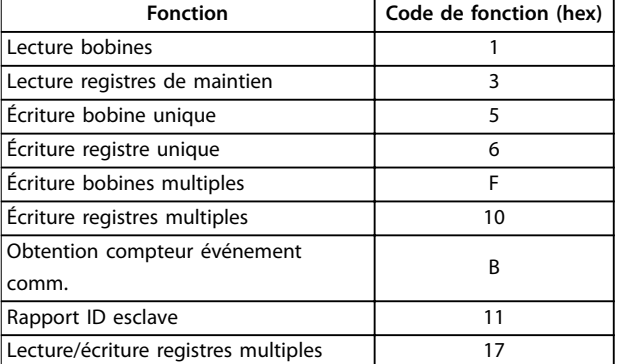

**Tableau 7.19 Codes de fonction**

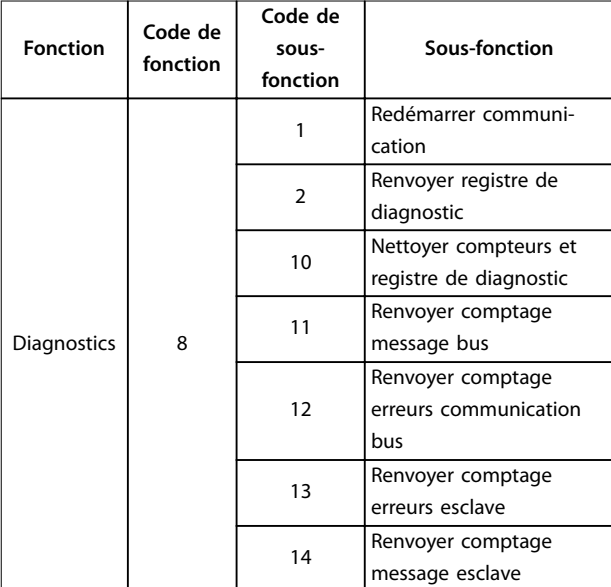

**Tableau 7.20 Codes de fonction**

### 7.8.12 Codes d'exceptions Modbus

Pour plus d'informations sur la structure d'une réponse d'exception, se reporter au [chapitre 7.8.5 Champ de](#page-91-0) [fonction](#page-91-0).

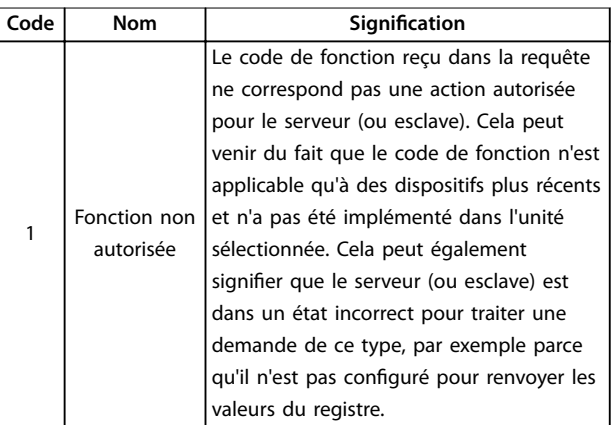

Danfoss

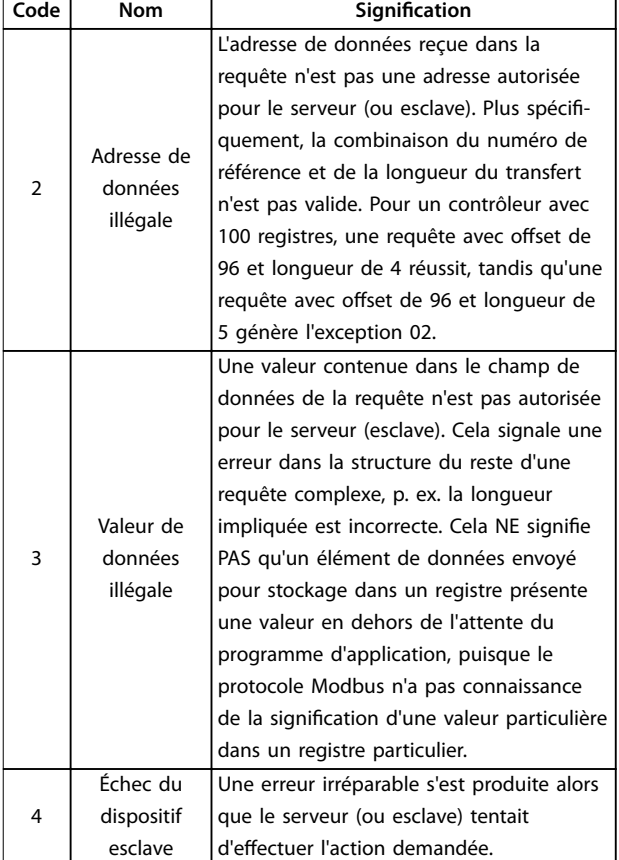

**Tableau 7.21 Codes d'exceptions Modbus**

### 7.9 Comment accéder aux paramètres

### 7.9.1 Gestion des paramètres

Le PNU (numéro de paramètre) est traduit depuis l'adresse du registre contenue dans le message lecture ou écriture Modbus. Le numéro du paramètre est traduit vers le Modbus en tant que décimal (10 x numéro de paramètre). Exemple : affichage du *paramétre 3-12 Rattrap/ralentiss* (16 bits) : le registre de maintien 3120 conserve la valeur des paramètres. Une valeur de 1352 (décimale) signifie que le paramètre est réglé sur 12,52 %.

Affichage du paramétre 3-14 Réf.prédéf.relative (32 bits) : les registres de maintien 3410 et 3411 conservent la valeur des paramètres. Une valeur de 11300 (décimale) signifie que le paramètre est réglé sur 1113,00.

Pour plus d'informations sur les paramètres, la taille et l'indice de conversion, consulter le [chapitre 6 Program](#page-65-0)[mation](#page-65-0).

### 7.9.2 Stockage des données

La bobine 65 décimal détermine si les données écrites sur le variateur de fréquence sont enregistrées dans l'EEPROM et dans la RAM (bobine  $65 = 1$ ) ou uniquement dans la RAM (bobine  $65 = 0$ ).

### 7.9.3 IND (Index)

Certains paramètres du variateur de fréquence sont des paramètres de tableau, par exemple le paramétre 3-10 Réf.prédéfinie. Comme le Modbus ne prend pas en charge les tableaux dans les registres de maintien, le variateur de fréquence a réservé le registre de maintien 9 comme pointeur vers le tableau. Avant de lire ou d'écrire dans un paramètre de tableau, régler le registre de maintien 9. Le réglage du registre de maintien sur la valeur 2 entraîne le placement de la lecture/écriture suivante dans les paramètres de tableau de l'indice 2.

### 7.9.4 Blocs de texte

On accède aux paramètres stockés sous forme de chaînes de texte comme on le fait pour les autres paramètres. La taille maximum d'un bloc de texte est de 20 caractères. Si une demande de lecture d'un paramètre contient plus de caractères que n'en contient le paramètre, la réponse est tronquée. Si la demande de lecture d'un paramètre contient moins de caractères que n'en contient le paramètre, la réponse comporte des espaces.

### 7.9.5 Facteur de conversion

Une valeur de paramètre ne peut être transmise que sous la forme d'un nombre entier. Utiliser un facteur de conversion pour transférer les décimales.

### 7.9.6 Valeurs de paramètre

#### **Types de données standard**

Les types de données standard sont int16, int32, uint8, uint16 et uint32. Ils sont stockés comme 4x registres (40001-4FFFF). Les paramètres sont lus à l'aide de la fonction 03 Hex Lecture registres de maintien. Ils sont écrits à l'aide de la fonction 6 HEX Prédénir registre unique pour un registre (16 bits) et de la fonction 10 HEX Prédénir registres multiples pour deux registres (32 bits). Les tailles lisibles vont d'un registre (16 bits) à 10 registres (20 caractères).

#### **Types de données non standard**

Les types de données non standard sont des chaînes de texte et sont stockés comme registres 4x (40001-4FFFF). Les paramètres sont lus à l'aide de la fonction 3 HEX Lecture registres de maintien et sont écrits à l'aide de la fonction 10 HEX Prédéfinir registres multiples. Les tailles

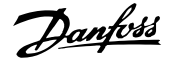

lisibles vont de 1 registre (2 caractères) à 10 registres (20 caractères).

### 7.10 Exemples

Les exemples suivants illustrent divers ordres du Modbus RTU.

### 7.10.1 Lecture état bobines (01 HEX)

#### **Description**

Cette fonction lit l'état ON/OFF des sorties discrètes (bobines) du variateur de fréquence. La diffusion générale n'est jamais prise en charge pour les lectures.

#### **Requête**

Le télégramme de requête spécifie la bobine de démarrage et la quantité de bobines à lire. Les adresses des bobines partent de zéro, c.-à-d. que la bobine 33 est adressée comme étant la 32.

Exemple de requête de lecture des bobines 33-48 (mot d'état) depuis le dispositif esclave 01.

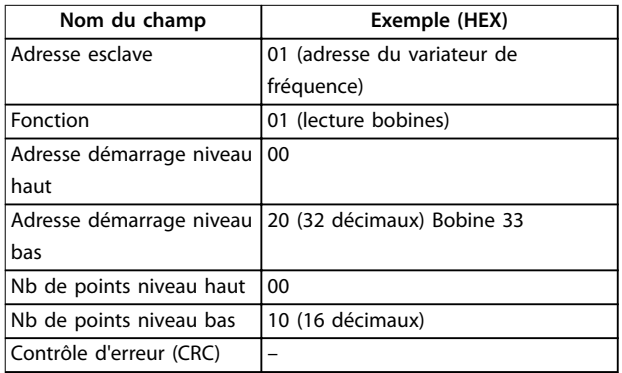

**Tableau 7.22 Requête**

#### **Réponse**

Dans le télégramme de réponse, l'état des bobines est compressé sous forme d'une bobine par bit du champ de données. L'état est indiqué par : 1 = ON ; 0 = OFF. Le lsb du premier octet de données contient la bobine à qui s'adresse la requête. Les autres bobines se suivent vers le caractère de poids fort de cet octet et de poids faible à poids fort dans les octets suivants.

Si la quantité de bobine renvoyée n'est pas un multiple de huit, les bits restants de l'octet de données final sont remplacés par des zéros (vers le caractère de poids fort de l'octet). Le champ de comptage des octets spécifie le nombre d'octets de données complets.

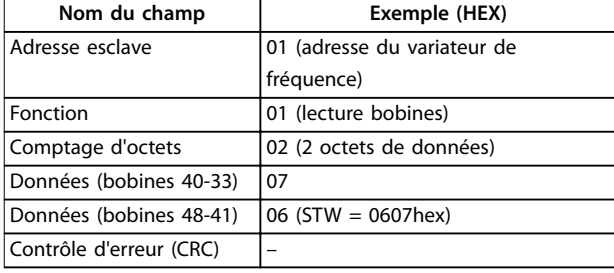

**Tableau 7.23 Réponse**

### **AVIS!**

**Les bobines et registres sont adressés explicitement avec un décalage de -1 dans Modbus.**

**La bobine 33 est adressée comme bobine 32, par exemple.**

### 7.10.2 Forcer/écrire bobine unique (05 HEX)

#### **Description**

Cette fonction force la bobine sur ON ou sur OFF. Lors d'une diffusion générale, la fonction force les mêmes références de bobines dans tous les esclaves reliés.

#### **Requête**

Le télégramme de requête spécifie de forcer la bobine 65 (contrôle d'écriture de paramètre). Les adresses des bobines partent de zéro, c.-à-d. que la bobine 65 est adressée comme étant la 64. Forcer données = 00 00HEX (OFF) ou FF 00HEX (ON).

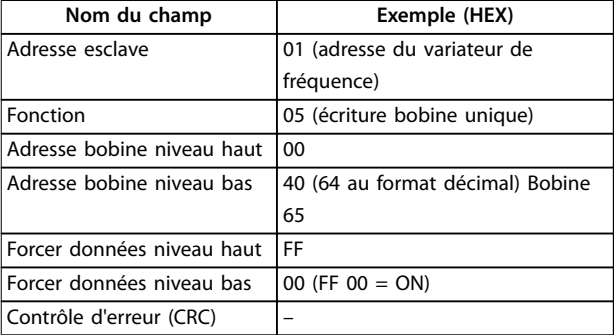

**Tableau 7.24 Requête**

#### **Réponse**

La réponse normale est un écho de la requête envoyé après que l'état de la bobine a été forcé.

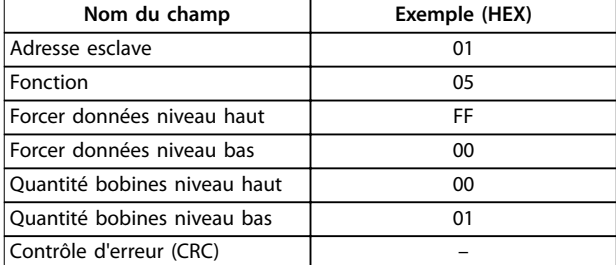

**Tableau 7.25 Réponse**

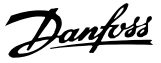

### 7.10.3 Forcer/écrire bobines multiples (0F HEX)

#### **Description**

Cette fonction force chaque bobine d'une séquence de bobine sur ON ou sur OFF. Lors d'une diffusion générale, la fonction force les mêmes références de bobines dans tous les esclaves reliés.

#### **Requête**

Le télégramme de requête spécifie de forcer les bobines 17 à 32 (consigne de vitesse).

### **AVIS!**

**Les adresses des bobines partent de zéro, c.-à-d. que la bobine 17 est adressée comme étant la 16.**

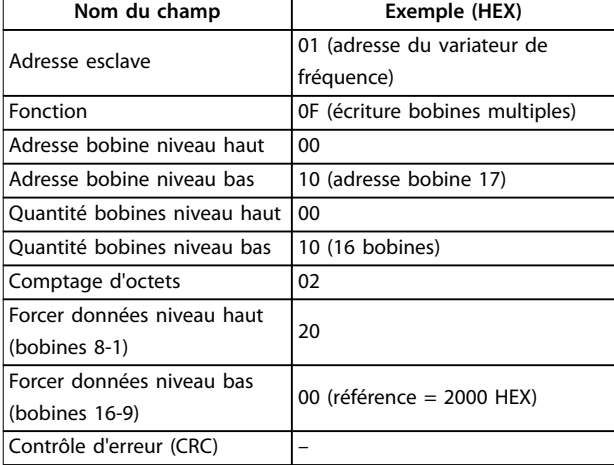

**Tableau 7.26 Requête**

#### **Réponse**

La réponse normale renvoie l'adresse de l'esclave, le code de fonction, l'adresse de démarrage et la quantité de bobines forcées.

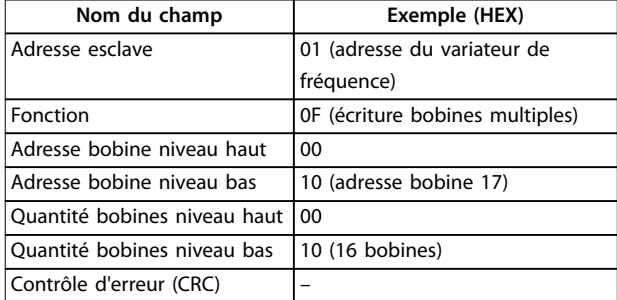

**Tableau 7.27 Réponse**

### 7.10.4 Lecture registres de maintien (03 HEX)

#### **Description**

Cette fonction lit le contenu des registres de maintien dans l'esclave.

#### **Requête**

Le télégramme de requête spécifie le registre de démarrage et la quantité de registres à lire. Les adresses des registres partent de zéro, c.-à-d. que les registres 1-4 sont adressés comme étant les registres 0-3.

Exemple : lecture du paramétre 3-03 Réf. max., registre 03030.

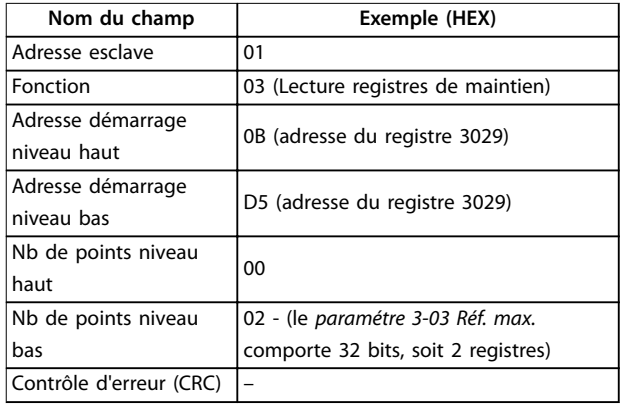

**Tableau 7.28 Requête**

#### **Réponse**

Les données de registre du télégramme de réponse sont compressées en deux octets par registre, avec le contenu binaire justié à droite dans chaque octet. Le premier octet de chaque registre contient les bits de poids fort et le second les bits de poids faible.

Exemple : Hex  $000088B8 = 35,000 = 35$  Hz.

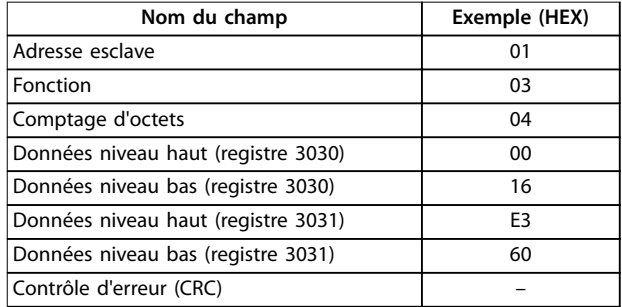

**Tableau 7.29 Réponse**

**7 7**

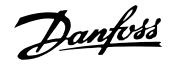

### 7.10.5 Prédénir registre unique (06 HEX)

#### **Description**

Cette fonction prédéfinit une valeur dans un registre de maintien unique.

#### **Requête**

Le télégramme de requête spécifie la référence du registre à prédénir. Les adresses des registres partent de zéro, c.-àd. que le registre 1 est adressé comme 0.

Exemple : écrire au paramétre 1-00 Mode Config., registre 1000

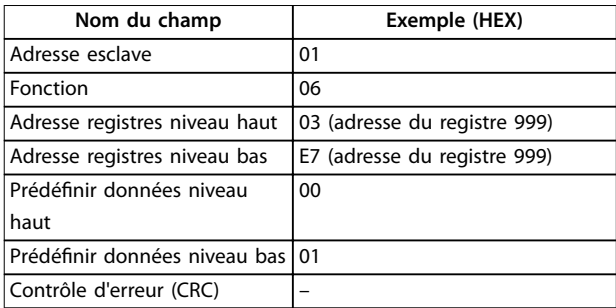

#### **Tableau 7.30 Requête**

#### **Réponse**

La réponse normale est un écho de la requête, renvoyé après que le contenu du registre a été accepté.

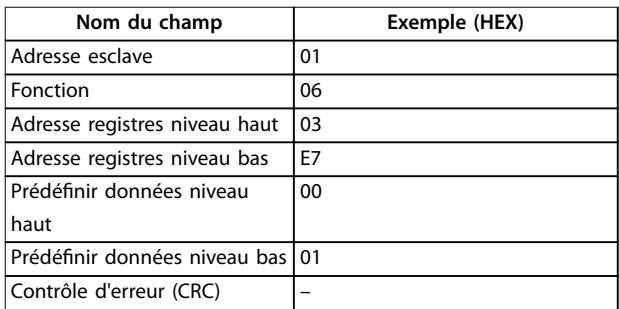

**Tableau 7.31 Réponse**

### 7.10.6 Prédénir registres multiples (10 HEX)

#### **Description**

Cette fonction prédéfinit des valeurs dans une séquence de registres de maintien.

#### **Requête**

Le télégramme de requête spécifie les références du registre à prédénir. Les adresses des registres partent de zéro, c.-à-d. que le registre 1 est adressé comme 0. Exemple de requête pour prédénir deux registres (paramétre 1-24 Courant moteur = 738 (7,38 A)) :

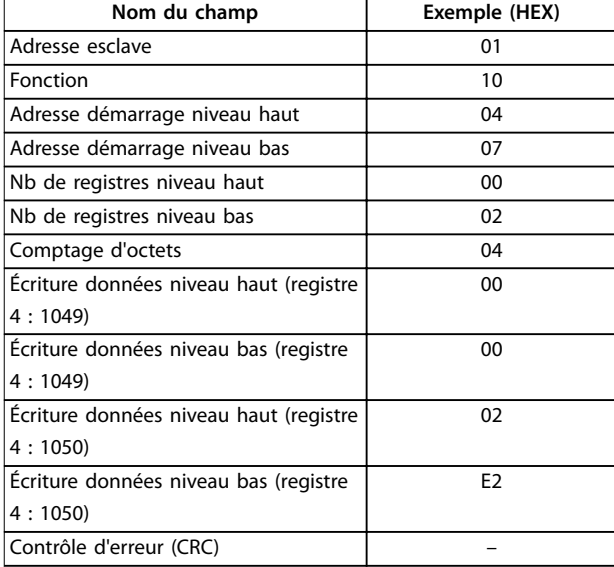

**Tableau 7.32 Requête**

#### **Réponse**

La réponse normale renvoie l'adresse de l'esclave, le code de fonction, l'adresse de démarrage et la quantité de registres prédéfinis.

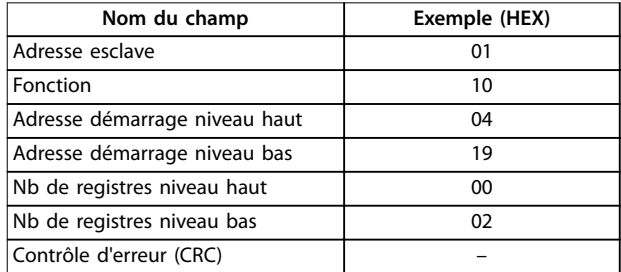

**Tableau 7.33 Réponse**

### 7.10.7 Lire/Écrire registres multiples (17 HEX)

#### **Description**

Ce code de fonction réalise une combinaison d'une opération de lecture et d'une opération d'écriture au cours d'une seule transaction Modbus. L'opération d'écriture est réalisée avant la lecture.

#### **Requête**

Le message de requête spécifie l'adresse de démarrage et le nombre de registres de maintien à lire, ainsi que l'adresse de démarrage, le nombre de registres de maintien et les données à écrire. Les registres de maintien sont répertoriés à partir de zéro. Exemple de requête pour dénir le paramétre 1-24 Courant moteur sur 738 (7,38 A) et lire le paramétre 3-03 Réf. max. dont la valeur est égale à 50000 (50 000 Hz) :

#### **Installation et congurati... VLT**® **HVAC Basic Drive FC 101**

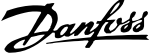

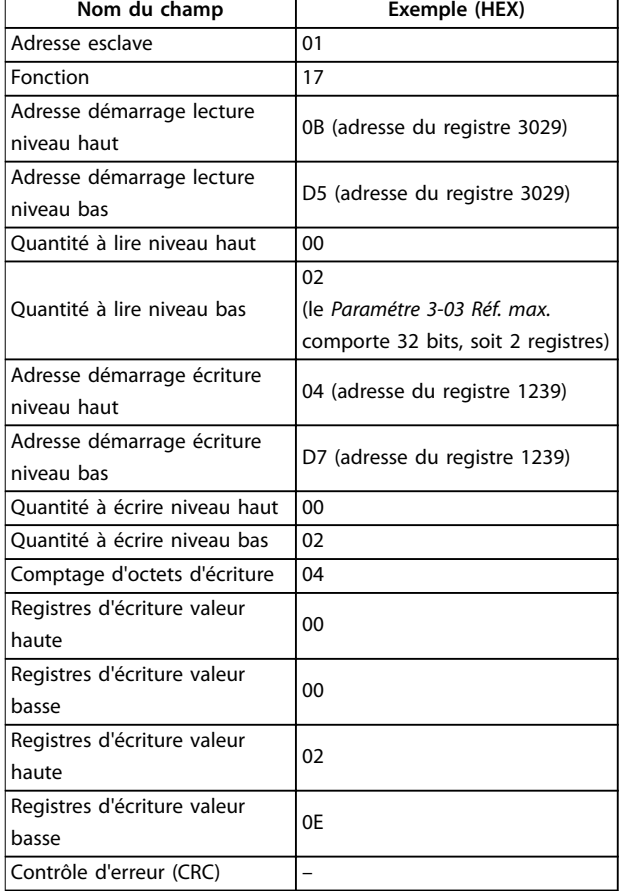

#### **Tableau 7.34 Requête**

#### **Réponse**

La réponse normale contient les données du groupe de registres qui ont été lus. Le champ de comptage des octets spécifie la quantité d'octets à suivre dans le champ de données de lecture.

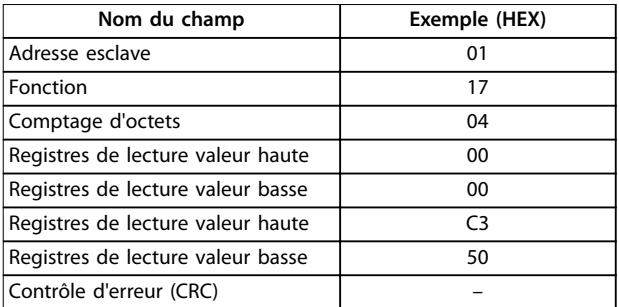

**Tableau 7.35 Réponse**

### 7.11 Profil de contrôle FC Danfoss

### 7.11.1 Mot de contrôle selon le profil FC  $(8-10$  Protocole = Profil FC)

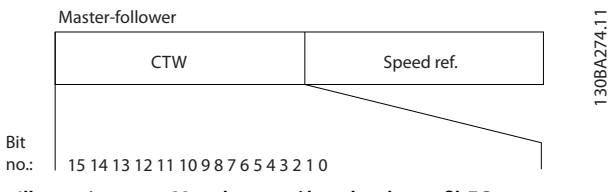

**Illustration 7.15 Mot de contrôle selon le profil FC** 

| Bit | Valeur de bit $= 0$ | Valeur de bit $= 1$   |  |  |
|-----|---------------------|-----------------------|--|--|
| 00  | Valeur de référence | Sélection externe Isb |  |  |
| 01  | Valeur de référence | Sélection externe msb |  |  |
| 02  | Freinage CC         | Rampe                 |  |  |
| 03  | Roue libre          | Pas de roue libre     |  |  |
| 04  | Arrêt rapide        | Rampe                 |  |  |
| 05  | Maintien fréquence  | Utiliser rampe        |  |  |
|     | de sortie           |                       |  |  |
| 06  | Arrêt rampe         | Démarrage             |  |  |
| 07  | Pas de fonction     | Reset                 |  |  |
| 08  | Pas de fonction     | Jogging               |  |  |
| 09  | Rampe 1             | Rampe 2               |  |  |
| 10  | Données non valides | Données valides       |  |  |
| 11  | Relais 01 ouvert    | Relais 01 actif       |  |  |
| 12  | Relais 02 ouvert    | Relais 02 actif       |  |  |
| 13  | Configuration des   | Sélection Isb         |  |  |
|     | paramètres          |                       |  |  |
| 15  | Pas de fonction     | Inversion             |  |  |

Tableau 7.36 Mot de contrôle selon le profil FC

#### **Signification des bits de contrôle Bits 00/01**

Utiliser les bits 00 et 01 pour choisir entre les quatre valeurs de référence préprogrammées au paramétre 3-10 Réf.prédénie selon le Tableau 7.37.

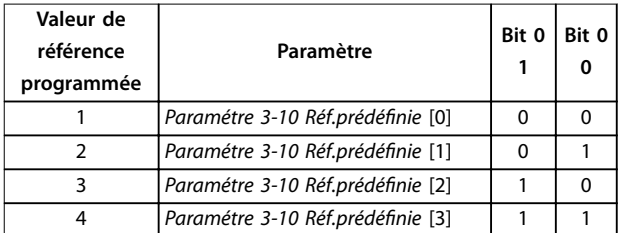

**Tableau 7.37 Bits de contrôle**

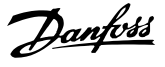

### **AVIS!**

**Dans le paramétre 8-56 Sélect. réf. par défaut, dénir la liaison entre les bits 00/01 et la fonction correspondante des entrées digitales.**

#### **Bit 02, Freinage CC**

Bit 02 = 0 : entraîne le freinage CC et l'arrêt. Le courant de freinage et la durée sont définis au paramétre 2-01 Courant frein CC et au paramétre 2-02 Temps frein CC.

Bit 02 = 1 : mène à la rampe.

#### **Bit 03, Roue libre**

Bit 03 = 0 : le variateur de fréquence lâche immédiatement le moteur (les transistors de sortie s'éteignent) et il s'arrête en roue libre.

Bit 03 = 1 : le variateur de fréquence lance le moteur si les autres conditions de démarrage sont remplies.

Dans le paramétre 8-50 Sélect.roue libre, définir la liaison entre le bit 03 et la fonction correspondante de l'entrée digitale.

#### **Bit 04, Arrêt rapide**

Bit 04 = 0 : entraîne la vitesse du moteur à suivre la rampe de décélération rapide jusqu'à l'arrêt (réglé au paramétre 3-81 Temps rampe arrêt rapide).

#### **Bit 05, Maintien fréquence de sortie**

Bit 05 = 0 : la fréquence de sortie actuelle (en Hz) est gelée. Modifier la fréquence de sortie gelée uniquement à l'aide des entrées digitales programmées sur [21] Accélération et [22] Décélération (du paramétre 5-10 E.digit.born.18 au paramétre 5-13 E.digit.born.29).

### **AVIS!**

**Si la fonction Gel sortie est active, le variateur de fréquence ne peut s'arrêter qu'en procédant de l'une des manières suivantes :**

- **• Bit 03, arrêt en roue libre.**
- **• Bit 02, freinage CC.**
- **• Entrée digitale réglée sur [5] Frein NF-CC, [2] Lâchage ou [3] Roue libre NF (du paramétre 5-10 E.digit.born.18 au paramétre 5-13 E.digit.born.29).**

#### **Bit 06, Arrêt/marche rampe**

Bit 06 = 0 : entraîne l'arrêt, la vitesse du moteur suit la rampe de décélération jusqu'à l'arrêt via le paramètre de rampe de décélération sélectionné.

Bit 06 = 1 : si les autres conditions de démarrage sont remplies, le bit 06 permet au variateur de fréquence de démarrer le moteur.

Dans le paramétre 8-53 Sélect.dém., définir la liaison entre le bit 06 Arrêt/marche et la fonction correspondante de l'entrée digitale.

#### **Bit 07, Reset**

Bit  $07 = 0$  : pas de reset.

Bit 07 = 1 : remet à zéro un état de défaut. Le reset est activé au début du signal, c'est-à-dire au passage de 0 logique à 1 logique.

#### **Bit 08, Jogging**

Bit 08 = 1 : le Paramétre 3-11 Fréq.Jog. [Hz] détermine la fréquence de sortie.

#### **Bit 09, Choix de rampe 1/2**

Bit 09 = 0 : la rampe 1 est active (du paramétre 3-41 Temps d'accél. rampe 1 au paramétre 3-42 Temps décél. rampe 1). Bit 09 = 1 : la rampe 2 (du paramétre 3-51 Temps d'accél. rampe 2 au paramétre 3-52 Temps décél. rampe 2) est active.

#### **Bit 10, Données non valides/valides**

Indique au variateur de fréquence dans quelle mesure le mot de contrôle doit être utilisé ou ignoré.

Bit 10 = 0 : le mot de contrôle est ignoré.

Bit 10 = 1 : le mot de contrôle est utilisé. Cette fonction est pertinente car le télégramme contient toujours le mot de contrôle, indépendamment du type de télégramme. Désactiver le mot de contrôle s'il ne doit pas être utilisé pour mettre à jour ou lire des paramètres.

#### **Bit 11, Relais 01**

Bit 11 = 0 : le relais n'est pas activé. Bit 11 = 1 : le relais 01 est activé si [36] Mot contrôle bit 11 est sélectionné au paramétre 5-40 Fonction relais.

#### **Bit 12, Relais 02**

Bit 12 = 0 : le relais 02 n'est pas activé.

Bit 12 = 1 : le relais 02 est activé si [37] Mot contrôle bit 12 est sélectionné au paramétre 5-40 Fonction relais.

#### **Bit 13, Sélection de process**

Utiliser le bit 13 pour choisir entre les deux process selon le Tableau 7.38.

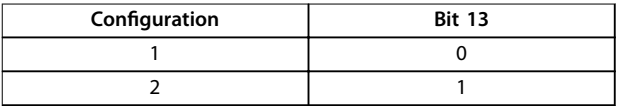

#### **Tableau 7.38 Process de menu**

Cette fonction n'est possible que lorsque [9] Multi process est sélectionné au paramétre 0-10 Process actuel.

Utiliser le paramétre 8-55 Sélect.proc. pour définir la liaison entre le bit 13 et la fonction correspondante des entrées digitales.

#### **Bit 15 Inverse**

Bit  $15 = 0$ : pas d'inversion.

Bit 15 = 1 : inversion. Dans le réglage par défaut,

l'inversion est réglée sur Entrée dig. au

paramétre 8-54 Sélect.Invers.. Le bit 15 n'implique une inversion qu'à condition d'avoir sélectionné [2] Digital et bus ou [3] Digital ou bus pour la communication série.

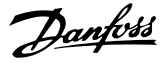

### 7.11.2 Mot d'état selon le profil FC (STW)

Régler le paramétre 8-30 Protocole sur [0] FC.

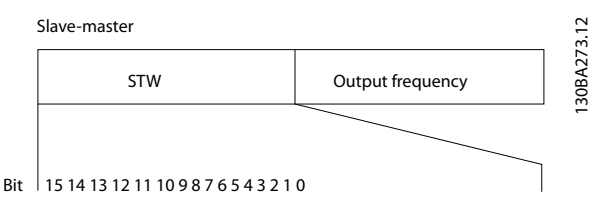

**Illustration 7.16 Mot d'état**

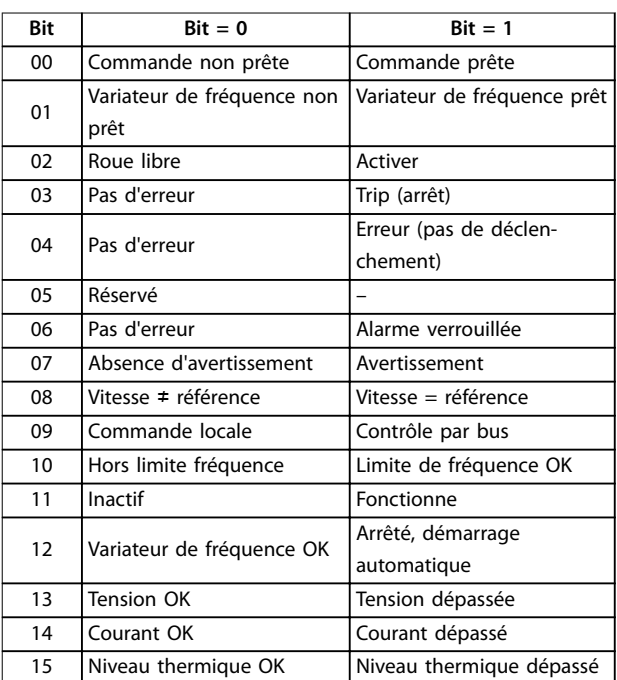

Tableau 7.39 Mot d'état conformément au profil FC

#### **Explication des bits d'état**

#### **Bit 00, Commande non prête/prête**

Bit 00 = 0 : le variateur de fréquence disjoncte. Bit 00 = 1 : les commandes du variateur de fréquence sont prêtes mais le composant de puissance n'est pas forcément alimenté (en cas d'alimentation externe 24 V des commandes).

#### **Bit 01, Variateur de fréquence prêt**

Bit 01 = 0 : le variateur de fréquence n'est pas prêt.

Bit 01 = 1 : le variateur de fréquence est prêt à fonctionner, mais un ordre de roue libre est actif via les entrées digitales ou la communication série.

#### **Bit 02, Arrêt roue libre**

Bit 02 = 0 : le variateur de fréquence lâche le moteur. Bit 02 = 1 : le variateur de fréquence démarre le moteur à l'aide d'un ordre de démarrage.

#### **Bit 03, Pas d'erreur/alarme**

Bit 03 = 0 : le variateur de fréquence n'est pas en état de panne.

Bit 03 = 1 : le variateur de fréquence disjoncte. Pour rétablir le fonctionnement, appuyer sur [Reset].

#### **Bit 04, Pas d'erreur/erreur (pas de déclenchement)**

Bit 04 = 0 : le variateur de fréquence n'est pas en état de panne.

Bit 04 = 1 : le variateur de fréquence indique une erreur mais ne disjoncte pas.

#### **Bit 05, Inutilisé**

Le bit 05 du mot d'état n'est pas utilisé.

#### **Bit 06, Pas d'erreur/alarme verrouillée**

Bit 06 = 0 : le variateur de fréquence n'est pas en état de panne.

Bit 06 = 1 : le variateur de fréquence a disjoncté et est verrouillé.

#### **Bit 07, Absence d'avertissement/avertissement**

Bit  $07 = 0$ : il n'y a pas d'avertissements.

Bit 07 = 1 : un avertissement s'est produit.

#### **Bit 08, Vitesse** ≠ **référence/vitesse = référence**

Bit 08 = 0 : le moteur tourne mais la vitesse actuelle est différente de la référence de vitesse réglée. Ceci peut par exemple être le cas au moment des accélérations et décélérations de rampe en cas d'arrêt/marche. Bit 08 = 1 : la vitesse du moteur est égale à la référence de vitesse réglée.

#### **Bit 09, Commande locale/contrôle par bus**

Bit 09 = 0 : [Off/Reset] est activé sur l'unité de commande ou [2] Local est sélectionné au paramétre 3-13 Type référence. Il n'est pas possible de commander le variateur de fréquence via la communication série. Bit 09 = 1 : il est possible de commander le variateur de fréquence via le bus de terrain/la communication série.

#### **Bit 10, Hors limite fréquence**

Bit 10 = 0 : la fréquence de sortie a atteint la valeur réglée au paramétre 4-12 Vitesse moteur limite basse [Hz] ou au paramétre 4-14 Vitesse moteur limite haute [Hz]. Bit  $10 = 1$  : la fréquence de sortie figure dans les limites mentionnées.

#### **Bit 11, Pas d'exploitation/exploitation**

Bit  $11 = 0$ : le moteur ne fonctionne pas.

Bit 11 = 1 : le variateur de fréquence a un signal de démarrage sans roue libre.

#### **Bit 12, Variateur de fréquence OK/arrêté, démarrage automatique**

Bit 12 = 0 : le variateur de fréquence n'est pas soumis à une surtempérature temporaire.

Bit 12 = 1 : le variateur de fréquence s'arrête à cause d'une surtempérature mais l'unité ne disjoncte pas et poursuit son fonctionnement dès que la surtempérature revient à la normale.

#### **Bit 13, Tension OK/Tension dépassée**

Bit 13 = 0 : absence d'avertissement de tension.

Bit 13 = 1 : la tension CC dans le circuit intermédiaire du variateur de fréquence est trop basse ou trop élevée.

#### **Bit 14, Courant OK/Couple dépassé**

Bit 14 = 0 : le courant du moteur est inférieur à la limite de courant sélectionnée au paramétre 4-18 Current Limit. Bit  $14 = 1$  : la limite de courant définie au paramétre 4-18 Current Limit est dépassée.

### **Bit 15, Niveau thermique OK/limite dépassée**

Bit 15 = 0 : les temporisations de protection thermique du moteur et de protection thermique n'ont pas dépassé 100 %.

Bit 15 = 1 : l'une des temporisations dépasse 100 %.

**7 7**

Danfoss

### 7.11.3 Valeur de référence de vitesse du bus

La vitesse de référence est transmise au variateur de fréquence par une valeur relative en %. La valeur est transmise sous forme d'un mot de 16 bits ; la valeur entière 16384 (4000 hexadécimal) correspond à 100 %. Les nombres négatifs sont exprimés en complément de 2. La fréquence de sortie réelle (MAV) est mise à l'échelle de la même façon que la référence du bus.

| Master-slave   |                            | 5       |
|----------------|----------------------------|---------|
|                | 16bit                      |         |
| <b>CTW</b>     | Speed reference            | 130BA27 |
| Follower-slave |                            |         |
| <b>STW</b>     | Actual output<br>frequency |         |

**Illustration 7.17 Fréquence de sortie réelle (MAV)**

#### La référence et la MAV sont toujours mises à l'échelle de la façon suivante :

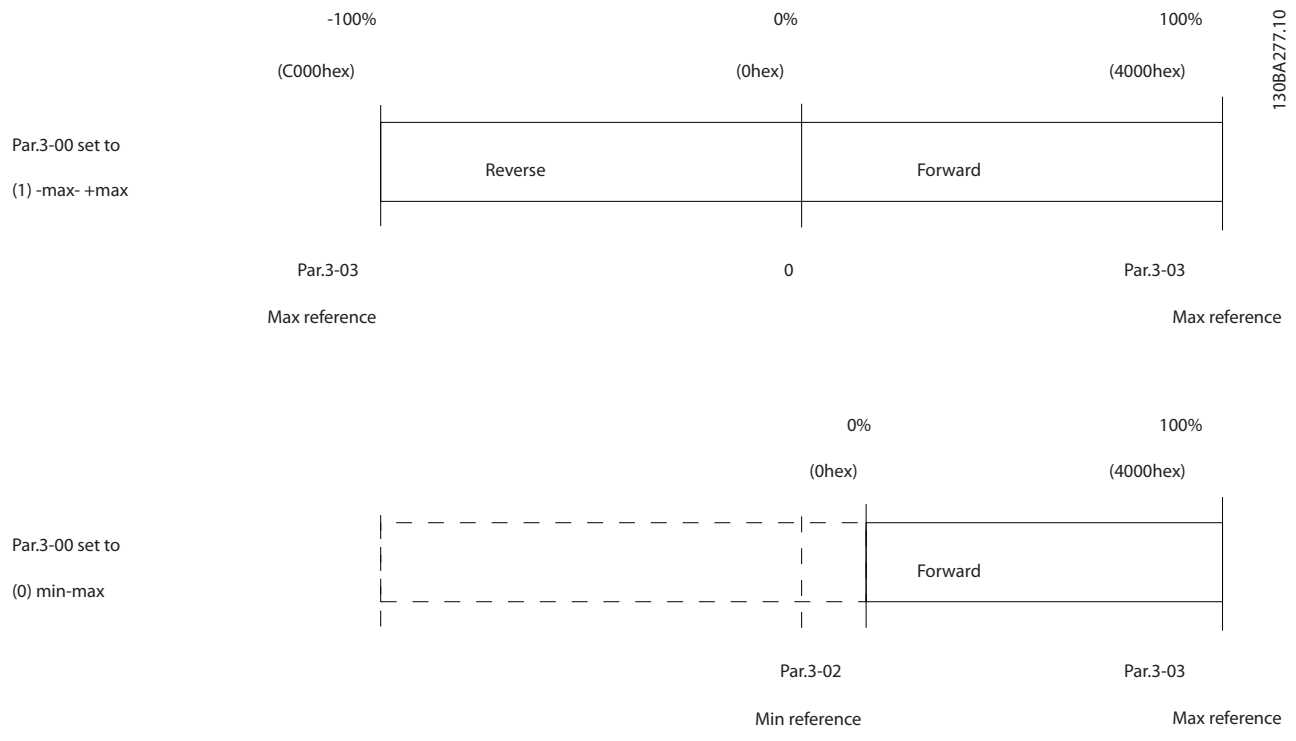

**Illustration 7.18 Référence et MAV**

Danfoss

# <span id="page-104-0"></span>8 Spécifications générales

### 8.1 Encombrement

### 8.1.1 Montage côte à côte

Le variateur de fréquence peut être monté côte à côte, en prévoyant un espace libre au-dessus et en dessous pour le refroidissement.

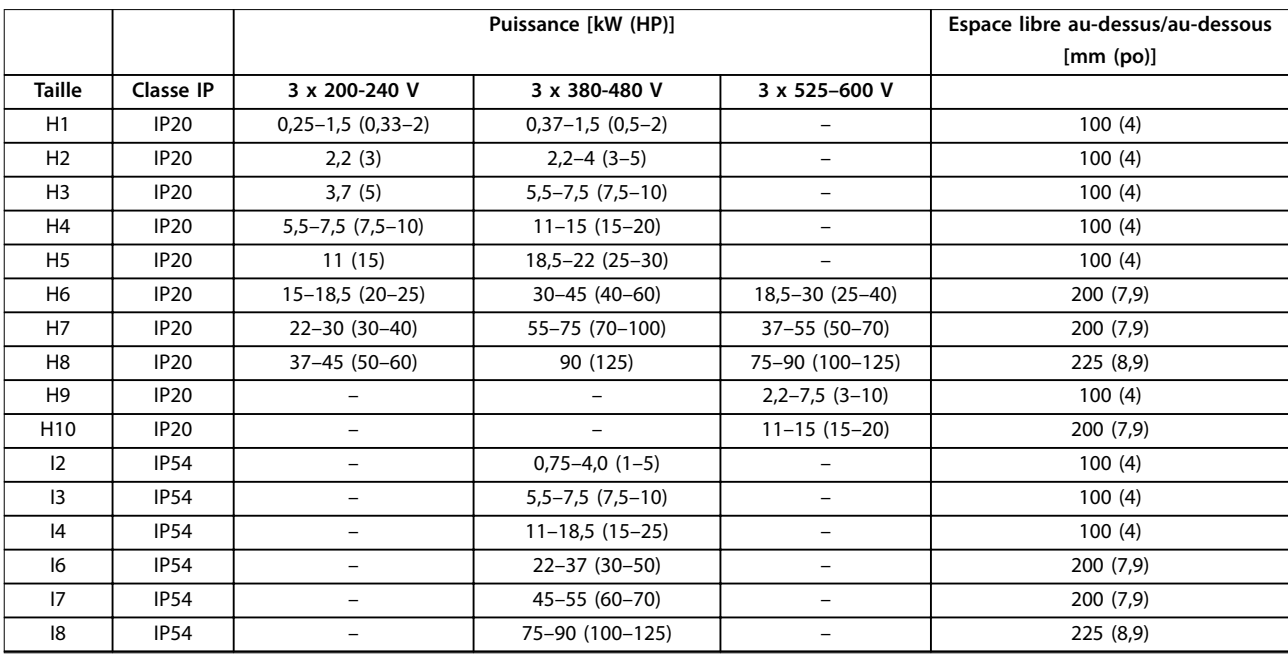

**Tableau 8.1 Dégagement nécessaire pour le refroidissement**

## **AVIS!**

**Lorsque l'option de kit IP21/NEMA Type 1 est montée, une distance de 50 mm (2 po) entre les unités est nécessaire.**

# 8.1.2 Dimensions du variateur de fréquence

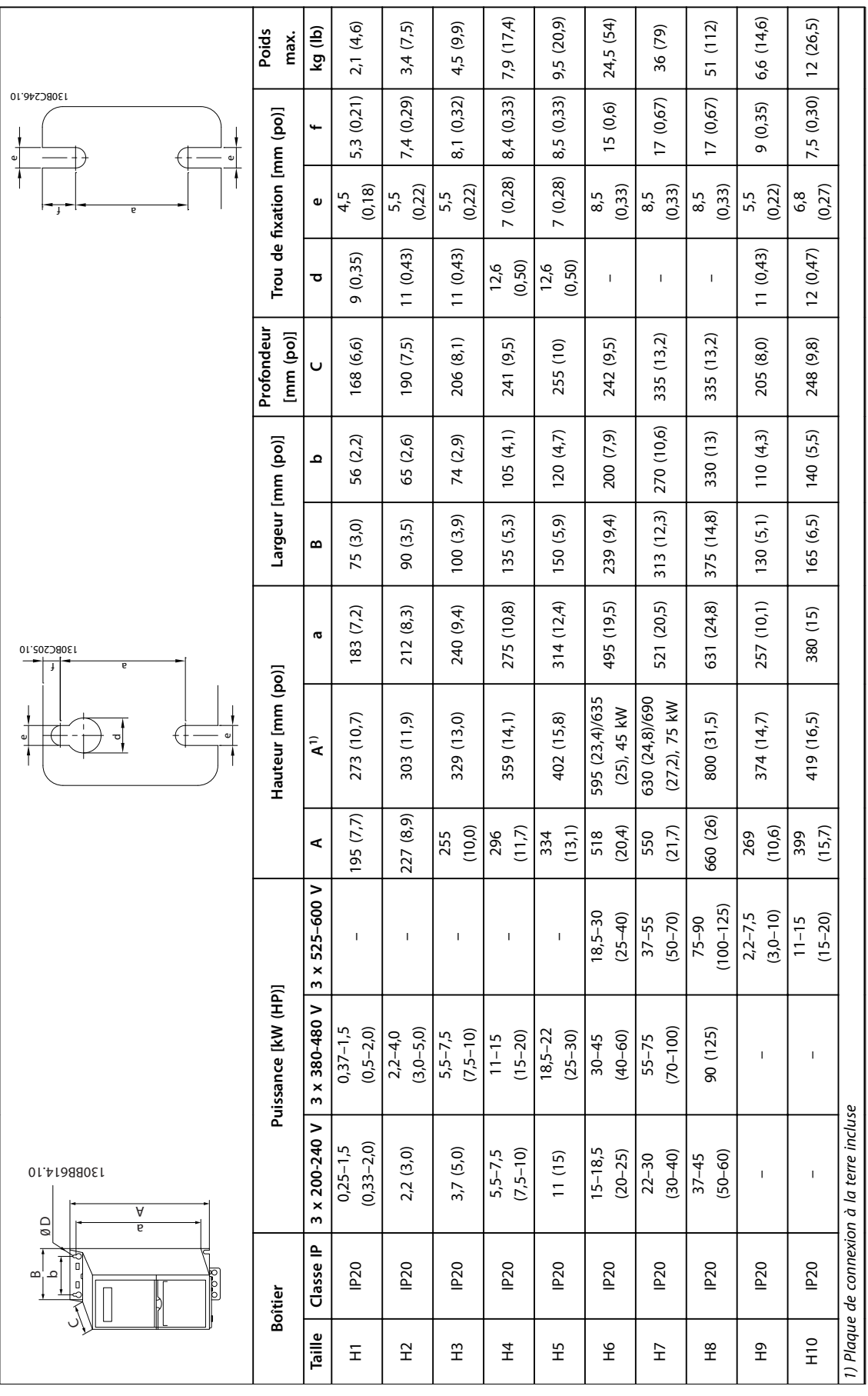

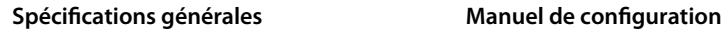

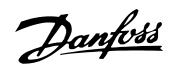

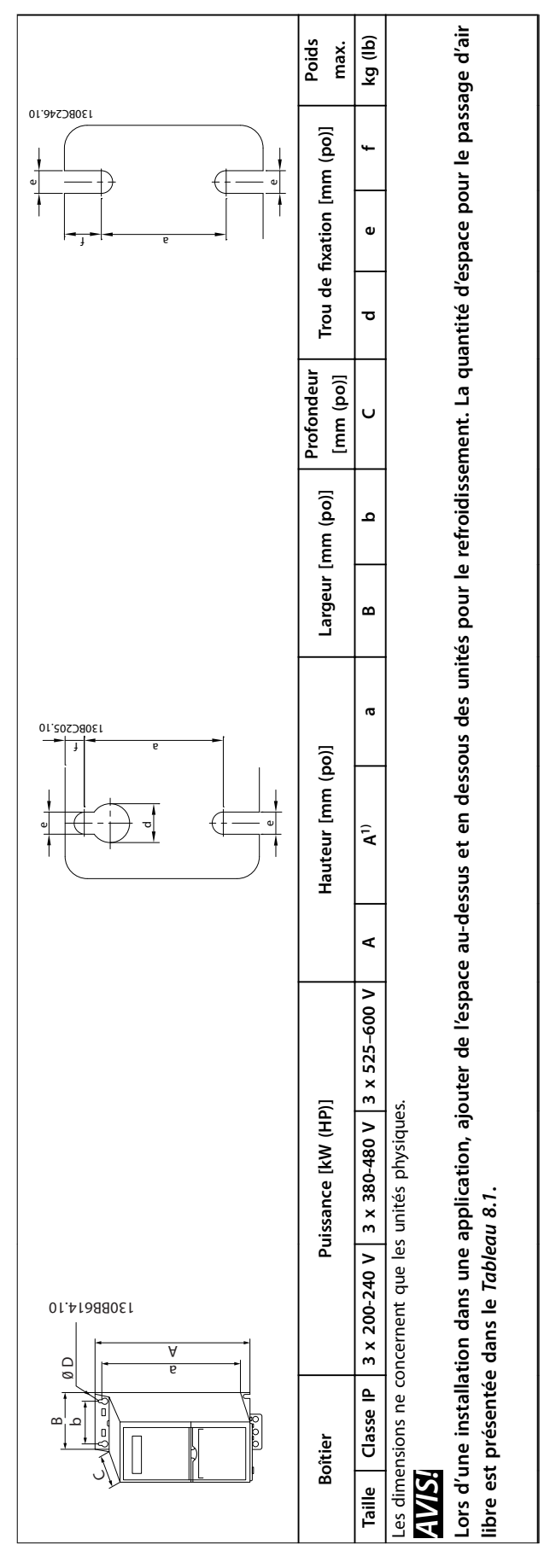

Tableau 8.2 Dimensions, boîtiers de tailles H1-H10 **Tableau 8.2 Dimensions, boîtiers de tailles H1-H10** **8 8**

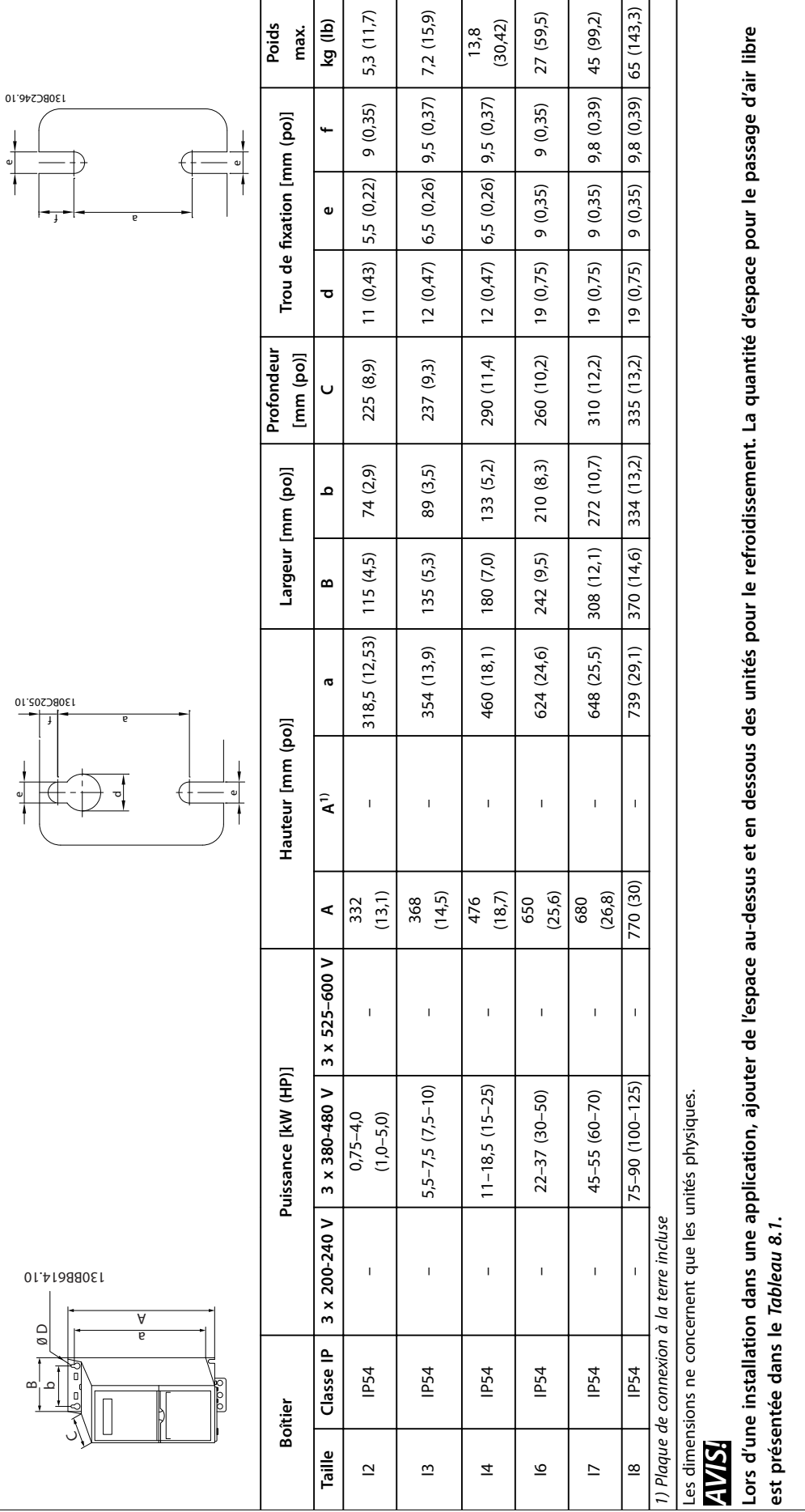

Tableau 8.3 Dimensions, boîtiers de tailles I2-18 **Tableau 8.3 Dimensions, boîtiers de tailles I2-I8**

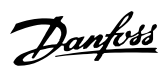

**8 8**
# 8.1.3 Dimensions lors de l'expédition

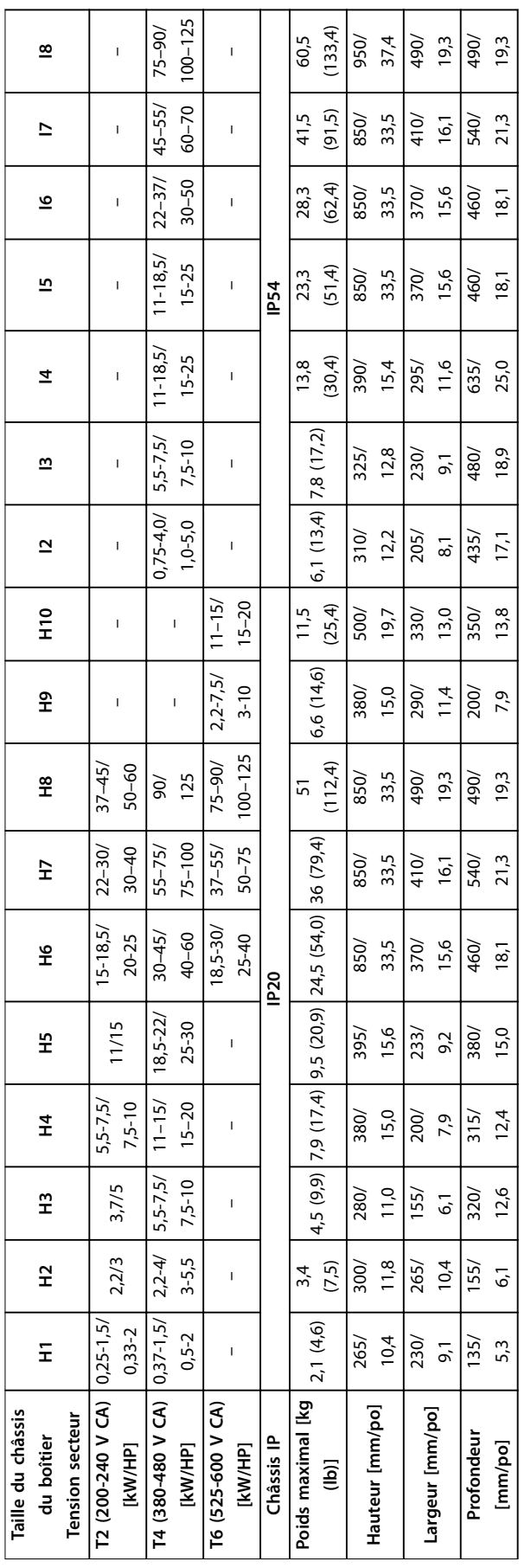

Tableau 8.4 Dimensions **Tableau 8.4 Dimensions** **8 8**

Danfoss

### <span id="page-109-0"></span>8.1.4 Montage externe

Si l'environnement, la qualité de l'air ou les alentours requièrent une protection supplémentaire, un kit IP21/NEMA Type 1 supplémentaire peut être commandé et monté sur le variateur ou le variateur peut être commandé et installé dans sa version IP54.

# **AVIS!**

**Les versions IP20, IP21 et IP54 ne conviennent pas pour un montage en extérieur.**

## 8.2 Spécifications de l'alimentation secteur

## 8.2.1 3 x 200-240 V CA

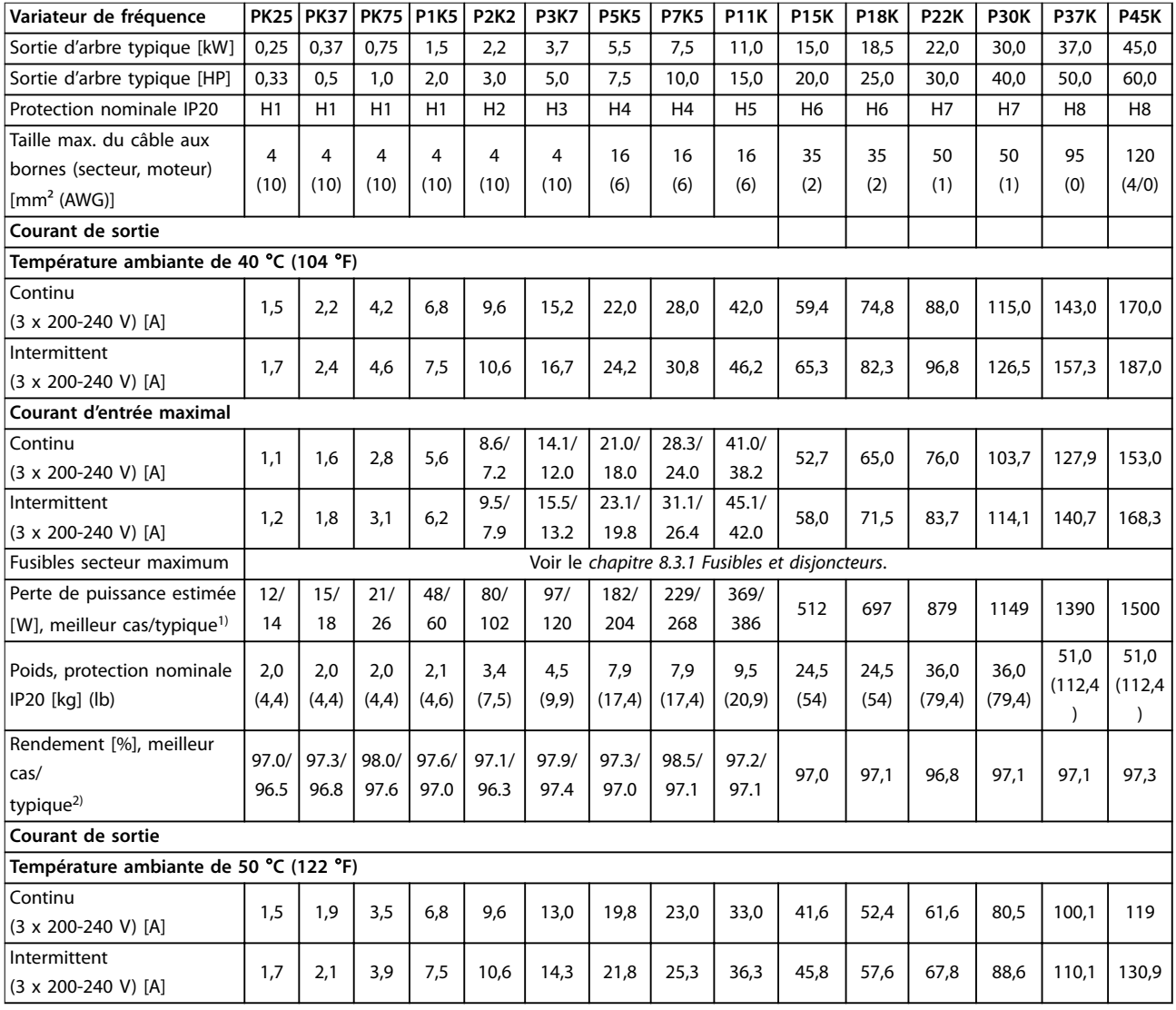

### **Tableau 8.5 3 x 200–240 V CA, 0,25–45 kW (0,33–60 HP)**

1) S'applique au dimensionnement du refroidissement de variateur de fréquence. Si la fréquence de commutation est supérieure au réglage par défaut, les pertes de puissance peuvent augmenter. Les puissances consommées par le LCP et la carte de commande sont incluses. Pour les données des pertes de puissance selon la norme EN 50598-2, consulter drives.danfoss.com/knowledge-center/energy-efficiency-directive/#/. 2) Rendement mesuré au courant nominal. Pour la classe d'efficacité énergétique, voir le [chapitre 8.4.12 Conditions ambiantes.](#page-120-0). Pour connaître les pertes de charge partielles, voir drives.danfoss.com/knowledge-center/energy-efficiency-directive/#/.

Danfoss

# <span id="page-110-0"></span>8.2.2 3 x 380-480 V CA

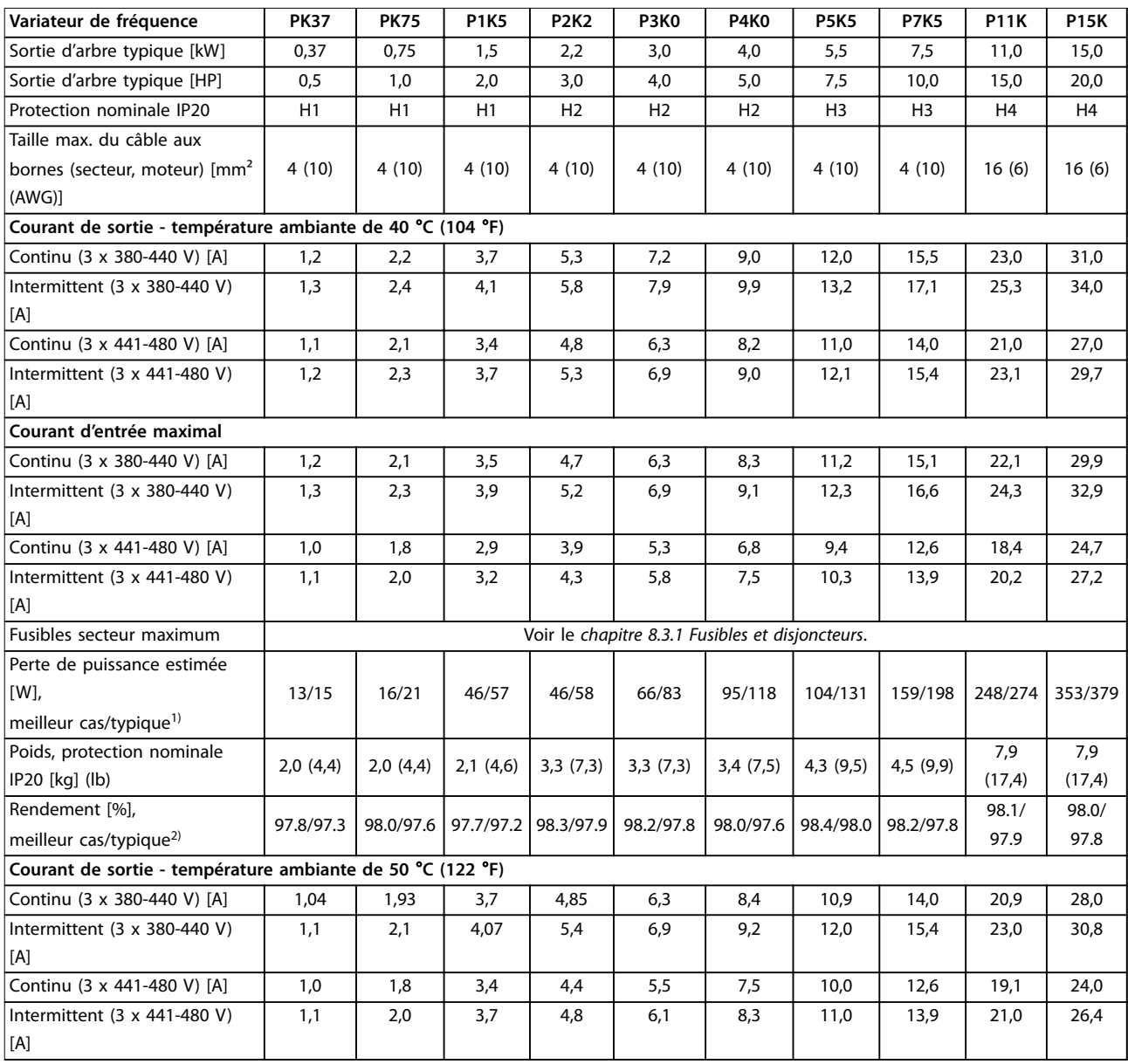

**Tableau 8.6 3 x 380–480 V CA, 0,37–15 kW (0,5–20 HP), boîtiers de tailles H1–H4**

1) S'applique au dimensionnement du refroidissement de variateur de fréquence. Si la fréquence de commutation est supérieure au réglage par défaut, les pertes de puissance peuvent augmenter. Les puissances consommées par le LCP et la carte de commande sont incluses. Pour les données des pertes de puissance selon la norme EN 50598-2, consulter drives.danfoss.com/knowledge-center/energy-efficiency-directive/#/. 2) Typique : en condition nominale.

Meilleur cas : intégration des conditions optimales, tension d'entrée la plus élevée et fréquence de commutation la plus faible.

<span id="page-111-0"></span>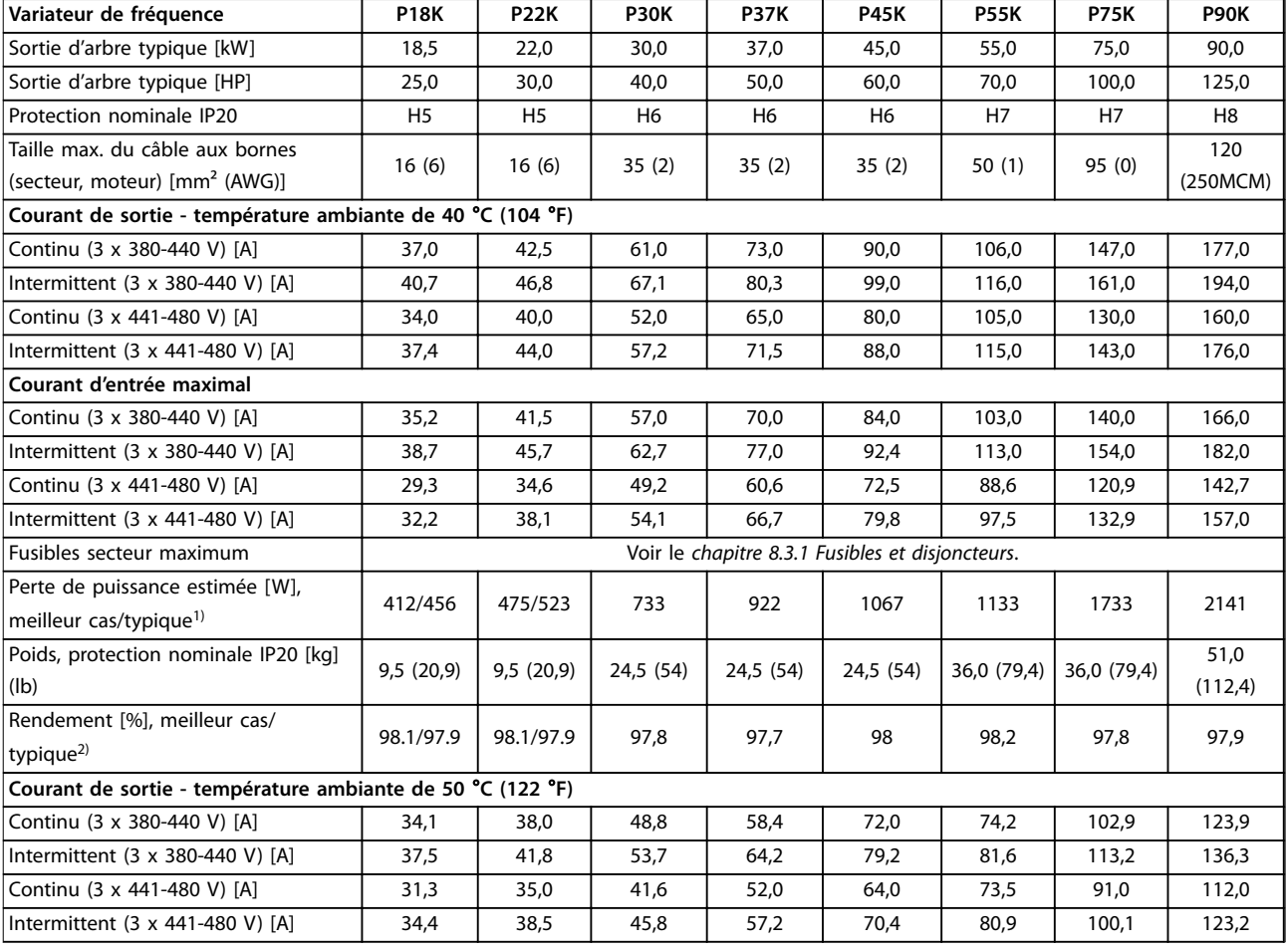

### **Tableau 8.7 3 x 380–480 V CA, 18,5–90 kW (25–125 HP), boîtiers de tailles H5–H8**

1) S'applique au dimensionnement du refroidissement de variateur de fréquence. Si la fréquence de commutation est supérieure au réglage par défaut, les pertes de puissance peuvent augmenter. Les puissances consommées par le LCP et la carte de commande sont incluses. Pour les données des pertes de puissance selon la norme EN 50598-2, consulter drives.danfoss.com/knowledge-center/energy-efficiency-directive/#/. 2) Rendement mesuré au courant nominal. Pour la classe d'efficacité énergétique, voir le [chapitre 8.4.12 Conditions ambiantes.](#page-120-0). Pour connaître les pertes de charge partielles, voir drives.danfoss.com/knowledge-center/energy-efficiency-directive/#/.

<span id="page-112-0"></span>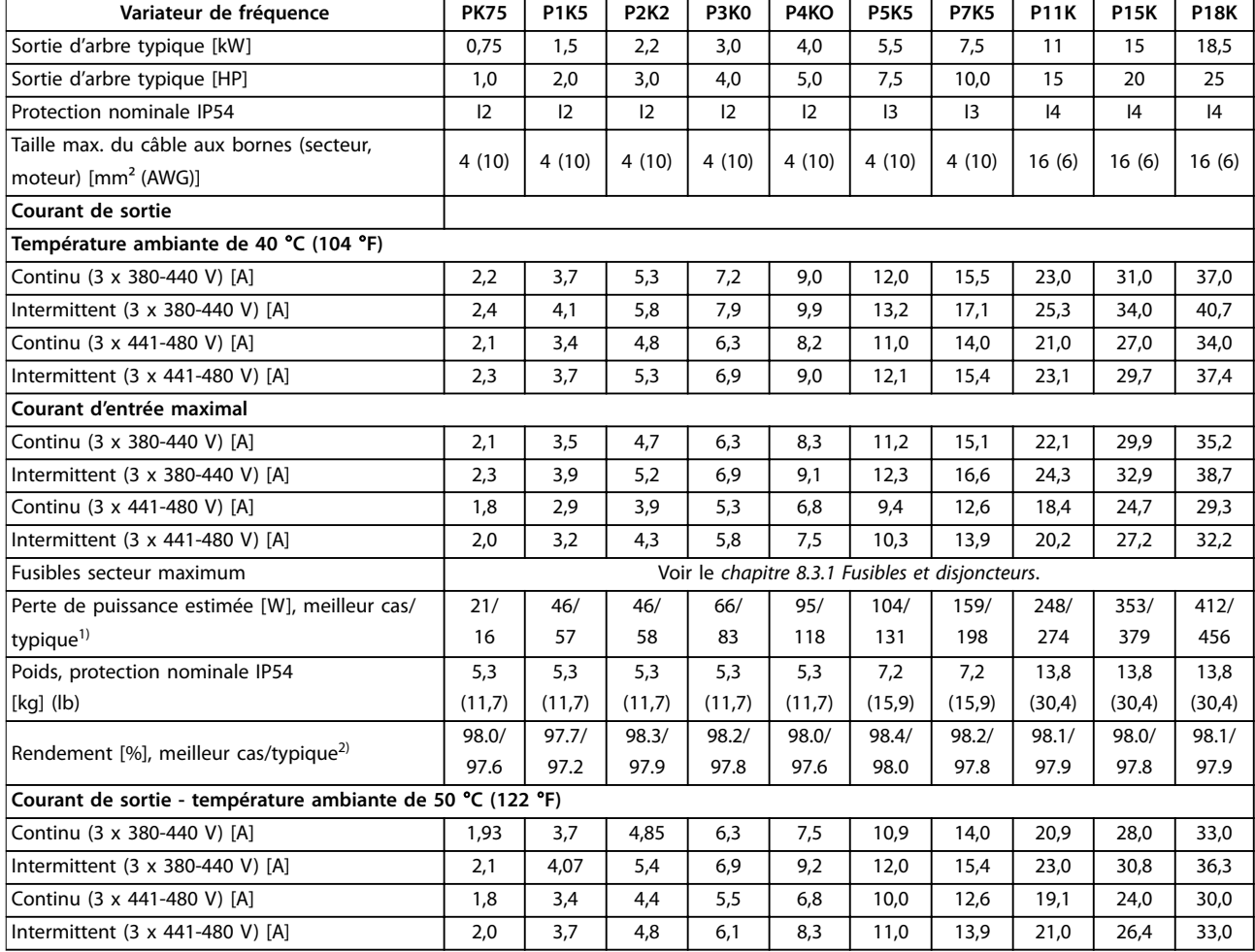

### **Tableau 8.8 3 x 380–480 V CA, 0,75–18,5 kW (1-25 HP), boîtiers de tailles I2-I4**

1) S'applique au dimensionnement du refroidissement de variateur de fréquence. Si la fréquence de commutation est supérieure au réglage par défaut, les pertes de puissance peuvent augmenter. Les puissances consommées par le LCP et la carte de commande sont incluses. Pour les données des pertes de puissance selon la norme EN 50598-2, consulter drives.danfoss.com/knowledge-center/energy-efficiency-directive/#/. 2) Rendement mesuré au courant nominal. Pour la classe d'efficacité énergétique, voir le [chapitre 8.4.12 Conditions ambiantes.](#page-120-0). Pour connaître les pertes de charge partielles, voir drives.danfoss.com/knowledge-center/energy-efficiency-directive/#/.

<span id="page-113-0"></span>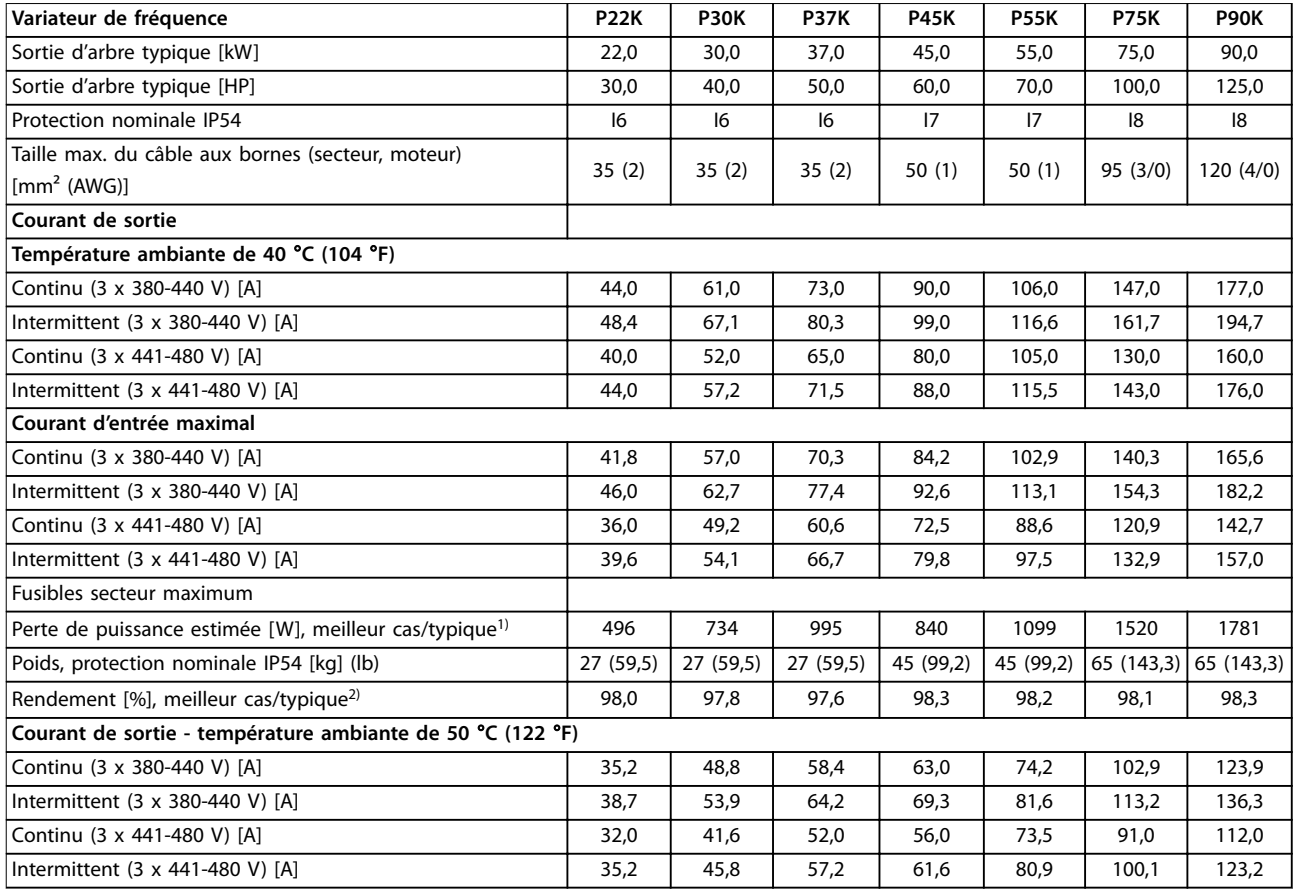

**Tableau 8.9 3 x 380–480 V CA, 22–90 kW (30-125 HP), boîtiers de tailles I6-I8**

1) S'applique au dimensionnement du refroidissement de variateur de fréquence. Si la fréquence de commutation est supérieure au réglage par défaut, les pertes de puissance peuvent augmenter. Les puissances consommées par le LCP et la carte de commande sont incluses. Pour les données des pertes de puissance selon la norme EN 50598-2, consulter drives.danfoss.com/knowledge-center/energy-efficiency-directive/#/. 2) Rendement mesuré au courant nominal. Pour la classe d'efficacité énergétique, voir le [chapitre 8.4.12 Conditions ambiantes.](#page-120-0). Pour connaître les pertes de charge partielles, voir drives.danfoss.com/knowledge-center/energy-efficiency-directive/#/.

Danfoss

# <span id="page-114-0"></span>8.2.3 3 x 525-600 V CA

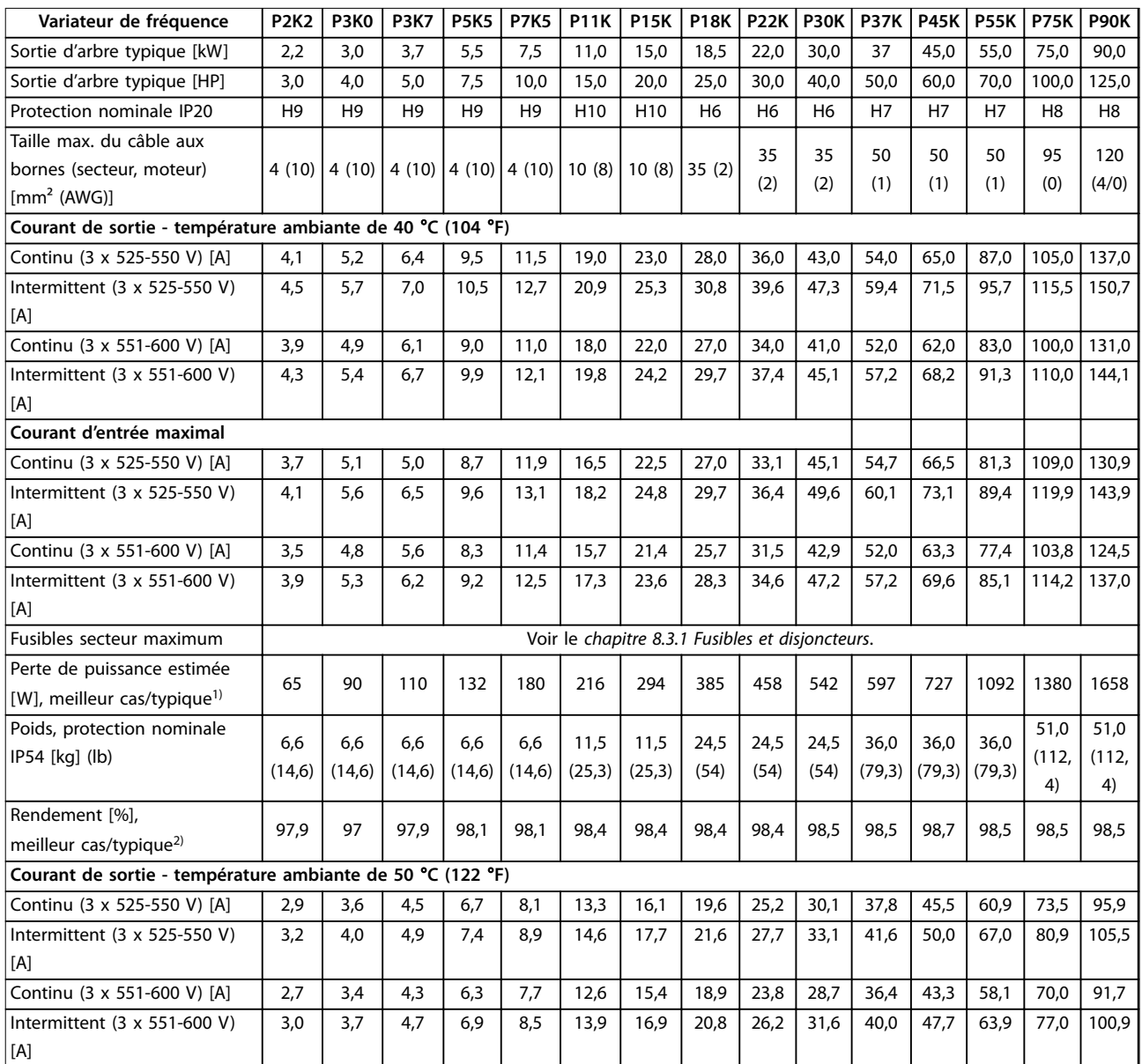

**Tableau 8.10 3 x 525–600 V CA, 2,2–90 kW (3–125 HP), boîtiers de tailles H6–H10**

1) S'applique au dimensionnement du refroidissement de variateur de fréquence. Si la fréquence de commutation est supérieure au réglage par défaut, les pertes de puissance peuvent augmenter. Les puissances consommées par le LCP et la carte de commande sont incluses. Pour les données des pertes de puissance selon la norme EN 50598-2, consulter drives.danfoss.com/knowledge-center/energy-efficiency-directive/#/. 2) Rendement mesuré au courant nominal. Pour la classe d'efficacité énergétique, voir le [chapitre 8.4.12 Conditions ambiantes.](#page-120-0). Pour connaître les pertes de charge partielles, voir drives.danfoss.com/knowledge-center/energy-efficiency-directive/#/.

## <span id="page-115-0"></span>8.3 Fusibles et disjoncteurs

### **Protection du circuit de dérivation**

Pour éviter les risques d'incendie, protéger les circuits de dérivation d'une installation (appareillage de connexion, machines, etc.) contre les courts-circuits et les surcourants. Respecter les réglementations nationales et locales.

### **Protection contre les courts-circuits**

Danfoss recommande d'utiliser les fusibles et les disioncteurs mentionnés dans le Tableau 8.11 afin de protéger le personnel de maintenance ou les autres équipements en cas de défaillance interne de l'unité ou de court-circuit sur le circuit intermédiaire. Le variateur de fréquence fournit une protection optimale contre les courts-circuits en cas de court-circuit sur le moteur.

### **Protection contre les surcourants**

Prévoir une protection contre les surcharges pour éviter l'échauffement des câbles dans l'installation. La protection contre les surcourants doit toujours être exécutée selon les réglementations locales et nationales. Les disjoncteurs et les fusibles doivent être conçus pour protéger un circuit capable de délivrer un maximum de 100 000 Arms (symétriques), 480 V au maximum.

### **Conformité/non-conformité UL**

Utiliser les disjoncteurs ou fusibles mentionnés dans le Tableau 8.11 pour être conforme à la norme UL ou CEI 61800-5-1. Les disjoncteurs doivent être conçus pour protéger un circuit capable de fournir un maximum de 10 000 Arms (symétriques), 480 V au maximum.

# **AVIS!**

**Le non-respect des recommandations relatives à la protection peut endommager le variateur de fréquence, en cas de dysfonctionnement.**

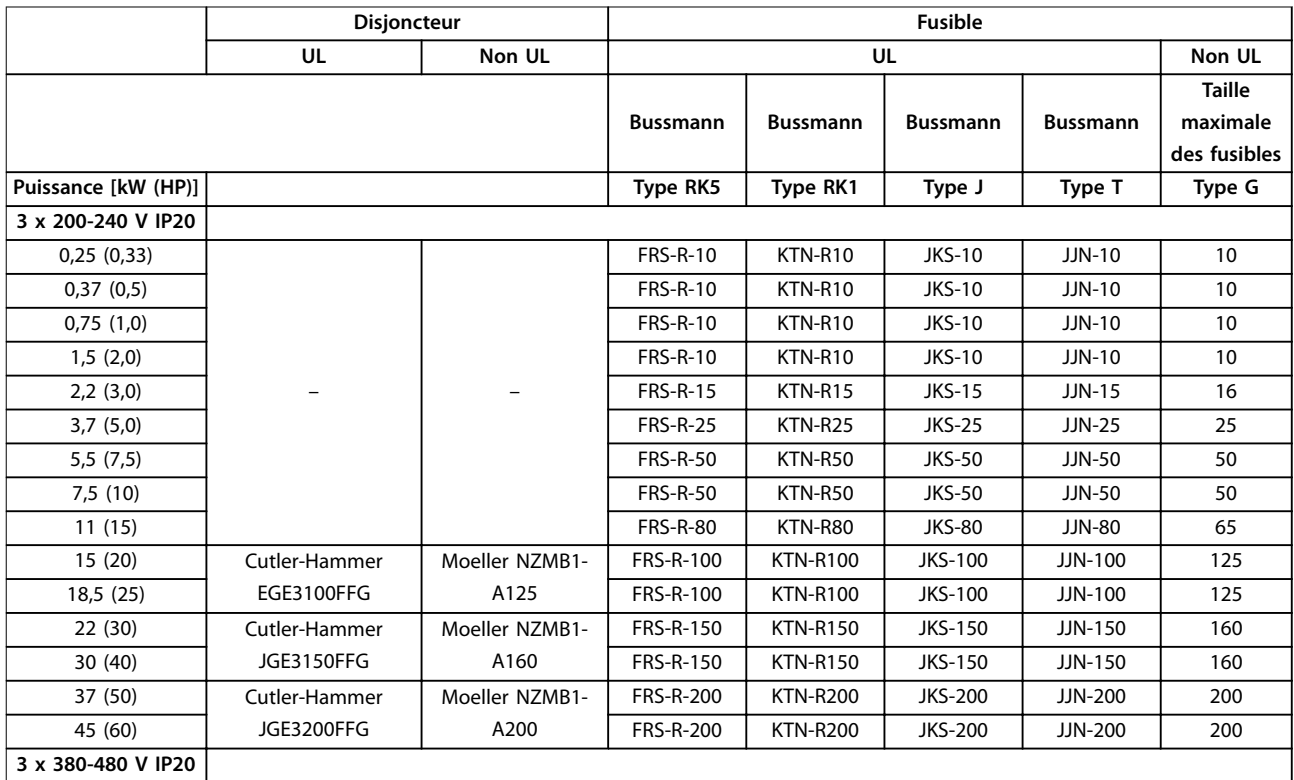

<u>Danfoss</u>

**Spécications générales Manuel de conguration**

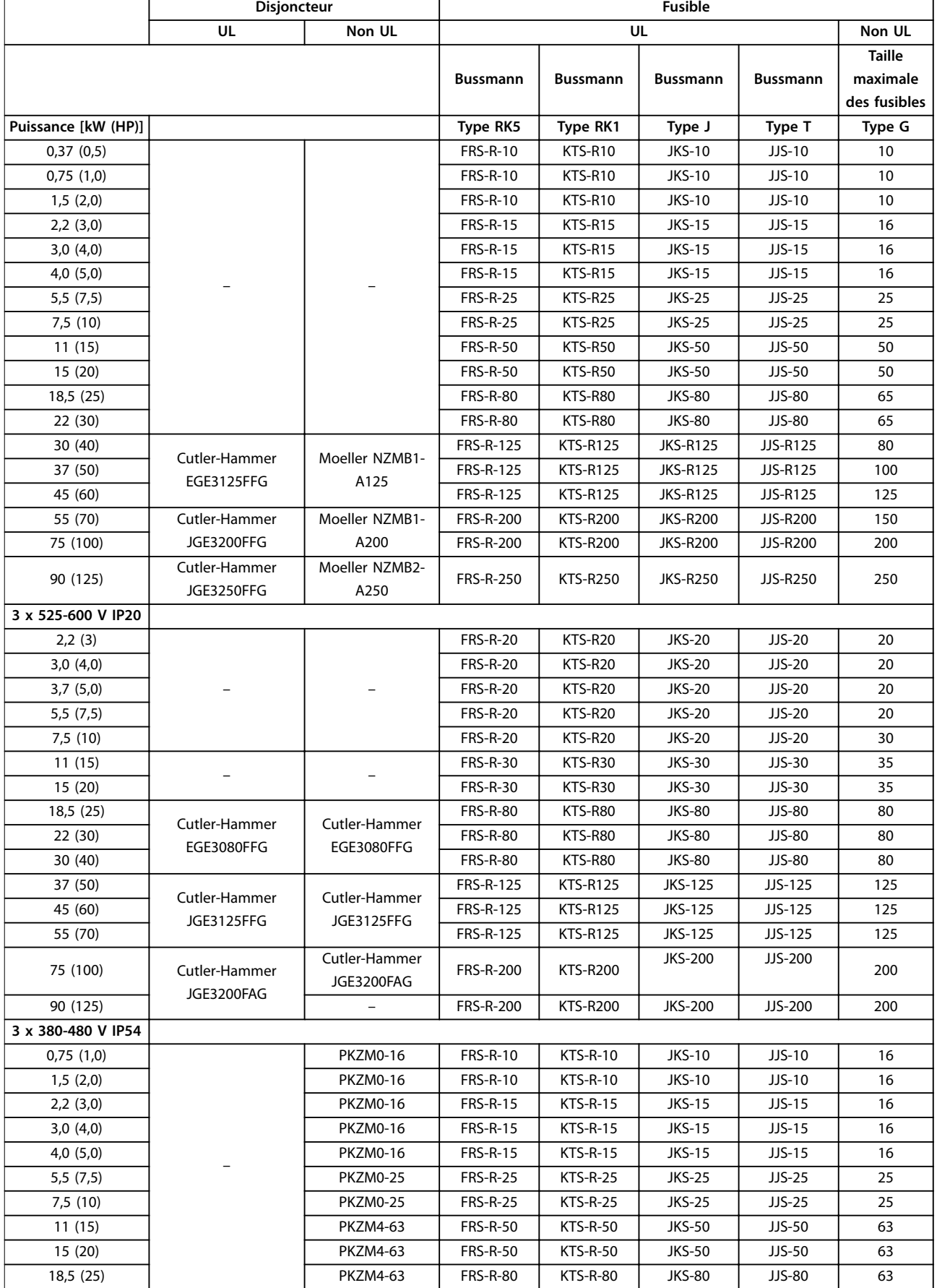

<span id="page-117-0"></span>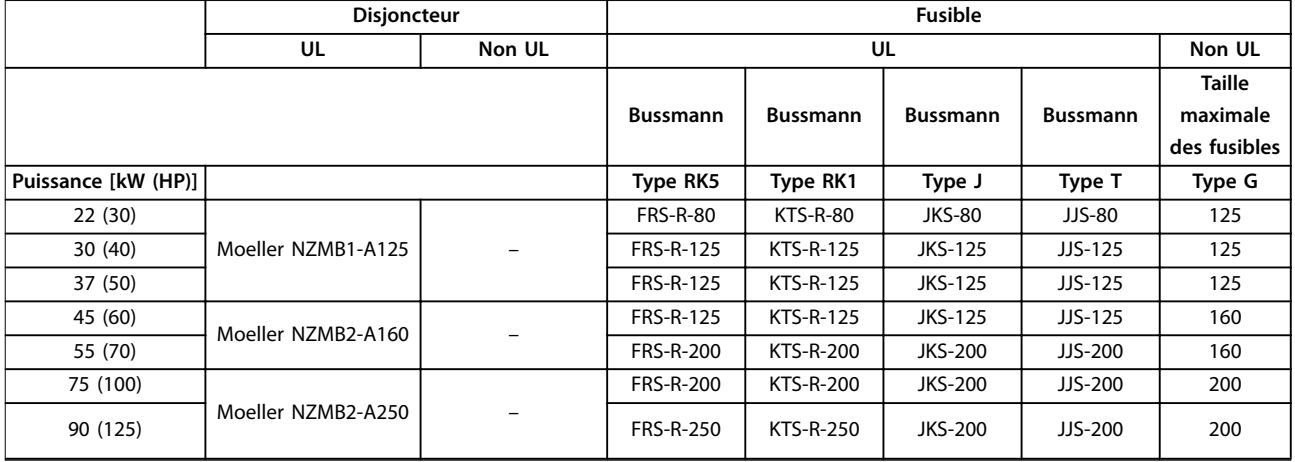

**Tableau 8.11 Disjoncteurs et fusibles**

### 8.4 Caractéristiques techniques générales

### **Protection et caractéristiques**

- **•** Protection thermique électronique du moteur contre les surcharges.
- **•** La surveillance de la température du dissipateur de chaleur assure l'arrêt du variateur de fréquence en cas de surtempérature.
- **•** Le variateur de fréquence est protégé contre les courts-circuits entre les bornes U, V, W du moteur.
- **•** En cas d'absence de l'une des phases moteur, le variateur de fréquence s'arrête et émet une alarme.
- **•** En cas d'absence de l'une des phases secteur, le variateur de fréquence s'arrête ou émet un avertissement (en fonction de la charge).
- **•** Le contrôle de la tension du circuit intermédiaire assure que le variateur de fréquence s'arrête si la tension de circuit intermédiaire est trop basse ou trop élevée.
- **•** Le variateur de fréquence est protégé contre les défauts de mise à la terre sur les bornes U, V, W du moteur.

# 8.4.1 Alimentation secteur (L1, L2, L3)

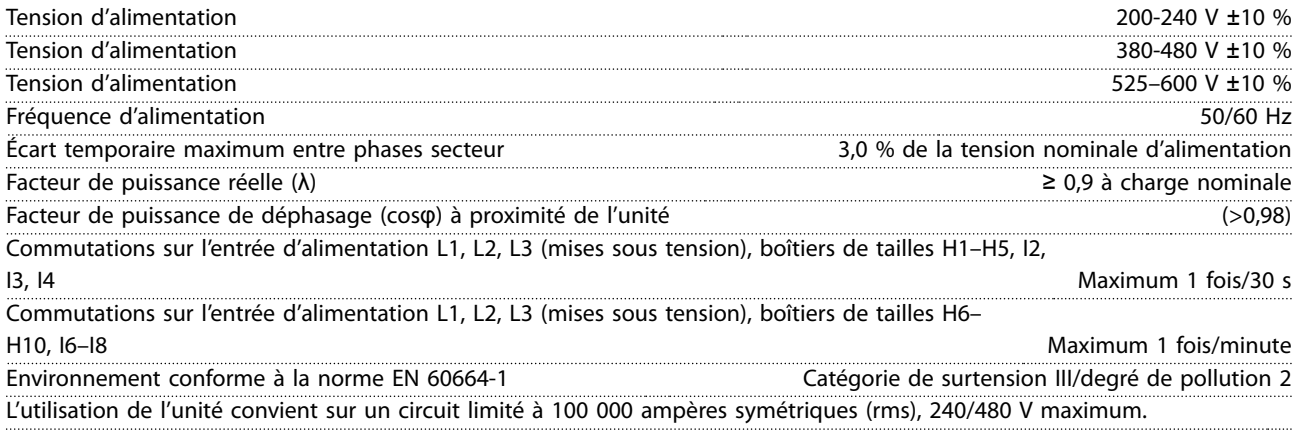

# 8.4.2 Puissance du moteur (U, V, W)

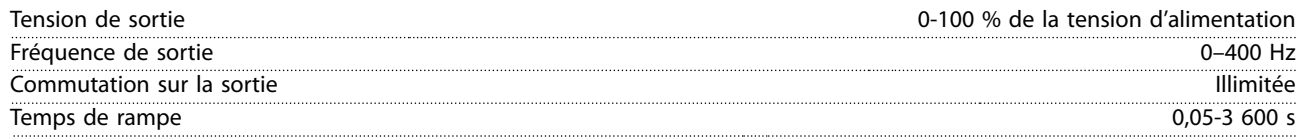

# <span id="page-118-0"></span>8.4.3 Longueur et section des câbles

Longueur max. du câble moteur, blindé/armé (installation

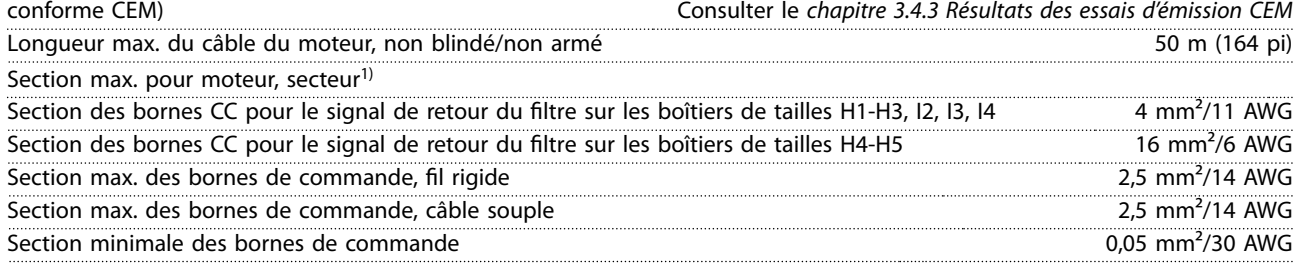

1) Voir le [chapitre 8.2.2 3 x 380-480 V CA](#page-110-0) pour plus d'informations.

## 8.4.4 Entrées digitales

### Entrées digitales programmables 4

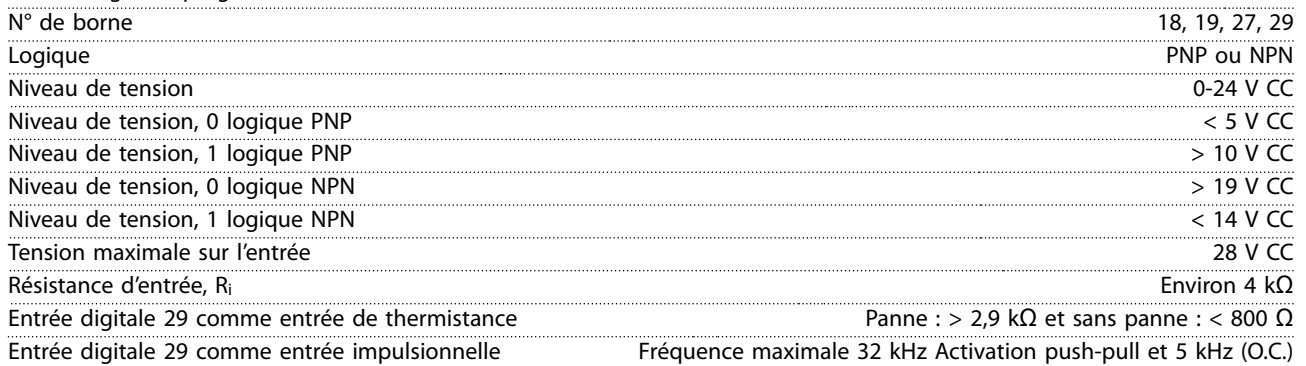

# 8.4.5 Entrées analogiques

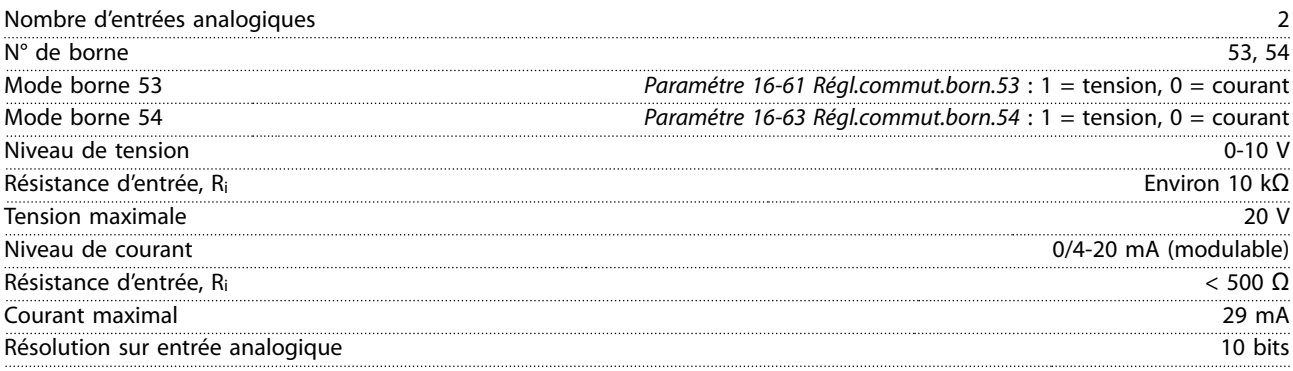

# 8.4.6 Sortie analogique

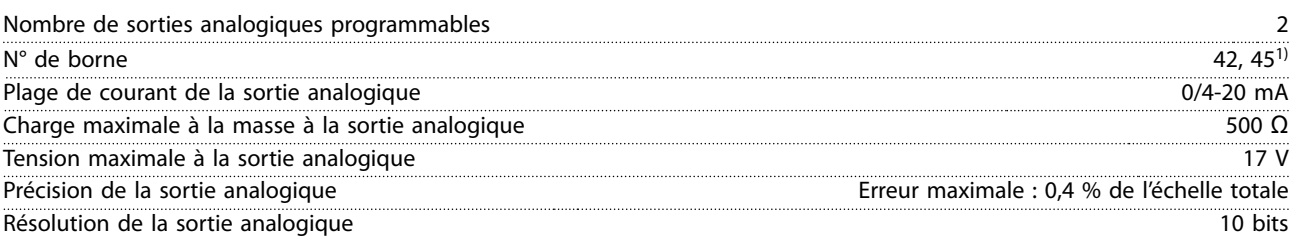

1) Les bornes 42 et 45 peuvent aussi être programmées comme des sorties digitales.

Danfoss

<span id="page-119-0"></span>**Spécifications générales VLT<sup>®</sup> HVAC Basic Drive FC 101** 

# 8.4.7 Sortie digitale

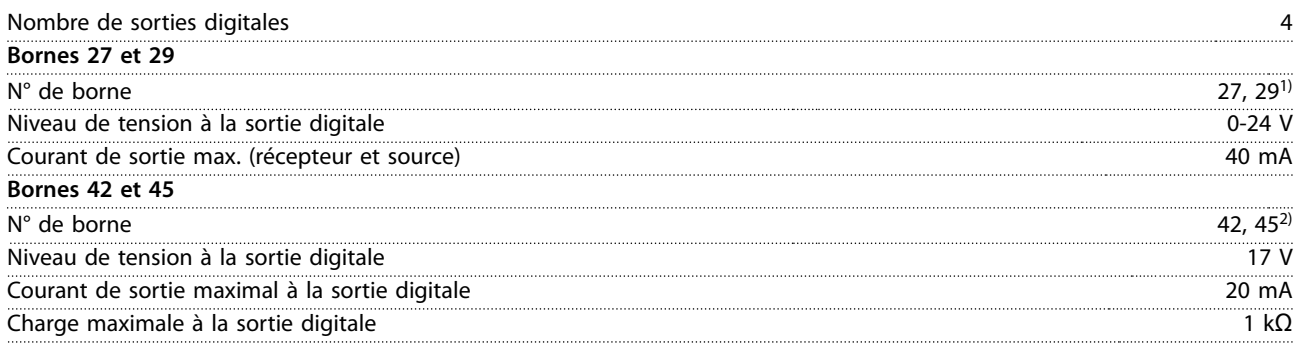

1) Les bornes 27 et 29 peuvent être programmées comme des entrées.

2) Les bornes 42 et 45 peuvent aussi être programmées comme des sorties analogiques.

Les sorties digitales sont isolées galvaniquement de la tension d'alimentation (PELV) et d'autres bornes haute tension.

## 8.4.8 Carte de commande, communication série RS485

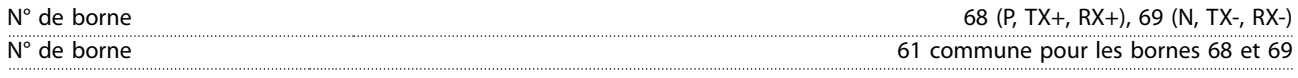

## 8.4.9 Carte de commande, sortie 24 V CC

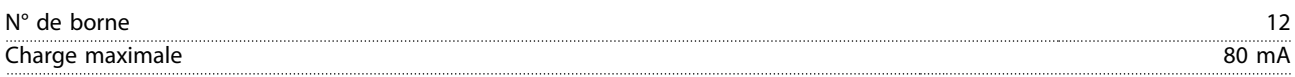

# 8.4.10 Sortie relais [bin]

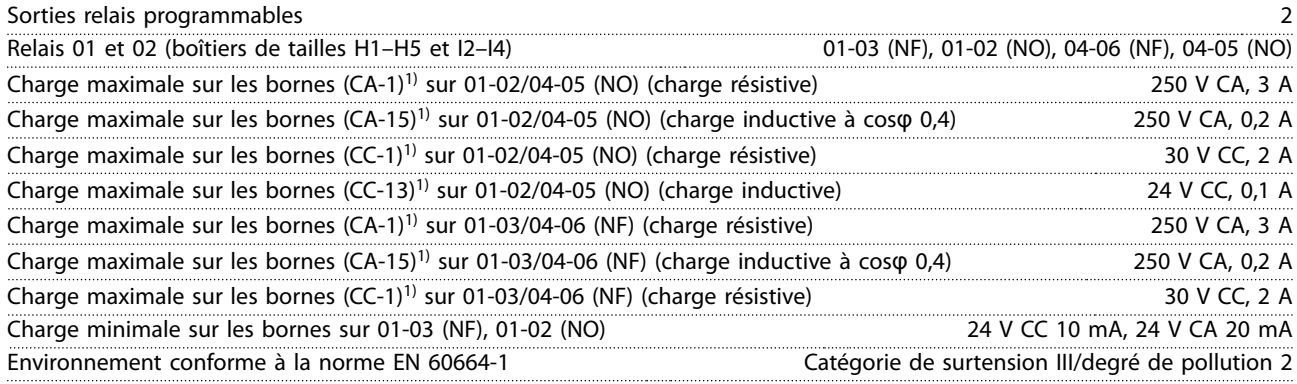

1) CEI 60947 parties 4 et 5. L'endurance du relais varie selon le type de charge, le courant de commutation, la température ambiante, la configuration d'entraînement, le profil de travail, etc. Il est recommandé de monter un circuit d'amortissement lorsque des charges inductives sont connectées aux relais.

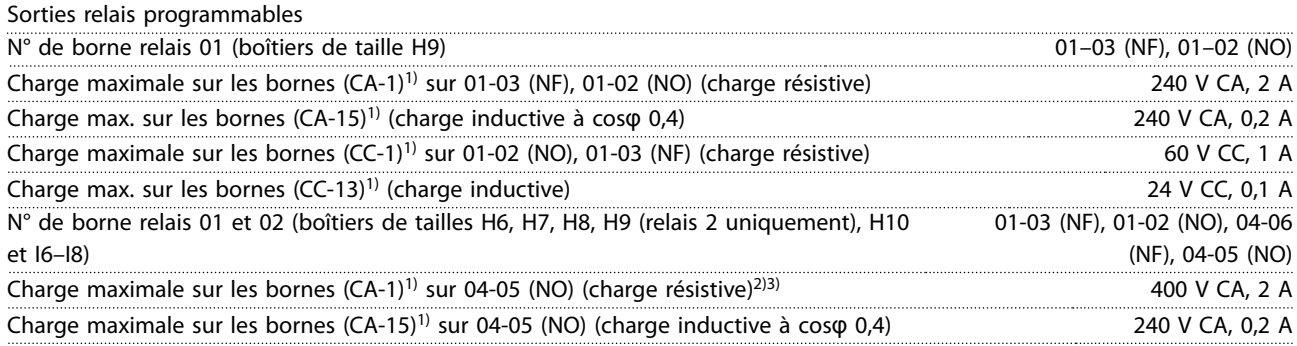

<span id="page-120-0"></span>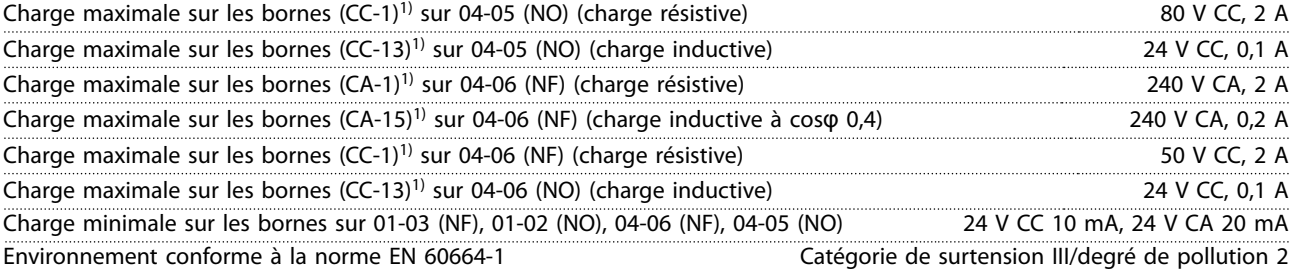

1) CEI 60947 parties 4 et 5. L'endurance du relais varie selon le type de charge, le courant de commutation, la température ambiante, la configuration d'entraînement, le profil de travail, etc. Il est recommandé de monter un circuit d'amortissement lorsque des charges inductives sont connectées aux relais.

2) Catégorie de surtension II.

3) Applications UL 300 V CA 2 A.

## 8.4.11 Carte de commande, sortie 10 V CC

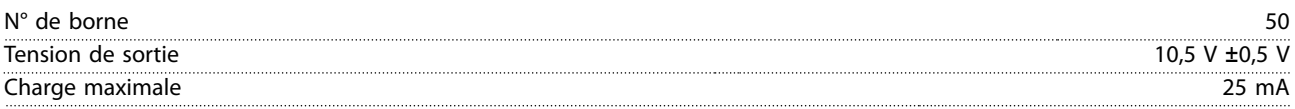

# 8.4.12 Conditions ambiantes

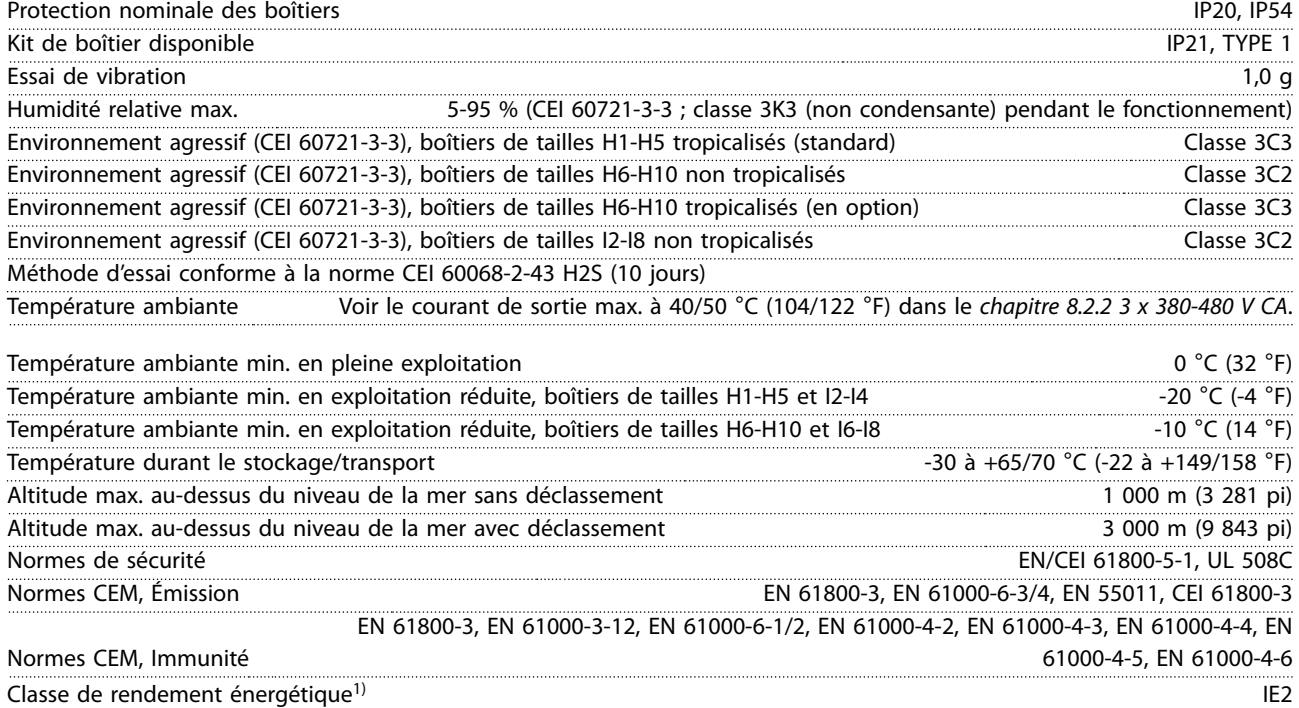

1) Déterminée d'après la norme EN 50598-2 à :

- **•** Charge nominale
- **•** 90 % de la fréquence nominale
- **•** Fréquence de commutation au réglage d'usine
- **•** Type de modulation au réglage d'usine

# 8.5 dU/Dt

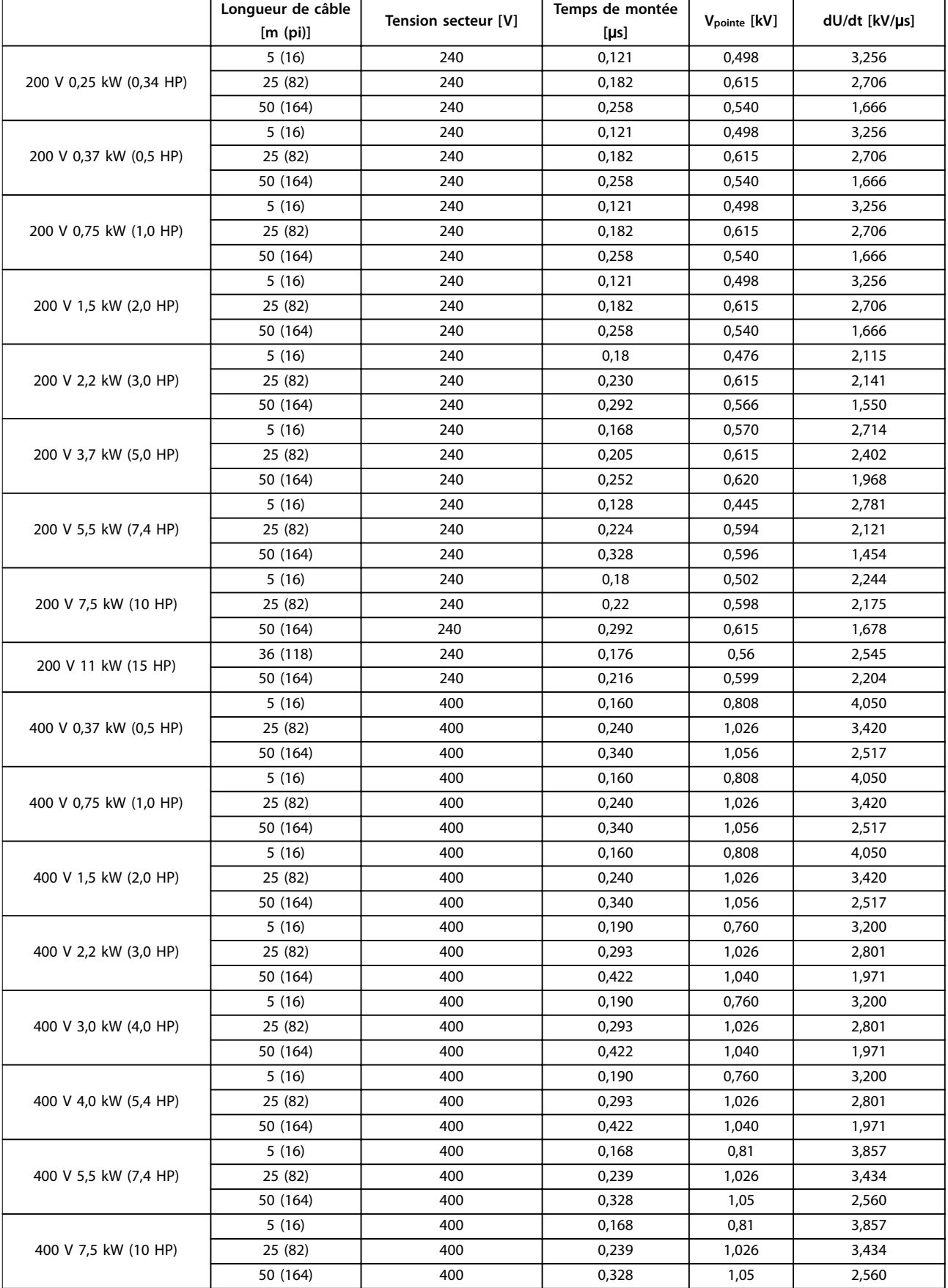

**Spécications générales Manuel de conguration**

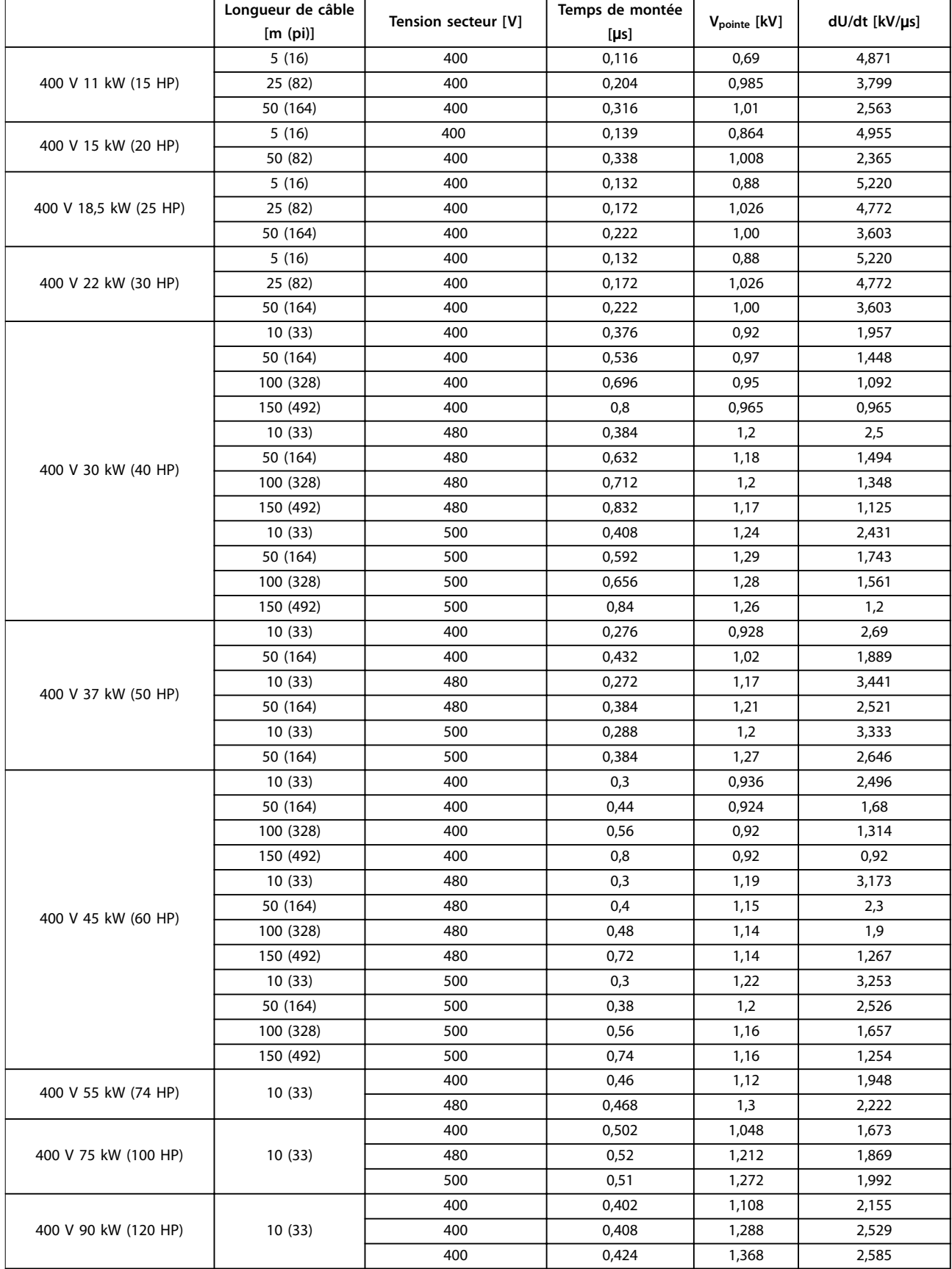

Danfoss

## **Spécifications générales VLT<sup>®</sup> HVAC Basic Drive FC 101**

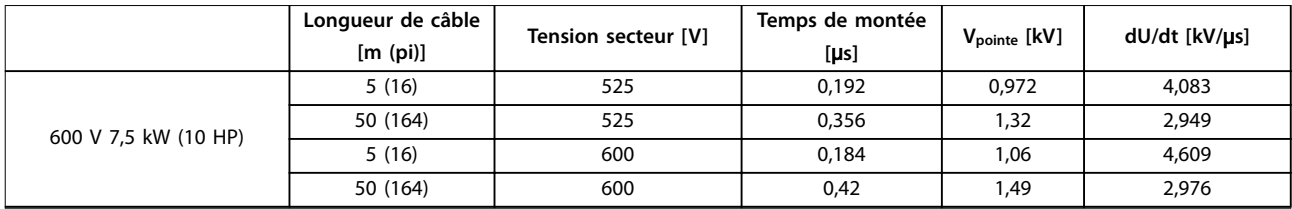

**Tableau 8.12 Données dU/Dt**

# Indice

# $\overline{A}$

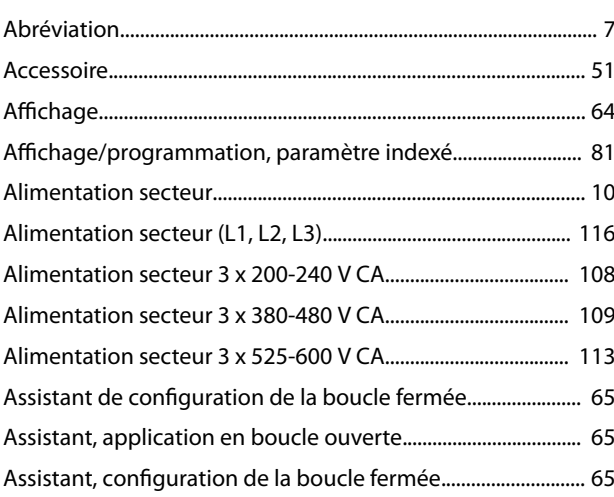

# $\overline{B}$

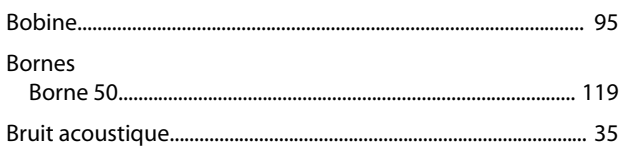

# $\mathsf{C}$

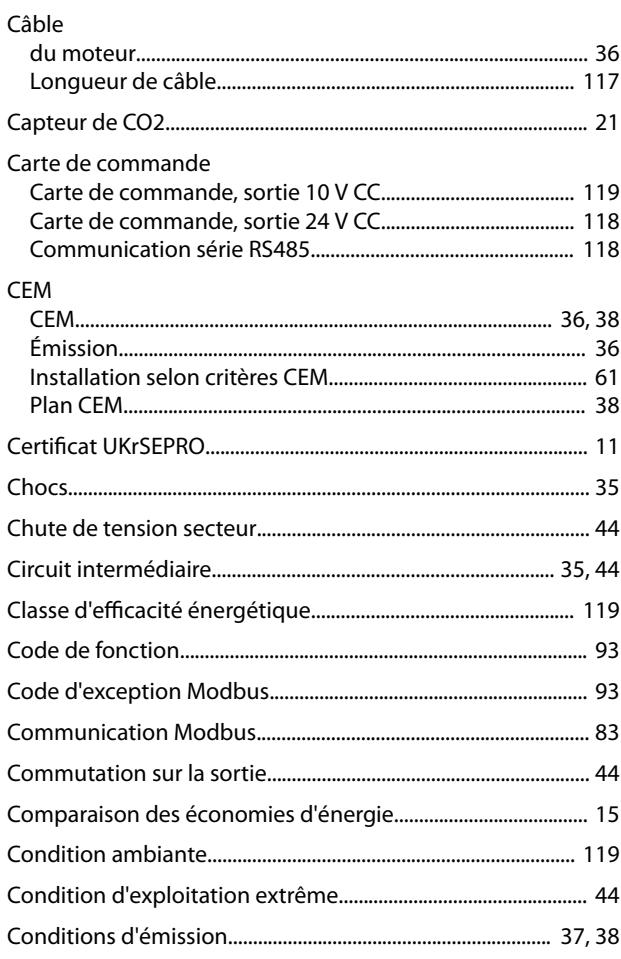

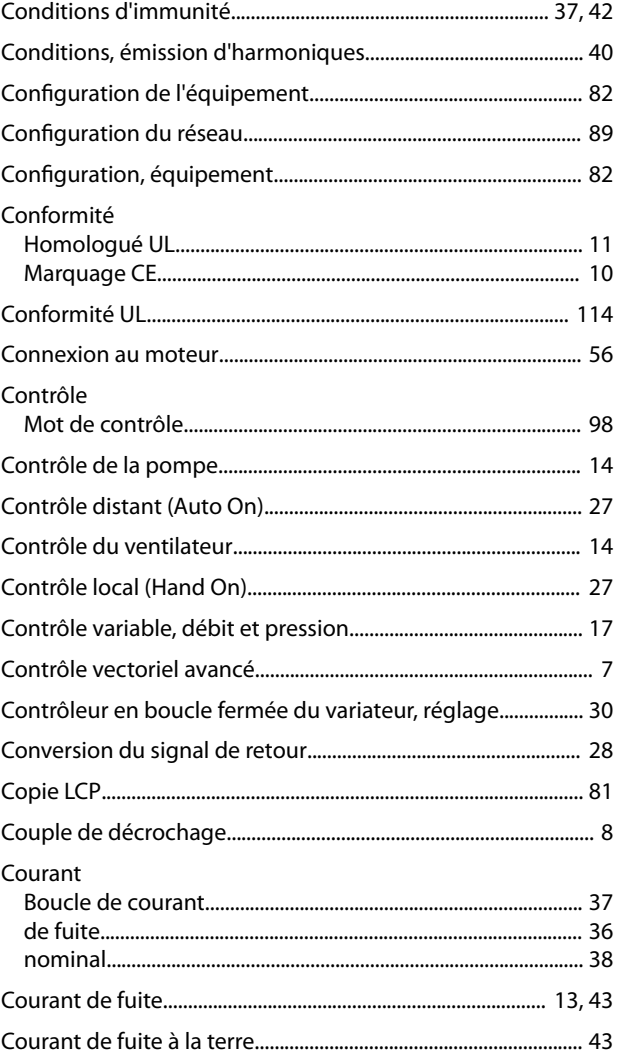

# $\mathsf D$

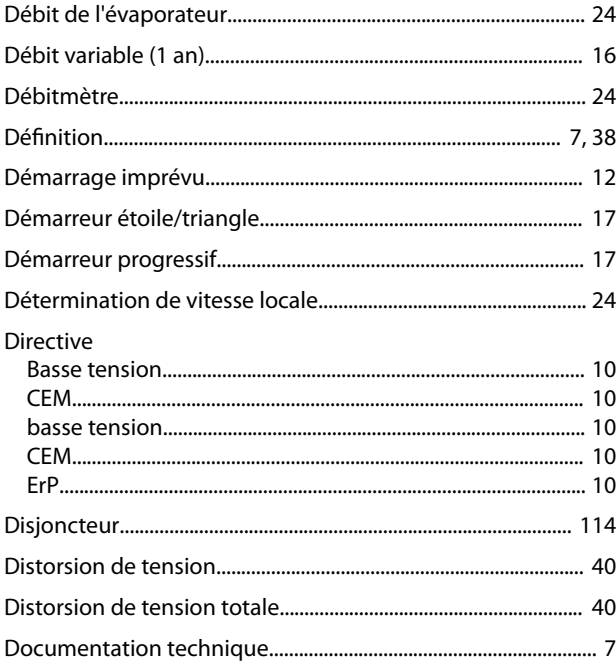

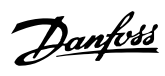

# É

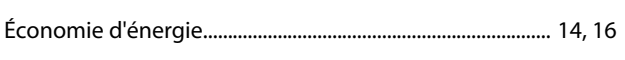

# $\overline{\mathsf{E}}$

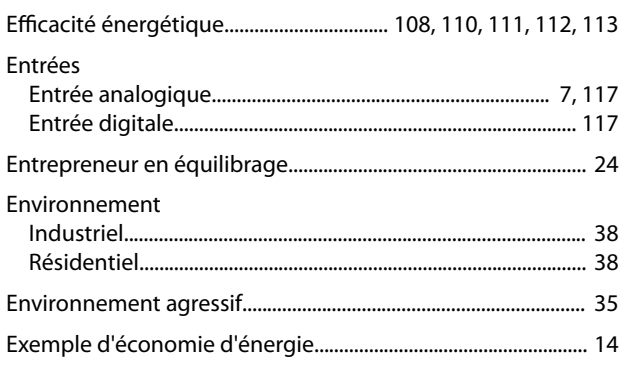

# $\bar{\mathsf{F}}$

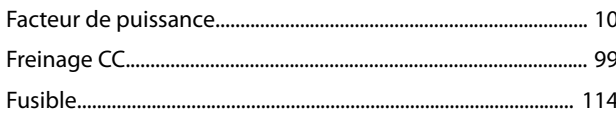

# G

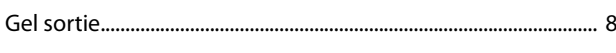

# $\boldsymbol{\mathsf{H}}$

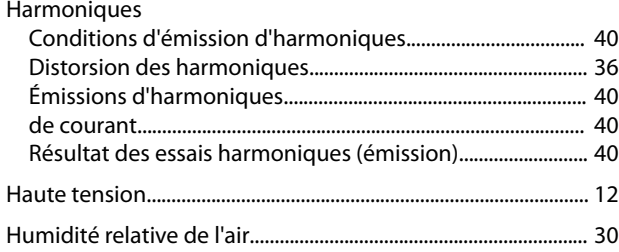

# $\overline{1}$

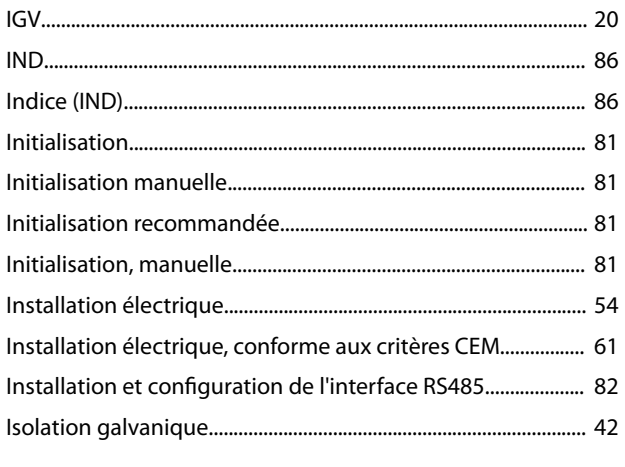

## $\mathsf J$

# $\sf K$

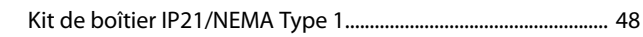

## $\mathsf L$

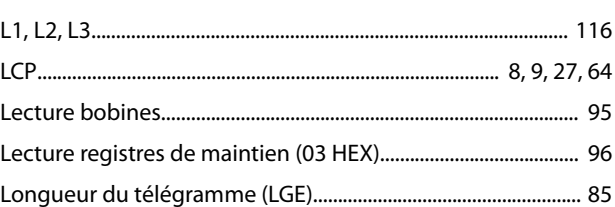

## M

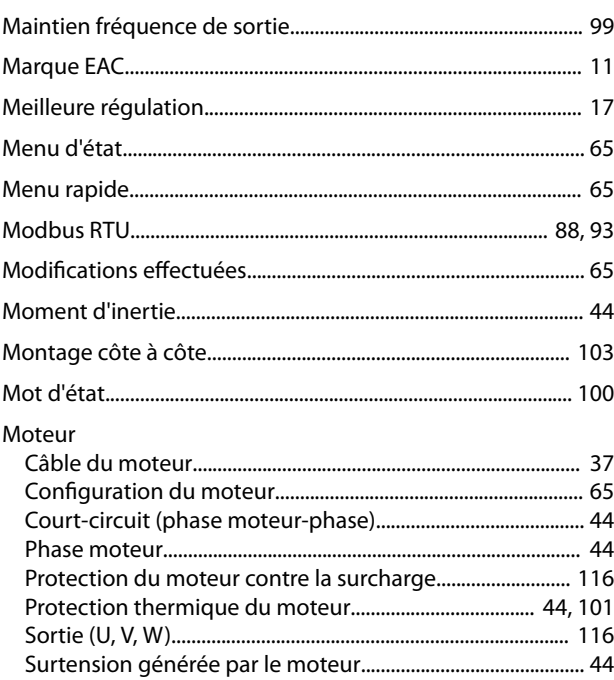

## ${\sf N}$

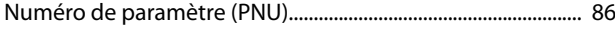

# $\circ$

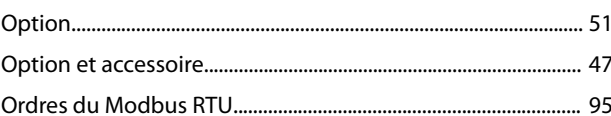

# $\overline{P}$

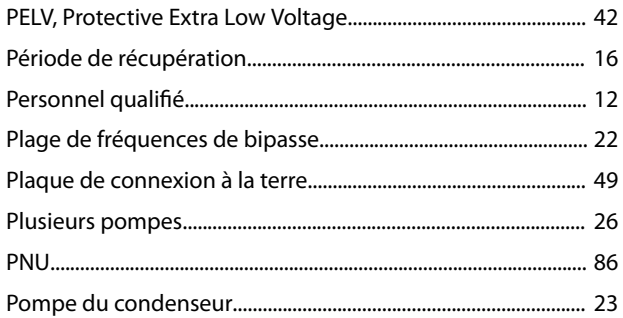

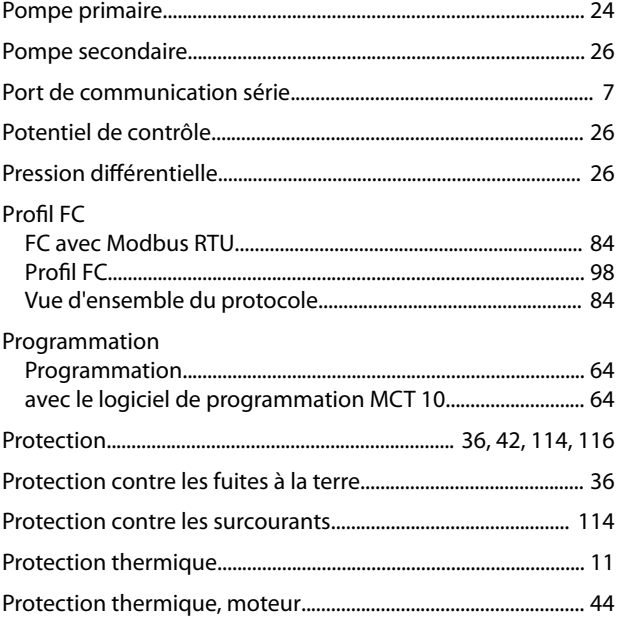

# $\mathsf{R}$

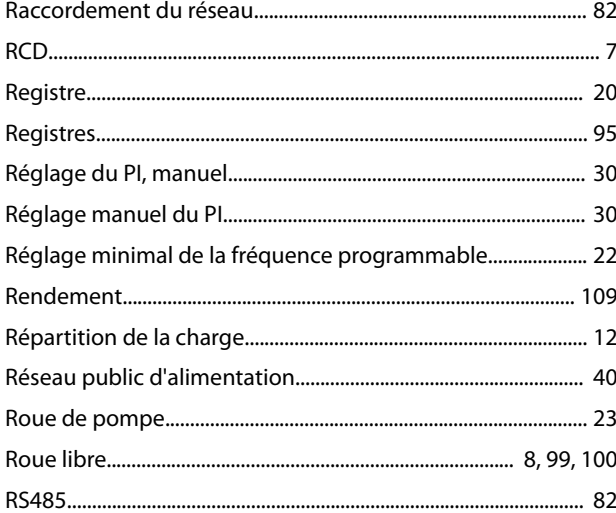

# $\mathsf{S}$

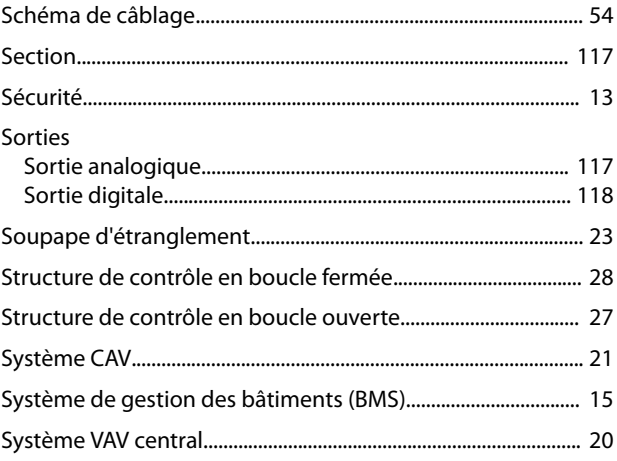

## $\mathsf T$

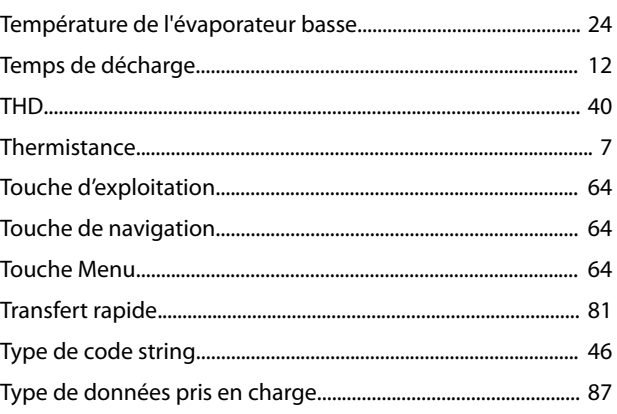

Danfoss

# $\cup$

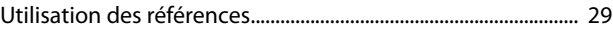

# $\vee$

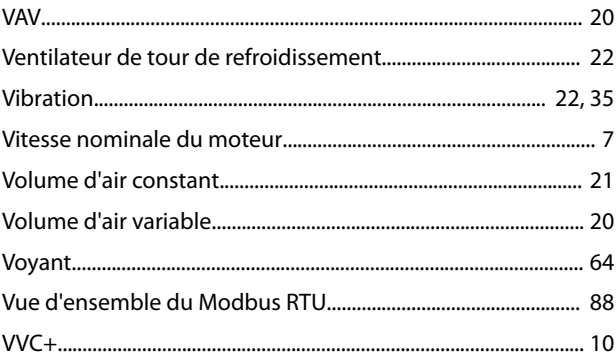

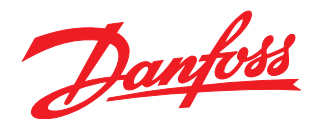

## **Danfoss VLT Drives**

1 bis Av. Jean d'Alembert, 78990 Elancourt France Tél.: +33 (0) 1 30 62 50 00 Fax.: +33 (0) 1 30 62 50 26 e-mail: Variateurs.vlt@danfoss.fr www.drives.danfoss.fr

### **Danfoss VLT Drives** A. Gossetlaan 28, 1702 Groot-Bijgaarden Belgique Tél.: +32 (0) 2 525 0711 Fax.: +32 (0) 2 525 07 57 e-mail: drives@danfoss.be

www.danfoss.be/drives/fr

### **Danfoss AG, VLT® Antriebstechnik** Parkstrasse 6 CH-4402 Frenkendorf Tél.: +41 61 906 11 11 Telefax: +41 61 906 11 21

Danfoss décline toute responsabilité quant aux erreurs qui se seraient glissées dans les catalogues, brochures ou autres documentations écrites. Dans un souci constant d'amélioration, Danfoss se<br>réserve le droit d'apporter caractéristiques déjà arrêtées en accord avec le client. Toutes les marques de fabrique de cette documentation sont la propriété des sociétés correspondantes. Danfoss et le logotype Danfoss sont des marques de fabrique de Danfoss A/S. Tous droits réservés.

www.danfoss.ch

Danfoss A/S Ulsnaes 1 DK-6300 Graasten [vlt-drives.danfoss.com](http://vlt-drives.danfoss.com)

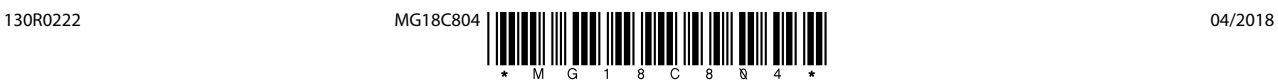